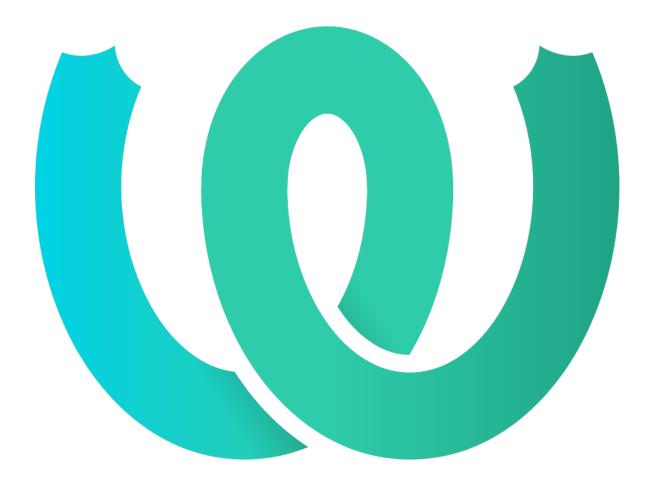

# **The Weblate Manual**

Release 4.4.1

Michal Čihař

Jan 13, 2021

## **USER DOCS**

| 1 | User            | docs 1                                 |
|---|-----------------|----------------------------------------|
|   | 1.1             | Weblate basics                         |
|   | 1.2             | Registration and user profile          |
|   | 1.3             | Translating using Weblate              |
|   | 1.4             | Downloading and uploading translations |
|   | 1.5             | Checks and fixups                      |
|   | 1.6             | Searching                              |
|   | 1.7             | Translation workflows                  |
|   | 1.8             | Frequently Asked Questions             |
|   | 1.9             | Supported file formats                 |
|   | 1.10            | Version control integration            |
|   | 1.11            | Weblate's REST API                     |
|   | 1.12            | Weblate Client                         |
|   | 1.13            | Weblate's Python API                   |
|   |                 | ·                                      |
| 2 | Admi            | inistrator docs 128                    |
|   | 2.1             | Configuration instructions             |
|   | 2.2             | Weblate deployments                    |
|   | 2.3             | Upgrading Weblate                      |
|   | 2.4             | Backing up and moving Weblate          |
|   | 2.5             | Authentication                         |
|   | 2.6             | Access control                         |
|   | 2.7             | Translation projects                   |
|   | 2.8             | Language definitions                   |
|   | 2.9             | Continuous localization                |
|   | 2.10            | Licensing translations                 |
|   | 2.11            | Translation process                    |
|   | 2.12            | Checks and fixups                      |
|   | 2.13            | Machine translation                    |
|   | 2.14            | Addons                                 |
|   | 2.15            | Translation Memory                     |
|   | 2.16            | Configuration                          |
|   | 2.17            | Sample configuration                   |
|   | 2.18            | Management commands                    |
|   | 2.19            | Announcements                          |
|   | 2.20            | Component Lists                        |
|   | 2.21            | Optional Weblate modules               |
|   | 2.22            | Customizing Weblate                    |
|   | 2.23            | Management interface                   |
|   | 2.24            | Getting support for Weblate            |
|   | 2.25            | Legal documents                        |
| 3 | Cont            | ributor docs 347                       |
| 3 | <b>Cont</b> 3.1 | Contribution to Wahlata                |
|   | J.1             |                                        |

|    | 3.2    | Starting contributing code to Weblate        |
|----|--------|----------------------------------------------|
|    | 3.3    | Weblate source code                          |
|    | 3.4    | Debugging Weblate                            |
|    | 3.5    | Weblate internals                            |
|    | 3.6    | Developing addons                            |
|    | 3.7    | Weblate frontend                             |
|    | 3.8    | Reporting issues in Weblate                  |
|    | 3.9    | Weblate testsuite and continuous integration |
|    | 3.10   | Data schemas                                 |
|    | 3.11   | Releasing Weblate                            |
|    | 3.12   | About Weblate                                |
|    | 3.13   | License                                      |
|    | -      |                                              |
| 4  |        | ge History 367                               |
|    | 4.1    | Weblate 4.4.1                                |
|    | 4.2    | Weblate 4.4                                  |
|    | 4.3    | Weblate 4.3.2                                |
|    | 4.4    | Weblate 4.3.1                                |
|    | 4.5    | Weblate 4.3                                  |
|    | 4.6    | Weblate 4.2.2                                |
|    | 4.7    | Weblate 4.2.1                                |
|    | 4.8    | Weblate 4.2                                  |
|    | 4.9    | Weblate 4.1.1                                |
|    | 4.10   | Weblate 4.1                                  |
|    | 4.11   | Weblate 4.0.4                                |
|    | 4.12   | Weblate 4.0.3                                |
|    | 4.13   | Weblate 4.0.2                                |
|    | 4.14   | Weblate 4.0.1                                |
|    | 4.15   | Weblate 4.0                                  |
|    | 4.16   | Weblate 3.x series                           |
|    | 4.17   | Weblate 2.x series                           |
|    | 4.18   | Weblate 1.x series                           |
|    | 4.19   | Weblate 0.x series                           |
| Ру | thon N | Aodule Index     405                         |

| HTTP I | Routing | Table |
|--------|---------|-------|
|--------|---------|-------|

Index

406 409

## CHAPTER ONE

## **USER DOCS**

## 1.1 Weblate basics

## 1.1.1 Project and component structure

In Weblate translations are organized into projects and components. Each project can contain number of components and those contain translations into individual languages. The component corresponds to one translatable file (for example *GNU gettext* or *Android string resources*). The projects are there to help you organize component into logical sets (for example to group all translations used within one application).

Internally, each project has translations to common strings propagated across other components within it by default. This lightens the burden of repetitive and multi version translation. The translation propagation can be disabled per *Component configuration* using *Allow translation propagation* in case the translations should diverge.

See also:

../devel/integration

## 1.2 Registration and user profile

## 1.2.1 Registration

Everybody can browse projects, view translations or suggest translations by default. Only registered users are allowed to actually save changes, and are credited for every translation made.

You can register by following a few simple steps:

- 1. Fill out the registration form with your credentials.
- 2. Activate registration by following the link in the e-mail you receive.
- 3. Optionally adjust your profile to choose which languages you know.

## 1.2.2 Dashboard

When you sign in, you will see an overview of projects and components, as well as their respective translation progression.

New in version 2.5.

Components of projects you are watching are shown by default, and cross-referenced with your preferred languages.

Hint: You can switch to different views using the navigation tabs.

| 🕡 Weblate Dashboard Projects + Languages + Checks + 🔺 🔶 + Add + 🌞 +                                                                                                    | •••    |
|----------------------------------------------------------------------------------------------------|--------|
| Your profile                                                                                                    |        |
| Languages Preferences Notifications Account Profile Licenses Audit log API access                                                                                                    |        |
| Preferences                                                                                                    | 0      |
| Hide completed translations on the dashboard                                                                                                    |        |
| Translation editor mode                                                                                                    |        |
| Full editor                                                                                                    | ~      |
| Zen editor mode                                                                                                    |        |
| Top to bottom                                                                                                    | ~      |
| Number of nearby strings                                                                                                    |        |
| 15                                                                                                    |        |
| Number of nearby strings to show in each direction in the full editor.                                                                                                    |        |
| Show secondary translations in the Zen mode                                                                                                    |        |
| □ Hide source if a secondary translation exists                                                                                                    |        |
| Editor link                                                                                                    |        |
|                                                                                                    |        |
| Enter a custom URL to be used as link to the source code. You can use {{branch}} for branch, {{filename}} and {{line}} as filename and line placeholders.                            |        |
| Special characters                                                                                                    |        |
|                                                                                                    |        |
| You can specify additional special visual keyboard characters to be shown while translating. It can be useful for characters you use frequently, but are hard to t<br>your keyboard. | ype on |
| Default dashboard view                                                                                                    |        |
| Watched translations                                                                                                    |        |
| O Component lists                                                                                                    |        |
| <ul> <li>Component list</li> <li>Suggested translations</li> </ul>                                                                                                    |        |
| Default component list                                                                                                    |        |
|                                                                                                    | ~      |
|                                                                                                    |        |
| Course                                                                                                    |        |
| Save                                                                                                    |        |

Powered by Weblate 4.4 About Weblate Legal Contact Documentation Donate to Weblate

The menu has these options:

- *Projects > Browse all projects* in the main menu showing translation status for each project on the Weblate instance.
- Selecting a language in the main menu *Languages* will show translation status of all projects, filtered by one of your primary languages.
- *Watched translations* in the Dashboard will show translation status of only those projects you are watching, filtered by your primary languages.

In addition, the drop-down can also show any number of *component lists*, sets of project components preconfigured by the Weblate administrator, see *Component Lists*.

You can configure your personal default dashboard view in the Preferences section of your user profile settings.

**Note:** When Weblate is configured for a single project using *SINGLE\_PROJECT* in the settings.py file (see *Configuration*), the dashboard will not be shown, as the user will be redirected to a single project or component instead.

### 1.2.3 User profile

The user profile is accessible by clicking your user icon in the top-right of the top menu, then the Settings menu.

The user profile contains your preferences. Name and e-mail address is used in VCS commits, so keep this info accurate.

Note: All language selections only offer currently translated languages.

Hint: Request or add other languages you want to translate by clicking the button to make them available too.

#### **Translated languages**

Choose which languages you prefer to translate, and they will be offered on the main page of watched projects, so that you have easier access to these all translations in each of those languages.

| <b>@</b> v | Weblate            | Dashboard      | Projects <del>-</del> | Languages <del>-</del> | Checks <del>-</del> |              |                    | ع            | + Add <del>-</del> | •     | ••• |
|------------|--------------------|----------------|-----------------------|------------------------|---------------------|--------------|--------------------|--------------|--------------------|-------|-----|
| 🕐 Da       | ashboard           |                |                       |                        |                     |              |                    |              |                    |       |     |
| Wat        | ched trans         | lations 10     | Suggested t           | ranslations 5          | Insights 🗸          | Search       |                    |              |                    |       | 븄   |
|            | Compone            | ent            |                       |                        | Translated          | Untranslated | Untranslated words | Checks<br>Si | uggestions         | Comme | nts |
|            | Weblate            | Org/Android —  | Czech 👾 👄 MIT         | 1                      | 76%                 | 3            | 3                  |              |                    |       |     |
| 1          | Weblate            | Drg/Django —   | Hebrew 🕊 👄 GF         | PL-3.0                 | 92%                 | 2            | 15                 |              |                    |       |     |
| 1          | Weblate            | Drg/Django —   | Czech 💥 🖨 GPL-        | -3.0                   | 96%                 | 1            | 12                 | 3            |                    |       |     |
| 1          | Weblate            | Drg/Django —   | Hungarian 🍟 😔         | GPL-3.0                | 69%                 | 8            | 109                | 1            |                    |       |     |
| 1          | Weblate            | Drg/Djangojs – | – Hungarian 🛥 d       | 🕀 GPL-3.0              | 96%                 | 2            | 6                  |              |                    |       |     |
| -          | Weblate            | Drg/Djangojs – | – Hebrew 🕊 👄 🕻        | GPL-3.0                | ~                   |              |                    |              |                    |       |     |
| -          | Weblate            | Drg/Djangojs - | – Czech 💥 👄 GF        | PL-3.0                 | ~                   |              |                    |              |                    |       |     |
| 1          | Weblate            | Org/Language   | names — Hebr          | ew 🔟 ! GPL-3.0         | ~                   |              |                    |              |                    |       |     |
| -          | Weblate            | Org/Language   | names — Czecł         | h 🕊 🚹 GPL-3.0          | ~                   |              |                    |              |                    |       |     |
|            | Weblate<br>GPL-3.0 | Org/Language   | names — Hung          | arian 🔟 🔋              | 81%                 | 4            | 5                  |              |                    |       |     |

Powered by Weblate 4.4 About Weblate Legal Contact Documentation Donate to Weblate

#### Secondary languages

You can define which secondary languages are shown to you as a guide while translating. An example can be seen in the following image, where the Hebrew language is shown as secondarily:

| Weblate Da                           | shboard Projects <del>-</del> | Languages 🗸 Checks 🗸    |                    |                         |                      | ع                              | + Add <del>-</del>                              | •             | •••       |
|--------------------------------------|-------------------------------|-------------------------|--------------------|-------------------------|----------------------|--------------------------------|-------------------------------------------------|---------------|-----------|
| 💮 WeblateOrg / Dja                   | ango / Czech / Transla        | te                      |                    |                         |                      |                                |                                                 | translate     | ed 96%    |
| IK K 1/26                            | > > All strin                 | gs <del>▼</del>         |                    | Position and priority - | El                   |                                |                                                 | 🖡 Zen         | 盐         |
| Translation                          |                               |                         |                    | æ                       |                      | Glossa                         | ary                                             |               | 1         |
| Hebrew                               |                               | קבצים                   |                    | English<br>No related   | C<br>d strings found | <b>zech</b><br>I in the glosso | ary.                                            |               |           |
| English<br>Files                     |                               |                         |                    | 6                       |                      | 🕂 Add                          | term to glo                                     | ssary         |           |
| Czech<br>Soubory                     |                               |                         | 도 Clone source 🛯 🛱 | ← NBS " " , '           |                      | Source                         | e informatio                                    | on            | Û         |
| <ul> <li>Needs editing ()</li> </ul> |                               |                         |                    | 7/100                   |                      |                                | shot context<br>enshot current                  | ly associated | <i>1.</i> |
| Save                                 | Suggest 🕨                     | Skip                    |                    |                         |                      | <b>Explana</b><br>No expla     | ition<br>anation current                        | tly provided. |           |
| Nearby strings 16                    | Comments Au                   | tomatic suggestions Oth | nerlanguages       | History                 |                      | Labels<br>No label             | ls currently set                                | L.            | -         |
| Language                             | Status                        | Translation             | Edit               |                         |                      | <b>Flags</b><br>No flags       | currently set.                                  |               |           |
| Hebrew                               | <b>S</b>                      | קבצים                   | Ec                 | lit                     |                      |                                | string locatio                                  |               |           |
| Hungarian                            | 0                             | Fájlok                  | Ed                 | lit                     |                      |                                | e/templates/tr<br>e/trans/forms.                |               | :ml:45    |
| English                              | ۵                             | Files                   | Ed                 | lit                     |                      | String a 22 seco               |                                                 |               |           |
|                                      |                               |                         |                    |                         |                      | Source :<br>22 seco            | <b>string age</b><br>nds ago                    |               |           |
|                                      |                               |                         |                    |                         |                      |                                | t <b>ion file</b><br>e/locale/cs/LC<br>string 1 | _MESSAGES     | /djan     |
|                                      |                               |                         |                    |                         |                      |                                |                                                 |               |           |

Powered by Weblate 4.4 About Weblate Legal Contact Documentation Donate to Weblate

#### Default dashboard view

On the *Preferences* tab, you can pick which of the available dashboard views to present by default. If you pick the *Component list*, you have to select which component list will be displayed from the *Default component list* drop-down.

#### See also:

Component Lists

#### **Public profile**

All of the fields on this page are optional and can be deleted at any time, and by filling them out, you're giving us consent to share this data wherever your user profile appears.

Avatar can be shown for each user (depending on *ENABLE\_AVATARS*). These images are obtained using https: //gravatar.com/.

### **Editor link**

A source code link is shown in the web-browser configured in the Component configuration by default.

**Hint:** By setting the *Editor link*, you use your local editor to open the VCS source code file of translated strings. You can use *Template markup*.

Usually something like editor://open/?file={{filename}}&line={{line}} is a good option.

#### See also:

You can find more info on registering custom URL protocols for the editor in the Nette documentation.

## **1.2.4 Notifications**

Subscribe to various notifications from the *Notifications* tab. Notifications for selected events on watched or administered projects will be sent to you per e-mail.

Some of the notifications are sent only for events in your languages (for example about new strings to translate), while some trigger at component level (for example merge errors). These two groups of notifications are visually separated in the settings.

You can toggle notifications for watched projects and administered projects and it can be further tweaked (or muted) per project and component. Visit the component overview page and select appropriate choice from the *Watching* menu.

Note: You will not receive notifications for your own actions.

| New Street                                                                                                    | <ul> <li>Languages - Checks -</li> </ul>                                                                                                    |                    | 🔍 🕂 Add 🗸 |             |
|----------------------------------------------------------------------------------------------------|----------------------------------------------------------------------------------------------------|--------------------|-----------|-------------|
| Your profile                                                                                                    |                                                                                                    |                    |           |             |
| Languages Preferences Notifi                                                                                                    | ations Account Profile Licenses Au                                                                                                    | dit log API access |           |             |
| Watched projects                                                                                                    |                                                                                                    |                    |           | 0           |
| Watched projects                                                                                                    |                                                                                                    |                    |           |             |
| Search                                                                                                    |                                                                                                    |                    |           |             |
| Available:                                                                                                    | Chosen:                                                                                                    |                    |           | <b>^</b>    |
| WeblateOrg                                                                                                    | WeblateOrg                                                                                                    |                    |           |             |
|                                                                                                    |                                                                                                    |                    |           |             |
|                                                                                                    |                                                                                                    |                    |           |             |
| You can receive notifications for watched                                                                                                    | rojects and they are shown on the dashboard by default                                                                                                    |                    |           | Ŧ           |
| Add all projects you want to translate to                                                                                                    | ee them as watched projects on the dashboard.                                                                                                    |                    |           |             |
| Save                                                                                                    |                                                                                                    |                    |           |             |
|                                                                                                    |                                                                                                    |                    |           |             |
| Notification settings                                                                                                    |                                                                                                    |                    |           | 0           |
| Other projects Watched projects                                                                                                    | Managed projects                                                                                                    |                    |           |             |
| Component wide notifications                                                                                                    |                                                                                                    |                    |           |             |
| You will receive a notification for every su                                                                                                    | n event in your watched projects.                                                                                                    |                    |           |             |
| Repository failure                                                                                                    | Do not notify                                                                                                    |                    |           | ~           |
| <b>Repository operation</b>                                                                                                    | Do not notify                                                                                                    |                    |           | ~           |
| Component locking                                                                                                    | Do not notify                                                                                                    |                    |           | ~           |
| Changed license                                                                                                    | Do not notify                                                                                                    |                    |           | ~           |
| Parse error                                                                                                    | Do not notify                                                                                                    |                    |           | ~           |
| Comment on own translation                                                                                                    | Instant notification                                                                                                    |                    |           | ~           |
|                                                                                                    |                                                                                                    |                    |           |             |
| Mentioned in comment                                                                                                    | Instant notification                                                                                                    |                    |           | ~           |
| Mentioned in comment<br>New language                                                                                                    | Do not notify                                                                                                    |                    |           | ~           |
| New language                                                                                                    | Do not notify                                                                                                    |                    |           | ~           |
| New language<br>New translation component                                                                                                    | Do not notify<br>Do not notify                                                                                                    |                    |           | ~           |
| New language<br>New translation component<br>New announcement                                                                                                    | Do not notify<br>Do not notify<br>Instant notification                                                                                                    |                    |           | •           |
| New language<br>New translation component<br>New announcement<br>New alert                                                                                                    | Do not notify<br>Do not notify                                                                                                    |                    |           | ~           |
| New language<br>New translation component<br>New announcement<br>New alert<br>Translation notifications                                                                                                    | Do not notify<br>Do not notify<br>Instant notification<br>Do not notify                                                                                                    |                    |           | •           |
| New language<br>New translation component<br>New announcement<br>New alert<br>Translation notifications                                                                                                    | Do not notify<br>Do not notify<br>Instant notification                                                                                                    |                    |           | •           |
| New language<br>New translation component<br>New announcement<br>New alert<br>Translation notifications<br>You will only receive these notifications f                                                                                                    | Do not notify Do not notify Instant notification Do not notify your translated languages in your watched projects.                                                                                                    |                    |           | ><br>><br>> |
| New language<br>New translation component<br>New announcement<br>New alert<br>Translation notifications<br>You will only receive these notifications f<br>New string                                                                                                    | Do not notify Do not notify Instant notification Do not notify your translated languages in your watched projects. Do not notify                                                                                                    |                    |           |             |
| New language New translation component New announcement New alert Translation notifications You will only receive these notifications f New string New contributor                                                                                                    | Do not notify Do not notify Instant notification Do not notify your translated languages in your watched projects. Do not notify Do not notify                                                                                                   |                    |           | ·<br>·<br>· |
| New language New translation component New announcement New alert Translation notifications You will only receive these notifications f New string New contributor New suggestion                                                                                                    | Do not notify Do not notify Instant notification Do not notify your translated languages in your watched projects. Do not notify Do not notify Do not notify                                                                                     |                    |           |             |
| New language New translation component New announcement New alert Translation notifications You will only receive these notifications f New string New contributor New suggestion New comment                                                                                                    | Do not notify Do not notify Instant notification Do not notify your translated languages in your watched projects. Do not notify Do not notify Do not notify Do not notify Do not notify Do not notify                                           |                    |           |             |
| New language New translation component New announcement New alert Translation notifications You will only receive these notifications f New suggestion New contributor New suggestion Changed string Translated string                                                                                               | Do not notify Do not notify Instant notification Do not notify your translated languages in your watched projects. Do not notify Do not notify Do not notify Do not notify Do not notify Do not notify Do not notify Do not notify               |                    |           |             |
| New language         New translation component         New announcement         New alert         Translation notifications         You will only receive these notifications f         New string         New contributor         New suggestion         New comment         Changed string         Approved string | Do not notify Do not notify Instant notification Do not notify Your translated languages in your watched projects. Do not notify Do not notify Do not notify Do not notify Do not notify Do not notify Do not notify Do not notify Do not notify |                    |           |             |
| New language New translation component New announcement New alert Translation notifications You will only receive these notifications f New suggestion New contributor New suggestion Changed string Translated string                                                                                               | Do not notify Do not notify Instant notification Do not notify your translated languages in your watched projects. Do not notify Do not notify Do not notify Do not notify Do not notify Do not notify Do not notify Do not notify               |                    |           |             |

Powered by Weblate 4.4 About Weblate Legal Contact Documentation Donate to Weblate

## 1.2.5 Account

The *Account* tab lets you set up basic account details, connect various services you can use to sign in into Weblate, completely remove your account, or download your user data (see *Weblate user data export*).

**Note:** The list of services depends on your Weblate configuration, but can be made to include popular sites such as GitLab, GitHub, Google, Facebook, or Bitbucket or other OAuth 2.0 providers.

| <b>) Weblate</b> Dashboard Proje       | ects → Languages → C        | Checks <del>-</del> |           |               | + Add <del>-</del> | <b>.</b> - | ••• |
|----------------------------------------|-----------------------------|---------------------|-----------|---------------|--------------------|------------|-----|
| Your profile                           |                             |                     |           |               |                    |            |     |
| Languages Preferences No               | tifications Account         | Profile Licenses    | Audit log | API access    |                    |            |     |
| Account                                |                             |                     |           |               |                    |            | 0   |
| Username                               |                             |                     |           |               |                    |            |     |
| testuser                               |                             |                     |           |               |                    |            |     |
| Username may only contain letters, n   | umbers or the following cha | aracters: @ . +     |           |               |                    |            |     |
| Full name                              |                             |                     |           |               |                    |            |     |
| Weblate Test                           |                             |                     |           |               |                    |            |     |
| E-mail                                 |                             |                     |           |               |                    |            |     |
| weblate@example.org                    |                             |                     |           |               |                    |            | ~   |
| You can add another e-mail address be  | low.                        |                     |           |               |                    |            |     |
| Your name and e-mail will appear as co | ommit authorship.           |                     |           |               |                    |            |     |
|                                        |                             |                     |           |               |                    |            |     |
| Save                                   |                             |                     |           |               |                    |            |     |
| <u> </u>                               |                             |                     |           |               |                    |            |     |
| Current user identities                |                             |                     |           |               |                    |            | Û   |
| dentity                                | UserID                      |                     | Action    | 1             |                    |            |     |
| Password                               | testuser                    |                     | Ch        | ange password |                    |            |     |
| E-mail                                 | weblate@example.            | org                 | Di        | sconnect      |                    |            |     |
| Google                                 | weblate@example.            | org                 | Di        | sconnect      |                    |            |     |
| GitHub                                 | 123456                      |                     | Di        | sconnect      |                    |            |     |
| Bitbucket                              | weblate                     |                     | Dis       | sconnect      |                    |            |     |
| Add new association                    |                             |                     |           |               |                    |            |     |
|                                        |                             |                     |           |               |                    |            |     |
| $\sim$                                 |                             |                     |           |               |                    |            |     |
| E-mail                                 |                             |                     |           |               |                    |            |     |
|                                        |                             |                     |           |               |                    |            |     |
| Removal                                |                             |                     |           |               |                    |            |     |
| Account removal deletes all your priva | ite data.                   |                     |           |               |                    |            |     |
|                                        |                             |                     |           |               |                    |            |     |
| Remove my account                      |                             |                     |           |               |                    |            |     |
| User data                              |                             |                     |           |               |                    |            |     |
| You can download all your private data | L.                          |                     |           |               |                    |            |     |
|                                        |                             |                     |           |               |                    |            |     |

Powered by Weblate 4.4 About Weblate Legal Contact Documentation Donate to Weblate

## 1.2.6 API access

You can get or reset your API access token here.

## 1.2.7 Audit log

Audit log keeps track of the actions performed with your account. It logs IP address and browser for every important action with your account. The critical actions also trigger a notification to a primary e-mail address.

See also:

*Running behind reverse proxy* 

## 1.3 Translating using Weblate

Thank you for interest in translating using Weblate. Projects can either be set up for direct translation, or by way of accepting suggestions made by users without accounts.

Overall, there are two modes of translation:

- · The project accepts direct translations
- The project accepts only suggestions, which are automatically validated once a defined number of votes is reached

Please see Translation workflows for more information on translation workflow.

Options for translation project visibility:

- Publicly visible and anybody can contribute
- · Visible only to a certain group of translators

#### See also:

Access control, Translation workflows

## 1.3.1 Translation projects

Translation projects hold related components, related to the same software, book, or project.

| <b>@</b> | <b>/eblate</b> Dashboard Projects |                   | cks 🗸                 |                    |           |                     | 🔦 + Ad             | dd 🕶 💮 🕶 🚥       |
|----------|-----------------------------------|-------------------|-----------------------|--------------------|-----------|---------------------|--------------------|------------------|
| 🛞 We     | eblateOrg                         |                   |                       |                    |           |                     |                    | translated 85%   |
| Com      | ponents Languages Info            | Search Glossaries | Insights <del>-</del> | Files <del>+</del> | Tools 🕶   | Manage <del>-</del> | Share <del>+</del> | ⊙ Not watching - |
|          | Component                         | Translated U      | Intranslated          | Untransla          | ted words | Checks              | Suggestions        | Comments         |
| ٦        | Android 👾 🔿 MIT                   | 79%               | 30                    |                    | 30        | 3                   |                    |                  |
| لم       | Language names 🔟 🚦 GPL-3.0        | 95%               | 4                     |                    | 5         |                     |                    |                  |
| Add      | d new translation component       | )                 |                       |                    |           |                     |                    |                  |

Powered by Weblate 4.4 About Weblate Legal Contact Documentation Donate to Weblate

## **1.3.2 Translation links**

Having navigated to a component, a set of links lead to actual translation. The translation is further divided into individual checks, like *Not translated strings* or *Strings needing action*. If the whole project is translated, without error, *All strings* is still available. Alternatively you can use the search field to find a specific string or term.

| <b>W</b> Webla | n <b>te</b> Dashboard Projects <del>-</del>                                                                                                    | Languages <del>-</del>  | Checks <del>-</del> |                    |                 |         |       | ٩     | + Add <del>-</del> | - 🍈       | •••                 |
|----------------|----------------------------------------------------------------------------------------------------|-------------------------|---------------------|--------------------|-----------------|---------|-------|-------|--------------------|-----------|---------------------|
| 🛞 Weblate      | eOrg / Django / Czech                                                                                                    |                         |                     |                    |                 |         |       |       |                    | translate | ed <mark>96%</mark> |
| Overview       | Info Search Glossar                                                                                                    | y Insights <del>-</del> | Files 🗸             | Tools <del>-</del> | Manage 👻        | Share 🗸 |       |       |                    | ⊙ Watch   | ning <del>•</del>   |
| Translatio     | on status                                                                                                    |                         |                     |                    |                 |         |       |       |                    |           |                     |
| 26 Strin       | gs 🛛                                                                                                    |                         | 9                   | 6%                 |                 |         |       |       |                    | _         |                     |
| 183 Word       | is Carta and Carta and Carta |                         | 9                   | 3%                 |                 |         |       |       |                    | Transla   | te                  |
|                |                                                                                                    |                         |                     |                    |                 |         |       |       |                    |           |                     |
| Strings st     | atus                                                                                                    |                         |                     |                    |                 |         |       |       |                    |           | 0                   |
| 26 AI          | l strings — 183 words                                                                                                    |                         |                     |                    |                 |         |       |       |                    |           |                     |
| 25 🔳 Ti        | ranslated strings — 171 words                                                                                                    |                         |                     |                    |                 |         |       |       |                    |           |                     |
| 1 🛑 St         | rings needing action — 12 words                                                                                                    |                         |                     |                    |                 |         |       |       |                    |           |                     |
| 1 🛑 N          | ot translated strings — 12 words                                                                                                    |                         |                     |                    |                 |         |       |       |                    |           |                     |
| 1 🔳 St         | rings needing action without sugge                                                                                                    | stions — 12 words       |                     |                    |                 |         |       |       |                    |           |                     |
| 3 📒 St         | rings with any failing checks — 11 w                                                                                                    | ords                    |                     |                    |                 |         |       |       |                    |           |                     |
| 3 📕 Ti         | ranslated strings with any failing ch                                                                                                    | ecks — 11 words         |                     |                    |                 |         |       |       |                    |           |                     |
| 1 📒 Fa         | iled check: Unchanged translation -                                                                                                    | – 4 words               |                     |                    |                 |         |       |       |                    |           |                     |
| 1 📒 Fa         | iled check: Mismatched full stop —                                                                                                    | 4 words                 |                     |                    |                 |         |       |       |                    |           |                     |
| 1 📕 Fa         | iled check: Python format — 3 word                                                                                                    | s                       |                     |                    |                 |         |       |       |                    |           |                     |
| Other cor      | nponents                                                                                                    |                         |                     |                    |                 |         |       |       |                    |           |                     |
| Con            | nponent                                                                                                    | Translated              | Untransla           | ted                | Untranslated wo | rds Ch  | iecks | Sugge | stions             | Comme     | ents                |
| 🔪 And          | roid 🔟 😔 MIT                                                                                                    | 76%                     |                     | 3                  |                 | 3       |       |       |                    |           |                     |
|                |                                                                                                    |                         |                     |                    |                 |         |       |       |                    |           |                     |
|                | guage names 🔟 🚹 GPL-3.0                                                                                                    | ~                       |                     |                    |                 |         |       |       |                    |           |                     |
| Djar           | ngojs 💾 🗇 GPL-3.0                                                                                                    | ~                       |                     |                    |                 |         |       |       |                    |           |                     |
|                |                                                                                                    |                         |                     |                    |                 |         |       |       |                    |           |                     |
| Brows          | se all components                                                                                                    |                         |                     |                    |                 |         |       |       |                    |           |                     |

Powered by Weblate 4.4 About Weblate Legal Contact Documentation Donate to Weblate

## 1.3.3 Suggestions

Note: Actual permissions might vary depending on your Weblate configuration.

Anonymous users can only (if permitted) forward suggestions. Doing so is still available to signed in users, in cases where uncertainty about the translation arises, which will prompt another translator to review it.

The suggestions are scanned on a daily basis to remove duplicate ones or suggestions that match the current translation.

## 1.3.4 Comments

The comments can be posted in two scopes - source string or translation. Choose the one which matches the topic you want to discuss. The source string comments are good for providing feedback on the original string, for example that it should be rephrased or it is confusing.

You can use Markdown syntax in the comments and mention other users using @mention.

#### See also:

report-source

## 1.3.5 Variants

Variants are used to group variants of the string in different lengths. The frontend can use different strings depending on the screen or window size.

#### See also:

variants

## 1.3.6 Labels

Labels are used to categorize strings within a project. These can be used to further customize the localization workflow, for example to define categories of strings.

#### See also:

labels

## 1.3.7 Translating

On the translation page, the source string and an edit area for translating are shown. Should the translation be plural, multiple source strings and edit areas are shown, each described and labeled in plural form.

All special whitespace characters are underlined in red and indicated with grey symbols. More than one subsequent space is also underlined in red to alert the translator to a potential formatting issue.

Various bits of extra information can be shown on this page, most of which coming from the project source code (like context, comments or where the message is being used). When you choose secondary languages in your preferences, translation to these languages will be shown (see *Secondary languages*) above the source string.

Below the translation, any suggestion made by others will be shown, which you can in turn accept, accept with changes, or delete.

#### **Plurals**

Words that change form to account of their numeric designation are called plurals. Each language has its own definition of plurals. English, for example, supports one plural. In the singular definition of for example "car", implicitly one car is referenced, in the plural definition, "cars" two or more cars are referenced, or the concept of cars as a noun. Languages like for example Czech or Arabic have more plurals and also their rules for plurals are different.

Weblate has full support for each of these forms, in each respective language by translating every plural separately. The number of fields and how it is used in the translated application depends on the configured plural formula. Weblate shows the basic information, but you can find a more detailed description in the Language Plural Rules by the Unicode Consortium.

See also:

Plural formula

| <b>) Weblate</b> Dashboard Projects - Languages - Checks -                                                                                                    |    | 🔧 + Add - 🌐 - 🚥                                           |
|----------------------------------------------------------------------------------------------------|----|-----------------------------------------------------------|
| WeblateOrg / Django / Czech / Translate                                                                                                    |    | translated 96%                                            |
| <                                                                                                    | E1 | ₹Zen 🕂                                                    |
| Translation ©                                                                                                    |    | Glossary                                                  |
| English                                                                                                    |    | English Czech                                             |
| Singular<br>%(count)s word                                                                                                    |    | No related strings found in the glossary.                 |
| Plural                                                                                                    |    | Add term to glossary                                      |
| %(count)s words                                                                                                    |    | Course information 0                                      |
| Czech, One ①                                                                                                    |    | Source information 🕕                                      |
| %(count)s slovo                                                                                                    |    | Screenshot context<br>No screenshot currently associated. |
| 15/140           Czech, Few ①           (Ţ) Clone source           (𝔅,                                                                                                    |    |                                                           |
| %(count)s slova                                                                                                    |    | Explanation<br>No explanation currently provided.         |
| 15/140                                                                                                    |    | Labels 🍂                                                  |
| Czech, Other ①         Image: Clone source         Image: Height and the source         Image: Height and the |    | No labels currently set.                                  |
| %(count)s slov                                                                                                    |    | Flags 🧳                                                   |
| Plural formula:         (n==1)?0:         (n>=2 && n<=4)?1:2()                                                                                                    |    | python-format                                             |
| Needs editing <sup>(1)</sup>                                                                                                    |    | Source string location                                    |
| Save 📮 Suggest 🕞 Skip                                                                                                    |    | weblate/templates/translation.html:14<br>9                |
|                                                                                                    |    | String age                                                |
| Nearby strings 20 Comments Automatic suggestions Other languages History                                                                                                    |    | 10 seconds ago                                            |
|                                                                                                    |    | Source string age<br>11 seconds ago                       |
| New comment                                                                                                    |    |                                                           |
| Comment on this string for fellow translators and developers to read.                                                                                                    |    | Translation file<br>weblate/locale/cs/LC_MESSAGES/djan    |
| Scope                                                                                                    |    | go.po, string 5                                           |
| Translation comment, discussions with other translators                                                                                                    |    |                                                           |
| s your comment specific to this translation or generic for all of them?                                                                                                    |    |                                                           |
| New comment                                                                                                    |    |                                                           |
|                                                                                                    |    |                                                           |
| /ou can use Markdown and mention users by @username.                                                                                                    |    |                                                           |
|                                                                                                    |    |                                                           |
| Save                                                                                                    |    |                                                           |

Powered by Weblate 4.4 About Weblate Legal Contact Documentation Donate to Weblate

#### **Keyboard shortcuts**

Changed in version 2.18: The keyboard shortcuts have been revamped in 2.18 to less likely collide with browser or system defaults.

The following keyboard shortcuts can be utilized during translation:

| Keyboard shortcut   | Description                                                    |
|---------------------|----------------------------------------------------------------|
| Alt Home            | Navigate to first translation in current search.               |
| Alt Home            | Navigate to first translation in current search.               |
| Alt End             | Navigate to last translation in current search.                |
| Alt PageUp or       | Navigate to previous translation in current search.            |
| Ctrl ↑ or           |                                                                |
| Alt ↑ or            |                                                                |
| Cmd ↑               |                                                                |
| Alt PageDown or     | Navigate to next translation in current search.                |
| Ctrl ↓ or           |                                                                |
| Alt ↓ or            |                                                                |
| Cmd ↓               |                                                                |
| Alt Enter or        | Save current translation.                                      |
| Ctrl Enter or       |                                                                |
| Cmd Enter           |                                                                |
| Ctrl Shift Enter or | Unmarks translation as need edit and submits it.               |
| Cmd Shift Enter     |                                                                |
| Ctrl E or           | Focus translation editor.                                      |
| Cmd E               |                                                                |
| Ctrl U or           | Focus comment editor.                                          |
| Cmd U               |                                                                |
| Ctrl Mor            | Shows Automatic suggestions tab, see Automatic suggestions.    |
| Cmd M               |                                                                |
| Ctrl 1 to Ctrl 9 or | Copies placeable of given number from source string.           |
| Cmd 1 to Cmd 9      |                                                                |
| Ctrl M1to9or        | Copy the machine translation of given number to current trans- |
| Cmd M1 to 9         | lation.                                                        |
| Ctrl I1to9or        | Ignore one item in the list of failing checks.                 |
| Cmd I1to9           |                                                                |
| Ctrl Jor            | Shows the <i>Nearby strings</i> tab.                           |
| Cmd J               |                                                                |
| Ctrl Sor            | Focuses search field.                                          |
| Cmd S               |                                                                |
| Ctrl Oor            | Copies source string.                                          |
| Cmd O               |                                                                |
| Ctrl Yor            | Toggles the Needs editing flag.                                |
| Cmd Y               |                                                                |

#### Visual keyboard

A small visual keyboard is shown just above the translation field. This can be useful for typing characters not usually found or otherwise hard to type.

The shown symbols factor into three categories:

- User configured characters defined in the User profile
- Per-language characters provided by Weblate (e.g. quotes or RTL specific characters)
- Characters configured using SPECIAL\_CHARS

| 😢 Weblate Dashboard Projects - Languages - Checks -                                                                                                    | 🔦 🕂 Add 🕶 🍈 🕶 🚥                                                                                |
|----------------------------------------------------------------------------------------------------|------------------------------------------------------------------------------------------------|
| 🛞 WeblateOrg / Django / Hebrew / Translate                                                                                                    | translated 92%                                                                                 |
| I     1/26     Image: Sector Sector S | ₹Zen 📑                                                                                         |
| Translation ©                                                                                                    | Glossary                                                                                       |
| English<br>Files                                                                                                    | English         Hebrew           No related strings found in the glossary.                     |
| Hebrew ZWNJ ZWJ LRM RLM LRE RLE PDF LRO RLO RTL LTR Cone source Ha + NBS " ' , " ', '                                                                                                    | Add term to glossary                                                                           |
| קבצים                                                                                                    | Source information ①                                                                           |
| Needs editing ()                                                                                                    | Screenshot context<br>No screenshot currently associated.                                      |
| Save Suggest >> Skip                                                                                                    | Explanation No explanation currently provided.                                                 |
| Nearby strings 16 Comments Automatic suggestions Other languages History                                                                                                    | Labels  No labels currently set.                                                               |
| Language Status Translation Edit                                                                                                    | Flags 🧳                                                                                        |
| Czech Soubory Edit                                                                                                    | No flags currently set.                                                                        |
| Hungarian 📀 Fájlok Edit                                                                                                    | Source string location<br>weblate/templates/translation.html:45<br>weblate/trans/forms.py:1404 |
| English Q Files Edit                                                                                                    | <b>String age</b><br>24 seconds ago                                                            |
|                                                                                                    | Source string age<br>25 seconds ago                                                            |
|                                                                                                    | Translation file<br>weblate/locale/he/LC_MESSAGES/djan<br>go.po, string 1                      |

Powered by Weblate 4.4 About Weblate Legal Contact Documentation Donate to Weblate

#### **Translation context**

This contextual description provides related information about the current string.

String attributes Things like message ID, context (msgctxt) or location in source code.

- Screenshots Screenshots can be uploaded to Weblate to better inform translators of where and how the string is used, see *Visual context for strings*.
- **Nearby strings** Displays neighbouring messages from the translation file. These are usually also used in a similar context and prove useful in keeping the translation consistent.
- **Other occurrences** In case a message appears in multiple places (e.g. multiple components), this tab shows all of them if they are found to be inconsistent (see *Inconsistent*). You can choose which one to use.

Translation memory Look at similar strings translated in past, see Memory Management.

Glossary Displays terms from the project glossary used in the current message.

Recent changes List of people whom have changed this message recently using Weblate.

**Project** Project information like instructions for translators, or information about its version control system repository.

If the translation format supports it, you can also follow supplied links to respective source code containing each source string.

#### **Translation history**

Every change is by default (unless turned off in component settings) saved in the database, and can be reverted. Optionally one can still also revert anything in the underlying version control system.

#### **Translated string length**

Weblate can limit length of translation in several ways to ensure the translated string is not too long:

- The default limitation for translation is ten times longer than source string. This can be turned off by LIMIT\_TRANSLATION\_LENGTH\_BY\_SOURCE\_LENGTH. In case you are hitting this, it might be also caused by monolingual translation being configured as bilingual, making Weblate see translation key as source string instead of the actual source string. See *Bilingual and monolingual formats* for more info.
- Maximal length in characters defined by translation file or flag, see Maximum length of translation.
- Maximal rendered size in pixels defined by flags, see Maximum size of translation.

## 1.3.8 Glossary

Each project can have an assigned glossary for any language as a shorthand for storing terminology. Consistency is more easily maintained this way. Terms from the currently translated string can be displayed in the bottom tabs.

#### **Managing glossaries**

On the Glossaries tab of each project page, you can edit existing glossaries.

| WeblateOrg / Gl                                                                                                    | ossaries        |                  | _                          |                      |                            |                    |                   |           |        |       |
|----------------------------------------------------------------------------------------------------|-----------------|------------------|----------------------------|----------------------|----------------------------|--------------------|-------------------|-----------|--------|-------|
| omponents L                                                                                                    | anguages        | Info Sea         | ch Glossa                  | ries Insigh          | ts 🔹 🛛 Files 🕶             | Tools <del>-</del> | Manage •          | - Share - |        |       |
| eblateOrg                                                                                                    |                 |                  |                            |                      |                            |                    |                   |           |        |       |
| Catalan 0                                                                                                    | Czech 1         | Dutch Chines     | English<br>se (Simplified) | 0 French<br>0 Polish | 0 Galiciar<br>0 Russiar    |                    | rman 0<br>anish 0 | Hebrew 0  | Hungar | ian 0 |
| lossary name                                                                                                    |                 |                  |                            |                      |                            |                    |                   |           |        |       |
| WeblateOrg                                                                                                    |                 |                  |                            |                      |                            |                    |                   |           |        |       |
| olor<br>Navy <mark>Blue Aqua</mark>                                                                                                    | Teal Olive      | Green            | Yellow Ora                 | nge Red Ma           | aroon <mark>Fuchsia</mark> | Purple Bla         | ck Gray Si        | ver       |        |       |
| ource language                                                                                                    |                 |                  |                            |                      |                            |                    |                   |           |        |       |
| English                                                                                                    |                 |                  |                            |                      |                            |                    |                   |           |        |       |
| Iditional project                                                                                                    | s               |                  |                            |                      |                            |                    |                   |           |        |       |
| Search                                                                                                    |                 |                  |                            |                      |                            |                    |                   |           |        |       |
| Available:                                                                                                    |                 |                  |                            |                      | Chosen:                    |                    |                   |           |        |       |
| oose additional p                                                                                                    | rojects where t | his glossary ca  | n be used.                 |                      | Ŧ                          |                    |                   |           |        |       |
| Save                                                                                                    |                 | his glossary car | n be used.                 |                      | v                          |                    |                   |           |        | Delet |
| Save<br>eate new glossary                                                                                                    |                 | his glossary car | n be used.                 |                      | v                          |                    |                   |           |        | Delet |
| Save<br>reate new glossary                                                                                                    |                 | his glossary cai | n be used.                 |                      | v                          |                    |                   |           |        | Delet |
| Save<br>eate new glossary<br>lossary name<br>blor<br>lavy Blue Aqua<br>purce language                                                                                                    |                 |                  |                            | nge Red Ma           | aroon Fuchsia              | Purple Bla         | k Gray Sil        | ver       |        | Delet |
| Save<br>eate new glossary<br>cossary name<br>blor<br>tavy Blue Aqua<br>purce language<br>English                                                                                                    | Teal Olive      |                  |                            | nge Red M            | v<br>aroon Fuchsia         | Purple Bla         | k Gray Sil        | ver       |        | Delet |
| Save<br>reate new glossary<br>lossary name<br>olor<br>lavy Blue Aqua<br>purce language<br>English                                                                                                    | Teal Olive      |                  |                            | nge Red Ma           | aroon Fuchsia              | Purpte Bla         | tk Gray Sil       | ver       |        | Delet |
| In the second second se | Teal Olive      |                  |                            | nge Red Mi           | aroon Fuchsia              | Purple Bla         | tk Gray Sil       | ver       |        | Delet |
| Save<br>reate new glossary<br>lossary name<br>olor<br>Navy Blue Aqua<br>ource language<br>English<br>dditional project<br>Search                                                                                                    | Teal Olive      | Green            | Yellow Ora                 | nge Red Mi           | A                          | Purple Bla         | sk Gray Si        | ve1       |        | Delet |

Powered by Weblate 4.4 About Weblate Legal Contact Documentation Donate to Weblate

An empty glossary for a given project is automatically created when project is created. Glossaries are shared among all components of the same project and you can also choose to share them with another projects. You can do this

only for projects you can administer.

On this list, you can choose which glossary to manage (all languages used in the current project are shown). Following one of the language links will lead you to a page which can be used to edit, import or export the selected glossary, or view the edit history:

| Weblate Dashbo     | oard Projects <del>-</del> Languag | es 🕶 Checks 🕶    |         |             | ٩ | + Add <del>-</del> | •       | •••   |
|--------------------|------------------------------------|------------------|---------|-------------|---|--------------------|---------|-------|
| WeblateOrg / Czech | / Glossary                         |                  |         |             |   |                    |         |       |
| Browse Add new w   | ord Import glossary E              | xport glossary 🗸 | History |             |   |                    |         |       |
| Search             |                                    |                  |         |             |   |                    |         |       |
|                    |                                    |                  |         |             |   | Startingl          | etter , | Any 🗸 |
| Source             | Translation                        | Glossary         |         |             |   |                    |         |       |
| language           | jazyk                              | WeblateOrg       |         | Edit Delete |   |                    |         |       |
|                    |                                    |                  |         |             |   |                    |         |       |

Powered by Weblate 4.4 About Weblate Legal Contact Documentation Donate to Weblate

## 1.3.9 Automatic suggestions

Based on configuration and your translated language, Weblate provides you suggestions from several machine translation tools and *Translation Memory*. All machine translations are available in a single tab of each translation page.

#### See also:

You can find the list of supported tools in Machine translation.

### 1.3.10 Automatic translation

You can use automatic translation to bootstrap translation based on external sources. This tool is called *Automatic translation* accessible in the *Tools* menu, once you have selected a component and a language:

| ₩eblate Dashboard Projects - Languages - Checks -                                                                                                    | 🔧 🕂 Add - 💮 - 🚥                                                                            |
|----------------------------------------------------------------------------------------------------|--------------------------------------------------------------------------------------------|
| 🛞 WeblateOrg / Django / Czech                                                                                                    | translated 96%                                                                             |
| Overview Info Search Glossary Insights - Files -                                                                                                    | Tools - Manage - Share - 👁 Watching -                                                      |
|                                                                                                    | Data exports                                                                               |
| Automatic translation                                                                                                    | Automatic translation 0                                                                    |
| Automatic translation takes existing translations in this project and applies branch, to fix inconsistent translations or to translate a new component usin | Search and replace<br>ent. It can be used to push translations to a different<br>Bulk edit |
| Automatic translation via machine translation uses active machine translation                                                                               | n engines to get the best possible translations and applies them in this project.          |
| Automatic translation mode                                                                                                    |                                                                                            |
| Add as suggestion                                                                                                    | ~                                                                                          |
| Search filter                                                                                                    |                                                                                            |
| Strings needing action                                                                                                    | ~                                                                                          |
| Automatic translation source                                                                                                    |                                                                                            |
| <ul> <li>Other translation components          <ul> <li>Machine translation</li> </ul> </li> </ul>                                                          |                                                                                            |
| Machine translation engines                                                                                                    |                                                                                            |
| Search                                                                                                    |                                                                                            |
| Available:                                                                                                    | Chosen:                                                                                    |
| Weblate                                                                                                    | Weblate                                                                                    |
| Weblate Translation Memory                                                                                                    |                                                                                            |
|                                                                                                    |                                                                                            |
|                                                                                                    |                                                                                            |
|                                                                                                    | •                                                                                          |
| Score threshold                                                                                                    |                                                                                            |
| 80                                                                                                    |                                                                                            |
|                                                                                                    |                                                                                            |
| Apply                                                                                                    |                                                                                            |
| Арру                                                                                                    |                                                                                            |

Powered by Weblate 4.4 About Weblate Legal Contact Documentation Donate to Weblate

Two modes of operation are possible:

- Using other Weblate components as a source for translations.
- Using selected machine translation services with translations above a certain quality threshold.

You can also choose which strings are to be auto-translated.

**Warning:** Be mindful that this will overwrite existing translations if employed with wide filters such as *All strings*.

Useful in several situations like consolidating translation between different components (for example website and application) or when bootstrapping translation for a new component using existing translations (translation memory).

#### See also:

Keeping translations same across components

## 1.3.11 Rate limiting

To avoid abuse of the interface, there is rate limiting applied to several operations like searching, sending contact form or translating. In case you are hit by this, you are blocked for a certain period until you can perform the operation again.

The default limits are described in the administrative manual in Rate limiting, but can be tweaked by configuration.

## 1.3.12 Search and replace

In case you want to change a terminology or perform some bulk fixing of the strings, *Search and replace* is a feature for you. You can find it in the *Tools* menu.

**Hint:** Don't worry about messing up the strings. This is a two step process which will show you a preview of the edits before the actual change is done.

## 1.3.13 Bulk edit

Bulk edit allows you to perform operation on number of strings. You define search strings and operation to perform and all matching strings are updated. Following operations are supported:

- Changing string state (for example to approve all strings waiting for review)
- Adjust translation flags (see *Customizing behavior*)
- Adjust string labels (see labels)

Hint: This tool is called *Bulk edit* accessible in the *Tools* menu for each project, component or translation.

#### See also:

Bulk edit addon

## 1.4 Downloading and uploading translations

You can export files from a translation, make changes, and import them again. This allows working offline, and then merging changes back into the existing translation. This works even if it has been changed in the meantime.

Note: The available options might be limited by Access control.

## 1.4.1 Downloading translations

From the project or component dashboard, translatable files can be downloaded using the *Download original translation file* in the *Files* menu, producing a copy of the original file as it is stored in the upstream Version Control System.

You can also download the translation converted into one of widely used localization formats. The converted files will be enriched with data provided in Weblate such as additional context, comments or flags.

Several file formats are available, including a compiled file to use in your choice of application (for example .mo files for GNU Gettext) using the *Files* menu.

## 1.4.2 Uploading translations

When you have made your changes, use Upload translation in the Files menu.

| Overview Info Search Glossary Insights <del>-</del>                             | Files → Tools → Manage → Share →                                                        |           | ⊙ Watching - |
|---------------------------------------------------------------------------------|-----------------------------------------------------------------------------------------|-----------|--------------|
| Upload                                                                          | Download original translation file (gettext PO file)                                    |           |              |
|                                                                                 | Download translation file as CSV                                                        |           |              |
| The uploaded file will be merged with the current translation. In (             | Download translation file as gettext MO                                                 | rn it on. |              |
| File 🕕                                                                          | Download translation file as gettext PO                                                 |           |              |
| Choose File No file chosen                                                      | Download translation file as TBX                                                        |           |              |
| File upload mode 🛈                                                              | Download translation file as TMX                                                        |           |              |
| Add as translation                                                              | Download translation file as XLIFF with gettext extensions                              |           |              |
| <ul> <li>Add as suggestion</li> </ul>                                           | Download translation file as XLIFF 1.1                                                  |           |              |
| <ul> <li>Add as staggestion</li> <li>Add as translation needing edit</li> </ul> | Download translation file as Excel Open XML                                             |           |              |
| Replace existing translation file                                               |                                                                                         |           |              |
| Processing of strings needing edit ①                                            | Download strings needing action as CSV<br>Download strings needing action as gettext MO |           |              |
|                                                                                 | Download strings needing action as gettext MO                                           |           |              |
| Do not import                                                                   | Download strings needing action as gettext PO                                           |           | ~            |
| Conflict handling 🕕                                                             | Download strings needing action as TMX                                                  |           |              |
| Update translated strings                                                       | Download strings needing action as XLIFF with gettext extensions                        |           | ~            |
| Whether to overwrite existing translations if the string is already             | Download strings needing action as XLIFF 1.1                                            |           |              |
|                                                                                 | Download strings needing action as Excel Open XML                                       |           |              |
| Author name ①                                                                   |                                                                                         |           |              |
| Weblate Test                                                                    | Customize download                                                                      |           |              |
| Author e-mail 🕕                                                                 | Upload translation                                                                      |           |              |
| weblate@example.org                                                             |                                                                                         |           |              |

Powered by Weblate 4.4 About Weblate Legal Contact Documentation Donate to Weblate

#### Supported file formats

Any file in a supported file format can be uploaded, but it is still recommended to use the same file format as the one used for translation, otherwise some features might not be translated properly.

#### See also:

#### Supported file formats

The uploaded file is merged to update the translation, overwriting existing entries by default (this can be turned off or on in the upload dialog).

#### Import methods

These are the choices presented when uploading translation files:

- Add as translation (translate) Imported translations are added as translations. This is the most common usecase, and the default behavior.
- Add as suggestion (suggest) Imported translations are added as suggestions, do this when you want to have your uploaded strings reviewed.
- Add as translation needing edit (fuzzy) Imported translations are added as translations needing edit. This can be useful when you want translations to be used, but also reviewed.

- **Replace existing translation file (replace)** Existing file is replaced with new content. This can lead to loss of existing translations, use with caution.
- **Update source strings (source)** Updates source strings in bilingual translation file. This is similar to what *Update PO files to match POT (msgmerge)* does.

#### See also:

```
POST /api/translations/(string:project)/(string:component)/
(string:language)/file/
```

#### **Conflicts handling**

Defines how to deal with uploaded strings which are already translated.

#### Strings needing edit

There is also an option for how to handle strings needing edit in the imported file. Such strings can be handle in one of the three following ways: "Do not import", "Import as string needing edit", or "Import as translated".

#### **Overriding authorship**

With admin permissions, you can also specify authorship of uploaded file. This can be useful in case you've received the file in another way and want to merge it into existing translations while properly crediting the actual author.

## 1.5 Checks and fixups

The quality checks help catch common translator errors, ensuring the translation is in good shape. The checks can be ignored in case of false positives.

Once submitting a translation with a failing check, this is immediately shown to the user:

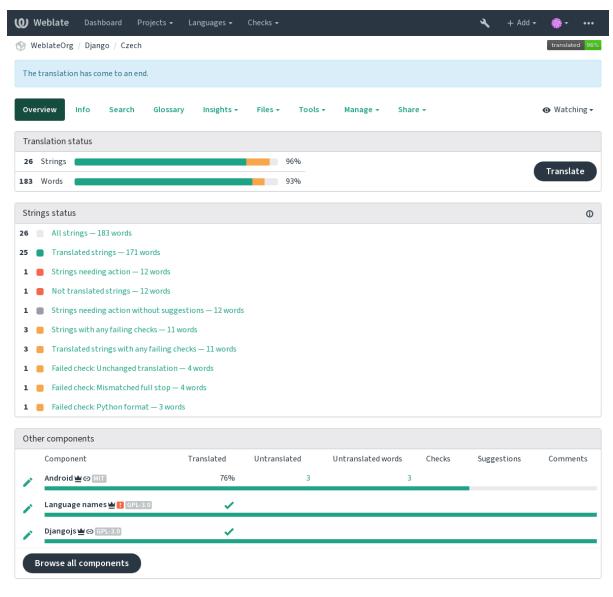

Powered by Weblate 4.4 About Weblate Legal Contact Documentation Donate to Weblate

## 1.5.1 Automatic fixups

In addition to *Quality checks*, Weblate can fix some common errors in translated strings automatically. Use it with caution to not have it add errors.

See also:

AUTOFIX\_LIST

## 1.5.2 Quality checks

Weblate employs a wide range of quality checks on strings. The following section describes them all in further detail. There are also language specific checks. Please file a bug if anything is reported in error.

#### See also:

CHECK\_LIST, Customizing behavior

## 1.5.3 Translation checks

Executed upon every translation change, helping translators maintain good quality translations.

#### **BBcode markup**

BBcode in translation does not match source

BBCode represents simple markup, like for example highlighting important parts of a message in bold font, or italics.

This check ensures they are also found in translation.

Note: The method for detecting BBcode is currently quite simple so this check might produce false positives.

#### **Consecutive duplicated words**

Text contains the same word twice in a row:

New in version 4.1.

Checks that no consecutive duplicate words occur in a translation. This usually indicates a mistake in the translation.

**Hint:** This check includes language specific rules to avoid false positives. In case it triggers falsely in your case, let us know. See *Reporting issues in Weblate*.

#### **Double space**

Translation contains double space

Checks that double space is present in translation to avoid false positives on other space-related checks.

Check is false when double space is found in source meaning double space is intentional.

#### **Formatted strings**

Checks that formatting in strings are replicated between both source and translation. Omitting format strings in translation usually causes severe problems, so the formatting in strings should usually match the source.

Weblate supports checking format strings in several languages. The check is not enabled automatically, only if a string is flagged appropriately (e.g. *c-format* for C format). Gettext adds this automatically, but you will probably have to add it manually for other file formats or if your PO files are not generated by **xgettext**.

This can be done per unit (see *Additional info on source strings*) or in *Component configuration*. Having it defined per component is simpler, but can lead to false positives in case the string is not interpreted as a formatting string, but format string syntax happens to be used.

Hint: In case specific format check is not available in Weblate, you can use generic *Placeholders*.

| 😢 Weblate Dashboard Projects - Languages - Checks -                                                                                                    |    | عر                                      | + Add <del>-</del>  | - 🛞           | •••   |
|----------------------------------------------------------------------------------------------------|----|-----------------------------------------|---------------------|---------------|-------|
| 🛞 WeblateOrg / Django / Czech / Translate                                                                                                    |    |                                         |                     | translate     | d 96% |
| I     I/1     Image: Search + March + March | E1 |                                         |                     | 🕴 Zen         | 計     |
| Translation 🖘                                                                                                    |    | Glossary                                | 1                   |               |       |
| English                                                                                                    | 1  | English                                 | Cz                  | ech           |       |
| Singular                                                                                                    |    | No related st                           | trings found i      | in the glosso | ary.  |
| %(count)s word                                                                                                    |    | 🕂 Add te                                | rm to glos          | sary          |       |
| %(count)s words                                                                                                    |    |                                         |                     |               |       |
| Czech, One 🛈                                                                                                    |    | Source ir                               | nformatio           | on            | (i)   |
| %(count)s slovo                                                                                                    |    | Screensho                               | ot context          | raccociator   |       |
| Czech, Few ①                                                                                                    |    | NO SCIEENS                              | not currently       | russociutec   |       |
| Czech, Few ①         Image: Clone source         Image: Arrow NBS         Image: NBS         Image: NBS                                                                                                    |    | Explanatio<br>No explana                | on<br>Ition current | ly provided.  |       |
| 15/140                                                                                                    |    |                                         |                     |               |       |
| Czech, Other 🕥                                                                                                    |    | Labels<br>No labels c                   | urrently set.       |               |       |
| %(count)s slov                                                                                                    |    | Flags                                   |                     |               |       |
| Plural formula: (n==1)?0: (n>=2 && n<=4)?1:2 ①                                                                                                    |    | python-for                              | mat                 |               |       |
| □ Needs editing ①                                                                                                    |    | Source str                              | inglocatio          | n             |       |
| Save 📮 Suggest 🕨 Skip                                                                                                    |    | weblate/te<br>9                         | emplates/tra        | anslation.ht  | ml:14 |
|                                                                                                    |    | String age                              |                     |               |       |
| Nearby strings 20 Comments Automatic suggestions Other languages History                                                                                                    |    | 10 second                               | s ago               |               |       |
| No matching activity found.                                                                                                    |    | Source str<br>11 second                 |                     |               |       |
| Browse all component changes                                                                                                    |    | Translatic<br>weblate/lo<br>go.po, stri | cale/cs/LC_         | MESSAGES      | /djan |

Besides checking, this will also highlight the formatting strings to easily insert them into translated strings:

Powered by Weblate 4.4 About Weblate Legal Contact Documentation Donate to Weblate

### AngularJS interpolation string

AngularJS interpolation strings do not match source

| Named format string | Your balance is {{amount}} {{ currency }} | } |
|---------------------|-------------------------------------------|---|
| Flag to enable      | angularjs-format                          |   |

#### See also:

AngularJS: API: \$interpolate

#### C format

C format string does not match source

| Simple format string   | There are %d apples         |
|------------------------|-----------------------------|
| Position format string | Your balance is %1\$d %2\$s |
| Flag to enable         | c-format                    |

#### See also:

C format strings, C printf format

#### C# format

C# format string does not match source

| Position format string | There are {0} apples |
|------------------------|----------------------|
| Flag to enable         | c-sharp-format       |

#### See also:

C# String Format

#### **ECMAScript template literals**

ECMAScript template literals do not match source

| Interpolation  | There    | are | \${number} | apples |
|----------------|----------|-----|------------|--------|
| Flag to enable | es-forma | ıt  |            |        |

#### See also:

Template literals

#### i18next interpolation

The i18next interpolation does not match source

New in version 4.0.

| Interpolation  | There are {{number}} apple  | es |
|----------------|-----------------------------|----|
| Nesting        | There are \$t(number) apple | es |
| Flag to enable | i18next-interpolation       |    |

#### See also:

i18next interpolation

#### Java format

Java format string does not match source

| Simple format string   | There are %d apples         |
|------------------------|-----------------------------|
| Position format string | Your balance is %1\$d %2\$s |
| Flag to enable         | java-format                 |

#### See also:

Java Format Strings

#### Java MessageFormat

Java MessageFormat string does not match source

| Position format string | There are {0} apples                                                                 |  |
|------------------------|--------------------------------------------------------------------------------------|--|
| Flag to enable         | java-messageformat enables the check unconditionally                                 |  |
|                        | auto-java-messageformat enables check only if there is a format string in the source |  |

#### See also:

Java MessageFormat

#### JavaScript format

JavaScript format string does not match source

| Simple format string | There     | are     | %d  | apples |
|----------------------|-----------|---------|-----|--------|
| Flag to enable       | javascrip | ot-forn | nat |        |

#### See also:

JavaScript formatting strings

#### **Percent placeholders**

The percent placeholders do not match source

New in version 4.0.

| Simple format string | There    | are    | %number% | apples |
|----------------------|----------|--------|----------|--------|
| Flag to enable       | percent- | placeh | olders   |        |

#### Perl format

Perl format string does not match source

| Simple format string   | There are %d apples         |
|------------------------|-----------------------------|
| Position format string | Your balance is %1\$d %2\$s |
| Flag to enable         | perl-format                 |

#### See also:

Perl sprintf, Perl Format Strings

#### **PHP** format

PHP format string does not match source

| Simple format string   | There are %d apples         |
|------------------------|-----------------------------|
| Position format string | Your balance is %1\$d %2\$s |
| Flag to enable         | php-format                  |

#### See also:

PHP sprintf documentation, PHP Format Strings

#### Python brace format

Python brace format string does not match source

| Simple format string | There are {} apples                 |  |  |
|----------------------|-------------------------------------|--|--|
| Named format string  | Your balance is {amount} {currency} |  |  |
| Flag to enable       | python-brace-format                 |  |  |

#### See also:

Python brace format, Python Format Strings

#### **Python format**

Python format string does not match source

| Simple format string | There are %d apples                   |
|----------------------|---------------------------------------|
| Named format string  | Your balance is %(amount) %(currency) |
| Flag to enable       | python-format                         |

#### See also:

Python string formatting, Python Format Strings

#### **Qt format**

Qt format string does not match source

| Position format string | There are %1 apples |  |
|------------------------|---------------------|--|
| Flag to enable         | qt-format           |  |

See also:

Qt QString::arg()

#### **Qt plural format**

Qt plural format string does not match source

| Plural format string | There are %Ln apple(s) |  |
|----------------------|------------------------|--|
| Flag to enable       | qt-plural-format       |  |

#### See also:

Qt i18n guide

#### **Ruby format**

Ruby format string does not match source

| Simple format string   | There are %d apples                                             |
|------------------------|-----------------------------------------------------------------|
| Position format string | Your balance is %1\$f %2\$s                                     |
| Named format string    | Your balance is %+.2 <amount>f %<currency>s</currency></amount> |
| Named template string  | Your balance is %{amount} %{currency}                           |
| Flag to enable         | ruby-format                                                     |

#### See also:

Ruby Kernel#sprintf

#### Vue I18n formatting

The Vue I18n formatting does not match source

| Named formatting       | There are {count} apples                      |
|------------------------|-----------------------------------------------|
| Rails i18n formatting  | There are %{count} apples                     |
| Linked locale messages | <pre>@:message.dio @:message.the_world!</pre> |
| Flag to enable         | vue-format                                    |

#### See also:

Vue I18n Formatting, Vue I18n Linked locale messages

#### Has been translated

#### This string has been translated in the past

Means a string has been translated already. This can happen when the translations have been reverted in VCS or lost otherwise.

#### Inconsistent

This string has more than one translation in this project or is not translated in some components.

Weblate checks translations of the same string across all translation within a project to help you keep consistent translations.

The check fails on differing translations of one string within a project. This can also lead to inconsistencies in displayed checks. You can find other translations of this string on the *Other occurrences* tab.

**Note:** This check also fires in case the string is translated in one component and not in another. It can be used as a quick way to manually handle strings which are not translated in some components just by clicking on the *Use this translation* button displayed on each line in the *Other occurrences* tab.

You can use *Automatic translation* addon to automate translating of newly added strings which are already translated in another component.

#### See also:

Keeping translations same across components

#### Kashida letter used

The decorative kashida letters should not be used

New in version 3.5.

The decorative Kashida letters should not be used in translation. These are also known as Tatweel.

See also:

Kashida on Wikipedia

#### **Markdown links**

Markdown links do not match source New in version 3.5. Markdown links do not match source. See also:

Markdown links

#### Markdown references

Markdown link references do not match source New in version 3.5. Markdown link references do not match source. See also: Markdown links

#### Markdown syntax

Markdown syntax does not match source

New in version 3.5.

Markdown syntax does not match source

See also:

Markdown span elements

#### Maximum length of translation

#### Translation should not exceed given length

Checks that translations are of acceptable length to fit available space. This only checks for the length of translation characters.

Unlike the other checks, the flag should be set as a key:value pair like max-length:100.

**Hint:** This check looks at number of chars, what might not be the best metric when using proportional fonts to render the text. The *Maximum size of translation* check does check actual rendering of the text.

The replacements: flag might be also useful to expand placeables before checking the string.

#### Maximum size of translation

Translation rendered text should not exceed given size

New in version 3.7.

Translation rendered text should not exceed given size. It renders the text with line wrapping and checks if it fits into given boundaries.

This check needs one or two parameters - maximal width and maximal number of lines. In case the number of lines is not provided, one line text is considered.

You can also configure used font by font-\* directives (see *Customizing behavior*), for example following translation flags say that the text rendered with ubuntu font size 22 should fit into two lines and 500 pixels:

max-size:500:2, font-family:ubuntu, font-size:22

**Hint:** You might want to set font-\* directives in *Component configuration* to have the same font configured for all strings within a component. You can override those values per string in case you need to customize it per string.

The replacements: flag might be also useful to expand placeables before checking the string.

See also:

#### Managing fonts, Customizing behavior, Maximum length of translation

#### Mismatched \n

#### Number of \n in translation does not match source

Usually escaped newlines are important for formatting program output. Check fails if the number of n literals in translation do not match the source.

#### **Mismatched colon**

#### Source and translation do not both end with a colon

Checks that colons are replicated between both source and translation. The presence of colons is also checked for various languages where they do not belong (Chinese or Japanese).

#### See also:

Colon on Wikipedia

#### **Mismatched ellipsis**

#### Source and translation do not both end with an ellipsis

Checks that trailing ellipses are replicated between both source and translation. This only checks for real ellipsis (...) not for three dots (...).

An ellipsis is usually rendered nicer than three dots in print, and sounds better with text-to-speech.

#### See also:

Ellipsis on Wikipedia

#### **Mismatched exclamation mark**

#### Source and translation do not both end with an exclamation mark

Checks that exclamations are replicated between both source and translation. The presence of exclamation marks is also checked for various languages where they do not belong (Chinese, Japanese, Korean, Armenian, Limbu, Myanmar or Nko).

#### See also:

Exclamation mark on Wikipedia

#### Mismatched full stop

#### Source and translation do not both end with a full stop

Checks that full stops are replicated between both source and translation. The presence of full stops is checked for various languages where they do not belong (Chinese, Japanese, Devanagari or Urdu).

#### See also:

Full stop on Wikipedia

#### **Mismatched question mark**

#### Source and translation do not both end with a question mark

Checks that question marks are replicated between both source and translation. The presence of question marks is also checked for various languages where they do not belong (Armenian, Arabic, Chinese, Korean, Japanese, Ethiopic, Vai or Coptic).

#### See also:

Question mark on Wikipedia

#### **Mismatched semicolon**

#### Source and translation do not both end with a semicolon

Checks that semicolons at the end of sentences are replicated between both source and translation. This can be useful to keep formatting of entries such as desktop files.

#### See also:

Semicolon on Wikipedia

#### **Mismatching line breaks**

#### Number of new lines in translation does not match source

Usually newlines are important for formatting program output. Check fails if the number of  $\n$  literals in translation do not match the source.

#### **Missing plurals**

#### Some plural forms are not translated

Checks that all plural forms of a source string have been translated. Specifics on how each plural form is used can be found in the string definition.

Failing to fill in plural forms will in some cases lead to displaying nothing when the plural form is in use.

#### **Placeholders**

Translation is missing some placeholders:

New in version 3.9.

Changed in version 4.3: You can use regular expression as placeholder.

Translation is missing some placeholders. These are either extracted from the translation file or defined manually using placeholders flag, more can be separated with colon, strings with space can be quoted:

placeholders:\$URL\$:\$TARGET\$:"some long text"

In case you have some syntax for placeholders, you can use an regular expression:

placeholders:r"%[^% ]%"

#### See also:

Customizing behavior

#### **Punctuation spacing**

Missing non breakable space before double punctuation sign

New in version 3.9.

Checks that there is non breakable space before double punctuation sign (exclamation mark, question mark, semicolon and colon). This rule is used only in a few selected languages like French or Breton, where space before double punctuation sign is a typographic rule.

#### See also:

French and English spacing on Wikipedia

#### **Regular expression**

Translation does not match regular expression:

New in version 3.9.

Translation does not match regular expression. The expression is either extracted from the translation file or defined manually using regex flag:

```
regex:^foo|bar$
```

#### Same plurals

Some plural forms are translated in the same way

Check that fails if some plural forms are duplicated in the translation. In most languages they have to be different.

#### **Starting newline**

#### Source and translation do not both start with a newline

Newlines usually appear in source strings for good reason, omissions or additions can lead to formatting problems when the translated text is put to use.

#### See also:

Trailing newline

#### Starting spaces

Source and translation do not both start with same number of spaces

A space in the beginning of a string is usually used for indentation in the interface and thus important to keep.

#### **Trailing newline**

#### Source and translation do not both end with a newline

Newlines usually appear in source strings for good reason, omissions or additions can lead to formatting problems when the translated text is put to use.

#### See also:

Starting newline

### **Trailing space**

Source and translation do not both end with a space

Checks that trailing spaces are replicated between both source and translation.

Trailing space is usually utilized to space out neighbouring elements, so removing it might break layout.

### **Unchanged translation**

#### Source and translation are identical

Happens if the source and corresponding translation strings is identical, down to at least one of the plural forms. Some strings commonly found across all languages are ignored, and various markup is stripped. This reduces the number of false positives.

This check can help find strings mistakenly untranslated.

The default behavior of this check is to exclude words from the built-in blacklist from the checking. These are words which are frequently not being translated. This is useful to avoid false positives on short strings, which consist only of single word which is same in several languages. This blacklist can be disabled by adding strict-same flag to string or component.

#### See also:

Component configuration, Customizing behavior

### **Unsafe HTML**

The translation uses unsafe HTML markup

New in version 3.9.

The translation uses unsafe HTML markup. This check has to be enabled using safe-html flag (see *Customizing behavior*). There is also accompanied autofixer which can automatically sanitize the markup.

#### See also:

The HTML check is performed by the Bleach library developed by Mozilla.

### URL

The translation does not contain an URL

New in version 3.5.

The translation does not contain an URL. This is triggered only in case the unit is marked as containing URL. In that case the translation has to be a valid URL.

### XML markup

#### XML tags in translation do not match source

This usually means the resulting output will look different. In most cases this is not a desired result from changing the translation, but occasionally it is.

Checks that XML tags are replicated between both source and translation.

### XML syntax

The translation is not valid XML

New in version 2.8.

The XML markup is not valid.

### Zero-width space

Translation contains extra zero-width space character

Zero-width space (<U+200B>) characters are used to break messages within words (word wrapping).

As they are usually inserted by mistake, this check is triggered once they are present in translation. Some programs might have problems when this character is used.

#### See also:

Zero width space on Wikipedia

### 1.5.4 Source checks

Source checks can help developers improve the quality of source strings.

### **Ellipsis**

The string uses three dots (...) instead of an ellipsis character (...)

This fails when the string uses three dots (...) when it should use an ellipsis character (...).

Using the Unicode character is in most cases the better approach and looks better rendered, and may sound better with text-to-speech.

#### See also:

Ellipsis on Wikipedia

### Long untranslated

The string has not been translated for a long time

New in version 4.1.

When the string has not been translated for a long time, it is can indicate problem in a source string making it hard to translate.

### **Multiple failing checks**

#### The translations in several languages have failing checks

Numerous translations of this string have failing quality checks. This is usually an indication that something could be done to improve the source string.

This check failing can quite often be caused by a missing full stop at the end of a sentence, or similar minor issues which translators tend to fix in translation, while it would be better to fix it in the source string.

### Multiple unnamed variables

There are multiple unnamed variables in the string, making it impossible for translators to reorder them

New in version 4.1.

There are multiple unnamed variables in the string, making it impossible for translators to reorder them.

Consider using named variables instead to allow translators to reorder them.

### Unpluralised

### The string is used as plural, but not using plural forms

The string is used as a plural, but does not use plural forms. In case your translation system supports this, you should use the plural aware variant of it.

For example with Gettext in Python it could be:

```
from gettext import ngettext
print ngettext("Selected %d file", "Selected %d files", files) % files
```

# 1.6 Searching

New in version 3.9.

Advanced queries using boolean operations, parentheses, or field specific lookup can be used to find the strings you want.

When no field is defined, the lookup happens on Source, Translate and Context fields.

| <b>Weblate</b> Dash  | nboard Projects <del>-</del> Lan | uages + Checks +                                              | + Add - 🍈 - 🔸 |
|----------------------|----------------------------------|---------------------------------------------------------------|---------------|
| ② Dashboard          |                                  |                                                               |               |
| Watched translations | Suggested translat               | ons 0 Insights - Search                                       | ヨ             |
| Search               |                                  |                                                               | G             |
| Custom Search -      |                                  | Sort By - ±1                                                  |               |
| Advanced query build | der                              |                                                               |               |
| Source strings - S   | Search for                       | Exact         Add         String has suggestion -         Add |               |
| String changed after | · mm/dd/yyyy □                   | Add                                                           |               |
| Query examples       |                                  |                                                               |               |
| Review strings chan  | nged by other users              | changed:>=2020-11-14 AND NOT changed_by:test                  | user Add      |
| Translated strings   |                                  | state:>=translated                                            | Add           |
| Strings with comme   | ents                             | has:comment                                                   | Add           |
| Strings with any fai | ling checks                      | has: check                                                    | Add           |
| Strings with sugges  | stions from others               | has:suggestion AND NOT suggestion_author:tes                  | Add           |
| Approved strings wi  | ithsuggestions                   | state:approved AND has:suggestion                             | Add           |
| All untranslated str | ings added the past month        | added:>=2020-11-14 AND state:<=needs-editing                  | Add           |
| Translated strings i | in a certain language            | is:translated AND language:cs                                 | Add           |
|                      |                                  |                                                               |               |
| Search               |                                  |                                                               |               |
|                      |                                  |                                                               |               |

Powered by Weblate 4.4 About Weblate Legal Contact Documentation Donate to Weblate

### 1.6.1 Simple search

Any phrase typed into the search box is split into words. Strings containing any of them are shown. To look for an exact phrase, put "the searchphrase" into quotes (both single (') and double (") quotes will work): "this is a quoted string" or 'another quoted string'.

### 1.6.2 Fields

**source:TEXT** Source string case insensitive search.

target:TEXT Target string case insensitive search.

**context : TEXT** Context string case insensitive search.

**key:TEXT** Key string case insensitive search.

**note: TEXT** Comment string case insensitive search.

**location:TEXT** Location string case insensitive search.

priority:NUMBER String priority.

**added:DATETIME** Timestamp for when the string was added to Weblate.

pending: BOOLEAN String pending for flushing to VCS.

- has:TEXT Search for string having attributes plural, context, suggestion, comment, check, dismissed-check, translation, variant, screenshot (works only on source strings).
- is: TEXT Search for string states (pending, translated, untranslated).

language: TEXT String target language.

component : TEXT Component slug, see Component slug.

project : TEXT Project slug, see Project slug.

**changed\_by:TEXT** String was changed by author with given username.

changed: DATETIME String content was changed on date, supports Field operators.

- change\_time:DATEIME String was changed on date, supports *Field operators*, unlike changed this includes event which don't change content and you can apply custom action filtering using change\_action.
- change\_action:TEXT Filters on change action, useful together with change\_time. Accepts English name
   of the change action, either quoted and with spaces or lowercase and spaces replaced by dash. See Searching
   for changes for examples.

**check**:**TEXT** String has failing check.

dismissed\_check:TEXT String has dismissed check.

**comment : TEXT** Search in user comments.

**comment\_author: TEXT** Filter by comment author.

suggestion:TEXT Search in suggestions.

suggestion\_author:TEXT Filter by suggestion author.

### 1.6.3 Boolean operators

You can combine lookups using AND, OR, NOT and parentheses to form complex queries. For example: state:translated AND (source:hello OR source:bar)

### 1.6.4 Field operators

You can specify operators, ranges or partial lookups for date or numeric searches:

state:>=translated State is translated or better (approved).

changed: 2019 Changed in year 2019.

changed: [2019-03-01 to 2019-04-01] Changed between two given dates.

### 1.6.5 Exact operators

You can do an exact match query on different string fields using = operator. For example, to search for all source strings exactly matching hello world, use: source:="hello world". For searching single word expressions, you can skip quotes. For example, to search for all source strings matching hello, you can use: source:=hello.

### 1.6.6 Searching for changes

New in version 4.4.

Searching for history events can be done using change\_action and change\_time operators.

```
For example, searching for strings marked for edit in 2018 can be entered as change_time:2018 AND change_action:marked-for-edit or change_time:2018 AND change_action:"Marked for edit".
```

### 1.6.7 Regular expressions

Anywhere text is accepted you can also specify a regular expression as r"regexp".

For example, to search for all source strings which contain any digit between 2 and 5, use source:r"[2-5]".

### **1.6.8 Predefined queries**

You can select out of predefined queries on the search page, this allows you to quickly access the most frequent searches:

| <b>Weblate</b> Dashboard                                       | Projects → Languages → Checks →                                                                                                    | ع                  | , + Add <del>-</del>                             | ۰ 🛞       | •••                 |  |  |  |  |  |
|----------------------------------------------------------------|----------------------------------------------------------------------------------------------------|--------------------|--------------------------------------------------|-----------|---------------------|--|--|--|--|--|
| 옑 WeblateOrg / Django / Czec                                   | h / Translate                                                                                                    |                    |                                                  | translate | ed <mark>96%</mark> |  |  |  |  |  |
| <b>I≺</b> 1/1 <b>→ →</b>                                       | Custom Search - '%(count)s word' Position and priority - El                                                                                                    |                    |                                                  | 🖡 Zen     | 륲                   |  |  |  |  |  |
| Translation                                                    | Translation Not translated strings • state: empty<br>Strings needing action • state: <translated< td=""></translated<>                                                                                                    |                    |                                                  |           |                     |  |  |  |  |  |
| English<br>Singular<br>%(count)s word<br>Plural                | Translated strings • state:>=translated<br>Strings marked for edit • state:needs-editing<br>Strings with suggestions • has:suggestion                                                                                                    | lc                 | h c<br>nted strings found<br>add term to glo     |           | ary.                |  |  |  |  |  |
| %(count)s words<br>Czech, One ()                               | Strings with variants • has:variant<br>Strings with labels • has:label<br>Strings with context • has:context<br>Strings needing action without suggestions • state: <translated and_not="" has:suggest<="" td=""><td>_</td><td>rce informati</td><td>on</td><td>(j)</td></translated> | _                  | rce informati                                    | on        | (j)                 |  |  |  |  |  |
| %(count)s slovo                                                | Strings with comments • has:comment     creenshot currently associated.       Czech, Few ①     Strings with any failing checks • has:check       Annrowed strings • state approved     lanation                                                                                       |                    |                                                  |           |                     |  |  |  |  |  |
| Czech, Other ()                                                | - Strings waiting for review • state:translated                                                                                                    | Labe               | ls                                               | •         | /                   |  |  |  |  |  |
| %(count)s slov Plural formula: (n==1)?0: (n>=2 Needs editing ③ | && n<=4)?1:2①                                                                                                    |                    | s<br>on-format<br>ce string locatio              | on        | /                   |  |  |  |  |  |
| Save Suggest                                                   | ►► Skip                                                                                                    | webl<br>9<br>Strin | ate/templates/t<br>ng age<br>econds ago          |           | :ml:14              |  |  |  |  |  |
| Nearby strings 20 Commo                                        | Automatic suggestions Other languages History                                                                                                    |                    | ce string age<br>econds ago                      |           |                     |  |  |  |  |  |
| Comment on this string for fello                               | w translators and developers to read.                                                                                                    | webl               | slation file<br>late/locale/cs/LC<br>o, string 5 | _MESSAGES | /djan               |  |  |  |  |  |
| Translation comment, discuss                                   | ions with other translators                                                                                                    |                    |                                                  |           |                     |  |  |  |  |  |
| Is your comment specific to this New comment                   | translation or generic for all of them?                                                                                                    |                    |                                                  |           |                     |  |  |  |  |  |
| You can use Markdown and menti                                 | on users by @username.                                                                                                    |                    |                                                  |           |                     |  |  |  |  |  |
| Save                                                           |                                                                                                    |                    |                                                  |           |                     |  |  |  |  |  |

Powered by Weblate 4.4 About Weblate Legal Contact Documentation Donate to Weblate

### 1.6.9 Ordering the results

There are many options to order the strings according to your needs:

| 🜒 Weblate Dashboard Projects + Languages + Checks +                                                                                                    |                                  | 🔧 🕂 Add                                                    |                  | •••    |
|----------------------------------------------------------------------------------------------------|----------------------------------|------------------------------------------------------------|------------------|--------|
| 🖻 WeblateOrg / Django / Czech / Translate                                                                                                    |                                  |                                                            | translate        | d 96%  |
| I     1/1     Image: State State Stat | Position and priority - El       |                                                            | 🔻 Zen            | 帅      |
| Translation                                                                                                    | Glossary                         |                                                            | 1                |        |
| English                                                                                                    | Priority                         | English                                                    | Czech            |        |
| The string uses three dots () instead of an ellipsis character ()                                                                                                    | Labels                           | No related strings four                                    | nd in the glossa | ry.    |
| Czech E Clone source E                                                                                                    | Age of string<br>Number of words | 🕂 Add term to g                                            | lossary          |        |
| Needs editing ①                                                                                                    | Source information               |                                                            |                  |        |
| Save Suggest Skip                                                                                                    | Key                              | Screenshot contex<br>No screenshot curre                   |                  |        |
| Nearby strings 16 Comments Automatic suggestions Other languages H                                                                                                    | History                          | Explanation<br>No explanation curre                        | ently provided.  | -      |
| New comment                                                                                                    |                                  | No labels currently s                                      | et.              |        |
| Comment on this string for fellow translators and developers to read.                                                                                                    |                                  | Flags<br>No flags currently se                             | t.               | /      |
| Scope                                                                                                    |                                  | Source string locat                                        | tion             |        |
| Translation comment, discussions with other translators                                                                                                    | ~                                | weblate/checks/so                                          | urce.py:54       |        |
| Is your comment specific to this translation or generic for all of them?                                                                                                    |                                  | String age                                                 |                  |        |
| New comment                                                                                                    |                                  | 13 seconds ago                                             |                  |        |
| You can use Markdown and mention users by @username.                                                                                                    |                                  | Source string age<br>13 seconds ago                        |                  |        |
| Save                                                                                                    |                                  | Translation file<br>weblate/locale/cs/l<br>o.po, string 26 | LC_MESSAGES/     | /djang |

Powered by Weblate 4.4 About Weblate Legal Contact Documentation Donate to Weblate

# 1.7 Translation workflows

Using Weblate is a process that brings your users closer to you, by bringing you closer to your translators. It is up to you to decide how many of its features you want to make use of.

The following is not a complete list of ways to configure Weblate. You can base other workflows on the most usual examples listed here.

### **1.7.1 Translation access**

The *Access control* is not much discussed in the workflows as each access control option can be applied to any workflow. Please consult that documentation for information on how to manage access to translations.

In the following chapters, *any user* means a user who has access to the translation. It can be any authenticated user if the project is public, or a user that has a *Translate* permission for the project.

### 1.7.2 Translation states

Each translated string can be in one of following states:

Untranslated Translation is empty, it might or not be stored in the file, depending on the file format.

**Needs editing** Translation needs editing, this is usually the result of a source string change. The translation is stored in the file, depending on the file format it might be marked as needing edit (for example as it gets a fuzzy flag in the Gettext file).

Waiting for review Translation is made, but not reviewed. It is stored in the file as a valid translation.

**Approved** Translation has been approved in the review. It can no longer be changed by translators, but only by reviewers. Translators can only add suggestions to it.

Suggestions Suggestions are stored in Weblate only and not in the translation file.

### 1.7.3 Direct translation

This is most usual setup for smaller teams, anybody can directly translate. This is also the default setup in Weblate.

- Any user can edit translations.
- Suggestions are optional ways to suggest changes, when translators are not sure about the change.

| Setting                | Value | Note                                                                 |
|------------------------|-------|----------------------------------------------------------------------|
| Enable reviews         | off   | Configured at project level.                                         |
| Enable suggestions     | on    | It is useful for users to be able to suggest when they are not sure. |
| Suggestion voting      | off   |                                                                      |
| Autoaccept suggestions | 0     |                                                                      |
| Translators group      | Users | Or Translate with Access control.                                    |
| Reviewers group        | N/A   | Not used.                                                            |

### 1.7.4 Peer review

With this workflow, anybody can add suggestions, and need approval from additional member(s) before it is accepted as a translation.

- Any user can add suggestions.
- Any user can vote for suggestions.
- Suggestions become translations when given a predetermined number of votes.

| Setting                | Value | Note                                                   |
|------------------------|-------|--------------------------------------------------------|
| Enable reviews         | off   | Configured at project level.                           |
| Enable suggestions     | on    |                                                        |
| Suggestion voting      | off   |                                                        |
| Autoaccept suggestions | 1     | You can set higher value to require more peer reviews. |
| Translators group      | Users | Or Translate with Access control.                      |
| Reviewers group        | N/A   | Not used, all translators review.                      |

### 1.7.5 Dedicated reviewers

New in version 2.18: The proper review workflow is supported since Weblate 2.18.

With dedicated reviewers you have two groups of users, one able to submit translations, and one able to review them to ensure translations are consistent and that the quality is good.

- Any user can edit unapproved translations.
- Reviewer can approve / unapprove strings.
- Reviewer can edit all translations (including approved ones).
- Suggestions can also be used to suggest changes for approved strings.

| Setting                | Value     | Note                                                                 |
|------------------------|-----------|----------------------------------------------------------------------|
| Enable reviews         | on        | Configured at project level.                                         |
| Enable suggestions     | off       | It is useful for users to be able to suggest when they are not sure. |
| Suggestion voting      | off       |                                                                      |
| Autoaccept suggestions | 0         |                                                                      |
| Translators group      | Users     | Or Translate with Access control.                                    |
| Reviewers group        | Reviewers | Or Review with Access control.                                       |

### 1.7.6 Turning on reviews

Reviews can be turned on in the project configuration, from the *Workflow* subpage of project settings (to be found in the *Manage*  $\rightarrow$  *Settings* menu):

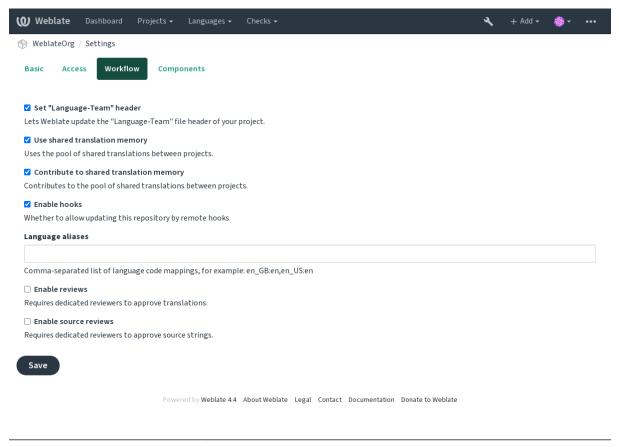

**Note:** Depending on Weblate configuration, the setting might not be available to you. For example on Hosted Weblate this is not available for projects hosted for free.

### 1.7.7 Quality gateway for the source strings

In many cases the original source language strings are coming from developers, because they write the code and provide initial strings. However developers are often not a native speakers in the source language and do not provide desired quality of the source strings. The intermediate translation can help you in addressing this - there is additional quality gateway for the strings between developers and translators and users.

By setting *Intermediate language file*, this file will be used as source for the strings, but it will be edited to source language to polish it. Once the string is ready in the source language, it will be also available for translators to translate into additional languages.

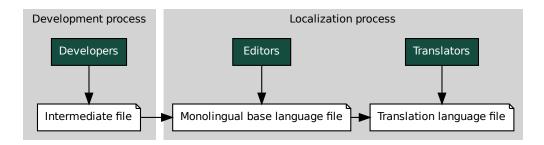

#### See also:

Intermediate language file, Monolingual base language file, Bilingual and monolingual formats

### 1.7.8 Source strings reviews

With *Enable source reviews* enabled, the review process can be applied on the source strings. Once enabled, users can report issues in the source strings. The actual process depends on whether you use bilingual or monolingual formats.

For monolingual formats, the source string review behaves similarly as with *Dedicated reviewers* - once issue is reported on the source string, it is marked as *Needs editing*.

The bilingual formats do not allow direct editing of the source strings (these are typically extracted directly from the source code). In this case *Source needs review* label is attached to strings reported by translators. You should review such strings and either edit them in the source or remove the label.

#### See also:

Bilingual and monolingual formats, Dedicated reviewers, labels

# **1.8 Frequently Asked Questions**

### 1.8.1 Configuration

### How to create an automated workflow?

Weblate can handle all the translation things semi-automatically for you. If you give it push access to your repository, the translations can happen without interaction, unless some merge conflict occurs.

1. Set up your Git repository to tell Weblate when there is any change, see *Notification hooks* for info on how to do it.

- 2. Set a push URL at your *Component configuration* in Weblate, this allows Weblate to push changes to your repository.
- 3. Turn on push-on-commit on your *Project configuration* in Weblate, this will make Weblate push changes to your repository whenever they happen at Weblate.

See also:

Continuous localization, Avoiding merge conflicts

#### How to access repositories over SSH?

Please see Accessing repositories for info on setting up SSH keys.

#### How to fix merge conflicts in translations?

Merge conflicts happen from time to time when the translation file is changed in both Weblate and the upstream repository concurrently. You can usually avoid this by merging Weblate translations prior to making changes in the translation files (e.g. before running msgmerge). Just tell Weblate to commit all pending translations (you can do it in *Repository maintenance* in the *Manage* menu) and merge the repository (if automatic push is not on).

If you've already ran into a merge conflict, the easiest way is to solve all conflicts locally at your workstation - is to simply add Weblate as a remote repository, merge it into upstream and fix any conflicts. Once you push changes back, Weblate will be able to use the merged version without any other special actions.

**Note:** Depending on your setup, access to the Weblate repository might require authentication. When using the built in *Git exporter* in Weblate, you authenticate with your username and the API key.

```
# Commit all pending changes in Weblate, you can do this in the UI as well:
wlc commit
# Lock the translation in Weblate, again this can be done in the UI as well:
wlc lock
# Add Weblate as remote:
git remote add weblate https://hosted.weblate.org/git/project/component/
# You might need to include credentials in some cases:
git remote add weblate https://username:APIKEY@hosted.weblate.org/git/project/
→component/
# Update weblate remote:
git remote update weblate
# Merge Weblate changes:
git merge weblate/master
# Resolve conflicts:
edit ...
git add ...
git commit
# Push changes to upstream repository, Weblate will fetch merge from there:
git push
# Open Weblate for translation:
wlc unlock
```

If you're using multiple branches in Weblate, you can do the same to all of them:

```
# Add and update Weblate remotes
git remote add weblate-one https://hosted.weblate.org/git/project/one/
git remote add weblate-second https://hosted.weblate.org/git/project/second/
git remote update weblate-one weblate-second
# Merge QA_4_7 branch:
git checkout QA_4_7
git merge weblate-one/QA_4_7
... # Resolve conflicts
git commit
# Merge master branch:
git checkout master
git merge weblates-second/master
... # Resolve conflicts
git commit
# Push changes to the upstream repository, Weblate will fetch the merge from there:
git push
```

In case of gettext PO files, there is a way to merge conflicts in a semi-automatic way:

Fetch and keep a local clone of the Weblate Git repository. Also get a second fresh local clone of the upstream Git repository (i. e. you need two copies of the upstream Git repository: An intact and a working copy):

```
# Add remote:
git remote add weblate /path/to/weblate/snapshot/
# Update Weblate remote:
git remote update weblate
# Merge Weblate changes:
git merge weblate/master
# Resolve conflicts in the PO files:
for PO in `find . -name '*.po'` ; do
   msgcat --use-first /path/to/weblate/snapshot/$PO\
              /path/to/upstream/snapshot/$PO -o $PO.merge
   msgmerge --previous --lang=${PO%.po} $PO.merge domain.pot -o $PO
   rm $PO.merge
   git add $PO
done
git commit
# Push changes to the upstream repository, Weblate will fetch merge from there:
git push
```

#### See also:

How to export the Git repository that Weblate uses?, Continuous localization, Avoiding merge conflicts

### How do I translate several branches at once?

Weblate supports pushing translation changes within one *Project configuration*. For every *Component configuration* which has it turned on (the default behavior), the change made is automatically propagated to others. This way translations are kept synchronized even if the branches themselves have already diverged quite a lot, and it is not possible to simply merge translation changes between them.

Once you merge changes from Weblate, you might have to merge these branches (depending on your development workflow) discarding differences:

git merge -s ours origin/maintenance

### See also:

Keeping translations same across components

### How to translate multi-platform projects?

Weblate supports a wide range of file formats (see *Supported file formats*) and the easiest approach is to use the native format for each platform.

Once you have added all platform translation files as components in one project (see *Adding translation projects and components*), you can utilize the translation propagation feature (turned on by default, and can be turned off in the *Component configuration*) to translate strings for all platforms at once.

#### See also:

Keeping translations same across components

### How to export the Git repository that Weblate uses?

There is nothing special about the repository, it lives under the *DATA\_DIR* directory and is named vcs/ <project>/<component>/. If you have SSH access to this machine, you can use the repository directly.

For anonymous access, you might want to run a Git server and let it serve the repository to the outside world.

Alternatively, you can use *Git exporter* inside Weblate to automate this.

### What are the options for pushing changes back upstream?

This heavily depends on your setup, Weblate is quite flexible in this area. Here are examples of some workflows used with Weblate:

- Weblate automatically pushes and merges changes (see How to create an automated workflow?).
- You manually tell Weblate to push (it needs push access to the upstream repository).
- Somebody manually merges changes from the Weblate git repository into the upstream repository.
- Somebody rewrites history produced by Weblate (e.g. by eliminating merge commits), merges changes, and tells Weblate to reset the content in the upstream repository.

Of course you are free to mix all of these as you wish.

### How can I limit Weblate access to only translations, without exposing source code to it?

You can use git submodule for separating translations from source code while still having them under version control.

- 1. Create a repository with your translation files.
- 2. Add this as a submodule to your code:

git submodule add git@example.com:project-translations.git path/to/translations

- 3. Link Weblate to this repository, it no longer needs access to the repository containing your source code.
- 4. You can update the main repository with translations from Weblate by:

git submodule update --remote path/to/translations

Please consult the git submodule documentation for more details.

#### How can I check whether my Weblate is set up properly?

Weblate includes a set of configuration checks which you can see in the admin interface, just follow the *Performance report* link in the admin interface, or open the /manage/performance/ URL directly.

#### Why are all commits committed by Weblate <noreply@weblate.org>?

This is the default committer name, configured when you create a translation component. You can change it in the administration at any time.

The author of every commit (if the underlying VCS supports it) is still recorded correctly as the user that made the translation.

#### See also:

Component configuration

### 1.8.2 Usage

#### How do I review the translations of others?

- You can subscribe to any changes made in *Notifications* and then check others contributions as they come in by e-mail.
- There is a review tool available at the bottom of the translation view, where you can choose to browse translations made by others since a given date.

#### How do I provide feedback on a source string?

On context tabs below translation, you can use the *Comments* tab to provide feedback on a source string, or discuss it with other translators.

See also:

report-source, Comments

### How can I use existing translations while translating?

- Use the import functionality to load compendium as translations, suggestions or translations needing review. This is the best approach for a one-time translation using a compendium or a similar translation database.
- You can set up *tmserver* with all databases you have and let Weblate use it. This is good when you want to use it several times during translation.
- Another option is to translate all related projects in a single Weblate instance, which will make it automatically pick up translations from other projects as well.

#### See also:

Machine translation, Automatic suggestions

#### Does Weblate update translation files besides translations?

Weblate tries to limit changes in translation files to a minimum. For some file formats it might unfortunately lead to reformatting the file. If you want to keep the file formatted your way, please use a pre-commit hook for that.

For monolingual files (see *Supported file formats*) Weblate might add new translation strings not present in the *template*, and not in actual translations. It does not however perform any automatic cleanup of stale strings as that might have unexpected outcomes. If you want to do this, please install an appropriate addon which will handle the cleanup according to your requirements.

Weblate also will not try to update bilingual files in any way, so if you need po files being updated from pot, you need to do it yourself or using an addon.

#### See also:

Processing repository with scripts, Cleanup translation files, Remove blank strings, Update RESX files, Update PO files to match POT (msgmerge)

### Where do language definitions come from and how can I add my own?

The basic set of language definitions is included within Weblate and Translate-toolkit. This covers more than 150 languages and includes info about plural forms or text direction.

You are free to define your own languages in the administrative interface, you just need to provide info about it.

#### Can Weblate highlight changes in a fuzzy string?

Weblate supports this, however it needs the data to show the difference.

For Gettext PO files, you have to pass the parameter --previous to **msgmerge** when updating PO files, for example:

msgmerge --previous -U po/cs.po po/phpmyadmin.pot

For monolingual translations, Weblate can find the previous string by ID, so it shows the differences automatically.

### Why does Weblate still show old translation strings when I've updated the template?

Weblate does not try to manipulate the translation files in any way other than allowing translators to translate. So it also does not update the translatable files when the template or source code have been changed. You simply have to do this manually and push changes to the repository, Weblate will then pick up the changes automatically.

**Note:** It is usually a good idea to merge changes done in Weblate before updating translation files, as otherwise you will usually end up with some conflicts to merge.

For example with gettext PO files, you can update the translation files using the msgmerge tool:

msgmerge -U locale/cs/LC\_MESSAGES/django.mo locale/django.pot

In case you want to do the update automatically, you can install addon Update PO files to match POT (msgmerge).

### 1.8.3 Troubleshooting

### Requests sometimes fail with "too many open files" error

This happens sometimes when your Git repository grows too much and you have many of them. Compressing the Git repositories will improve this situation.

The easiest way to do this is to run:

```
# Go to DATA_DIR directory
cd data/vcs
# Compress all Git repositories
for d in */* ; do
    pushd $d
    git gc
    popd
done
```

See also:

DATA\_DIR

### When accessing the site I get a "Bad Request (400)" error

This is most likely caused by an improperly configured *ALLOWED\_HOSTS*. It needs to contain all hostnames you want to access on your Weblate. For example:

ALLOWED\_HOSTS = ["weblate.example.com", "weblate", "localhost"]

See also:

Allowed hosts setup

### What does mean "There are more files for the single language (en)"?

This typically happens when you have translation file for source language. Weblate keeps track of source strings and reserves source language for this. The additional file for same language is not processed.

- In case the translation to the source language is desired, please change the *Source language* in the component settings.
- In case the translation file for the source language is not needed, please remove it from the repository.
- In case the translation file for the source language is needed, but should be ignored by Weblate, please adjust the *Language filter* to exclude it.

### 1.8.4 Features

### Does Weblate support other VCSes than Git and Mercurial?

Weblate currently does not have native support for anything other than *Git* (with extended support for *GitHub*, *Gerrit* and *Subversion*) and *Mercurial*, but it is possible to write backends for other VCSes.

You can also use Git remote helpers in Git to access other VCSes.

Weblate also supports VCS less operation, see Local files.

**Note:** For native support of other VCSes, Weblate requires using distributed VCS, and could probably be adjusted to work with anything other than Git and Mercurial, but somebody has to implement this support.

#### See also:

Version control integration

### How does Weblate credit translators?

Every change made in Weblate is committed into VCS under the translators name. This way every single change has proper authorship, and you can track it down using the standard VCS tools you use for code.

Additionally, when the translation file format supports it, the file headers are updated to include the translator's name.

See also:

list\_translators, ../devel/reporting

### Why does Weblate force showing all PO files in a single tree?

Weblate was designed in a way that every PO file is represented as a single component. This is beneficial for translators, so they know what they are actually translating. If you feel your project should be translated as one, consider merging these po files. It will make life easier even for translators not using Weblate.

Note: In case there is great demand for this feature, it might be implemented in future versions.

### Why does Weblate use language codes such sr\_Latn or zh\_Hant?

These are language codes defined by **RFC 4646** to better indicate that they are really different languages instead previously wrongly used modifiers (for @latin variants) or country codes (for Chinese).

Weblate still understands legacy language codes and will map them to current one - for example sr@latin will be handled as sr\_Latn or zh@CN as zh\_Hans.

# **1.9 Supported file formats**

Weblate supports most translation format understood by translate-toolkit, however each format being slightly different, some issues with formats that are not well tested can arise.

#### See also:

Translation Related File Formats

**Note:** When choosing a file format for your application, it's better to stick some well established format in the toolkit/platform you use. This way your translators can additionally use whatever tools they are used to, and will more likely contribute to your project.

### 1.9.1 Bilingual and monolingual formats

Both monolingual and bilingual formats are supported. Bilingual formats store two languages in single file—source and translation (typical examples are *GNU gettext*, *XLIFF* or *Apple iOS strings*). On the other side, monolingual formats identify the string by ID, and each language file contains only the mapping of those to any given language (typically *Android string resources*). Some file formats are used in both variants, see the detailed description below.

For correct use of monolingual files, Weblate requires access to a file containing complete list of strings to translate with their source—this file is called *Monolingual base language file* within Weblate, though the naming might vary in your paradigm.

Additionally this workflow can be extended by utilizing *Intermediate language file* to include strings provided by developers, but not to be used as is in the final strings.

### **1.9.2 Automatic detection**

Canabilities of all supported formats.

Weblate can automatically detect several widespread file formats, but this detection can harm your performance and will limit features specific to given file format (for example automatic addition of new translations).

### 1.9.3 Translation types capabilities

| Cupabilities of all supported formats. |  |
|----------------------------------------|--|
|                                        |  |
|                                        |  |

| Format                 | Linguality <sup>1</sup> | Plurals <sup>2</sup> | Comments <sup>3</sup> | Context <sup>4</sup> | Location <sup>5</sup> | Flags <sup>8</sup> | Additional          |
|------------------------|-------------------------|----------------------|-----------------------|----------------------|-----------------------|--------------------|---------------------|
|                        |                         |                      |                       |                      |                       |                    | states <sup>6</sup> |
| GNU                    | bilingual               | yes                  | yes                   | yes                  | yes                   | yes <sup>9</sup>   | needs edit-         |
| gettext                |                         |                      |                       |                      |                       |                    | ing                 |
| Monolingual            | mono                    | yes                  | yes                   | yes                  | yes                   | yes <sup>9</sup>   | needs edit-         |
| gettext                |                         |                      |                       |                      |                       |                    | ing                 |
| XLIFF                  | both                    | yes                  | yes                   | yes                  | yes                   | yes <sup>10</sup>  | needs               |
|                        |                         |                      |                       |                      |                       |                    | editing,            |
|                        |                         |                      |                       |                      |                       |                    | approved            |
| continuos on poyt page |                         |                      |                       |                      |                       |                    |                     |

continues on next page

|                                |                         |                      | 1 - continued         |                      | us page               |                    |                                |
|--------------------------------|-------------------------|----------------------|-----------------------|----------------------|-----------------------|--------------------|--------------------------------|
| Format                         | Linguality <sup>1</sup> | Plurals <sup>2</sup> | Comments <sup>3</sup> | Context <sup>4</sup> | Location <sup>5</sup> | Flags <sup>8</sup> | Additional states <sup>6</sup> |
| Java prop-<br>erties           | both                    | no                   | yes                   | no                   | no                    | no                 |                                |
| GWT prop-<br>erties            | mono                    | yes                  | yes                   | no                   | no                    | no                 |                                |
| Joomla<br>transla-<br>tions    | mono                    | no                   | yes                   | no                   | yes                   | no                 |                                |
| Qt Linguist<br>.ts             | both                    | yes                  | yes                   | no                   | yes                   | yes <sup>10</sup>  | needs edit-<br>ing             |
| Android<br>string<br>resources | mono                    | yes                  | yes <sup>7</sup>      | no                   | no                    | yes <sup>10</sup>  |                                |
| Apple iOS<br>strings           | bilingual               | no                   | yes                   | no                   | no                    | no                 |                                |
| PHP strings                    | mono                    | no <sup>11</sup>     | yes                   | no                   | no                    | no                 |                                |
| JSON files                     | mono                    | no                   | no                    | no                   | no                    | no                 |                                |
| JSON<br>i18next<br>files       | mono                    | yes                  | no                    | no                   | no                    | no                 |                                |
| go-i18n<br>JSON files          | mono                    | yes                  | no                    | no                   | no                    | no                 |                                |
| ARB File                       | mono                    | yes                  | yes                   | no                   | no                    | no                 |                                |
| WebExtensio<br>JSON            | <i>n</i> mono           | yes                  | yes                   | no                   | no                    | no                 |                                |
| .XML<br>resource<br>files      | mono                    | no                   | yes                   | no                   | no                    | yes <sup>10</sup>  |                                |
| CSV files                      | both                    | no                   | yes                   | yes                  | yes                   | no                 | needs edit-<br>ing             |
| YAML files                     | mono                    | no                   | yes                   | no                   | no                    | no                 |                                |
| Ruby<br>YAML files             | mono                    | yes                  | yes                   | no                   | no                    | no                 |                                |
| DTD files                      | mono                    | no                   | no                    | no                   | no                    | no                 |                                |
| Flat XML                       | mono                    | no                   | no                    | no                   | no                    | yes <sup>10</sup>  |                                |
| Windows<br>RC files            | mono                    | no                   | yes                   | no                   | no                    | no                 |                                |
| Excel Open<br>XML              | mono                    | no                   | yes                   | yes                  | yes                   | no                 | needs edit-<br>ing             |
| App store<br>metadata<br>files | mono                    | no                   | no                    | no                   | no                    | no                 |                                |
| Subtitle<br>files              | mono                    | no                   | no                    | no                   | yes                   | no                 |                                |
| HTML files                     | mono                    | no                   | no                    | no                   | no                    | no                 |                                |
| OpenDocum<br>Format            |                         | no                   | no                    | no                   | no                    | no                 |                                |
| IDML For-<br>mat               | mono                    | no                   | no                    | no                   | no                    | no                 |                                |
| INI transla-<br>tions          | mono                    | no                   | no                    | no                   | no                    | no                 |                                |
| Inno Setup<br>INI transla-     | mono                    | no                   | no                    | no                   | no                    | no                 |                                |
| tions                          |                         |                      |                       |                      |                       |                    |                                |

| Table | 1 – | continued | from | previous | page |
|-------|-----|-----------|------|----------|------|
| rabic |     | continucu | nom  | previous | page |

### 1.9.4 GNU gettext

Most widely used format for translating libre software.

Contextual info stored in the file is supported by adjusting its headers or linking to corresponding source files.

The bilingual gettext PO file typically looks like this:

```
#: weblate/media/js/bootstrap-datepicker.js:1421
msgid "Monday"
msgstr "Pondělí"
#: weblate/media/js/bootstrap-datepicker.js:1421
msgid "Tuesday"
msgstr "Úterý"
#: weblate/accounts/avatar.py:163
msgctxt "No known user"
msgid "None"
msgstr "Žádný"
```

| Typical Weblate Component configuration |                 |  |  |  |
|-----------------------------------------|-----------------|--|--|--|
| Filemask                                | po/*.po         |  |  |  |
| Monolingual base language file          | Empty           |  |  |  |
| Template for new translations           | po/messages.pot |  |  |  |
| File format                             | Gettext PO file |  |  |  |

#### See also:

devel/gettext, devel/sphinx, Gettext on Wikipedia, PO Files, Update ALL\_LINGUAS variable in the "configure" file, Customize gettext output, Update LINGUAS file, Generate MO files, Update PO files to match POT (msgmerge)

### **Monolingual gettext**

Some projects decide to use gettext as monolingual formats—they code just the IDs in their source code and the string then needs to be translated to all languages, including English. This is supported, though you have to choose this file format explicitly when importing components into Weblate.

The monolingual gettext PO file typically looks like this:

```
#: weblate/media/js/bootstrap-datepicker.js:1421
msgid "day-monday"
msgstr "Pondělí"
#: weblate/media/js/bootstrap-datepicker.js:1421
msgid "day-tuesday"
msgstr "Úterý"
```

(continues on next page)

```
<sup>1</sup> See Bilingual and monolingual formats
```

<sup>3</sup> Comments can be used to pass additional info about the string to translate.

<sup>&</sup>lt;sup>2</sup> Plurals are necessary to properly localize strings with variable count.

<sup>&</sup>lt;sup>4</sup> Context is used to differentiate identical strings used in different scopes (for example *Sun* can be used as an abbreviated name of the day "Sunday" or as the name of our closest star).

<sup>&</sup>lt;sup>5</sup> Location of a string in source code might help proficient translators figure out how the string is used.

<sup>&</sup>lt;sup>8</sup> See Customizing behavior

<sup>&</sup>lt;sup>6</sup> Additional states supported by the file format in addition to "Not translated" and "Translated".

<sup>&</sup>lt;sup>9</sup> The gettext type comments are used as flags.

<sup>&</sup>lt;sup>10</sup> The flags are extracted from the non-standard attribute weblate-flags for all XML based formats. Additionally max-length:N is supported through the maxwidth attribute as defined in the XLIFF standard, see *Specifying translation flags*.

<sup>&</sup>lt;sup>7</sup> XML comment placed before the <string> element, parsed as a developer comment.

<sup>&</sup>lt;sup>11</sup> The plurals are supported only for Laravel which uses in string syntax to define them, see Localization in Laravel.

(continued from previous page)

```
#: weblate/accounts/avatar.py:163
msgid "none-user"
msgstr "Žádný"
```

While the base language file will be:

```
#: weblate/media/js/bootstrap-datepicker.js:1421
msgid "day-monday"
msgstr "Monday"
#: weblate/media/js/bootstrap-datepicker.js:1421
msgid "day-tuesday"
msgstr "Tuesday"
#: weblate/accounts/avatar.py:163
msgid "none-user"
msgstr "None"
```

| Typical Weblate Component configuration |                               |  |  |  |
|-----------------------------------------|-------------------------------|--|--|--|
| Filemask                                | po/*.po                       |  |  |  |
| Monolingual base language file          | po/en.po                      |  |  |  |
| Template for new translations           | po/messages.pot               |  |  |  |
| File format                             | Gettext PO file (monolingual) |  |  |  |

### 1.9.5 XLIFF

XML-based format created to standardize translation files, but in the end it is one of many standards, in this area.

*XML Localization Interchange File Format (XLIFF)* is usually used as bilingual, but Weblate supports it as monolingual as well.

#### See also:

XML Localization Interchange File Format (XLIFF) specification

### **Translation states**

Changed in version 3.3: Weblate ignored the state attribute prior to the 3.3 release.

The state attribute in the file is partially processed and mapped to the "Needs edit" state in Weblate (the following states are used to flag the string as needing edit if there is a target present: new, needs-translation, needs-adaptation, needs-l10n). Should the state attribute be missing, a string is considered translated as soon as a <target> element exists.

If the translation string has approved="yes", it will also be imported into Weblate as "Approved", anything else will be imported as "Waiting for review" (which matches the XLIFF specification).

While saving, Weblate doesn't add those attributes unless necessary:

- The state attribute is only added in case string is marked as needing edit.
- The approved attribute is only added in case string has been reviewed.
- In other cases the attributes are not added, but they are updated in case they are present.

That means that when using the XLIFF format, it is strongly recommended to turn on the Weblate review process, in order to see and change the approved state of strings.

See Dedicated reviewers.

Similarly upon importing such files (in the upload form), you should choose Import as translated under Processing of strings needing edit.

#### Whitespace and newlines in XLIFF

Generally types or amounts of whitespace is not differentiated between in XML formats. If you want to keep it, you have to add the xml:space="preserve" flag to the string.

For example:

### Specifying translation flags

You can specify additional translation flags (see *Customizing behavior*) by using the weblate-flags attribute. Weblate also understands maxwidth and font attributes from the XLIFF specification:

```
<trans-unit id="10" maxwidth="100" size-unit="pixel" font="ubuntu;22;bold">
    <source>Hello %s</source>
</trans-unit>
<trans-unit id="20" maxwidth="100" size-unit="char" weblate-flags="c-format">
    <source>Hello %s</source>
</trans-unit>
```

The font attribute is parsed for font family, size and weight, the above example shows all of that, though only font family is required. Any whitespace in the font family is converted to underscore, so Source Sans Pro becomes Source\_Sans\_Pro, please keep that in mind when naming the font group (see *Managing fonts*).

#### Unit keys or context

Weblate identifies the units in the XLIFF file by resname attribute in case it is present and falls back to id (together with file tag if present).

The resname attribute is supposed to be human friendly identifier of the unit making it more suitable for Weblate to display instead of id. The resname has to be unique in the whole XLIFF file. This is required by Weblate and is not covered by the XLIFF standard - it does not put any uniqueness restrictions on this attribute.

| Typical Weblate Component configuration for bilingual XLIFF |                           |  |
|-------------------------------------------------------------|---------------------------|--|
| Filemask                                                    | localizations/*.xliff     |  |
| Monolingual base language file                              | Empty                     |  |
| Template for new translations                               | localizations/en-US.xliff |  |
| File format                                                 | XLIFF Translation File    |  |

| Typical Weblate Component configuration for monolingual XLIFF |                           |  |
|---------------------------------------------------------------|---------------------------|--|
| File mask localizations/*.xliff                               |                           |  |
| Monolingual base language file                                | localizations/en-US.xliff |  |
| Template for new translations                                 | localizations/en-US.xliff |  |
| File format                                                   | XLIFF Translation File    |  |

#### See also:

XLIFF on Wikipedia, XLIFF, font attribute in XLIFF 1.2, maxwidth attribute in XLIFF 1.2

### **1.9.6 Java properties**

Native Java format for translations.

Java properties are usually used as monolingual translations.

Weblate supports ISO-8859-1, UTF-8 and UTF-16 variants of this format. All of them support storing all Unicode characters, it is just differently encoded. In the ISO-8859-1, the Unicode escape sequences are used (for example zkou\u0161ka), all others encode characters directly either in UTF-8 or UTF-16.

**Note:** Loading escape sequences works in UTF-8 mode as well, so please be careful choosing the correct encoding set to match your application needs.

| Typical Weblate Component configuration |                                      |  |
|-----------------------------------------|--------------------------------------|--|
| Filemask src/app/Bundle_*.properties    |                                      |  |
| Monolingual base language file          | <pre>src/app/Bundle.properties</pre> |  |
| Template for new translations           | Empty                                |  |
| File format                             | Java Properties (ISO-8859-1)         |  |

### See also:

Java properties on Wikipedia, Mozilla and Java properties files, *Formats the Java properties file, Cleanup translation files* 

### 1.9.7 GWT properties

Native GWT format for translations.

GWT properties are usually used as monolingual translations.

| Typical Weblate Component configuration |                                        |  |
|-----------------------------------------|----------------------------------------|--|
| Filemask                                | <pre>src/app/Bundle_*.properties</pre> |  |
| Monolingual base language file          | <pre>src/app/Bundle.properties</pre>   |  |
| Template for new translations           | Empty                                  |  |
| File format                             | GWT Properties                         |  |

### See also:

GWT localization guide Mozilla and Java properties files, Formats the Java properties file, Cleanup translation files

### 1.9.8 INI translations

New in version 4.1.

INI file format for translations.

INI translations are usually used as monolingual translations.

| Typical Weblate Component configuration |                 |
|-----------------------------------------|-----------------|
| Filemask language/*.ini                 |                 |
| Monolingual base language file          | language/en.ini |
| Template for new translations           | Empty           |
| File format                             | INI File        |

**Note:** Weblate only extracts keys from sections within a INI file. In case your INI file lacks sections, you might want to use *Joomla translations* or *Java properties* instead.

#### See also:

INI Files, Java properties, Joomla translations, Inno Setup INI translations

### 1.9.9 Inno Setup INI translations

New in version 4.1.

Inno Setup INI file format for translations.

Inno Setup INI translations are usually used as monolingual translations.

Note: The only notable difference to *INI translations* is in supporting &n and &t placeholders for line break and tab.

| Typical Weblate Component configuration |                     |
|-----------------------------------------|---------------------|
| Filemask language/*.islu                |                     |
| Monolingual base language file          | language/en.islu    |
| Template for new translations           | Empty               |
| File format                             | Inno Setup INI File |

Note: Only Unicode files (.islu) are currently supported, ANSI variant (.isl) is currently not supported.

### See also:

INI Files, Joomla translations, INI translations

### 1.9.10 Joomla translations

New in version 2.12.

Native Joomla format for translations.

Joomla translations are usually used as monolingual translations.

| Typical Weblate Component configuration |                               |  |
|-----------------------------------------|-------------------------------|--|
| Filemask language/*/com_foobar.ini      |                               |  |
| Monolingual base language file          | language/en-GB/com_foobar.ini |  |
| Template for new translations           | Empty                         |  |
| File format                             | Joomla Language File          |  |

#### See also:

Specification of Joomla language files, Mozilla and Java properties files, INI translations, Inno Setup INI translations

### 1.9.11 Qt Linguist .ts

Translation format used in Qt based applications.

Qt Linguist files are used as both bilingual and monolingual translations.

| Typical Weblate Component configuration when using as bilingual |                              |
|-----------------------------------------------------------------|------------------------------|
| Filemask i18n/app.*.ts                                          |                              |
| Monolingual base language file                                  | Empty                        |
| Template for new translations i18n/app.de.ts                    |                              |
| File format                                                     | Qt Linguist Translation File |

| Typical Weblate Component configuration when using as monolingual |                              |
|-------------------------------------------------------------------|------------------------------|
| Filemask i18n/app.*.ts                                            |                              |
| Monolingual base language file                                    | i18n/app.en.ts               |
| Template for new translations                                     | i18n/app.en.ts               |
| File format                                                       | Qt Linguist Translation File |

#### See also:

Qt Linguist manual, Qt .ts, Bilingual and monolingual formats

### 1.9.12 Android string resources

Android specific file format for translating applications.

Android string resources are monolingual, the *Monolingual base language file* file is stored in a different location from the others res/values/strings.xml.

| Typical Weblate Component configuration |                             |  |
|-----------------------------------------|-----------------------------|--|
| Filemask                                | sk res/values-*/strings.xml |  |
| Monolingual base language file          | res/values/strings.xml      |  |
| Template for new translations           | Empty                       |  |
| File format                             | Android String Resource     |  |

### See also:

Android string resources documentation, Android string resources

**Note:** Android *string-array* structures are not currently supported. To work around this, you can break your string arrays apart:

become:

The *string-array* that points to the *string* elements should be stored in a different file, and not be made available for translation.

This script may help pre-process your existing strings.xml files and translations: https://gist.github.com/paour/11291062

### 1.9.13 Apple iOS strings

Apple specific file format for translating applications, used for both iOS and iPhone/iPad application translations.

Apple iOS strings are usually used as bilingual translations.

| Typical Weblate Component configuration |                                                           |  |
|-----------------------------------------|-----------------------------------------------------------|--|
| Filemask                                | Resources/*.lproj/Localizable.strings                     |  |
| Monolingual base lan-                   | Resources/en.lproj/Localizable.strings or Resources/Base. |  |
| guage file                              | lproj/Localizable.strings                                 |  |
| Template for new                        | Empty                                                     |  |
| translations                            |                                                           |  |
| File format                             | iOS Strings (UTF-8)                                       |  |

### See also:

Apple "strings files" documentation, Mac OSX strings

### 1.9.14 PHP strings

PHP translations are usually monolingual, so it is recommended to specify a base file with (what is most often the) English strings.

Example file:

```
<?php
$LANG['foo'] = 'bar';
$LANG['foo1'] = 'foo bar';
$LANG['foo2'] = 'foo bar baz';
$LANG['foo3'] = 'foo bar baz bag';</pre>
```

| Typical Weblate Component configuration |                   |
|-----------------------------------------|-------------------|
| Filemask lang/*/texts.php               |                   |
| Monolingual base language file          | lang/en/texts.php |
| Template for new translations           | lang/en/texts.php |
| File format                             | PHP strings       |

### Laravel PHP strings

Changed in version 4.1.

The Laravel PHP localization files are supported as well with plurals:

```
<?php
return [
    'welcome' => 'Welcome to our application',
    'apples' => 'There is one apple|There are many apples',
];
```

See also:

PHP, Localization in Laravel

### 1.9.15 JSON files

New in version 2.0.

Changed in version 2.16: Since Weblate 2.16 and with translate-toolkit at-least 2.2.4, nested structure JSON files are supported as well.

Changed in version 4.3: The structure of JSON file is properly preserved even for complex situations which were broken in prior releases.

JSON format is used mostly for translating applications implemented in JavaScript.

Weblate currently supports several variants of JSON translations:

- Simple key / value files, used for example by *vue-i18n* or *react-intl*.
- Files with nested keys.
- JSON i18next files
- go-i18n JSON files
- WebExtension JSON
- ARB File

JSON translations are usually monolingual, so it is recommended to specify a base file with (what is most often the) English strings.

Example file:

```
{
  "Hello, world!\n": "Ahoj světe!\n",
  "Orangutan has %d banana.\n": "",
  "Try Weblate at https://demo.weblate.org/!\n": "",
  "Thank you for using Weblate.": ""
}
```

Nested files are supported as well (see above for requirements), such a file can look like:

```
{
   "weblate": {
        "hello": "Ahoj světe!\n",
        "orangutan": "",
        "try": "",
        "thanks": ""
   }
}
```

**Hint:** The *JSON file* and *JSON nested structure file* can both handle same type of files. The only difference between them is when adding new strings. The nested variant tries to parse the key and insert the new string into the matching structure.

| Typical Weblate Component configuration |                            |  |
|-----------------------------------------|----------------------------|--|
| Filemask                                | langs/translation-*.json   |  |
| Monolingual base language file          | langs/translation-en.json  |  |
| Template for new translations           | Empty                      |  |
| File format                             | JSON nested structure file |  |

See also:

JSON, Customize JSON output, Cleanup translation files,

### 1.9.16 JSON i18next files

Changed in version 2.17: Since Weblate 2.17 and with translate-toolkit at-least 2.2.5, i18next JSON files with plurals are supported as well.

i18next is an internationalization framework written in and for JavaScript. Weblate supports its localization files with features such as plurals.

i18next translations are monolingual, so it is recommended to specify a base file with (what is most often the) English strings.

**Note:** Weblate supports the i18next JSON v3 format. The v2 and v1 variants are mostly compatible, with exception of how plurals are handled.

Example file:

```
{
  "hello": "Hello",
  "apple": "I have an apple",
  "apple_plural": "I have {{count}} apples",
  "apple_negative": "I have no apples"
}
```

| Typical Weblate Component configuration |                   |  |
|-----------------------------------------|-------------------|--|
| Filemask langs/*.json                   |                   |  |
| Monolingual base language file          | langs/en.json     |  |
| Template for new translations           | Empty             |  |
| File format                             | i18next JSON file |  |

See also:

JSON, i18next JSON Format, Customize JSON output, Cleanup translation files

### 1.9.17 go-i18n JSON files

New in version 4.1.

go-i18n translations are monolingual, so it is recommended to specify a base file with (what is most often the) English strings.

**Note:** Weblate supports the go-i18n JSON v1 format, for flat JSON formats please use *JSON files*. The v2 format with hash is currently not supported.

| Typical Weblate Component configuration |                   |  |
|-----------------------------------------|-------------------|--|
| Filemask langs/*.json                   |                   |  |
| Monolingual base language file          | langs/en.json     |  |
| Template for new translations           | Empty             |  |
| File format                             | go-i18n JSON file |  |

### See also:

JSON, go-i18n, Customize JSON output, Cleanup translation files,

### 1.9.18 ARB File

New in version 4.1.

ARB translations are monolingual, so it is recommended to specify a base file with (what is most often the) English strings.

| Typical Weblate Component configuration |                       |  |
|-----------------------------------------|-----------------------|--|
| Filemask                                | k lib/l10n/intl_*.arb |  |
| Monolingual base language file          | lib/l10n/intl_en.arb  |  |
| Template for new translations           | Empty                 |  |
| File format                             | ARB file              |  |

#### See also:

JSON, Application Resource Bundle Specification, Internationalizing Flutter apps, *Customize JSON output*, *Cleanup* translation files

### 1.9.19 WebExtension JSON

New in version 2.16: This is supported since Weblate 2.16 and with translate-toolkit at-least 2.2.4.

File format used when translating extensions for Mozilla Firefox or Google Chromium.

**Note:** While this format is called JSON, its specification allows to include comments, which are not part of JSON specification. Weblate currently does not support file with comments.

Example file:

```
"hello": {
    "message": "Ahoj světe!\n",
    "description": "Description",
    "placeholders": {
      "url": {
        "content": "$1",
        "example": "https://developer.mozilla.org"
      }
    }
  },
  "orangutan": {
    "message": "",
    "description": "Description"
  },
  "try": {
    "message": "",
    "description": "Description"
  },
  "thanks": {
    "message": "",
    "description": "Description"
  }
}
```

| Typical Weblate Component configuration |                           |  |
|-----------------------------------------|---------------------------|--|
| Filemasklocales/*/messages.json         |                           |  |
| Monolingual base language file          | _locales/en/messages.json |  |
| Template for new translations           | Empty                     |  |
| File format                             | WebExtension JSON file    |  |

#### See also:

JSON, Google chrome.i18n, Mozilla Extensions Internationalization

### 1.9.20 .XML resource files

New in version 2.3.

A .XML resource (.resx) file employs a monolingual XML file format used in Microsoft .NET applications. It is interchangeable with .resw, when using identical syntax to .resx.

| Typical Weblate Component configuration |                           |  |
|-----------------------------------------|---------------------------|--|
| Filemask                                | Resources/Language.*.resx |  |
| Monolingual base language file          | Resources/Language.resx   |  |
| Template for new translations           | Empty                     |  |
| File format                             | .NET resource file        |  |

#### See also:

.NET Resource files (.resx), Cleanup translation files,

### 1.9.21 CSV files

New in version 2.4.

CSV files can contain a simple list of source and translation. Weblate supports the following files:

- Files with header defining fields (location, source, target, ID, fuzzy, context, translator\_comments, developer\_comments). This is the recommended approach, as it is the least error prone. Choose :guilabel:CSV file as a file format.
- Files with two fields—source and translation (in this order), choose Simple CSV file as a file format
- Headerless files with fields in order defined by translate-toolkit: location, source, target, ID, fuzzy, context, translator\_comments, developer\_comments Choose :guilabel:CSV file as a file format.
- Remember to define *Monolingual base language file* when your files are monolingual (see *Bilingual and mono-lingual formats*).

**Warning:** The CSV format currently automatically detects the dialect of the CSV file. In some cases the automatic detection might fail and you will get mixed results. This is especially true for CSV files with newlines in the values. As a workaround it is recommended to omit quoting characters.

#### Example file:

Thank you for using Weblate., Děkujeme za použití Weblate.

| Typical Weblate Component configuration for bilingual CSV |               |  |
|-----------------------------------------------------------|---------------|--|
| Filemask locale/*.csv                                     |               |  |
| Monolingual base language file                            | Empty         |  |
| Template for new translations                             | locale/en.csv |  |
| File format                                               | CSV file      |  |

| Typical Weblate Component configuration for monolingual CSV |                 |  |
|-------------------------------------------------------------|-----------------|--|
| Filemask locale/*.csv                                       |                 |  |
| Monolingual base language file                              | locale/en.csv   |  |
| Template for new translations locale/en.csv                 |                 |  |
| File format                                                 | Simple CSV file |  |

See also:

CSV

### 1.9.22 YAML files

New in version 2.9.

The plain YAML files with string keys and values. Weblate also extract strings from lists or dictionaries.

Example of a YAML file:

```
weblate:
   hello: ""
   orangutan": ""
   try": ""
   thanks": ""
```

| Typical Weblate Component configuration |                              |  |
|-----------------------------------------|------------------------------|--|
| Filemask                                | translations/messages.*.yml  |  |
| Monolingual base language file          | translations/messages.en.yml |  |
| Template for new translations           | Empty                        |  |
| File format                             | YAML file                    |  |

#### See also:

YAML, Ruby YAML files

### 1.9.23 Ruby YAML files

New in version 2.9.

Ruby i18n YAML files with language as root node.

Example Ruby i18n YAML file:

```
cs:
weblate:
hello: ""
orangutan: ""
try: ""
thanks: ""
```

| Typical Weblate Component configuration |                              |  |
|-----------------------------------------|------------------------------|--|
| Filemask                                | translations/messages.*.yml  |  |
| Monolingual base language file          | translations/messages.en.yml |  |
| Template for new translations           | Empty                        |  |
| File format                             | Ruby YAML file               |  |

#### See also:

YAML, YAML files

### 1.9.24 DTD files

New in version 2.18.

Example DTD file:

```
<!ENTITY hello "">
<!ENTITY orangutan "">
<!ENTITY try "">
<!ENTITY thanks "">
```

| Typical Weblate Component configuration |               |  |
|-----------------------------------------|---------------|--|
| Filemask locale/*.dtd                   |               |  |
| Monolingual base language file          | locale/en.dtd |  |
| Template for new translations           | Empty         |  |
| File format                             | DTD file      |  |

See also:

Mozilla DTD format

### 1.9.25 Flat XML files

New in version 3.9.

Example of a flat XML file:

```
<?xml version='1.0' encoding='UTF-8'?>
<root>
<str key="hello_world">Hello World!</str>
<str key="resource_key">Translated value.</str>
</root>
```

| Typical Weblate Component configuration |               |
|-----------------------------------------|---------------|
| Filemask locale/*.xml                   |               |
| Monolingual base language file          | locale/en.xml |
| Template for new translations           | Empty         |
| File format                             | Flat XML file |

See also:

Flat XML

### 1.9.26 Windows RC files

Changed in version 4.1: Support for Windows RC files has been rewritten.

Note: Support for this format is currently in beta, feedback from testing is welcome.

#### Example Windows RC file:

```
LANGUAGE LANG_CZECH, SUBLANG_DEFAULT
STRINGTABLE
BEGIN
IDS_MSG1 "Hello, world!\n"
```

(continues on next page)

(continued from previous page)

| IDS_MSG2 | "Orangutan has %d banana.\n"                 |
|----------|----------------------------------------------|
| IDS_MSG3 | "Try Weblate at http://demo.weblate.org/!\n" |
| IDS_MSG4 | "Thank you for using Weblate."               |

IDS\_M END

| Typical Weblate Component configuration |               |  |
|-----------------------------------------|---------------|--|
| Filemask                                | lang/*.rc     |  |
| Monolingual base language file          | lang/en-US.rc |  |
| Template for new translations           | lang/en-US.rc |  |
| File format                             | RC file       |  |

### See also:

Windows RC files

### 1.9.27 App store metadata files

New in version 3.5.

Metadata used for publishing apps in various app stores can be translated. Currently the following tools are compatible:

- Triple-T gradle-play-publisher
- Fastlane
- F-Droid

The metadata consists of several textfiles, which Weblate will present as separate strings to translate.

| Typical Weblate Component configuration |                                 |  |
|-----------------------------------------|---------------------------------|--|
| Filemask                                | fastlane/android/metadata/*     |  |
| Monolingual base language file          | fastlane/android/metadata/en-US |  |
| Template for new translations           | fastlane/android/metadata/en-US |  |
| File format                             | App store metadata files        |  |

**Hint:** In case you don't want to translate certain strings (for example changelogs), mark them read-only (see *Customizing behavior*). This can be automated by the *Bulk edit*.

### 1.9.28 Subtitle files

New in version 3.7.

Weblate can translate various subtitle files:

- SubRip subtitle file (\*.srt)
- MicroDVD subtitle file (\*.sub)
- Advanced Substation Alpha subtitles file (\*.ass)
- Substation Alpha subtitle file (\*.ssa)

| Typical Weblate Component configuration |                      |  |
|-----------------------------------------|----------------------|--|
| Filemask                                | path/*.srt           |  |
| Monolingual base language file          | path/en.srt          |  |
| Template for new translations           | path/en.srt          |  |
| File format                             | SubRip subtitle file |  |

See also:

Subtitles

### 1.9.29 Excel Open XML

New in version 3.2.

Excel Open XML (.xlsx) files can be imported and exported.

When uploading XLSX files for translation, be aware that only the active worksheet is considered, and there must be at least a column called <code>source</code> (which contains the source string) and a column called <code>target</code> (which contains the translation). Additionally there should be the column called <code>context</code> (which contains the context path of the translation string). If you use the XLSX download for exporting the translations into an Excel workbook, you already get a file with the correct file format.

### 1.9.30 HTML files

New in version 4.1.

Note: Support for this format is currently in beta, feedback from testing is welcome.

The translatable content is extracted from the HTML files and offered for the translation.

#### See also:

HTML

### 1.9.31 OpenDocument Format

New in version 4.1.

Note: Support for this format is currently in beta, feedback from testing is welcome.

The translatable content is extracted from the OpenDocument files and offered for the translation.

#### See also:

**OpenDocument Format** 

### 1.9.32 IDML Format

New in version 4.1.

Note: Support for this format is currently in beta, feedback from testing is welcome.

The translatable content is extracted from the Adobe InDesign Markup Language files and offered for the translation.

### 1.9.33 Others

Most formats supported by translate-toolkit which support serializing can be easily supported, but they did not (yet) receive any testing. In most cases some thin layer is needed in Weblate to hide differences in behavior of different translate-toolkit storages.

#### See also:

Translation Related File Formats

### 1.9.34 Read only strings

New in version 3.10.

Read-only strings from translation files will be included, but can not be edited in Weblate. This feature is natively supported by few formats (*XLIFF* and *Android string resources*), but can be emulated in others by adding a read-only flag, see *Customizing behavior*.

# 1.10 Version control integration

Weblate currently supports *Git* (with extended support for *GitHub*, *Gerrit* and *Subversion*) and *Mercurial* as version control backends.

### 1.10.1 Accessing repositories

The VCS repository you want to use has to be accessible to Weblate. With a publicly available repository you just need to enter the correct URL (for example https://github.com/WeblateOrg/weblate.git), but for private repositories or for push URLs the setup is more complex and requires authentication.

### Accessing repositories from Hosted Weblate

For Hosted Weblate there is a dedicated push user registered on GitHub, Bitbucket, Codeberg and GitLab (with username *weblate* named *Weblate push user*). You need to add this user as a collaborator and give it appropriate permission to your repository (read only is okay for cloning, write is required for pushing). Depending on service and your organization settings, this happens immediately or requires confirmation from Weblate side.

The invitations on GitHub are accepted automatically within five minutes, on other services manual processing might be needed, so please be patient.

Once the *weblate* user is added, you can configure *Source code repository* and *Repository push URL* using SSH protocol (for example git@github.com:WeblateOrg/weblate.git).

## **SSH repositories**

The most frequently used method to access private repositories is based on SSH. Authorize the public Weblate SSH key (see *Weblate SSH key*) to access the upstream repository this way.

**Warning:** On GitHub, each key can be added to only one repository, see *GitHub repositories* and *Accessing repositories from Hosted Weblate*.

Weblate also stores the host key fingerprint upon first connection, and fails to connect to the host should it be changed later (see *Verifying SSH host keys*).

In case adjustment is needed, do so from the Weblate admin interface:

| Weblate Dashboard Projects - Languages - Cl                           | hecks <del>-</del>                  |                                  | ۹         | + Add 🗕 🧃 | • •••  |
|-----------------------------------------------------------------------|-------------------------------------|----------------------------------|-----------|-----------|--------|
| 🔌 Manage / SSH keys                                                   |                                     |                                  |           |           |        |
| Weblate status Backups Translation memory Peri                        | formance report SSH keys            | Alerts Repositories              | Users     | Appearanc | e      |
| Tools Billing                                                         |                                     |                                  |           |           |        |
| Public SSH key                                                        |                                     |                                  |           |           | 0      |
| Weblate currently uses this SSH key:                                  |                                     |                                  |           |           |        |
| ssh-rsa<br>AAAAB3NzaC1yc2EAAAADAQABAAACAQDNVZp127qFR6+GH/NrkrF        | FuWYxGntSccH0C+yAC36qXnZ85y+h12     | 26j26UeALnjHI63Bu4xQz1XCZL       | lpGsGNwK  | KdUMmq3Wn | nikXZg |
| Download private key                                                  |                                     |                                  |           |           |        |
| Known host keys                                                       |                                     |                                  |           |           | 0      |
| Hostname Key type Fingerprint                                         |                                     |                                  |           |           |        |
| github.com ssh-rsa nThbg6kXUpJW                                       | VGI7E1IGOCspRomTxdCARLviKw6E5       | SY8                              |           |           |        |
| Add host key                                                          |                                     |                                  |           |           | 0      |
| To access SSH hosts, its host key needs to be verified. You can get t | he host key by entering a domain na | ime or IP for the host in the fo | rm below. |           |        |
| Hostname Port Port                                                    |                                     |                                  |           |           |        |
| Submit                                                                |                                     |                                  |           |           |        |

Powered by Weblate 4.4 About Weblate Legal Contact Documentation Donate to Weblate

## Weblate SSH key

The Weblate public key is visible to all users browsing the About page.

Admins can generate or display the public key currently used by Weblate in the connection (from *SSH keys*) on the admin interface landing page.

Note: The corresponding private SSH key can not currently have a password, so make sure it is well protected.

Hint: Make a backup of the generated private Weblate SSH key.

## Verifying SSH host keys

Weblate automatically remembers the SSH host keys on first access and remembers them for further use.

In case you want to verify them before connecting to the repository, verify the SSH host keys of the servers you are going to access in *Add host key*, from the same section of the admin interface. Enter the hostname you are going to access (e.g. gitlab.com), and press *Submit*. Verify its fingerprint matches the server you added. They are shown in the confirmation message:

| Weblate Dashboard F                                                                                                    | Projects - Languages -        | - Checks <del>-</del>     |                       |                          | عر           | + Add <del>-</del> | •    | ••• |
|----------------------------------------------------------------------------------------------------|-------------------------------|---------------------------|-----------------------|--------------------------|--------------|--------------------|------|-----|
| 🔌 Manage / SSH keys                                                                                                    |                               |                           |                       |                          |              |                    |      |     |
| Added host key for github.com wit                                                                                                    | th fingerprint nThbg6kXUp     | JWGI7E1IGOCspRomTxd       | CARLviKw6E5SY8 (ssh-  | sa), please verify that  | it is correc | t.                 |      |     |
| Weblate status Backups<br>Tools Billing                                                                                                    | Translation memory            | Performance report        | SSH keys Aler         | s Repositories           | Users        | Appear             | ance |     |
| Public SSH key                                                                                                    |                               |                           |                       |                          |              |                    |      | 0   |
| Weblate currently uses this SSH k                                                                                                    | key:                          |                           |                       |                          |              |                    |      |     |
| ssh-rsa<br>AAAAB3NzaC1yc2EAAAADAQABAAACAQDNVZp127qFR6+GH/NrkrFuVYxGntSccH0C+yAC36qXnZ85y+h1Z6j26UeALnjHI63Bu4xQz1XCZUpGsGNwKKdUMmq3WmikXZg |                               |                           |                       |                          |              | •                  |      |     |
| Download private key                                                                                                    |                               |                           |                       |                          |              |                    |      |     |
| Known host keys                                                                                                    |                               |                           |                       |                          |              |                    |      | 0   |
| Hostname Key ty                                                                                                    | ype Fingerpri                 | nt                        |                       |                          |              |                    |      |     |
| github.com ssh-rs                                                                                                    | sa nThbg6k                    | XUpJWGI7E1IGOCspRom       | TxdCARLviKw6E5SY8     |                          |              |                    |      |     |
| Add host key                                                                                                    |                               |                           |                       |                          |              |                    |      | 0   |
| To access SSH hosts, its host key i                                                                                                    | needs to be verified. You car | nget the host key by ente | ring a domain name or | IP for the host in the f | form below   | t                  |      |     |
| Hostname github.com                                                                                                    | Port Port                     |                           |                       |                          |              |                    |      |     |
| Submit                                                                                                    |                               |                           |                       |                          |              |                    |      |     |

Powered by Weblate 4.4 About Weblate Legal Contact Documentation Donate to Weblate

### **GitHub repositories**

Access via SSH is possible (see *SSH repositories*), but in case you need to access more than one repository, you will hit a GitHub limitation on allowed SSH key usage (since one key can be used only for one repository).

In case the *Push branch* is not set, the project is forked and changes pushed through a fork. In case it is set, changes are pushed to the upstream repository and chosen branch.

For smaller deployments, use HTTPS authentication with a personal access token and your GitHub account, see Creating an access token for command-line use.

For bigger setups, it is usually better to create a dedicated user for Weblate, assign it the public SSH key generated in Weblate (see *Weblate SSH key*) and grant it access to all the repositories you want to translate. This approach is also used for Hosted Weblate, there is dedicated *weblate* user for that.

#### See also:

Accessing repositories from Hosted Weblate

## Weblate internal URLs

To share one repository between different components you can use a special URL like weblate://project/ component. This way, the component will share the VCS repository configuration with the referenced component (project/component in the example).

Weblate automatically adjusts repository URL when creating component when it finds component with matching repository setup. You can override this in last step of component configuration.

Reasons to use this:

- Saves disk space on the server, the repository is stored just once.
- Makes the updates faster, only one repository is updated.
- There is just single exported repository with Weblate translations (see *Git exporter*).
- Some addons can operate on more components sharing single repository, for example Squash Git commits.

## **HTTPS repositories**

To access protected HTTPS repositories, include the username and password in the URL. Don't worry, Weblate will strip this info when the URL is shown to users (if even allowed to see the repository URL at all).

For example the GitHub URL with authentication added might look like: https://user:your\_access\_token@github.com/WeblateOrg/weblate.git.

**Note:** If your username or password contains special characters, those have to be URL encoded, for example https://user%40example.com:%24password%23@bitbucket.org/....

## Using proxy

If you need to access HTTP/HTTPS VCS repositories using a proxy server, configure the VCS to use it.

This can be done using the http\_proxy, https\_proxy, and all\_proxy environment variables, (as described in the cURL documentation) or by enforcing it in the VCS configuration, for example:

git config --global http.proxy http://user:password@proxy.example.com:80

**Note:** The proxy configuration needs to be done under user running Weblate (see also *Filesystem permissions*) and with HOME=\$DATA\_DIR/home (see *DATA\_DIR*), otherwise Git executed by Weblate will not use it.

#### See also:

The cURL manpage, Git config documentation

## 1.10.2 Git

## See also:

See Accessing repositories for info on how to access different kinds of repositories.

## Git with force push

This behaves exactly like Git itself, the only difference being that it always force pushes. This is intended only in the case of using a separate repository for translations.

Warning: Use with caution, as this easily leads to lost commits in your upstream repository.

#### **Customizing Git configuration**

Weblate invokes all VCS commands with HOME=\$DATA\_DIR/home (see DATA\_DIR), therefore editing the user configuration needs to be done in DATA\_DIR/home/.git.

## **Git remote helpers**

You can also use Git remote helpers for additionally supporting other version control systems, but be prepared to debug problems this may lead to.

At this time, helpers for Bazaar and Mercurial are available within separate repositories on GitHub: git-remote-hg and git-remote-bzr. Download them manually and put somewhere in your search path (for example ~/bin). Make sure you have the corresponding version control systems installed.

Once you have these installed, such remotes can be used to specify a repository in Weblate.

To clone the gnuhello project from Launchpad using Bazaar:

bzr::lp:gnuhello

For the hello repository from selenic.com using Mercurial:

hg::http://selenic.com/repo/hello

**Warning:** The inconvenience of using Git remote helpers is for example with Mercurial, the remote helper sometimes creates a new tip when pushing changes back.

## 1.10.3 GitHub

New in version 2.3.

This adds a thin layer atop *Git* using the Github API to allow pushing translation changes as pull requests, instead of pushing directly to the repository.

*Git* pushes changes directly to a repository, while *GitHub* creates pull requests. The latter is not needed for merely accessing Git repositories.

#### See also:

Pushing changes from Weblate

## Pushing changes to GitHub as pull requests

If not wanting to push translations to a GitHub repository, they can be sent as either one or many pull requests instead.

You need to configure API credentials to make this work.

#### See also:

GITHUB\_USERNAME, GITHUB\_TOKEN, GITHUB\_CREDENTIALS

## 1.10.4 GitLab

New in version 3.9.

This just adds a thin layer atop *Git* using the GitLab API to allow pushing translation changes as merge requests instead of pushing directly to the repository.

There is no need to use this to access Git repositories, ordinary *Git* works the same, the only difference is how pushing to a repository is handled. With *Git* changes are pushed directly to the repository, while *GitLab* creates merge request.

#### See also:

Pushing changes from Weblate

### Pushing changes to GitLab as merge requests

If not wanting to push translations to a GitLab repository, they can be sent as either one or many merge requests instead.

You need to configure API credentials to make this work.

#### See also:

GITLAB\_USERNAME, GITLAB\_TOKEN, GITLAB\_CREDENTIALS

## 1.10.5 Pagure

New in version 4.3.2.

This just adds a thin layer atop *Git* using the Pagure API to allow pushing translation changes as merge requests instead of pushing directly to the repository.

There is no need to use this to access Git repositories, ordinary *Git* works the same, the only difference is how pushing to a repository is handled. With *Git* changes are pushed directly to the repository, while *Pagure* creates merge request.

#### See also:

Pushing changes from Weblate

### Pushing changes to Pagure as merge requests

If not wanting to push translations to a Pagure repository, they can be sent as either one or many merge requests instead.

You need to configure API credentials to make this work.

#### See also:

PAGURE\_USERNAME, PAGURE\_TOKEN, PAGURE\_CREDENTIALS

## 1.10.6 Gerrit

New in version 2.2.

Adds a thin layer atop *Git* using the git-review tool to allow pushing translation changes as Gerrit review requests, instead of pushing them directly to the repository.

The Gerrit documentation has the details on the configuration necessary to set up such repositories.

## 1.10.7 Mercurial

New in version 2.1.

Mercurial is another VCS you can use directly in Weblate.

**Note:** It should work with any Mercurial version, but there are sometimes incompatible changes to the command-line interface which breaks Weblate integration.

#### See also:

See Accessing repositories for info on how to access different kinds of repositories.

## 1.10.8 Subversion

New in version 2.8.

Weblate uses git-svn to interact with subversion repositories. It is a Perl script that lets subversion be used by a Git client, enabling users to maintain a full clone of the internal repository and commit locally.

**Note:** Weblate tries to detect Subversion repository layout automatically - it supports both direct URLs for branch or repositories with standard layout (branches/, tags/ and trunk/). More info about this is to be found in the git-svn documentation. If your repository does not have a standard layout and you encounter errors, try including the branch name in the repository URL and leaving branch empty.

Changed in version 2.19: Before this, there was only support for standard layout repositories.

## Subversion credentials

Weblate expects you to have accepted the certificate up-front and if needed, your credentials. It will look to insert them into the DATA\_DIR directory. Accept the certificate by using *svn* once with the *\$HOME* environment variable set to the DATA\_DIR:

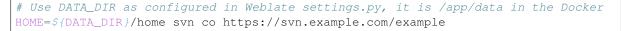

#### See also:

DATA\_DIR

## 1.10.9 Local files

New in version 3.8.

Weblate can also operate without a remote VCS. The initial translations are imported by uploading them. Later you can replace individual files by file upload, or add translation strings directly from Weblate (currently available only for monolingual translations).

In the background Weblate creates a Git repository for you and all changes are tracked in. In case you later decide to use a VCS to store the translations, you already have a repository within Weblate can base your integration on.

# 1.11 Weblate's REST API

New in version 2.6: The REST API is available since Weblate 2.6.

The API is accessible on the /api/ URL and it is based on Django REST framework. You can use it directly or by *Weblate Client*.

## 1.11.1 Authentication and generic parameters

The public project API is available without authentication, though unauthenticated requests are heavily throttled (by default to 100 requests per day), so it is recommended to use authentication. The authentication uses a token, which you can get in your profile. Use it in the Authorization header:

### ANY /

Generic request behaviour for the API, the headers, status codes and parameters here apply to all endpoints as well.

### **Query Parameters**

• **format** – Response format (overrides Accept). Possible values depends on REST framework setup, by default json and api are supported. The latter provides web browser interface for API.

### **Request Headers**

- Accept the response content type depends on Accept header
- · Authorization optional token to authenticate

#### **Response Headers**

- · Content-Type this depends on Accept header of request
- Allow list of allowed HTTP methods on object

### **Response JSON Object**

- **detail** (*string*) verbose description of failure (for HTTP status codes other than 200 OK)
- **count** (*int*) total item count for object lists
- next (string) next page URL for object lists
- previous (string) previous page URL for object lists
- **results** (*array*) results for object lists
- url (string) URL to access this resource using API
- web\_url (*string*) URL to access this resource using web browser

## Status Codes

• 200 OK – when request was correctly handled

- 400 Bad Request when form parameters are missing
- 403 Forbidden when access is denied
- 429 Too Many Requests when throttling is in place

#### Authentication examples

#### **Example request:**

```
GET /api/ HTTP/1.1
Host: example.com
Accept: application/json, text/javascript
Authorization: Token YOUR-TOKEN
```

### **Example response:**

```
HTTP/1.0 200 OK
Date: Fri, 25 Mar 2016 09:46:12 GMT
Server: WSGIServer/0.1 Python/2.7.11+
Vary: Accept, Accept-Language, Cookie
X-Frame-Options: SAMEORIGIN
Content-Type: application/json
Content-Language: en
Allow: GET, HEAD, OPTIONS
{
    "projects":"http://example.com/api/projects/",
    "translations":"http://example.com/api/translations/",
    "languages":"http://example.com/api/languages/"
```

#### **CURL example:**

```
curl \
   -H "Authorization: Token TOKEN" \
   https://example.com/api/
```

## **Passing Parameters Examples**

For the POST method the parameters can be specified either as form submission (application/x-www-form-urlencoded) or as JSON (application/json).

## Form request example:

```
POST /api/projects/hello/repository/ HTTP/1.1
Host: example.com
Accept: application/json
Content-Type: application/x-www-form-urlencoded
Authorization: Token TOKEN
```

operation=pull

#### JSON request example:

```
POST /api/projects/hello/repository/ HTTP/1.1
Host: example.com
Accept: application/json
Content-Type: application/json
Authorization: Token TOKEN
```

Content-Length: 20

{"operation":"pull"}

## **CURL example:**

```
curl \
   -d operation=pull \
   -H "Authorization: Token TOKEN" \
   http://example.com/api/components/hello/weblate/repository/
```

## CURL JSON example:

```
curl \
   --data-binary '{"operation":"pull"}' \
   -H "Content-Type: application/json" \
   -H "Authorization: Token TOKEN" \
   http://example.com/api/components/hello/weblate/repository/
```

## **API** rate limiting

The API requests are rate limited; the default configuration limits it to 100 requests per day for anonymous users and 5000 requests per hour for authenticated users.

Rate limiting can be adjusted in the settings.py; see Throttling in Django REST framework documentation for more details how to configure it.

The status of rate limiting is reported in following headers:

| X-RateLimit-Limit     | Rate limiting limit of requests to perform      |
|-----------------------|-------------------------------------------------|
| X-RateLimit-Remaining | Remaining limit of requests                     |
| X-RateLimit-Reset     | Number of seconds until ratelimit window resets |

Changed in version 4.1: Added ratelimiting status headers.

## See also:

Rate limiting, Rate limiting

## 1.11.2 API Entry Point

GET /api/

The API root entry point.

#### **Example request:**

```
GET /api/ HTTP/1.1
Host: example.com
Accept: application/json, text/javascript
Authorization: Token YOUR-TOKEN
```

### **Example response:**

```
HTTP/1.0 200 OK
Date: Fri, 25 Mar 2016 09:46:12 GMT
Server: WSGIServer/0.1 Python/2.7.11+
Vary: Accept, Accept-Language, Cookie
X-Frame-Options: SAMEORIGIN
```

```
Content-Type: application/json
Content-Language: en
Allow: GET, HEAD, OPTIONS
{
    "projects":"http://example.com/api/projects/",
    "components":"http://example.com/api/components/",
    "translations":"http://example.com/api/translations/",
    "languages":"http://example.com/api/languages/"
}
```

## 1.11.3 Users

New in version 4.0.

#### GET /api/users/

Returns a list of users if you have permissions to see manage users. If not, then you get to see only your own details.

See also:

Users object attributes are documented at GET /api/users/(str:username)/.

#### POST /api/users/

Creates a new user.

#### Parameters

- **username** (*string*) Username
- full\_name (string) User full name
- email (string) User email
- is\_superuser (boolean) Is user superuser? (optional)
- **is\_active** (boolean) Is user active? (optional)
- GET /api/users/(str: username)/

Returns information about users.

### Parameters

• **username** (*string*) – User's username

**Response JSON Object** 

- **username** (*string*) username of a user
- full\_name (string) full name of a user
- email (string) email of a user
- **is\_superuser** (boolean) whether the user is a super user
- is\_active (boolean) whether the user is active
- **date\_joined** (*string*) date the user is created
- groups (array) link to associated groups; see GET /api/groups/(int:id)/

**Example JSON data:** 

ł

```
"email": "user@example.com",
"full_name": "Example User",
"username": "exampleusername",
```

```
"groups": [
    "http://example.com/api/groups/2/",
    "http://example.com/api/groups/3/"
],
"is_superuser": true,
"is_active": true,
"date_joined": "2020-03-29T18:42:42.6176812",
"url": "http://example.com/api/users/exampleusername/",
"statistics_url": "http://example.com/api/users/exampleusername/statistics/
""
```

**PUT /api/users/**(str: username) / Changes the user parameters.

Parameters

• **username** (*string*) – User's username

**Response JSON Object** 

- **username** (*string*) **username** of a user
- full\_name (string) full name of a user
- email (string) email of a user
- is\_superuser (boolean) whether the user is a super user
- is\_active (boolean) whether the user is active
- **date\_joined** (*string*) date the user is created

## PATCH /api/users/(str: username) /

Changes the user parameters.

#### Parameters

• **username** (*string*) – User's username

#### **Response JSON Object**

- **username** (*string*) **username** of a user
- full\_name (string) full name of a user
- email (string) email of a user
- is\_superuser (boolean) whether the user is a super user
- is\_active (boolean) whether the user is active
- date\_joined (string) date the user is created

#### DELETE /api/users/(str: username)/

Deletes all user information and marks the user inactive.

## Parameters

• **username** (*string*) – User's username

## POST /api/users/(str: username)/groups/

Associate groups with a user.

Parameters

• **username** (*string*) – User's username

### Form Parameters

• **string group\_id** – The unique group ID

```
GET /api/users/(str: username)/statistics/
```

List statistics of a user.

Parameters

```
• username (string) – User's username
```

#### **Response JSON Object**

- translated (*int*) Number of translations by user
- **suggested** (*int*) Number of suggestions by user
- uploaded (*int*) Number of uploads by user
- commented (int) Number of comments by user
- languages (*int*) Number of languages user can translate

**GET** /api/users/(str: username)/notifications/ List subscriptions of a user.

#### Parameters

• **username** (*string*) – User's username

**POST** /api/users/(str: username)/notifications/ Associate subscriptions with a user.

#### Parameters

• **username** (*string*) – User's username

#### **Request JSON Object**

- notification (*string*) Name of notification registered
- **scope** (*int*) Scope of notification from the available choices
- **frequency** (*int*) Frequency choices for notifications
- GET /api/users/(str: username)/notifications/
  int: subscription\_id/ Get a subscription associated with a user.

#### **Parameters**

- **username** (*string*) User's username
- **subscription\_id** (*int*) ID of notification registered
- PUT /api/users/(str: username)/notifications/

**int**: *subscription\_id* / Edit a subscription associated with a user.

#### Parameters

- username (string) User's username
- **subscription\_id** (*int*) ID of notification registered

#### **Request JSON Object**

- **notification** (*string*) Name of notification registered
- **scope** (*int*) Scope of notification from the available choices
- **frequency** (*int*) Frequency choices for notifications

## PATCH /api/users/(str: username)/notifications/

**int**: *subscription\_id* / Edit a subscription associated with a user.

## Parameters

- **username** (*string*) User's username
- subscription\_id (int) ID of notification registered

## Request JSON Object

- notification (*string*) Name of notification registered
- **scope** (*int*) Scope of notification from the available choices
- **frequency** (*int*) Frequency choices for notifications

## DELETE /api/users/(str: username)/notifications/

**int**: *subscription\_id* / Delete a subscription associated with a user.

#### **Parameters**

- **username** (*string*) User's username
- subscription\_id Name of notification registered
- subscription\_id int

## 1.11.4 Groups

New in version 4.0.

## GET /api/groups/

Returns a list of groups if you have permissions to see manage groups. If not, then you get to see only the groups the user is a part of.

### See also:

Group object attributes are documented at GET /api/groups/(int:id)/.

### POST /api/groups/

Creates a new group.

#### Parameters

- **name** (*string*) Group name
- project\_selection (*int*) Group of project selection from given options
- language\_selection (*int*) Group of languages selected from given options
- GET /api/groups/(int: *id*)/
  - Returns information about group.

### Parameters

• id (int) - Group's ID

#### **Response JSON Object**

- **name** (*string*) name of a group
- project\_selection (*int*) integer corresponding to group of projects
- **language\_selection** (*int*) integer corresponding to group of languages
- roles (array) link to associated roles; see GET /api/roles/(int:id)/
- projects (array) link to associated projects; see GET /api/projects/ (string:project)/
- components (array) link to associated components; see GET /api/ components/(string:project)/(string:component)/
- componentlist (array) link to associated componentlist; see GET /api/ component-lists/(str:slug)/

## **Example JSON data:**

```
{
   "name": "Guests",
   "project_selection": 3,
   "language_selection": 1,
    "url": "http://example.com/api/groups/1/",
    "roles": [
        "http://example.com/api/roles/1/",
        "http://example.com/api/roles/2/"
    ],
    "languages": [
        "http://example.com/api/languages/en/",
       "http://example.com/api/languages/cs/",
    ],
    "projects": [
       "http://example.com/api/projects/demo1/",
       "http://example.com/api/projects/demo/"
    ],
    "componentlist": "http://example.com/api/component-lists/new/",
    "components": [
        "http://example.com/api/components/demo/weblate/"
    1
```

PUT /api/groups/(int: id) /

Changes the group parameters.

Parameters

• id (int) - Group's ID

**Response JSON Object** 

- **name** (*string*) name of a group
- project\_selection (int) integer corresponding to group of projects
- **language\_selection** (*int*) integer corresponding to group of Languages

PATCH /api/groups/(int: *id*)/

Changes the group parameters.

## Parameters

- id (int) Group's ID
- **Response JSON Object** 
  - **name** (*string*) **name** of a group
  - project\_selection (*int*) integer corresponding to group of projects
  - language\_selection (int) integer corresponding to group of languages

DELETE /api/groups/(int: *id*)/

Deletes the group.

#### **Parameters**

• id (int) – Group's ID

```
POST /api/groups/(int: id) /roles/
Associate roles with a group.
```

Parameters

• id (int) - Group's ID

Form Parameters

• string role\_id - The unique role ID

**POST /api/groups/**(int: *id*)/components/ Associate components with a group.

**Parameters** 

• id (int) – Group's ID

**Form Parameters** 

• string component\_id - The unique component ID

**DELETE** /api/groups/(int: *id*)/components/ int: *component\_id* Delete component from a group.

Parameters

• id (int) - Group's ID

• **component\_id** (*int*) – The unique component ID

POST /api/groups/(int: id)/projects/

Associate projects with a group.

Parameters

• id (int) – Group's ID

**Form Parameters** 

• **string project\_id** – The unique project ID

DELETE /api/groups/(int: id)/projects/ int: project\_id Delete project from a group.

**Parameters** 

• id (int) – Group's ID

• project\_id (int) - The unique project ID

**POST /api/groups/**(int: *id*)/languages/ Associate languages with a group.

Parameters

• id (int) – Group's ID

**Form Parameters** 

• string language\_code - The unique language code

DELETE /api/groups/(int: *id*)/languages/

**string**: *language\_code* Delete language from a group.

Parameters

• id (int) - Group's ID

• **language\_code** (*string*) – The unique language code

POST /api/groups/(int: id)/componentlists/

Associate componentlists with a group.

Parameters

• id (int) – Group's ID

Form Parameters

• string component\_list\_id - The unique componentlist ID

DELETE /api/groups/(int: *id*)/componentlists/

int: component\_list\_id Delete componentlist from a group.

Parameters

• id (int) - Group's ID

• component\_list\_id (int) - The unique componentlist ID

## 1.11.5 Roles

GET /api/roles/

Returns a list of all roles associated with user. If user is superuser, then list of all existing roles is returned.

See also:

Roles object attributes are documented at GET /api/roles/(int:id)/.

POST /api/roles/

Creates a new role.

Parameters

- **name** (*string*) Role name
- permissions (array) List of codenames of permissions

```
GET /api/roles/(int: id)/
```

Returns information about a role.

Parameters

• id (int) - Role ID

**Response JSON Object** 

- **name** (*string*) Role name
- permissions (array) list of codenames of permissions

Example JSON data:

```
{
    "name": "Access repository",
    "permissions": [
        "vcs.access",
        "vcs.view"
    ],
    "url": "http://example.com/api/roles/1/",
}
```

**PUT** /api/roles/(int: *id*) / Changes the role parameters.

e une rene purum

Parameters

• id (int) - Role's ID

**Response JSON Object** 

• **name** (*string*) – Role name

• permissions (array) – list of codenames of permissions

PATCH /api/roles/(int: *id*)/

Changes the role parameters.

Parameters

• id (int) - Role's ID

**Response JSON Object** 

• **name** (*string*) - Role name

• **permissions** (*array*) – list of codenames of permissions

**DELETE /api/roles/**(**int**: *id*) **/** Deletes the role.

## Parameters

• id (int) - Role's ID

## 1.11.6 Languages

## GET /api/languages/

Returns a list of all languages.

## See also:

Language object attributes are documented at GET /api/languages/(string:language)/.

## POST /api/languages/

Creates a new language.

#### Parameters

- code (string) Language name
- **name** (*string*) Language name
- direction (string) Language direction
- plural (object) Language plural formula and number

## GET /api/languages/(string: language)/

Returns information about a language.

#### Parameters

• language (string) - Language code

## **Response JSON Object**

- code (string) Language code
- direction (string) Text direction
- plural (object) Object of language plural information
- aliases (array) Array of aliases for language

## **Example JSON data:**

```
{
    "code": "en",
    "direction": "ltr",
    "name": "English",
    "plural": {
        "id": 75,
        "source": 0,
        "number": 2,
        "formula": "n != 1",
        "type": 1
    },
    "aliases": [
        "english",
        "en_en",
        "base",
        "source",
        "eng"
    ],
```

```
"url": "http://example.com/api/languages/en/",
"web_url": "http://example.com/languages/en/",
"statistics_url": "http://example.com/api/languages/en/statistics/"
```

## PUT /api/languages/(string: language)/

Changes the language parameters.

Parameters

• **language** (*string*) – Language's code

### **Request JSON Object**

- **name** (*string*) Language name
- direction (*string*) Language direction
- plural (object) Language plural details

#### PATCH /api/languages/(string: language) /

Changes the language parameters.

#### Parameters

• **language** (*string*) – Language's code

#### **Request JSON Object**

- **name** (*string*) Language name
- **direction** (*string*) Language direction
- plural (object) Language plural details

## DELETE /api/languages/(string: language)/

Deletes the Language.

## Parameters

- **language** (*string*) Language's code
- GET /api/languages/(string: language)/statistics/

Returns statistics for a language.

## Parameters

• language (string) - Language code

#### **Response JSON Object**

- total (*int*) total number of strings
- total\_words (int) total number of words
- **last\_change** (*timestamp*) last changes in the language
- recent\_changes (int) total number of changes
- translated (*int*) number of translated strings
- translated\_percent (float) percentage of translated strings
- translated\_words (int) number of translated words
- translated\_words\_percent (int) percentage of translated words
- translated\_chars (int) number of translated characters
- translated\_chars\_percent (*int*) percentage of translated characters
- total\_chars (*int*) number of total characters

- **fuzzy** (*int*) number of fuzzy (marked for edit) strings
- fuzzy\_percent (int) percentage of fuzzy (marked for edit) strings
- **failing** (*int*) number of failing strings
- **failing** percentage of failing strings

## 1.11.7 Projects

## GET /api/projects/

Returns a list of all projects.

#### See also:

Project object attributes are documented at GET /api/projects/(string:project)/.

## POST /api/projects/

New in version 3.9.

Creates a new project.

#### Parameters

- **name** (*string*) Project name
- **slug** (*string*) **Project** slug
- web (string) Project website

## GET /api/projects/(string: project)/

Returns information about a project.

#### Parameters

• project (string) - Project URL slug

## **Response JSON Object**

- **name** (*string*) **project** name
- **slug** (*string*) project slug
- web (string) project website
- components\_list\_url (string) URL to components list; see GET /api/ projects/(string:project)/components/
- repository\_url (string) URL to repository status; see GET /api/ projects/(string:project)/repository/
- changes\_list\_url (string) URL to changes list; see GET /api/ projects/(string:project)/changes/
- translation\_review (boolean) Enable reviews
- source\_review (boolean) Enable source reviews
- **set\_language\_team** (boolean) Set Language-Team header
- enable\_hooks (boolean) Enable hooks
- instructions (string) Translation instructions
- mail (string) Mailing list
- language\_aliases (string) Language aliases

## **Example JSON data:**

```
"name": "Hello",
"slug": "hello",
"url": "http://example.com/api/projects/hello/",
"web": "https://weblate.org/",
"web_url": "http://example.com/projects/hello/"
```

## PATCH /api/projects/(string: project)/

New in version 4.3.

{

Edit a project by a PATCH request.

### Parameters

- project (string) Project URL slug
- component (*string*) Component URL slug

```
PUT /api/projects/(string: project)/
```

New in version 4.3.

Edit a project by a PUT request.

## Parameters

• project (string) - Project URL slug

```
DELETE /api/projects/(string: project)/
```

New in version 3.9.

Deletes a project.

## Parameters

- project (string) Project URL slug
- GET /api/projects/(string: project)/changes/

Returns a list of project changes. This is essentially a project scoped *GET* /api/changes/accepting same params.

#### **Parameters**

• project (string) - Project URL slug

#### **Response JSON Object**

 results (array) - array of component objects; see GET /api/changes/ (int:id)/

## GET /api/projects/(string: *project*)/repository/

Returns information about VCS repository status. This endpoint contains only an overall summary for all repositories for the project. To get more detailed status use *GET /api/components/(string:project)/* (string:component)/repository/.

Parameters

• project (*string*) – Project URL slug

## **Response JSON Object**

- needs\_commit (boolean) whether there are any pending changes to commit
- **needs\_merge** (boolean) whether there are any upstream changes to merge
- needs\_push (boolean) whether there are any local changes to push

## **Example JSON data:**

```
"needs_commit": true,
"needs_merge": false,
"needs_push": true
```

POST /api/projects/(string: project) /repository/

Performs given operation on the VCS repository.

## Parameters

{

• project (string) - Project URL slug

## **Request JSON Object**

• **operation** (*string*) – **Operation to perform: one of** push, pull, commit, reset, cleanup

#### **Response JSON Object**

• **result** (*boolean*) – result of the operation

## **CURL example:**

```
curl \
   -d operation=pull \
   -H "Authorization: Token TOKEN" \
   http://example.com/api/projects/hello/repository/
```

## JSON request example:

```
POST /api/projects/hello/repository/ HTTP/1.1
Host: example.com
Accept: application/json
Content-Type: application/json
Authorization: Token TOKEN
Content-Length: 20
```

```
{"operation":"pull"}
```

## JSON response example:

```
HTTP/1.0 200 OK
Date: Tue, 12 Apr 2016 09:32:50 GMT
Server: WSGIServer/0.1 Python/2.7.11+
Vary: Accept, Accept-Language, Cookie
X-Frame-Options: SAMEORIGIN
Content-Type: application/json
Content-Language: en
Allow: GET, POST, HEAD, OPTIONS
```

{"result":true}

**GET** /api/projects/(string: *project*)/components/ Returns a list of translation components in the given project.

Parameters

• project (string) - Project URL slug

### **Response JSON Object**

 results (array) - array of component objects; see GET /api/components/ (string:project)/(string:component)/ POST /api/projects/(string: project)/components/

New in version 3.9.

Changed in version 4.3: The zipfile and docfile parameters are now accepted for VCS less components, see *Local files*.

Creates translation components in the given project.

**Hint:** Most of the component creation happens in the background. Check the task\_url attribute of created component and follow the progress there.

### Parameters

• project (string) - Project URL slug

#### **Request JSON Object**

- zipfile (file) ZIP file to upload into Weblate for translations initialization
- **docfile** (*file*) Document to translate

### **Response JSON Object**

 result (object) - Created component object; see GET /api/components/ (string:project)/(string:component)/

## **CURL example:**

```
curl 🔪
    --data-binary '{
       "branch": "master",
       "file_format": "po",
       "filemask": "po/*.po",
       "git_export": "",
       "license": "",
       "license_url": "",
       "name": "Weblate",
       "slug": "weblate",
       "repo": "file:///home/nijel/work/weblate-hello",
       "template": "",
       "new base": "",
        "vcs": "ait"
    }' \
    -H "Content-Type: application/json" \
   -H "Authorization: Token TOKEN" \
   http://example.com/api/projects/hello/components/
```

#### JSON request example:

```
POST /api/projects/hello/components/ HTTP/1.1
Host: example.com
Accept: application/json
Content-Type: application/json
Authorization: Token TOKEN
Content-Length: 20
{
    "branch": "master",
    "file_format": "po",
    "filemask": "po/*.po",
    "git_export": "",
    "license": "",
    "license": "",
```

```
"name": "Weblate",
"slug": "weblate",
"repo": "file:///home/nijel/work/weblate-hello",
"template": "",
"new_base": "",
"vcs": "git"
```

#### JSON response example:

```
HTTP/1.0 200 OK
Date: Tue, 12 Apr 2016 09:32:50 GMT
Server: WSGIServer/0.1 Python/2.7.11+
Vary: Accept, Accept-Language, Cookie
X-Frame-Options: SAMEORIGIN
Content-Type: application/json
Content-Language: en
Allow: GET, POST, HEAD, OPTIONS
{
    "branch": "master",
    "file_format": "po",
    "filemask": "po/*.po",
    "git_export": "",
    "license": "",
    "license_url": "",
    "name": "Weblate",
    "slug": "weblate",
    "project": {
        "name": "Hello",
        "slug": "hello",
        "source_language": {
            "code": "en",
            "direction": "ltr",
            "name": "English",
            "url": "http://example.com/api/languages/en/",
            "web_url": "http://example.com/languages/en/"
        },
        "url": "http://example.com/api/projects/hello/",
        "web": "https://weblate.org/",
        "web_url": "http://example.com/projects/hello/"
    },
    "repo": "file:///home/nijel/work/weblate-hello",
    "template": "",
    "new base": "",
    "url": "http://example.com/api/components/hello/weblate/",
    "vcs": "git",
    "web_url": "http://example.com/projects/hello/weblate/"
}
```

**GET** /api/projects/(string: project)/languages/ Returns paginated statistics for all languages within a project.

New in version 3.8.

Parameters

• project (string) - Project URL slug

## **Response JSON Object**

- results (array) array of translation statistics objects
- language (string) language name

- code (string) language code
- total (*int*) total number of strings
- translated (*int*) number of translated strings
- translated\_percent (float) percentage of translated strings
- total\_words (int) total number of words
- translated\_words (int) number of translated words
- words\_percent (float) percentage of translated words

## GET /api/projects/(string: *project*)/statistics/

Returns statistics for a project.

New in version 3.8.

#### Parameters

• project (string) - Project URL slug

#### **Response JSON Object**

- total (*int*) total number of strings
- translated (*int*) number of translated strings
- translated\_percent (float) percentage of translated strings
- total\_words (int) total number of words
- translated\_words (int) number of translated words
- words\_percent (float) percentage of translated words

## 1.11.8 Components

#### GET /api/components/

Returns a list of translation components.

#### See also:

Component object attributes are documented at GET /api/components/(string:project)/ (string:component)/.

#### GET /api/components/(string: project)/

string: component/ Returns information about translation component.

## Parameters

- project (string) Project URL slug
- **component** (*string*) **Component** URL slug

### **Response JSON Object**

- project (object) the translation project; see GET /api/projects/ (string:project)/
- name (string) Component name
- slug(string) Component slug
- vcs (string) Version control system
- **repo** (string) Source code repository
- git\_export (string) Exported repository URL
- branch (string) Repository branch

- push\_branch (string) Push branch
- filemask (string) File mask
- template (string) Monolingual base language file
- edit\_template (string) Edit base file
- intermediate (string) Intermediate language file
- **new\_base** (string) Template for new translations
- file\_format (string) File format
- license (string) Translation license
- agreement (string) Contributor agreement
- new\_lang (string) Adding new translation
- language\_code\_style (string) Language code style
- **source\_language** (object) **source** language object; **see** GET /api/ languages/(string:language)/
- push (string) Repository push URL
- check\_flags (string) Translation flags
- priority (string) Priority
- enforced\_checks (string) Enforced checks
- restricted (string) Restricted access
- repoweb (string) Repository browser
- report\_source\_bugs (string) Source string bug reporting address
- merge\_style (string) Merge style
- commit\_message (string) Commit, add, delete, merge and addon messages
- add\_message (string) Commit, add, delete, merge and addon messages
- delete\_message (string) Commit, add, delete, merge and addon messages
- merge\_message (string) Commit, add, delete, merge and addon messages
- addon\_message (string) Commit, add, delete, merge and addon messages
- allow\_translation\_propagation (string) Allow translation propagation
- enable\_suggestions (string) Enable suggestions
- suggestion\_voting (string) Suggestion voting
- suggestion\_autoaccept (string) Autoaccept suggestions
- push\_on\_commit (string) Push on commit
- commit\_pending\_age (string) Age of changes to commit
- auto\_lock\_error (string) Lock on error
- language\_regex (string) Language filter
- variant\_regex (string) Variants regular expression
- repository\_url (string) URL to repository status; see GET /api/ components/(string:project)/(string:component)/repository/
- translations\_url (string) URL to translations list; see GET / api/components/(string:project)/(string:component)/ translations/

- lock\_url (string) URL to lock status; see GET /api/components/ (string:project)/(string:component)/lock/
- changes\_list\_url (string) URL to changes list; see GET /api/ components/(string:project)/(string:component)/changes/
- task\_url (*string*) URL to a background task (if any); see GET /api/tasks/ (*str:uuid*)/

**Example JSON data:** 

```
{
   "branch": "master",
   "file format": "po",
   "filemask": "po/*.po",
   "git_export": "",
   "license": "",
   "license_url": "",
    "name": "Weblate",
    "slug": "weblate",
    "project": {
        "name": "Hello",
        "slug": "hello",
        "source_language": {
            "code": "en",
            "direction": "ltr",
            "name": "English",
            "url": "http://example.com/api/languages/en/",
            "web_url": "http://example.com/languages/en/"
        },
        "url": "http://example.com/api/projects/hello/",
        "web": "https://weblate.org/",
        "web_url": "http://example.com/projects/hello/"
   },
    "source_language": {
        "code": "en",
       "direction": "ltr",
       "name": "English",
       "url": "http://example.com/api/languages/en/",
        "web_url": "http://example.com/languages/en/"
   },
   "repo": "file:///home/nijel/work/weblate-hello",
   "template": "",
    "new_base": "",
    "url": "http://example.com/api/components/hello/weblate/",
    "vcs": "git",
    "web_url": "http://example.com/projects/hello/weblate/"
```

```
PATCH /api/components/(string: project)/
string: component/ Edit a component by a PATCH request.
```

Parameters

- project (string) Project URL slug
- **component** (*string*) **Component** URL slug
- **source\_language** (*string*) Project source language code (optional)

## **Request JSON Object**

- **name** (*string*) name of component
- **slug** (*string*) slug of component
- repo (string) VCS repository URL

#### **CURL example:**

```
curl \
   --data-binary '{"name": "new name"}' \
   -H "Content-Type: application/json" \
   -H "Authorization: Token TOKEN" \
   PATCH http://example.com/api/projects/hello/components/
```

#### JSON request example:

```
PATCH /api/projects/hello/components/ HTTP/1.1
Host: example.com
Accept: application/json
Content-Type: application/json
Authorization: Token TOKEN
Content-Length: 20
{
    "name": "new name"
}
```

### JSON response example:

```
HTTP/1.0 200 OK
Date: Tue, 12 Apr 2016 09:32:50 GMT
Server: WSGIServer/0.1 Python/2.7.11+
Vary: Accept, Accept-Language, Cookie
X-Frame-Options: SAMEORIGIN
Content-Type: application/json
Content-Language: en
Allow: GET, POST, HEAD, OPTIONS
{
    "branch": "master",
    "file_format": "po",
    "filemask": "po/*.po",
    "git_export": "",
    "license": "",
    "license_url": "",
    "name": "new name",
    "slug": "weblate",
    "project": {
        "name": "Hello",
        "slug": "hello",
        "source_language": {
           "code": "en",
            "direction": "ltr",
            "name": "English",
            "url": "http://example.com/api/languages/en/",
            "web_url": "http://example.com/languages/en/"
        },
        "url": "http://example.com/api/projects/hello/",
        "web": "https://weblate.org/",
        "web_url": "http://example.com/projects/hello/"
    },
    "repo": "file:///home/nijel/work/weblate-hello",
    "template": "",
    "new_base": "",
    "url": "http://example.com/api/components/hello/weblate/",
    "vcs": "git",
    "web_url": "http://example.com/projects/hello/weblate/"
```

```
PUT /api/components/(string: project)/
```

string: component / Edit a component by a PUT request.

Parameters

- project (string) Project URL slug
- component (*string*) Component URL slug

## **Request JSON Object**

- branch (string) VCS repository branch
- **file\_format** (*string*) file format of translations
- filemask (string) mask of translation files in the repository
- **name** (*string*) name of component
- **slug** (*string*) slug of component
- **repo** (*string*) VCS repository URL
- template (*string*) base file for monolingual translations
- **new\_base** (*string*) base file for adding new translations
- **vcs** (*string*) version control system

```
DELETE /api/components/(string: project)/
string: component/ New in version 3.9.
```

Deletes a component.

## Parameters

- project (string) Project URL slug
- **component** (*string*) Component URL slug

#### GET /api/components/(string: project)/

**string:** component/changes/ Returns a list of component changes. This is essentially a component scoped GET /api/changes/ accepting same params.

#### **Parameters**

- project (string) Project URL slug
- component (string) Component URL slug

#### **Response JSON Object**

 results (array) - array of component objects; see GET /api/changes/ (int:id)/

#### GET /api/components/(string: project)/

string: component/screenshots/ Returns a list of component screenshots.

#### Parameters

- project (string) Project URL slug
- component (string) Component URL slug

#### Response JSON Object

 results (array) - array of component screenshots; see GET /api/ screenshots/(int:id)/

## GET /api/components/(string: project)/

**string**: *component*/**lock**/ Returns component lock status.

#### Parameters

• **project** (*string*) – **Project** URL slug

• component (*string*) – Component URL slug

**Response JSON Object** 

• locked (boolean) – whether component is locked for updates

**Example JSON data:** 

{

}

"locked": false

#### POST /api/components/(string: project) /

string: component/lock/ Sets component lock status.

**Response is same as** GET /api/components/(string:project)/(string:component)/ lock/.

Parameters

- project (string) Project URL slug
- component (*string*) Component URL slug

**Request JSON Object** 

• **lock** – Boolean whether to lock or not.

CURL example:

```
curl \
   -d lock=true \
   -H "Authorization: Token TOKEN" \
   http://example.com/api/components/hello/weblate/repository/
```

#### JSON request example:

```
POST /api/components/hello/weblate/repository/ HTTP/1.1
Host: example.com
Accept: application/json
Content-Type: application/json
Authorization: Token TOKEN
Content-Length: 20
```

{"lock": true}

JSON response example:

```
HTTP/1.0 200 OK
Date: Tue, 12 Apr 2016 09:32:50 GMT
Server: WSGIServer/0.1 Python/2.7.11+
Vary: Accept, Accept-Language, Cookie
X-Frame-Options: SAMEORIGIN
Content-Type: application/json
Content-Language: en
Allow: GET, POST, HEAD, OPTIONS
```

{"locked":true}

GET /api/components/(string: project)/
string: component/repository/ Returns information about VCS repository status.

The response is same as for GET /api/projects/(string:project)/repository/.

Parameters

• project (string) - Project URL slug

- component (*string*) Component URL slug
- **Response JSON Object** 
  - needs\_commit (boolean) whether there are any pending changes to commit
  - needs\_merge (boolean) whether there are any upstream changes to merge
  - **needs\_push** (*boolean*) whether there are any local changes to push
  - remote\_commit (string) Remote commit information
  - **status** (*string*) VCS repository status as reported by VCS
  - merge\_failure Text describing merge failure or null if there is none

#### POST /api/components/(string: project)/

string: component/repository/ Performs the given operation on a VCS repository.

See POST /api/projects/(string:project)/repository/for documentation.

Parameters

- **project** (*string*) **Project** URL slug
- component (string) Component URL slug

## **Request JSON Object**

• **operation** (*string*) – **Operation** to perform: one of push, pull, commit, reset, cleanup

#### **Response JSON Object**

• result (boolean) - result of the operation

#### **CURL example:**

```
curl 🔪
```

```
-d operation=pull \
-H "Authorization: Token TOKEN" \
http://example.com/api/components/hello/weblate/repository/
```

#### JSON request example:

```
POST /api/components/hello/weblate/repository/ HTTP/1.1
Host: example.com
Accept: application/json
Content-Type: application/json
Authorization: Token TOKEN
Content-Length: 20
```

#### JSON response example:

{"operation":"pull"}

```
HTTP/1.0 200 OK
Date: Tue, 12 Apr 2016 09:32:50 GMT
Server: WSGIServer/0.1 Python/2.7.11+
Vary: Accept, Accept-Language, Cookie
X-Frame-Options: SAMEORIGIN
Content-Type: application/json
Content-Language: en
Allow: GET, POST, HEAD, OPTIONS
```

{"result":true}

GET /api/components/(string: project) /
string: component/monolingual\_base/ Downloads base file for monolingual translations.

Parameters

- project (string) Project URL slug
- component (string) Component URL slug

#### GET /api/components/(string: project)/

string: component/new\_template/ Downloads template file for new translations.

**Parameters** 

- project (string) Project URL slug
- component (string) Component URL slug

```
GET /api/components/(string: project)/
```

string: component/translations/ Returns a list of translation objects in the given component.

Parameters

- **project** (*string*) **Project** URL slug
- component (string) Component URL slug

#### **Response JSON Object**

 results (array) - array of translation objects; see GET /api/translations/ (string:project)/(string:component)/(string:language)/

#### POST /api/components/(string: project)/

string: component/translations/ Creates new translation in the given component.

Parameters

- project (string) Project URL slug
- component (string) Component URL slug

**Request JSON Object** 

• language\_code (string) - translation language code; see GET /api/ languages/(string:language)/

**Response JSON Object** 

• **result** (*object*) – new translation object created

## **CURL example:**

```
curl \
```

```
-d language_code=cs \
-H "Authorization: Token TOKEN" \
http://example.com/api/projects/hello/components/
```

### JSON request example:

```
POST /api/projects/hello/components/ HTTP/1.1
Host: example.com
Accept: application/json
Content-Type: application/json
Authorization: Token TOKEN
Content-Length: 20
{"language_code": "cs"}
```

## JSON response example:

```
HTTP/1.0 200 OK
Date: Tue, 12 Apr 2016 09:32:50 GMT
Server: WSGIServer/0.1 Python/2.7.11+
Vary: Accept, Accept-Language, Cookie
X-Frame-Options: SAMEORIGIN
Content-Type: application/json
Content-Language: en
Allow: GET, POST, HEAD, OPTIONS
{
    "failing checks": 0,
    "failing checks percent": 0,
    "failing_checks_words": 0,
    "filename": "po/cs.po",
    "fuzzy": 0,
    "fuzzy_percent": 0.0,
    "fuzzy_words": 0,
    "have_comment": 0,
    "have suggestion": 0,
    "is template": false,
    "is_source": false,
    "language": {
        "code": "cs",
        "direction": "ltr",
        "name": "Czech",
        "url": "http://example.com/api/languages/cs/",
        "web_url": "http://example.com/languages/cs/"
    },
    "language_code": "cs",
    "id": 125,
    "last_author": null,
    "last_change": null,
    "share url": "http://example.com/engage/hello/cs/",
    "total": 4,
    "total_words": 15,
    "translate_url": "http://example.com/translate/hello/weblate/cs/",
    "translated": 0,
    "translated_percent": 0.0,
    "translated_words": 0,
    "url": "http://example.com/api/translations/hello/weblate/cs/",
    "web_url": "http://example.com/projects/hello/weblate/cs/"
```

## GET /api/components/(string: project)/

string: component/statistics/ Returns paginated statistics for all translations within component.

New in version 2.7.

Parameters

- project (string) Project URL slug
- component (string) Component URL slug

**Response JSON Object** 

 results (array) - array of translation statistics objects; see GET / api/translations/(string:project)/(string:component)/ (string:language)/statistics/

## 1.11.9 Translations

## GET /api/translations/

Returns a list of translations.

## See also:

Translation object attributes are documented at GET /api/translations/(string:project)/ (string:component)/(string:language)/.

## GET /api/translations/(string: project)/

string: component/string: language/ Returns information about a translation.

Parameters

- project (string) Project URL slug
- component (string) Component URL slug
- **language** (*string*) Translation language code

## **Response JSON Object**

- component (object) component object; see GET /api/components/ (string:project)/(string:component)/
- failing\_checks (*int*) number of strings failing checks
- failing\_checks\_percent (float) percentage of strings failing checks
- failing\_checks\_words (int) number of words with failing checks
- **filename** (*string*) translation filename
- **fuzzy** (*int*) number of fuzzy (marked for edit) strings
- **fuzzy\_percent** (*float*) percentage of fuzzy (marked for edit) strings
- fuzzy\_words (int) number of words in fuzzy (marked for edit) strings
- have\_comment (int) number of strings with comment
- have\_suggestion (int) number of strings with suggestion
- **is\_template** (*boolean*) whether the translation has a monolingual base
- language (object) source language object; see GET /api/languages/ (string:language)/
- **language\_code** (*string*) language code used in the repository; this can be different from language code in the language object
- **last\_author** (*string*) name of last author
- **last\_change** (*timestamp*) last change timestamp
- revision (*string*) revision hash for the file
- **share\_url** (*string*) URL for sharing leading to engagement page
- total (*int*) total number of strings
- total\_words (*int*) total number of words
- translate\_url (*string*) URL for translating
- translated (*int*) number of translated strings
- translated\_percent (float) percentage of translated strings
- translated\_words (int) number of translated words

- **repository\_url** (*string*) URL to repository status; see *GET* / *api/translations/(string:project)/(string:component)/* (*string:language)/repository/*
- file\_url (string) URL to file object; see GET /api/translations/ (string:project)/(string:component)/(string:language)/ file/
- changes\_list\_url (string) URL to changes list; see GET / api/translations/(string:project)/(string:component)/ (string:language)/changes/
- units\_list\_url (string) URL to strings list; see GET /api/ translations/(string:project)/(string:component)/ (string:language)/units/

**Example JSON data:** 

```
{
    "component": {
       "branch": "master",
       "file_format": "po",
       "filemask": "po/*.po",
        "git_export": "",
        "license": "",
        "license_url": "",
        "name": "Weblate",
        "new_base": "",
        "project": {
            "name": "Hello",
            "slug": "hello",
            "source_language": {
                "code": "en",
                "direction": "ltr",
                "name": "English",
                "url": "http://example.com/api/languages/en/",
                "web_url": "http://example.com/languages/en/"
            },
            "url": "http://example.com/api/projects/hello/",
            "web": "https://weblate.org/",
            "web_url": "http://example.com/projects/hello/"
        },
       "repo": "file:///home/nijel/work/weblate-hello",
        "slug": "weblate",
        "template": "",
        "url": "http://example.com/api/components/hello/weblate/",
        "vcs": "git",
        "web_url": "http://example.com/projects/hello/weblate/"
    },
    "failing_checks": 3,
    "failing_checks_percent": 75.0,
    "failing_checks_words": 11,
   "filename": "po/cs.po",
   "fuzzy": 0,
    "fuzzy_percent": 0.0,
    "fuzzy_words": 0,
    "have_comment": 0,
    "have_suggestion": 0,
    "is_template": false,
    "language": {
        "code": "cs",
        "direction": "ltr",
       "name": "Czech",
```

```
"url": "http://example.com/api/languages/cs/",
    "web_url": "http://example.com/languages/cs/"
},
"language_code": "cs",
"last_author": "Weblate Admin",
"last_change": "2016-03-07T10:20:05.499",
"revision": "7ddfafe6daaf57fc8654cc852ea6be212b015792",
"share_url": "http://example.com/engage/hello/cs/",
"total": 4,
"total_words": 15,
"translate_url": "http://example.com/translate/hello/weblate/cs/",
"translated": 4,
"translated_percent": 100.0,
"translated_words": 15,
"url": "http://example.com/api/translations/hello/weblate/cs/",
"web_url": "http://example.com/projects/hello/weblate/cs/"
```

## **DELETE** /api/translations/(string: project) / string: component/string: language/ New in version 3.9.

Deletes a translation.

Parameters

- project (string) Project URL slug
- component (string) Component URL slug
- language (*string*) Translation language code

#### GET /api/translations/(string: project)/

**string**: *component*/**string**: *language*/**changes**/ Returns a list of translation changes. This is essentially a translations-scoped *GET* /*api/changes*/ accepting the same parameters.

**Parameters** 

- project (string) Project URL slug
- component (string) Component URL slug
- language (string) Translation language code

#### **Response JSON Object**

 results (array) - array of component objects; see GET /api/changes/ (int:id)/

## GET /api/translations/(string: project)/

string: component/string: language/units/ Returns a list of translation units.

Parameters

- **project** (*string*) **Project** URL slug
- component (*string*) Component URL slug
- language (string) Translation language code
- **q** (*string*) Search query string *Searching* (optional)

#### **Response JSON Object**

 results (array) - array of component objects; see GET /api/units/ (int:id)/

```
POST /api/translations/(string: project) /
```

string: component/string: language/units/ Add new monolingual unit.

**Parameters** 

- project (string) Project URL slug
- **component** (*string*) **Component** URL slug
- language (*string*) Translation language code

#### **Request JSON Object**

- **key** (*string*) Name of translation unit
- **value** (*string*) The translation unit value

```
POST /api/translations/(string: project) /
```

string: component/string: language/autotranslate/ Trigger automatic translation.

**Parameters** 

- project (string) Project URL slug
- **component** (*string*) **Component** URL slug
- language (*string*) Translation language code

#### **Request JSON Object**

- mode (*string*) Automatic translation mode
- **filter\_type** (*string*) Automatic translation filter type
- **auto\_source** (*string*) Automatic translation source
- **component** (*string*) Turn on contribution to shared translation memory for the project to get access to additional components.
- engines (string) Machine translation engines
- threshold (*string*) Score threshold

### GET /api/translations/(string: project)/

**string:** *component/string: language/file/* Download current translation file as stored in VCS (without format parameter) or as converted to a standard format (currently supported: Gettext PO, MO, XLIFF and TBX).

**Note:** This API endpoint uses different logic for output than rest of API as it operates on whole file rather than on data. Set of accepted format parameter differs and without such parameter you get translation file as stored in VCS.

#### **Query Parameters**

• **format** - File format to use; if not specified no format conversion happens; supported file formats: po, mo, xliff, xliff11, tbx, csv, xlsx, json, aresource, strings

## Parameters

- project (string) Project URL slug
- component (string) Component URL slug
- language (*string*) Translation language code

## POST /api/translations/(string: project)/

string: component/string: language/file/ Upload new file with translations.

#### Parameters

• project (string) - Project URL slug

- **component** (*string*) **Component** URL slug
- language (*string*) Translation language code

### **Form Parameters**

- **string conflicts** How to deal with conflicts (ignore, replace-translated or replace-approved)
- file file Uploaded file
- string email Author e-mail
- string author Author name
- **string method** Upload method (translate, approve, suggest, fuzzy, replace, source), see *Import methods*
- **string fuzzy** Fuzzy (marked for edit) strings processing (*empty*, process, approve)

### **CURL example:**

```
curl -X POST \
   -F file=@strings.xml \
   -H "Authorization: Token TOKEN" \
   http://example.com/api/translations/hello/android/cs/file/
```

## GET /api/translations/(string: project)/

**string:** *component/string: language/repository/* Returns information about VCS repository status.

```
The response is same as for GET (string:component)/repository/.
```

/api/components/(string:project)/

## Parameters

- project (string) Project URL slug
- **component** (*string*) **Component** URL slug
- language (*string*) Translation language code

# POST /api/translations/(string: project)/

**string**: *component*/**string**: *language*/**repository**/ Performs given operation on the VCS repository.

See POST /api/projects/(string:project)/repository/ for documentation.

### Parameters

- project (string) Project URL slug
- component (*string*) Component URL slug
- language (*string*) Translation language code

### **Request JSON Object**

• **operation** (*string*) – **Operation** to perform: one of push, pull, commit, reset, cleanup

### **Response JSON Object**

• **result** (boolean) – result of the operation

```
GET /api/translations/(string: project)/
```

string: component/string: language/statistics/ Returns detailed translation statistics.

New in version 2.7.

### **Parameters**

- project (string) Project URL slug
- component (string) Component URL slug
- language (string) Translation language code

# **Response JSON Object**

- code (string) language code
- failing (*int*) number of failing checks
- failing\_percent (float) percentage of failing checks
- fuzzy (int) number of fuzzy (marked for edit) strings
- fuzzy\_percent (float) percentage of fuzzy (marked for edit) strings
- total\_words (int) total number of words
- translated\_words (int) number of translated words
- last\_author (string) name of last author
- **last\_change** (*timestamp*) date of last change
- **name** (*string*) language name
- total (*int*) total number of strings
- translated (*int*) number of translated strings
- translated\_percent (float) percentage of translated strings
- url (*string*) URL to access the translation (engagement URL)
- url\_translate (*string*) URL to access the translation (real translation URL)

# 1.11.10 Units

New in version 2.10.

### GET /api/units/

Returns list of translation units.

# See also:

Unit object attributes are documented at GET /api/units/(int:id)/.

# GET /api/units/(int: *id*)/

Changed in version 4.3: The target and source are now arrays to properly handle plural strings.

Returns information about translation unit.

## Parameters

• id (int) - Unit ID

# **Response JSON Object**

- translation (*string*) URL of a related translation object
- **source** (*array*) source string
- previous\_source (*string*) previous source string used for fuzzy matching
- target (array) target string
- id\_hash (*string*) unique identifier of the unit
- **content\_hash** (*string*) unique identifier of the source string
- location (*string*) location of the unit in source code

- **context** (*string*) translation unit context
- **note** (*string*) translation unit note
- flags (string) translation unit flags
- **state** (*int*) unit state, 0 not translated, 10 needs editing, 20 translated, 30 approved, 100 read only
- fuzzy (boolean) whether the unit is fuzzy or marked for review
- translated (boolean) whether the unit is translated
- **approved** (*boolean*) whether the translation is approved
- **position** (*int*) unit position in translation file
- has\_suggestion (boolean) whether the unit has suggestions
- has\_comment (boolean) whether the unit has comments
- has\_failing\_check (boolean) whether the unit has failing checks
- num\_words (int) number of source words
- priority (*int*) translation priority; 100 is default
- **id** (*int*) unit identifier
- **explanation** (*string*) String explanation, available on source units, see Additional info on source strings
- **extra\_flags** (*string*) Additional string flags, available on source units, see *Customizing behavior*
- web\_url (string) URL where the unit can be edited
- souce\_unit (string) Source unit link; see GET /api/units/(int:id)/

### PATCH /api/units/(int: id)/

New in version 4.3.

Performs partial update on translation unit.

### Parameters

• **id** (*int*) - Unit ID

# **Request JSON Object**

- **state** (*int*) unit state, 0 not translated, 10 needs editing, 20 translated, 30 approved (need review workflow enabled, see *Dedicated reviewers*)
- target (array) target string
- **explanation** (*string*) String explanation, available on source units, see Additional info on source strings
- **extra\_flags** (*string*) Additional string flags, available on source units, see *Customizing behavior*
- **PUT /api/units/**(int: *id*) / New in version 4.3.

Performs full update on translation unit.

## Parameters

• **id** (*int*) – Unit ID

# **Request JSON Object**

• **state** (*int*) – unit state, 0 - not translated, 10 - needs editing, 20 - translated, 30 - approved (need review workflow enabled, see *Dedicated reviewers*)

- target (array) target string
- **explanation** (*string*) String explanation, available on source units, see Additional info on source strings
- **extra\_flags** (*string*) Additional string flags, available on source units, see *Customizing behavior*

DELETE /api/units/(int: *id*)/

New in version 4.3.

Deletes a translation unit.

Parameters

• id (int) - Unit ID

# 1.11.11 Changes

New in version 2.10.

### GET /api/changes/

Changed in version 4.1: Filtering of changes was introduced in the 4.1 release.

Returns a list of translation changes.

# See also:

Change object attributes are documented at GET /api/changes/(int:id)/.

# **Query Parameters**

- **user** (*string*) Username of user to filters
- action (*int*) Action to filter, can be used several times
- timestamp\_after (timestamp) ISO 8601 formatted timestamp to list changes after
- timestamp\_before (timestamp) ISO 8601 formatted timestamp to list changes before

# GET /api/changes/(int: *id*)/

Returns information about translation change.

### Parameters

• id (int) - Change ID

### **Response JSON Object**

- **unit** (*string*) URL of a related unit object
- translation (*string*) URL of a related translation object
- component (*string*) URL of a related component object
- glossary\_term (*string*) URL of a related glossary term object
- user (string) URL of a related user object
- **author** (*string*) URL of a related author object
- **timestamp** (*timestamp*) event timestamp
- **action** (*int*) numeric identification of action
- action\_name (string) text description of action
- target (*string*) event changed text or detail

• **id** (*int*) – change identifier

# 1.11.12 Screenshots

New in version 2.14.

GET /api/screenshots/

Returns a list of screenshot string information.

### See also:

Screenshot object attributes are documented at GET /api/screenshots/(int:id)/.

```
GET /api/screenshots/(int: id)/
Returns information about screenshot information.
```

Parameters

• id (int) - Screenshot ID

### **Response JSON Object**

- **name** (*string*) name of a screenshot
- **component** (*string*) URL of a related component object
- file\_url (string) URL to download a file; see GET /api/screenshots/ (int:id)/file/
- units (array) link to associated source string information; see GET /api/ units/(int:id)/

# GET /api/screenshots/(int: *id*)/file/

Download the screenshot image.

# Parameters

• id (int) - Screenshot ID

```
POST /api/screenshots/(int: id)/file/
```

Replace screenshot image.

# Parameters

• id (int) - Screenshot ID

## **Form Parameters**

• file image - Uploaded file

# **CURL example:**

```
curl -X POST \
   -F image=@image.png \
   -H "Authorization: Token TOKEN" \
   http://example.com/api/screenshots/1/file/
```

### POST /api/screenshots/(int: id)/units/

Associate source string with screenshot.

### Parameters

• id (int) - Screenshot ID

Form Parameters

• string unit\_id - Unit ID

### **Response JSON Object**

• **name** (*string*) - name of a screenshot

- **translation** (*string*) URL of a related translation object
- file\_url (string) URL to download a file; see GET /api/screenshots/ (int:id)/file/
- units (array) link to associated source string information; see GET /api/ units/(int:id)/

# DELETE /api/screenshots/(int: id)/units/

**int**: *unit\_id* Remove source string association with screenshot.

### Parameters

- id (int) Screenshot ID
- unit\_id Source string unit ID

### POST /api/screenshots/

Creates a new screenshot.

# Form Parameters

- file image Uploaded file
- string name Screenshot name
- string project\_slug Project slug
- string component\_slug Component slug
- **string language\_code** Language code

## **Response JSON Object**

- **name** (*string*) **name** of a screenshot
- **component** (*string*) URL of a related component object
- file\_url (string) URL to download a file; see GET /api/screenshots/ (int:id)/file/
- units (array) link to associated source string information; see GET /api/ units/(int:id)/

# PATCH /api/screenshots/(int: id) /

# Edit partial information about screenshot.

# Parameters

• id (int) - Screenshot ID

# **Response JSON Object**

- **name** (*string*) name of a screenshot
- **component** (*string*) URL of a related component object
- file\_url (string) URL to download a file; see GET /api/screenshots/ (int:id)/file/
- units (array) link to associated source string information; see GET /api/ units/(int:id)/

### PUT /api/screenshots/(int: id) /

Edit full information about screenshot.

# Parameters

• id (int) - Screenshot ID

## **Response JSON Object**

name (string) – name of a screenshot

- component (*string*) URL of a related component object
- file\_url (string) URL to download a file; see GET /api/screenshots/ (int:id)/file/
- units (array) link to associated source string information; see GET /api/ units/(int:id)/

DELETE /api/screenshots/(int: *id*)/

Delete screenshot.

## **Parameters**

• id (int) - Screenshot ID

# 1.11.13 Addons

New in version 4.4.1.

GET /api/addons/

Returns a list of addons.

# See also:

Addon object attributes are documented at GET /api/addons/(int:id)/.

**GET** /api/addons/(int: *id*)/ Returns information about addon information.

Parameters

• id (int) - Addon ID

# **Response JSON Object**

- **name** (*string*) name of an addon
- component (*string*) URL of a related component object
- **configuration** (*object*) Optional addon configuration

### POST /api/components/(string: project)/

string: *component*/addons/ Creates a new addon.

### Parameters

- project\_slug (string) Project slug
- **component\_slug** (*string*) Component slug

# **Request JSON Object**

- **name** (*string*) name of an addon
- **configuration** (*object*) Optional addon configuration

### PATCH /api/addons/(int: *id*)/

Edit partial information about addon.

## Parameters

• id (int) - Addon ID

# **Response JSON Object**

- **configuration** (*object*) Optional addon configuration
- PUT /api/addons/(int: id) /

Edit full information about addon.

# Parameters

• id (int) - Addon ID

### **Response JSON Object**

• **configuration** (*object*) – Optional addon configuration

DELETE /api/addons/(int: *id*)/

Delete addon.

Parameters

• id (int) - Addon ID

# 1.11.14 Component lists

New in version 4.0.

GET /api/component-lists/

Returns a list of component lists.

### See also:

Component list object attributes are documented at GET /api/component-lists/(str:slug)/.

```
GET /api/component-lists/(str: slug)/
Returns information about component list.
```

Parameters

• **slug** (*string*) – Component list slug

# **Response JSON Object**

- **name** (*string*) name of a component list
- **slug** (*string*) slug of a component list
- show\_dashboard (boolean) whether to show it on a dashboard
- components (array) link to associated components; see GET /api/ components/(string:project)/(string:component)/
- auto\_assign (array) automatic assignment rules
- PUT /api/component-lists/(str: slug)/

Changes the component list parameters.

#### Parameters

• slug(string) - Component list slug

### **Request JSON Object**

- **name** (*string*) name of a component list
- **slug** (*string*) slug of a component list
- show\_dashboard (boolean) whether to show it on a dashboard

# **PATCH** /api/component-lists/(str: slug)/

Changes the component list parameters.

### Parameters

• **slug** (*string*) – Component list slug

# **Request JSON Object**

- **name** (*string*) name of a component list
- **slug** (*string*) slug of a component list
- **show\_dashboard** (*boolean*) whether to show it on a dashboard

DELETE /api/component-lists/(str: slug)/

Deletes the component list.

**Parameters** 

• **slug** (*string*) – Component list slug

**POST** /api/component-lists/(str: *slug*)/components/ Associate component with a component list.

Parameters

• **slug** (*string*) – Component list slug

**Form Parameters** 

• string component\_id - Component ID

DELETE /api/component-lists/(str: *slug*)/components/

str: component\_slug Disassociate a component from the component list.

Parameters

- **slug** (*string*) Component list slug
- component\_slug (string) Component slug

# 1.11.15 Glossary

### GET /api/glossary/

Returns a list of all glossaries which are associated with a project that user has access to.

## See also:

Language object attributes are documented at GET /api/languages/(string:language)/.

# GET /api/glossary/(int: *id*)/

Returns information about a glossary.

Parameters

• id (int) - Glossary id

### **Response JSON Object**

- **name** (*string*) Language code
- **color** (*string*) Text direction
- source\_language (object) Object of language plural information
- projects (array) link to associated projects; see GET /api/projects/ (string:project)/

### **Example JSON data:**

```
{
    "name": "Hello",
    "id": 1,
    "color": "silver",
    "source_language": {
        "code": "en",
        "name": "English",
        "plural": {
            "id": 75,
            "source": 0,
            "number": 2,
            "formula": "n != 1",
            "type": 1
```

(continues on next page)

(continued from previous page)

```
},
       "aliases": [
           "english",
           "en_en",
           "base",
           "source",
           "eng"
       ],
       "direction": "ltr",
       "web_url": "http://example.com/languages/en/",
       "url": "http://example.com/api/languages/en/",
       "statistics_url": "http://example.com/api/languages/en/statistics/"
   },
   "project": {
       "name": "Hello",
       "slug": "hello",
       "id": 1,
       "source_language": {
           "code": "en",
           "name": "English",
           "plural": {
                "id": 75,
                "source": 0,
                "number": 2,
                "formula": "n != 1",
                "type": 1
           },
            "aliases": [
                "english",
                "en_en",
                "base",
                "source"
                "eng"
           ],
           "direction": "ltr",
            "web_url": "http://example.com/languages/en/",
           "url": "http://example.com/api/languages/en/",
           "statistics_url": "http://example.com/api/languages/en/statistics/"
       },
       "web_url": "http://example.com/projects/demo1/",
       "url": "http://example.com/api/projects/demo1/",
       "components_list_url": "http://example.com/api/projects/demo1/
⇔components/",
       "repository_url": "http://example.com/api/projects/demo1/repository/",
       "statistics_url": "http://example.com/api/projects/demo1/statistics/",
       "changes_list_url": "http://example.com/api/projects/demo1/changes/",
       "languages_url": "http://example.com/api/projects/demo1/languages/"
   },
   "projects_url": "http://example.com/api/glossary/7/projects/",
   "terms_url": "http://example.com/api/glossary/7/terms/",
   "url": "http://example.com/api/glossary/7/"
```

```
PUT /api/glossary/(int: id)/
```

Changes the glossary parameters.

Parameters

• id (int) - Glossary id

**Request JSON Object** 

• **name** (*string*) - Language name

- **color** (*string*) Language direction
- **source\_language** (*object*) Language plural details

### **PATCH** /api/glossary/(int: *id*)/

Changes the glossary parameters.

## Parameters

• id (int) – Glossary id

# **Request JSON Object**

- **name** (*string*) Language name
- **color** (*string*) Language direction
- **source\_language** (*object*) Language plural details

### DELETE /api/glossary/(int: *id*)/

Deletes the glossary.

## Parameters

```
• id (int) - Glossary id
```

```
GET /api/glossary/(int: id)/projects/
Returns projects linked with a glossary.
```

### Parameters

• id (int) - Glossary id

### **Response JSON Object**

```
    projects (array) - associated projects; see GET /api/projects/
(string:project)/
```

# POST /api/glossary/(int: id)/projects/

Associate project with a glossary.

# Parameters

• id (int) - Glossary id

# **Form Parameters**

• string project\_slug - Project slug

### DELETE /api/glossary/(int: *id*)/projects/

Remove association of a project with a glossary.

## **Parameters**

• id (int) - Glossary id

# **Form Parameters**

• string project\_slug - Project slug

# GET /api/glossary/(int: *id*)/terms/

List terms of a glossary.

# Parameters

• id (int) - Glossary id

### POST /api/glossary/(int: id)/terms/

Associate terms with a glossary.

### Parameters

• id (int) - Glossary id

### **Request JSON Object**

- **language** (*object*) Language of the term
- **source** (*string*) Source string for the term
- target (*string*) Target string for the term

# GET /api/glossary/(int: *id*)/terms/

**int**: *term\_id* / Get a term associated with a glossary.

### **Parameters**

- id (int) Glossary id
- term\_id (int) ID of term

### PUT /api/glossary/(int: id)/terms/

**int**: *term\_id* / Edit a term associated with a glossary.

### Parameters

- id (int) Glossary id
- term\_id (int) ID of term

# **Request JSON Object**

- **language** (*object*) Language of the term
- **source** (*string*) Source string for the term
- target (*string*) Target string for the term

# PATCH /api/glossary/(int: *id*)/terms/

**int**: *term\_id*/ Edit a term associated with a glossary.

# Parameters

- id (int) Glossary id
- term\_id (int) ID of term

# **Request JSON Object**

- language (object) Language of the term
- **source** (*string*) Source string for the term
- target (*string*) Target string for the term

### DELETE /api/glossary/(int: *id*)/terms/

**int**: *term\_id* / Delete a term associated with a glossary.

### Parameters

- **id** (*int*) Glossary id
- term\_id (int) ID of term

# 1.11.16 Tasks

New in version 4.4.

- **GET /api/tasks/** Listing of the tasks is currently not available.
- **GET** /api/tasks/(str: uuid)/ Returns information about a task

**Parameters** 

### • **uuid** (*string*) – Task UUID

# **Response JSON Object**

- completed (boolean) Whether the task has completed
- progress (int) Task progress in percent
- **result** (*object*) Task result or progress details
- log (string) Task log

# 1.11.17 Notification hooks

Notification hooks allow external applications to notify Weblate that the VCS repository has been updated.

You can use repository endpoints for projects, components and translations to update individual repositories; see *POST /api/projects/(string:project)/repository/* for documentation.

# GET /hooks/update/(string: project)/

**string:** component/ Deprecated since version 2.6: Please use *POST* /api/components/ (string:project)/(string:component)/repository/ instead which works properly with authentication for ACL limited projects.

Triggers update of a component (pulling from VCS and scanning for translation changes).

# GET /hooks/update/(string: project)/

Deprecated since version 2.6: Please use *POST* /api/projects/(string:project)/ repository/instead which works properly with authentication for ACL limited projects.

Triggers update of all components in a project (pulling from VCS and scanning for translation changes).

### POST /hooks/github/

Special hook for handling GitHub notifications and automatically updating matching components.

**Note:** GitHub includes direct support for notifying Weblate: enable Weblate service hook in repository settings and set the URL to the URL of your Weblate installation.

# See also:

Automatically receiving changes from GitHub For instruction on setting up GitHub integration

https://docs.github.com/en/free-pro-team@latest/github/extending-github/about-webhooks Generic information about GitHub Webhooks

**ENABLE\_HOOKS** For enabling hooks for whole Weblate

### POST /hooks/gitlab/

Special hook for handling GitLab notifications and automatically updating matching components.

### See also:

Automatically receiving changes from GitLab For instruction on setting up GitLab integration

https://docs.gitlab.com/ce/user/project/integrations/webhooks.html Generic information about GitLab Webhooks

ENABLE\_HOOKS For enabling hooks for whole Weblate

## POST /hooks/bitbucket/

Special hook for handling Bitbucket notifications and automatically updating matching components.

See also:

Automatically receiving changes from Bitbucket For instruction on setting up Bitbucket integration

https://support.atlassian.com/bitbucket-cloud/docs/manage-webhooks/ Generic information about Bitbucket Webhooks **ENABLE\_HOOKS** For enabling hooks for whole Weblate

### POST /hooks/pagure/

New in version 3.3.

Special hook for handling Pagure notifications and automatically updating matching components.

See also:

Automatically receiving changes from Pagure For instruction on setting up Pagure integration

https://docs.pagure.org/pagure/usage/using\_webhooks.html Generic information about Pagure Webhooks

**ENABLE\_HOOKS** For enabling hooks for whole Weblate

# POST /hooks/azure/

New in version 3.8.

Special hook for handling Azure Repos notifications and automatically updating matching components.

# See also:

Automatically receiving changes from Azure Repos For instruction on setting up Azure integration

https://docs.microsoft.com/en-us/azure/devops/service-hooks/services/webhooks?view=azure-devops Generic information about Azure Repos Web Hooks

**ENABLE\_HOOKS** For enabling hooks for whole Weblate

### POST /hooks/gitea/

New in version 3.9.

Special hook for handling Gitea Webhook notifications and automatically updating matching components.

### See also:

Automatically receiving changes from Gitea Repos For instruction on setting up Gitea integration

https://docs.gitea.io/en-us/webhooks/ Generic information about Gitea Webhooks

**ENABLE\_HOOKS** For enabling hooks for whole Weblate

# POST /hooks/gitee/

New in version 3.9.

Special hook for handling Gitee Webhook notifications and automatically updating matching components.

### See also:

*Automatically receiving changes from Gitee Repos* For instruction on setting up Gitee integration https://gitee.com/help/categories/40 Generic information about Gitee Webhooks

**ENABLE\_HOOKS** For enabling hooks for whole Weblate

# 1.11.18 Exports

Weblate provides various exports to allow you to further process the data.

GET /exports/stats/(string: project)/

# string: component/

### **Query Parameters**

• format (*string*) – Output format: either json or csv

Deprecated since version 2.6: Please use GET /api/components/(string:project)/ (string:component)/statistics/ and GET /api/translations/ (string:project)/(string:component)/(string:language)/statistics/ instead; it allows access to ACL controlled projects as well.

Retrieves statistics for given component in given format.

### **Example request:**

```
GET /exports/stats/weblate/master/ HTTP/1.1
Host: example.com
Accept: application/json, text/javascript
```

### **Example response:**

```
HTTP/1.1 200 OK
Vary: Accept
Content-Type: application/json
[
    {
        "code": "cs",
        "failing": 0,
        "failing_percent": 0.0,
        "fuzzy": 0,
        "fuzzy_percent": 0.0,
        "last author": "Michal Čihař",
        "last_change": "2012-03-28T15:07:38+00:00",
        "name": "Czech",
        "total": 436,
        "total_words": 15271,
        "translated": 436,
        "translated_percent": 100.0,
        "translated_words": 3201,
        "url": "http://hosted.weblate.org/engage/weblate/cs/",
        "url_translate": "http://hosted.weblate.org/projects/weblate/master/cs/
    },
    {
        "code": "nl",
        "failing": 21,
        "failing_percent": 4.8,
        "fuzzy": 11,
        "fuzzy_percent": 2.5,
        "last_author": null,
        "last_change": null,
        "name": "Dutch",
        "total": 436,
        "total_words": 15271,
        "translated": 319,
        "translated_percent": 73.2,
        "translated_words": 3201,
        "url": "http://hosted.weblate.org/engage/weblate/nl/",
```

(continues on next page)

(continued from previous page)

```
"url_translate": "http://hosted.weblate.org/projects/weblate/master/nl/
    },
    {
       "code": "el",
       "failing": 11,
        "failing_percent": 2.5,
        "fuzzy": 21,
        "fuzzy_percent": 4.8,
        "last_author": null,
        "last_change": null,
        "name": "Greek",
        "total": 436,
        "total_words": 15271,
        "translated": 312,
        "translated_percent": 71.6,
        "translated_words": 3201,
        "url": "http://hosted.weblate.org/engage/weblate/el/",
        "url_translate": "http://hosted.weblate.org/projects/weblate/master/el/
}
1
```

# 1.11.19 RSS feeds

Changes in translations are exported in RSS feeds.

- GET /exports/rss/(string: project)/ string: component/string: language/ Retrieves RSS feed with recent changes for a translation.
- **GET** /exports/rss/(string: project) / string: component/ Retrieves RSS feed with recent changes for a component.
- **GET** /exports/rss/(string: project) / Retrieves RSS feed with recent changes for a project.

```
GET /exports/rss/language/(string: language) /
Retrieves RSS feed with recent changes for a language.
```

**GET /exports/rss/** Retrieves RSS feed with recent changes for Weblate instance.

See also:

RSS on wikipedia

# 1.12 Weblate Client

New in version 2.7: There has been full will utility support ever since Weblate 2.7. If you are using an older version some incompatibilities with the API might occur.

# 1.12.1 Installation

The Weblate Client is shipped separately and includes the Python module. To use the commands below, you need to install wlc:

pip3 install wlc

# 1.12.2 Docker usage

The Weblate Client is also available as a Docker image.

The image is published on Docker Hub: https://hub.docker.com/r/weblate/wlc

Installing:

```
docker pull weblate/wlc
```

The Docker container uses Weblate's default settings and connects to the API deployed in localhost. The API URL and API\_KEY can be configured through the arguments accepted by Weblate.

The command to launch the container uses the following syntax:

docker run --rm weblate/wlc [WLC\_ARGS]

### Example:

docker run --rm weblate/wlc --url https://hosted.weblate.org/api/ list-projects

You might want to pass your *Configuration files* to the Docker container, the easiest approach is to add your current directory as /home/weblate volume:

docker run --volume \$PWD:/home/weblate --rm weblate/wlc show

# 1.12.3 Getting started

The wlc configuration is stored in ~/.config/weblate (see *Configuration files* for other locations), please create it to match your environment:

```
[weblate]
url = https://hosted.weblate.org/api/
[keys]
https://hosted.weblate.org/api/ = APIKEY
```

You can then invoke commands on the default server:

```
wlc ls
wlc commit sandbox/hello-world
```

See also:

Configuration files

# 1.12.4 Synopsis

wlc [arguments] <command> [options]

Commands actually indicate which operation should be performed.

# 1.12.5 Description

Weblate Client is a Python library and command-line utility to manage Weblate remotely using API. The command-line utility can be invoked as **wlc** and is built-in on wlc.

### Arguments

The program accepts the following arguments which define output format or which Weblate instance to use. These must be entered before any command.

```
--format {csv, json, text, html}
Specify the output format.
```

--url URL

Specify the API URL. Overrides any value found in the configuration file, see *Configuration files*. The URL should end with /api/, for example https://hosted.weblate.org/api/.

--key KEY

Specify the API user key to use. Overrides any value found in the configuration file, see *Configuration files*. You can find your key in your profile on Weblate.

--config PATH

Overrides the configuration file path, see Configuration files.

```
--config-section SECTION
```

Overrides configuration file section in use, see Configuration files.

# Commands

The following commands are available:

# version

Prints the current version.

#### list-languages

Lists used languages in Weblate.

# list-projects

Lists projects in Weblate.

# list-components

Lists components in Weblate.

## list-translations

Lists translations in Weblate.

## show

Shows Weblate object (translation, component or project).

ls

Lists Weblate object (translation, component or project).

# commit

Commits changes made in a Weblate object (translation, component or project).

# pull

Pulls remote repository changes into Weblate object (translation, component or project).

### push

Pushes Weblate object changes into remote repository (translation, component or project).

### reset

New in version 0.7: Supported since wlc 0.7.

Resets changes in Weblate object to match remote repository (translation, component or project).

### cleanup

New in version 0.9: Supported since wlc 0.9.

Removes any untracked changes in a Weblate object to match the remote repository (translation, component or project).

### repo

Displays repository status for a given Weblate object (translation, component or project).

# statistics

Displays detailed statistics for a given Weblate object (translation, component or project).

### lock-status

New in version 0.5: Supported since wlc 0.5.

Displays lock status.

### lock

New in version 0.5: Supported since wlc 0.5.

Locks component from further translation in Weblate.

### unlock

New in version 0.5: Supported since wlc 0.5.

Unlocks translation of Weblate component.

### changes

New in version 0.7: Supported since wlc 0.7 and Weblate 2.10.

Displays changes for a given object.

### download

New in version 0.7: Supported since wlc 0.7.

Downloads a translation file.

## --convert

Converts file format, if unspecified no conversion happens on the server and the file is downloaded as is to the repository.

## --output

Specifies file to save output in, if left unspecified it is printed to stdout.

## upload

New in version 0.9: Supported since wlc 0.9.

Uploads a translation file.

# --overwrite

Overwrite existing translations upon uploading.

### --input

File from which content is read, if left unspecified it is read from stdin.

**Hint:** You can get more detailed information on invoking individual commands by passing --help, for example: wlc ls --help.

# 1.12.6 Configuration files

.weblate.ini, weblate.ini Changed in version 1.6: The files with *.ini* extension are accepted as well.

Per project configuration file

C:\Users\NAME\AppData\weblate.ini New in version 1.6.

User configuration file on Windows.

~/.config/weblate User configuration file

/etc/xdg/weblate System wide configuration file

The program follows the XDG specification, so you can adjust placement of config files by environment variables XDG\_CONFIG\_HOME or XDG\_CONFIG\_DIRS. On Windows APPDATA directory is preferred location for the configuration file.

Following settings can be configured in the [weblate] section (you can customize this by --config-section):

key

API KEY to access Weblate.

url

```
API server URL, defaults to http://127.0.0.1:8000/api/.
```

translation

Path to the default translation - component or project.

The configuration file is an INI file, for example:

```
[weblate]
url = https://hosted.weblate.org/api/
key = APIKEY
translation = weblate/master
```

Additionally API keys can be stored in the [keys] section:

```
[keys]
https://hosted.weblate.org/api/ = APIKEY
```

This allows you to store keys in your personal settings, while using the .weblate configuration in the VCS repository so that which server it should talk to.

# 1.12.7 Examples

Print current program version:

```
$ wlc version
version: 0.1
```

List all projects:

```
$ wlc list-projects
name: Hello
slug: hello
url: http://example.com/api/projects/hello/
web: https://weblate.org/
web_url: http://example.com/projects/hello/
```

You can also designate what project wlc should work on:

```
$ cat .weblate
[weblate]
url = https://hosted.weblate.org/api/
translation = weblate/master
$ wlc show
branch: master
file_format: po
source_language: en
filemask: weblate/locale/*/LC_MESSAGES/django.po
git_export: https://hosted.weblate.org/git/weblate/master/
license: GPL-3.0+
license_url: https://spdx.org/licenses/GPL-3.0+
name: master
new_base: weblate/locale/django.pot
project: weblate
repo: git://github.com/WeblateOrg/weblate.git
slug: master
template:
url: https://hosted.weblate.org/api/components/weblate/master/
vcs: git
web_url: https://hosted.weblate.org/projects/weblate/master/
```

With this setup it is easy to commit pending changes in the current project:

\$ wlc commit

# 1.13 Weblate's Python API

# 1.13.1 Installation

The Python API is shipped separately, you need to install the Weblate Client: (wlc) to have it.

```
pip install wlc
```

# 1.13.2 wlc

### WeblateException

```
exception wlc.WeblateException
Base class for all exceptions.
```

# Weblate

class wlc.Weblate(key=", url=None, config=None)

### Parameters

- **key** (*str*) User key
- url (str) API server URL, if not specified default is used
- **config** (wlc.config.WeblateConfig) Configuration object, overrides any other parameters.

Access class to the API, define API key and optionally API URL.

get (path)

Parameters path (str) - Request path

Return type object

Performs a single API GET call.

post (path, \*\*kwargs)

Parameters path (str) – Request path

Return type object

Performs a single API GET call.

# 1.13.3 wlc.config

# WeblateConfig

```
class wlc.config.WeblateConfig(section='wlc')
```

**Parameters section** (*str*) – Configuration section to use

Configuration file parser following XDG specification.

load (path=None)

**Parameters path** (*str*) – Path from which to load configuration.

Loads configuration from a file, if none is specified, it loads from the *wlc* configuration file (~/.config/wlc) placed in your XDG configuration path (/etc/xdg/wlc).

# 1.13.4 wlc.main

wlc.main.main (settings=None, stdout=None, args=None)

## Parameters

- **settings** (*list*) Settings to override as list of tuples
- **stdout** (*object*) stdout file object for printing output, uses sys.stdout as default
- args (list) Command-line arguments to process, uses sys.args as default

Main entry point for command-line interface.

@wlc.main.register\_command(command)
Decorator to register Command class in main parser used by main().

# Command

```
class wlc.main.Command (args, config, stdout=None)
Main class for invoking commands.
```

# **ADMINISTRATOR DOCS**

# 2.1 Configuration instructions

# 2.1.1 Installing Weblate

# Installing using Docker

With dockerized Weblate deployment you can get your personal Weblate instance up and running in seconds. All of Weblate's dependencies are already included. PostgreSQL is set up as the default database.

# Hardware requirements

Weblate should run on all contemporary hardware without problems, the following is the minimal configuration required to run Weblate on a single host (Weblate, database and webserver):

- 2 GB of RAM
- 2 CPU cores
- 1 GB of storage space

The more memory the better - it is used for caching on all levels (filesystem, database and Weblate).

Many concurrent users increases the amount of needed CPU cores. For hundreds of translation components at least 4 GB of RAM is recommended.

The typical database storage usage is around 300 MB per 1 million hosted words. Storage space needed for cloned repositories varies, but Weblate tries to keep their size minimal by doing shallow clones.

**Note:** Actual requirements for your installation of Weblate vary heavily based on the size of the translations managed in it.

# Installation

The following examples assume you have a working Docker environment, with docker-compose installed. Please check the Docker documentation for instructions.

1. Clone the weblate-docker repo:

```
git clone https://github.com/WeblateOrg/docker-compose.git weblate-docker
cd weblate-docker
```

2. Create a docker-compose.override.yml file with your settings. See *Docker environment variables* for full list of environment variables.

```
version: '3'
services:
    weblate:
    ports:
        - 80:8080
    environment:
        WEBLATE_EMAIL_HOST: smtp.example.com
        WEBLATE_EMAIL_HOST: user
        WEBLATE_EMAIL_HOST_PASSWORD: pass
        WEBLATE_SERVER_EMAIL: weblate@example.com
        WEBLATE_DEFAULT_FROM_EMAIL: weblate@example.com
        WEBLATE_SITE_DOMAIN: weblate.example.com
        WEBLATE_ADMIN_PASSWORD: password for the admin user
        WEBLATE_ADMIN_EMAIL: weblate.admin@example.com
    }
}
```

**Note:** If *WEBLATE\_ADMIN\_PASSWORD* is not set, the admin user is created with a random password shown on first startup.

The provided example makes Weblate listen on port 80, edit the port mapping in the docker-compose. override.yml file to change it.

3. Start Weblate containers:

docker-compose up

Enjoy your Weblate deployment, it's accessible on port 80 of the weblate container.

Changed in version 2.15-2: The setup has changed recently, priorly there was separate web server container, since 2.15-2 the web server is embedded in the Weblate container.

Changed in version 3.7.1-6: In July 2019 (starting with the 3.7.1-6 tag), the containers are not running as a root user. This has changed the exposed port from 80 to 8080.

### See also:

Invoking management commands

# **Docker container with HTTPS support**

Please see Installation for generic deployment instructions, this section only mentions differences compared to it.

# Using own SSL certificates

New in version 3.8-3.

In case you have own SSL certificate you want to use, simply place the files into the Weblate data volume (see *Docker container volumes*):

- ssl/fullchain.pem containing the certificate including any needed CA certificates
- ssl/privkey.pem containing the private key

Both of these files must be owned by the same user as the one starting the docker container and have file mask set to 600 (readable and writable only by the owning user).

Additionally, Weblate container will now accept SSL connections on port 4443, you will want to include the port forwarding for HTTPS in docker compose override:

version: '3'
services:
 weblate:
 ports:
 - 80:8080
 - 443:4443

If you already host other sites on the same server, it is likely ports 80 and 443 are used by a reverse proxy, such as NGINX. To pass the HTTPS connection from NGINX to the docker container, you can use the following configuration:

```
server {
    listen 443;
    listen [::]:443;
    server_name <SITE_URL>;
    ssl_certificate /etc/letsencrypt/live/<SITE>/fullchain.pem;
    ssl_certificate_key /etc/letsencrypt/live/<SITE>/privkey.pem;
    location / {
        proxy_set_header HOST $host;
        proxy_set_header X-Forwarded-Proto https;
        proxy_set_header X-Forwarded-For $proxy_add_x_forwarded_for;
        proxy_set_header X-Forwarded-Host $server_name;
        proxy_pass https://127.0.0.1:<EXPOSED_DOCKER_PORT>;
    }
}
```

Replace <SITE\_URL>, <SITE> and <EXPOSED\_DOCKER\_PORT> with actual values from your environment.

### Automatic SSL certificates using Let's Encrypt

In case you want to use Let's Encrypt automatically generated SSL certificates on public installation, you need to add a reverse HTTPS proxy an additional Docker container, https-portal will be used for that. This is made use of in the docker-compose-https.yml file. Then create a docker-compose-https.override.yml file with your settings:

```
version: '3'
services:
    weblate:
    environment:
        WEBLATE_EMAIL_HOST: smtp.example.com
        WEBLATE_EMAIL_HOST_USER: user
        WEBLATE_EMAIL_HOST_PASSWORD: pass
        WEBLATE_SITE_DOMAIN: weblate.example.com
        WEBLATE_ADMIN_PASSWORD: password for admin user
        https-portal:
        environment:
        DOMAINS: 'weblate.example.com -> http://weblate:8080'
```

Whenever invoking **docker-compose** you need to pass both files to it, and then do:

```
docker-compose -f docker-compose-https.yml -f docker-compose-https.override.yml_
→build
docker-compose -f docker-compose-https.yml -f docker-compose-https.override.yml up
```

# Upgrading the Docker container

Usually it is good idea to only update the Weblate container and keep the PostgreSQL container at the version you have, as upgrading PostgreSQL is quite painful and in most cases does not bring many benefits.

You can do this by sticking with the existing docker-compose and just pull the latest images and then restart:

```
docker-compose stop
docker-compose pull
docker-compose up
```

The Weblate database should be automatically migrated on first startup, and there should be no need for additional manual actions.

**Note:** Upgrades across 3.0 are not supported by Weblate. If you are on 2.x series and want to upgrade to 3.x, first upgrade to the latest 3.0.1-x (at time of writing this it is the 3.0.1-7) image, which will do the migration and then continue upgrading to newer versions.

You might also want to update the docker-compose repository, though it's not needed in most case. Please beware of PostgreSQL version changes in this case as it's not straightforward to upgrade the database, see GitHub issue for more info.

# Admin sign in

After container setup, you can sign in as *admin* user with password provided in *WEBLATE\_ADMIN\_PASSWORD*, or a random password generated on first start if that was not set.

To reset admin password, restart the container with WEBLATE\_ADMIN\_PASSWORD set to new password.

### See also:

WEBLATE\_ADMIN\_PASSWORD, WEBLATE\_ADMIN\_NAME, WEBLATE\_ADMIN\_EMAIL

# **Docker environment variables**

Many of Weblate's Configuration can be set in the Docker container using environment variables:

## **Generic settings**

### WEBLATE\_DEBUG

Configures Django debug mode using DEBUG.

## Example:

```
environment:
WEBLATE_DEBUG: 1
```

# See also:

Disable debug mode.

### WEBLATE\_LOGLEVEL

Configures the logging verbosity.

### WEBLATE\_SITE\_TITLE

Changes the site-title shown in the header of all pages.

# WEBLATE\_SITE\_DOMAIN

Configures the site domain.

Hint: In case it is not set, the first item from WEBLATE\_ALLOWED\_HOSTS is used.

### See also:

Set correct site domain, SITE\_DOMAIN

### WEBLATE\_ADMIN\_NAME

### WEBLATE\_ADMIN\_EMAIL

Configures the site-admin's name and e-mail. It is used for both *ADMINS* setting and creating *admin* user (see *WEBLATE\_ADMIN\_PASSWORD* for more info on that).

### **Example:**

```
environment:
WEBLATE_ADMIN_NAME: Weblate admin
WEBLATE_ADMIN_EMAIL: noreply@example.com
```

#### See also:

Admin sign in, Properly configure admins, ADMINS

### WEBLATE\_ADMIN\_PASSWORD

Sets the password for the *admin* user.

- If not set and *admin* user does not exist, it is created with a random password shown on first container startup.
- If not set and *admin* user exists, no action is performed.
- If set the *admin* user is adjusted on every container startup to match *WEBLATE\_ADMIN\_PASSWORD*, *WEBLATE\_ADMIN\_NAME* and *WEBLATE\_ADMIN\_EMAIL*.

**Warning:** It might be a security risk to store password in the configuration file. Consider using this variable only for initial setup (or let Weblate generate random password on initial startup) or for password recovery.

### See also:

Admin sign in, WEBLATE\_ADMIN\_PASSWORD, WEBLATE\_ADMIN\_NAME, WEBLATE\_ADMIN\_EMAIL

# WEBLATE\_SERVER\_EMAIL

## WEBLATE\_DEFAULT\_FROM\_EMAIL

Configures the address for outgoing e-mails.

# See also:

### Configure e-mail sending

### WEBLATE\_ALLOWED\_HOSTS

Configures allowed HTTP hostnames using ALLOWED\_HOSTS.

Defaults to \* which allows all hostnames.

### **Example:**

```
environment:
```

```
WEBLATE_ALLOWED_HOSTS: weblate.example.com,example.com
```

### See also:

ALLOWED\_HOSTS, Allowed hosts setup, Set correct site domain

### WEBLATE\_REGISTRATION\_OPEN

Configures whether registrations are open by toggling *REGISTRATION\_OPEN*.

## Example:

```
environment:
```

WEBLATE\_REGISTRATION\_OPEN: 0

### WEBLATE\_REGISTRATION\_ALLOW\_BACKENDS

Configure which authentication methods can be used to create new account via *REGISTRA-TION\_ALLOW\_BACKENDS*.

**Example:** 

```
environment:
    WEBLATE_REGISTRATION_OPEN: 0
    WEBLATE_REGISTRATION_ALLOW_BACKENDS: azuread-oauth2,azuread-tenant-
    oauth2
```

### WEBLATE\_TIME\_ZONE

Configures the used time zone in Weblate, see TIME\_ZONE.

Note: To change the time zone of the Docker container itself, use the TZ environment variable.

### **Example:**

```
environment:
WEBLATE_TIME_ZONE: Europe/Prague
```

### WEBLATE\_ENABLE\_HTTPS

Makes Weblate assume it is operated behind a reverse HTTPS proxy, it makes Weblate use HTTPS in e-mail and API links or set secure flags on cookies.

Hint: Please see ENABLE\_HTTPS documentation for possible caveats.

**Note:** This does not make the Weblate container accept HTTPS connections, you need to configure that as well, see *Docker container with HTTPS support* for examples.

### **Example:**

```
environment:
WEBLATE_ENABLE_HTTPS: 1
```

#### See also:

ENABLE\_HTTPS Set correct site domain, WEBLATE\_SECURE\_PROXY\_SSL\_HEADER

# WEBLATE\_IP\_PROXY\_HEADER

Lets Weblate fetch the IP address from any given HTTP header. Use this when using a reverse proxy in front of the Weblate container.

Enables *IP\_BEHIND\_REVERSE\_PROXY* and sets *IP\_PROXY\_HEADER*.

**Note:** The format must conform to Django's expectations. Django transforms raw HTTP header names as follows:

- · converts all characters to uppercase
- · replaces any hyphens with underscores

• prepends HTTP\_ prefix

So X-Forwarded-For would be mapped to HTTP\_X\_FORWARDED\_FOR.

# Example:

```
environment:
WEBLATE_IP_PROXY_HEADER: HTTP_X_FORWARDED_FOR
```

### WEBLATE\_SECURE\_PROXY\_SSL\_HEADER

A tuple representing a HTTP header/value combination that signifies a request is secure. This is needed when Weblate is running behind a reverse proxy doing SSL termination which does not pass standard HTTPS headers.

### **Example:**

```
environment:
WEBLATE_SECURE_PROXY_SSL_HEADER: HTTP_X_FORWARDED_PROTO, https
```

### See also:

SECURE PROXY SSL HEADER

### WEBLATE\_REQUIRE\_LOGIN

Enables *REQUIRE\_LOGIN* to enforce authentication on whole Weblate.

### Example:

environment:

WEBLATE\_REQUIRE\_LOGIN: 1

### WEBLATE\_LOGIN\_REQUIRED\_URLS\_EXCEPTIONS

### WEBLATE\_ADD\_LOGIN\_REQUIRED\_URLS\_EXCEPTIONS

### WEBLATE\_REMOVE\_LOGIN\_REQUIRED\_URLS\_EXCEPTIONS

Adds URL exceptions for authentication required for the whole Weblate installation using LO-GIN\_REQUIRED\_URLS\_EXCEPTIONS.

You can either replace whole settings, or modify default value using ADD and REMOVE variables.

# WEBLATE\_GOOGLE\_ANALYTICS\_ID

Configures ID for Google Analytics by changing GOOGLE\_ANALYTICS\_ID.

### WEBLATE\_GITHUB\_USERNAME

Configures GitHub username for GitHub pull-requests by changing GITHUB\_USERNAME.

# See also:

## GitHub

## WEBLATE\_GITHUB\_TOKEN

New in version 4.3.

Configures GitHub personal access token for GitHub pull-requests via API by changing GITHUB\_TOKEN.

See also:

GitHub

### WEBLATE\_GITLAB\_USERNAME

Configures GitLab username for GitLab merge-requests by changing GITLAB\_USERNAME

## See also:

GitLab

### WEBLATE\_GITLAB\_TOKEN

Configures GitLab personal access token for GitLab merge-requests via API by changing GITLAB\_TOKEN

See also:

GitLab

### WEBLATE\_PAGURE\_USERNAME

Configures Pagure username for Pagure merge-requests by changing PAGURE\_USERNAME

### See also:

Pagure

# WEBLATE\_PAGURE\_TOKEN

Configures Pagure personal access token for Pagure merge-requests via API by changing PAGURE\_TOKEN

See also:

Pagure

### WEBLATE\_SIMPLIFY\_LANGUAGES

Configures the language simplification policy, see *SIMPLIFY\_LANGUAGES*.

### WEBLATE\_DEFAULT\_ACCESS\_CONTROL

Configures the default Access control for new projects, see DEFAULT\_ACCESS\_CONTROL.

### WEBLATE\_DEFAULT\_RESTRICTED\_COMPONENT

Configures the default value for *Restricted access* for new components, see *DE*-FAULT\_RESTRICTED\_COMPONENT.

### WEBLATE\_DEFAULT\_TRANSLATION\_PROPAGATION

Configures the default value for *Allow translation propagation* for new components, see *DE*-*FAULT TRANSLATION PROPAGATION*.

#### WEBLATE\_DEFAULT\_COMMITER\_EMAIL

Configures DEFAULT COMMITER EMAIL.

### WEBLATE\_DEFAULT\_COMMITER\_NAME

Configures DEFAULT\_COMMITER\_NAME.

### WEBLATE\_AKISMET\_API\_KEY

Configures the Akismet API key, see AKISMET\_API\_KEY.

# WEBLATE\_GPG\_IDENTITY

Configures GPG signing of commits, see WEBLATE\_GPG\_IDENTITY.

See also:

Signing Git commits with GnuPG

### WEBLATE\_URL\_PREFIX

Configures URL prefix where Weblate is running, see URL\_PREFIX.

### WEBLATE\_SILENCED\_SYSTEM\_CHECKS

Configures checks which you do not want to be displayed, see SILENCED\_SYSTEM\_CHECKS.

### WEBLATE\_CSP\_SCRIPT\_SRC

WEBLATE\_CSP\_IMG\_SRC

# WEBLATE\_CSP\_CONNECT\_SRC

WEBLATE\_CSP\_STYLE\_SRC

## WEBLATE\_CSP\_FONT\_SRC

Allows to customize Content-Security-Policy HTTP header.

### See also:

*Content security policy*, *CSP\_SCRIPT\_SRC*, *CSP\_IMG\_SRC*, *CSP\_CONNECT\_SRC*, *CSP\_STYLE\_SRC*, *CSP\_FONT\_SRC* 

### WEBLATE\_LICENSE\_FILTER

Configures LICENSE\_FILTER.

# WEBLATE\_HIDE\_VERSION

Configures *HIDE\_VERSION*.

# WEBLATE\_BASIC\_LANGUAGES

Configures BASIC\_LANGUAGES.

# Machine translation settings

# WEBLATE\_MT\_APERTIUM\_APY

Enables Apertium machine translation and sets MT\_APERTIUM\_APY

### WEBLATE\_MT\_AWS\_REGION

### WEBLATE\_MT\_AWS\_ACCESS\_KEY\_ID

### WEBLATE\_MT\_AWS\_SECRET\_ACCESS\_KEY

Configures AWS machine translation.

# environment:

WEBLATE\_MT\_AWS\_REGION: us-east-1
WEBLATE\_MT\_AWS\_ACCESS\_KEY\_ID: AKIAIOSFODNN7EXAMPLE
WEBLATE\_MT\_AWS\_SECRET\_ACCESS\_KEY: wJalrXUtnFEMI/K7MDENG/bPxRfiCYEXAMPLEKEY

### WEBLATE\_MT\_DEEPL\_KEY

Enables *DeepL* machine translation and sets *MT\_DEEPL\_KEY* 

# WEBLATE\_MT\_DEEPL\_API\_VERSION

Configures *DeepL* API version to use, see *MT\_DEEPL\_API\_VERSION*.

### WEBLATE\_MT\_GOOGLE\_KEY

Enables Google Translate and sets MT\_GOOGLE\_KEY

## WEBLATE\_MT\_MICROSOFT\_COGNITIVE\_KEY

Enables Microsoft Cognitive Services Translator and sets MT\_MICROSOFT\_COGNITIVE\_KEY

## WEBLATE\_MT\_MICROSOFT\_ENDPOINT\_URL

Sets MT\_MICROSOFT\_ENDPOINT\_URL, please note this is supposed to contain domain name only.

### WEBLATE\_MT\_MICROSOFT\_REGION

Sets MT\_MICROSOFT\_REGION

### WEBLATE\_MT\_MICROSOFT\_BASE\_URL

Sets MT\_MICROSOFT\_BASE\_URL

### WEBLATE\_MT\_MODERNMT\_KEY

Enables *ModernMT* and sets *MT\_MODERNMT\_KEY*.

## WEBLATE\_MT\_MYMEMORY\_ENABLED

Enables *MyMemory* machine translation and sets *MT\_MYMEMORY\_EMAIL* to *WE-BLATE\_ADMIN\_EMAIL*.

### **Example:**

environment:

WEBLATE\_MT\_MYMEMORY\_ENABLED: 1

### WEBLATE\_MT\_GLOSBE\_ENABLED

Enables Glosbe machine translation.

### environment:

WEBLATE\_MT\_GLOSBE\_ENABLED: 1

### WEBLATE\_MT\_MICROSOFT\_TERMINOLOGY\_ENABLED

Enables Microsoft Terminology Service machine translation.

environment: WEBLATE MT\_MICROSOFT\_TERMINOLOGY\_ENABLED: 1

WEBLATE\_MT\_SAP\_BASE\_URL

WEBLATE\_MT\_SAP\_SANDBOX\_APIKEY

WEBLATE\_MT\_SAP\_USERNAME

WEBLATE\_MT\_SAP\_PASSWORD

WEBLATE\_MT\_SAP\_USE\_MT

Configures SAP Translation Hub machine translation.

```
environment:
    WEBLATE_MT_SAP_BASE_URL: "https://example.hana.ondemand.com/translationhub/
    →api/v1/"
    WEBLATE_MT_SAP_USERNAME: "user"
    WEBLATE_MT_SAP_PASSWORD: "password"
    WEBLATE_MT_SAP_USE_MT: 1
```

### Authentication settings

# LDAP

WEBLATE\_AUTH\_LDAP\_SERVER\_URI

WEBLATE\_AUTH\_LDAP\_USER\_DN\_TEMPLATE

WEBLATE\_AUTH\_LDAP\_USER\_ATTR\_MAP

WEBLATE\_AUTH\_LDAP\_BIND\_DN

WEBLATE\_AUTH\_LDAP\_BIND\_PASSWORD

WEBLATE\_AUTH\_LDAP\_CONNECTION\_OPTION\_REFERRALS

WEBLATE\_AUTH\_LDAP\_USER\_SEARCH

WEBLATE\_AUTH\_LDAP\_USER\_SEARCH\_FILTER

WEBLATE\_AUTH\_LDAP\_USER\_SEARCH\_UNION

WEBLATE\_AUTH\_LDAP\_USER\_SEARCH\_UNION\_DELIMITER

LDAP authentication configuration.

Example for direct bind:

Example for search and bind:

```
environment:
WEBLATE_AUTH_LDAP_SERVER_URI: ldap://ldap.example.org
WEBLATE_AUTH_LDAP_BIND_DN: CN=ldap,CN=Users,DC=example,DC=com
WEBLATE_AUTH_LDAP_BIND_PASSWORD: password
WEBLATE_AUTH_LDAP_USER_ATTR_MAP: full_name:name,email:mail
WEBLATE_AUTH_LDAP_USER_SEARCH: CN=Users,DC=example,DC=com
```

Example for union search and bind:

Example with search and bind against Active Directory:

```
environment:
WEBLATE_AUTH_LDAP_BIND_DN: CN=ldap,CN=Users,DC=example,DC=com
WEBLATE_AUTH_LDAP_BIND_PASSWORD: password
WEBLATE_AUTH_LDAP_SERVER_URI: ldap://ldap.example.org
WEBLATE_AUTH_LDAP_CONNECTION_OPTION_REFERRALS: 0
WEBLATE_AUTH_LDAP_USER_ATTR_MAP: full_name:name,email:mail
WEBLATE_AUTH_LDAP_USER_SEARCH: CN=Users,DC=example,DC=com
WEBLATE_AUTH_LDAP_USER_SEARCH_FILTER: (sAMAccountName=%(user)s)
```

### See also:

LDAP authentication

# GitHub

### WEBLATE\_SOCIAL\_AUTH\_GITHUB\_KEY

**WEBLATE\_SOCIAL\_AUTH\_GITHUB\_SECRET** Enables *GitHub authentication*.

# Bitbucket

WEBLATE\_SOCIAL\_AUTH\_BITBUCKET\_KEY

**WEBLATE\_SOCIAL\_AUTH\_BITBUCKET\_SECRET** Enables *Bitbucket authentication*.

# Facebook

### WEBLATE\_SOCIAL\_AUTH\_FACEBOOK\_KEY

**WEBLATE\_SOCIAL\_AUTH\_FACEBOOK\_SECRET** Enables *Facebook OAuth 2*.

# Google

WEBLATE\_SOCIAL\_AUTH\_GOOGLE\_OAUTH2\_KEY

WEBLATE\_SOCIAL\_AUTH\_GOOGLE\_OAUTH2\_SECRET

WEBLATE\_SOCIAL\_AUTH\_GOOGLE\_OAUTH2\_WHITELISTED\_DOMAINS

**WEBLATE\_SOCIAL\_AUTH\_GOOGLE\_OAUTH2\_WHITELISTED\_EMAILS** Enables *Google OAuth 2*.

# GitLab

WEBLATE\_SOCIAL\_AUTH\_GITLAB\_KEY WEBLATE\_SOCIAL\_AUTH\_GITLAB\_SECRET WEBLATE\_SOCIAL\_AUTH\_GITLAB\_API\_URL Enables GitLab OAuth 2.

# **Azure Active Directory**

WEBLATE\_SOCIAL\_AUTH\_AZUREAD\_OAUTH2\_KEY

**WEBLATE\_SOCIAL\_AUTH\_AZUREAD\_OAUTH2\_SECRET** Enables Azure Active Directory authentication, see *Microsoft Azure Active Directory*.

**Azure Active Directory with Tenant support** 

WEBLATE\_SOCIAL\_AUTH\_AZUREAD\_TENANT\_OAUTH2\_KEY

WEBLATE\_SOCIAL\_AUTH\_AZUREAD\_TENANT\_OAUTH2\_SECRET

**WEBLATE\_SOCIAL\_AUTH\_AZUREAD\_TENANT\_OAUTH2\_TENANT\_ID** Enables Azure Active Directory authentication with Tenant support, see *Microsoft Azure Active Directory*.

# **Keycloak**

WEBLATE\_SOCIAL\_AUTH\_KEYCLOAK\_KEY

WEBLATE\_SOCIAL\_AUTH\_KEYCLOAK\_SECRET

WEBLATE\_SOCIAL\_AUTH\_KEYCLOAK\_PUBLIC\_KEY

WEBLATE\_SOCIAL\_AUTH\_KEYCLOAK\_ALGORITHM

WEBLATE\_SOCIAL\_AUTH\_KEYCLOAK\_AUTHORIZATION\_URL

**WEBLATE\_SOCIAL\_AUTH\_KEYCLOAK\_ACCESS\_TOKEN\_URL** Enables Keycloak authentication, see documentation.

# Linux vendors

You can enable authentication using Linux vendors authentication services by setting following variables to any value.

WEBLATE\_SOCIAL\_AUTH\_FEDORA WEBLATE\_SOCIAL\_AUTH\_OPENSUSE WEBLATE\_SOCIAL\_AUTH\_UBUNTU

# Slack

## WEBLATE\_SOCIAL\_AUTH\_SLACK\_KEY

# **SOCIAL\_AUTH\_SLACK\_SECRET** Enables Slack authentication, see *Slack*.

# SAML

Self-signed SAML keys are automatically generated on first container startup. In case you want to use own keys, place the certificate and private key in /app/data/ssl/saml.crt and /app/data/ssl/saml.key.

## WEBLATE\_SAML\_IDP\_ENTITY\_ID

# WEBLATE\_SAML\_IDP\_URL

# WEBLATE\_SAML\_IDP\_X509CERT

SAML Identity Provider settings, see SAML authentication.

# Other authentication settings

## WEBLATE\_NO\_EMAIL\_AUTH

Disables e-mail authentication when set to any value.

# PostgreSQL database setup

The database is created by docker-compose.yml, so these settings affect both Weblate and PostgreSQL containers.

### See also:

Database setup for Weblate

# POSTGRES\_PASSWORD

PostgreSQL password.

# POSTGRES\_USER

PostgreSQL username.

### POSTGRES\_DATABASE

PostgreSQL database name.

## POSTGRES\_HOST

PostgreSQL server hostname or IP address. Defaults to database.

# POSTGRES\_PORT

PostgreSQL server port. Defaults to none (uses the default value).

### POSTGRES\_SSL\_MODE

Configure how PostgreSQL handles SSL in connection to the server, for possible choices see SSL Mode Descriptions

### POSTGRES\_ALTER\_ROLE

Configures name of role to alter during migrations, see Configuring Weblate to use PostgreSQL.

# **Database backup settings**

### See also:

Dumped data for backups

### WEBLATE\_DATABASE\_BACKUP

Configures the daily database dump using DATABASE\_BACKUP. Defaults to plain.

### Caching server setup

Using Redis is strongly recommended by Weblate and you have to provide a Redis instance when running Weblate in Docker.

# See also:

Enable caching

# REDIS\_HOST

The Redis server hostname or IP address. Defaults to cache.

### REDIS\_PORT

The Redis server port. Defaults to 6379.

## REDIS\_DB

The Redis database number, defaults to 1.

### REDIS\_PASSWORD

The Redis server password, not used by default.

# REDIS\_TLS

Enables using SSL for Redis connection.

### REDIS\_VERIFY\_SSL

Can be used to disable SSL certificate verification for Redis connection.

### **Email server setup**

To make outgoing e-mail work, you need to provide a mail server.

Example TLS configuration:

```
environment:
    WEBLATE_EMAIL_HOST: smtp.example.com
    WEBLATE_EMAIL_HOST_USER: user
    WEBLATE_EMAIL_HOST_PASSWORD: pass
```

Example SSL configuration:

```
environment:
    WEBLATE_EMAIL_HOST: smtp.example.com
    WEBLATE_EMAIL_PORT: 465
    WEBLATE_EMAIL_HOST_USER: user
    WEBLATE_EMAIL_HOST_PASSWORD: pass
    WEBLATE_EMAIL_USE_TLS: 0
    WEBLATE_EMAIL_USE_SSL: 1
```

# See also:

Configuring outgoing e-mail

### WEBLATE\_EMAIL\_HOST

Mail server hostname or IP address.

### See also:

WEBLATE\_EMAIL\_PORT, WEBLATE\_P EMAIL\_HOST

WEBLATE\_EMAIL\_USE\_SSL,

WEBLATE\_EMAIL\_USE\_TLS,

#### WEBLATE\_EMAIL\_PORT

Mail server port, defaults to 25.

#### See also:

EMAIL\_PORT

## WEBLATE\_EMAIL\_HOST\_USER

E-mail authentication user.

See also:

EMAIL\_HOST\_USER

## WEBLATE\_EMAIL\_HOST\_PASSWORD

E-mail authentication password.

#### See also:

EMAIL\_HOST\_PASSWORD

## WEBLATE\_EMAIL\_USE\_SSL

Whether to use an implicit TLS (secure) connection when talking to the SMTP server. In most e-mail documentation, this type of TLS connection is referred to as SSL. It is generally used on port 465. If you are experiencing problems, see the explicit TLS setting *WEBLATE\_EMAIL\_USE\_TLS*.

See also:

WEBLATE\_EMAIL\_PORT, WEBLATE\_EMAIL\_USE\_TLS, EMAIL\_USE\_SSL

## WEBLATE\_EMAIL\_USE\_TLS

Whether to use a TLS (secure) connection when talking to the SMTP server. This is used for explicit TLS connections, generally on port 587 or 25. If you are experiencing connections that hang, see the implicit TLS setting WEBLATE\_EMAIL\_USE\_SSL.

#### See also:

WEBLATE\_EMAIL\_PORT, WEBLATE\_EMAIL\_USE\_SSL, EMAIL\_USE\_TLS

#### WEBLATE\_EMAIL\_BACKEND

Configures Django back-end to use for sending e-mails.

#### See also:

Configure e-mail sending, EMAIL\_BACKEND

### **Error reporting**

It is recommended to collect errors from the installation systematically, see *Collecting error reports*.

To enable support for Rollbar, set the following:

#### ROLLBAR\_KEY

Your Rollbar post server access token.

### ROLLBAR\_ENVIRONMENT

Your Rollbar environment, defaults to production.

To enable support for Sentry, set following:

#### SENTRY\_DSN

Your Sentry DSN.

## SENTRY\_ENVIRONMENT

Your Sentry Environment (optional).

## **Localization CDN**

### WEBLATE\_LOCALIZE\_CDN\_URL

### WEBLATE\_LOCALIZE\_CDN\_PATH

New in version 4.2.1.

Configuration for JavaScript localization CDN.

The *WEBLATE\_LOCALIZE\_CDN\_PATH* is path within the container. It should be stored on the persistent volume and not in the transient storage.

One of possibilities is storing that inside the Weblate data dir:

```
environment:
WEBLATE_LOCALIZE_CDN_URL: https://cdn.example.com/
WEBLATE_LOCALIZE_CDN_PATH: /app/data/l10n-cdn
```

**Note:** You are responsible for setting up serving of the files generated by Weblate, it only does stores the files in configured location.

### See also:

weblate-cdn, LOCALIZE\_CDN\_URL, LOCALIZE\_CDN\_PATH

## Changing enabled apps, checks, addons or autofixes

New in version 3.8-5.

The built-in configuration of enabled checks, addons or autofixes can be adjusted by the following variables:

WEBLATE\_ADD\_APPS

WEBLATE\_REMOVE\_APPS

WEBLATE\_ADD\_CHECK

WEBLATE\_REMOVE\_CHECK

WEBLATE\_ADD\_AUTOFIX

WEBLATE\_REMOVE\_AUTOFIX

WEBLATE\_ADD\_ADDONS

WEBLATE\_REMOVE\_ADDONS

#### **Example:**

environment:

WEBLATE\_REMOVE\_AUTOFIX: weblate.trans.autofixes.whitespace.

 $\hookrightarrow$ SameBookendingWhitespace

WEBLATE\_ADD\_ADDONS: customize.addons.MyAddon,customize.addons.OtherAddon

## See also:

CHECK\_LIST, AUTOFIX\_LIST, WEBLATE\_ADDONS, INSTALLED\_APPS

## **Container settings**

CELERY\_MAIN\_OPTIONS

CELERY\_NOTIFY\_OPTIONS

CELERY\_MEMORY\_OPTIONS

CELERY\_TRANSLATE\_OPTIONS

CELERY\_BACKUP\_OPTIONS

#### CELERY\_BEAT\_OPTIONS

These variables allow you to adjust Celery worker options. It can be useful to adjust concurrency (-- concurrency 16) or use different pool implementation (--pool=gevent).

By default, the number of concurrent workers matches the number of processors (except the backup worker, which is supposed to run only once).

#### **Example:**

```
environment:
```

```
CELERY_MAIN_OPTIONS: --concurrency 16
```

## See also:

Celery worker options, Background tasks using Celery

#### UWSGI\_WORKERS

Configure how many uWSGI workers should be executed.

It defaults to number of processors + 1.

#### Example:

environment: UWSGI\_WORKERS: 32

In case you have a lot of CPU cores and hit out of memory issues, try reducing number of workers:

```
environment:
   UWSGI_WORKERS: 4
   CELERY_MAIN_OPTIONS: --concurrency 2
   CELERY_NOTIFY_OPTIONS: --concurrency 1
   CELERY_TRANSLATE_OPTIONS: --concurrency 1
```

## **Docker container volumes**

There is single data volume exported by the Weblate container. The other service containers (PostgreSQL or Redis) have their data volumes as well, but those are not covered by this document.

The data volume is used to store Weblate persistent data such as cloned repositories or to customize Weblate installation.

The placement of the Docker volume on host system depends on your Docker configuration, but usually it is stored in /var/lib/docker/volumes/weblate-docker\_weblate-data/\_data/. In the container it is mounted as /app/data.

#### See also:

Docker volumes documentation

## Further configuration customization

You can further customize Weblate installation in the data volume, see Docker container volumes.

### **Custom configuration files**

You can additionally override the configuration in /app/data/settings-override.py (see *Docker container volumes*). This is executed after all environment settings are loaded, so it gets completely set up, and can be used to customize anything.

### Replacing logo and other static files

New in version 3.8-5.

The static files coming with Weblate can be overridden by placing into /app/data/python/customize/ static (see *Docker container volumes*). For example creating /app/data/python/customize/static/ favicon.ico will replace the favicon.

**Hint:** The files are copied to the corresponding location upon container startup, so a restart of Weblate is needed after changing the content of the volume.

Alternatively you can also include own module (see *Customizing Weblate*) and add it as separate volume to the Docker container, for example:

```
weblate:
    volumes:
        - weblate-data:/app/data
        - ./weblate_customization/weblate_customization:/app/data/python/weblate_
        - customization
    environment:
        WEBLATE_ADD_APPS: weblate_customization
```

## Adding own Python modules

New in version 3.8-5.

You can place own Python modules in /app/data/python/ (see *Docker container volumes*) and they can be then loaded by Weblate, most likely by using *Custom configuration files*.

### See also:

Customizing Weblate

## Select your machine - local or cloud providers

With Docker Machine you can create your Weblate deployment either on your local machine, or on any large number of cloud-based deployments on e.g. Amazon AWS, Greenhost, and many other providers.

## Installing on Debian and Ubuntu

### Hardware requirements

Weblate should run on all contemporary hardware without problems, the following is the minimal configuration required to run Weblate on a single host (Weblate, database and webserver):

- 2 GB of RAM
- 2 CPU cores
- 1 GB of storage space

The more memory the better - it is used for caching on all levels (filesystem, database and Weblate).

Many concurrent users increases the amount of needed CPU cores. For hundreds of translation components at least 4 GB of RAM is recommended.

The typical database storage usage is around 300 MB per 1 million hosted words. Storage space needed for cloned repositories varies, but Weblate tries to keep their size minimal by doing shallow clones.

**Note:** Actual requirements for your installation of Weblate vary heavily based on the size of the translations managed in it.

## Installation

## System requirements

Install the dependencies needed to build the Python modules (see Software requirements):

```
apt install \
    libxml2-dev libxslt-dev libfreetype6-dev libjpeg-dev libz-dev libyaml-dev \
    libcairo-dev gir1.2-pango-1.0 libgirepository1.0-dev libacl1-dev libssl-dev \
    build-essential python3-gdbm python3-dev python3-pip python3-virtualenv_
    ovirtualenv git
```

Install wanted optional dependencies depending on features you intend to use (see Optional dependencies):

apt install tesseract-ocr libtesseract-dev libleptonica-dev

Optionally install software for running production server, see *Running server*, *Database setup for Weblate*, *Background tasks using Celery*. Depending on size of your installation you might want to run these components on dedicated servers.

The local installation instructions:

```
# Web server option 1: NGINX and uWSGI
apt install nginx uwsgi uwsgi-plugin-python3
# Web server option 2: Apache with ``mod_wsgi``
apt install apache2 libapache2-mod-wsgi
# Caching backend: Redis
apt install redis-server
# Database server: PostgreSQL
apt install postgresql postgresql-contrib
# SMTP server
apt install exim4
```

## **Python modules**

**Hint:** We're using virtualenv to install Weblate in a separate environment from your system. If you are not familiar with it, check virtualenv User Guide.

1. Create the virtualenv for Weblate:

virtualenv --python=python3 ~/weblate-env

2. Activate the virtualenv for Weblate:

. ~/weblate-env/bin/activate

3. Install Weblate including all dependencies:

pip install Weblate

4. Install database driver:

pip install psycopg2-binary

5. Install wanted optional dependencies depending on features you intend to use (some might require additional system libraries, check *Optional dependencies*):

pip install ruamel.yaml aeidon boto3 zeep chardet tesserocr

## **Configuring Weblate**

Note: Following steps assume virtualenv used by Weblate is active (what can be done by . ~/weblate-env/bin/activate). In case this is not true, you will have to specify full path to **weblate** command as ~/weblate-env/bin/weblate.

- Copy the file ~/weblate-env/lib/python3.7/site-packages/weblate/ settings\_example.py to ~/weblate-env/lib/python3.7/site-packages/weblate/ settings.py.
- 2. Adjust the values in the new settings.py file to your liking. You can stick with shipped example for testing purposes, but you will want changes for production setup, see *Adjusting configuration*.
- 3. Create the database and its structure for Weblate (the example settings use PostgreSQL, check *Database setup for Weblate* for production ready setup):

weblate migrate

4. Create the administrator user account and copy the password it outputs to the clipboard, and also save it for later use:

weblate createadmin

5. Collect static files for web server (see *Running server* and *Serving static files*):

weblate collectstatic

6. Compress JavaScript and CSS files (optional, see *Compressing client assets*):

weblate compress

7. Start Celery workers. This is not necessary for development purposes, but strongly recommended otherwise. See *Background tasks using Celery* for more info:

~/weblate-env/lib/python3.7/site-packages/weblate/examples/celery start

8. Start the development server (see Running server for production setup):

weblate runserver

## After installation

Congratulations, your Weblate server is now running and you can start using it.

- You can now access Weblate on http://localhost:8000/.
- Login with admin credentials obtained during installation or register with new users.
- You can now run Weblate commands using **weblate** command when Weblate virtualenv is active, see *Management commands*.
- You can stop the test server with Ctrl+C.
- Review potential issues with your installation either on /manage/performance/URL or using weblate check --deploy, see *Production setup*.

## **Adding translation**

1. Open the admin interface (http://localhost:8000/create/project/) and create the project you want to translate. See *Project configuration* for more details.

All you need to specify here is the project name and its website.

2. Create a component which is the real object for translation - it points to the VCS repository, and selects which files to translate. See *Component configuration* for more details.

The important fields here are: Component name, VCS repository address and mask for finding translatable files. Weblate supports a wide range of formats including gettext PO files, Android resource strings, iOS string properties, Java properties or Qt Linguist files, see *Supported file formats* for more details.

3. Once the above is completed (it can be lengthy process depending on the size of your VCS repository, and number of messages to translate), you can start translating.

#### Installing on SUSE and openSUSE

#### Hardware requirements

Weblate should run on all contemporary hardware without problems, the following is the minimal configuration required to run Weblate on a single host (Weblate, database and webserver):

- 2 GB of RAM
- 2 CPU cores
- 1 GB of storage space

The more memory the better - it is used for caching on all levels (filesystem, database and Weblate).

Many concurrent users increases the amount of needed CPU cores. For hundreds of translation components at least 4 GB of RAM is recommended.

The typical database storage usage is around 300 MB per 1 million hosted words. Storage space needed for cloned repositories varies, but Weblate tries to keep their size minimal by doing shallow clones.

**Note:** Actual requirements for your installation of Weblate vary heavily based on the size of the translations managed in it.

## Installation

#### System requirements

Install the dependencies needed to build the Python modules (see Software requirements):

```
zypper install \
    libxslt-devel libxml2-devel freetype-devel libjpeg-devel zlib-devel libyaml-
    devel \
    cairo-devel typelib-1_0-Pango-1_0 gobject-introspection-devel libacl-devel \
    python3-pip python3-virtualenv python3-devel git
```

Install wanted optional dependencies depending on features you intend to use (see Optional dependencies):

zypper install tesseract-ocr tesseract-devel leptonica-devel

Optionally install software for running production server, see *Running server*, *Database setup for Weblate*, *Background tasks using Celery*. Depending on size of your installation you might want to run these components on dedicated servers.

The local installation instructions:

```
# Web server option 1: NGINX and uWSGI
zypper install nginx uwsgi uwsgi-plugin-python3
# Web server option 2: Apache with ``mod_wsgi``
zypper install apache2 apache2-mod_wsgi
# Caching backend: Redis
zypper install redis-server
# Database server: PostgreSQL
zypper install postgresql postgresql-contrib
# SMTP server
zypper install postfix
```

### **Python modules**

**Hint:** We're using virtualenv to install Weblate in a separate environment from your system. If you are not familiar with it, check virtualenv User Guide.

1. Create the virtualenv for Weblate:

virtualenv --python=python3 ~/weblate-env

2. Activate the virtualenv for Weblate:

~/weblate-env/bin/activate

3. Install Weblate including all dependencies:

pip install Weblate

4. Install database driver:

pip install psycopg2-binary

5. Install wanted optional dependencies depending on features you intend to use (some might require additional system libraries, check *Optional dependencies*):

pip install ruamel.yaml aeidon boto3 zeep chardet tesserocr

#### **Configuring Weblate**

**Note:** Following steps assume virtualenv used by Weblate is active (what can be done by . ~/weblate-env/bin/activate). In case this is not true, you will have to specify full path to **weblate** command as ~/weblate-env/bin/weblate.

- Copy the file ~/weblate-env/lib/python3.7/site-packages/weblate/ settings\_example.py to ~/weblate-env/lib/python3.7/site-packages/weblate/ settings.py.
- 2. Adjust the values in the new settings.py file to your liking. You can stick with shipped example for testing purposes, but you will want changes for production setup, see *Adjusting configuration*.
- 3. Create the database and its structure for Weblate (the example settings use PostgreSQL, check *Database setup for Weblate* for production ready setup):

weblate migrate

4. Create the administrator user account and copy the password it outputs to the clipboard, and also save it for later use:

weblate createadmin

5. Collect static files for web server (see Running server and Serving static files):

weblate collectstatic

6. Compress JavaScript and CSS files (optional, see Compressing client assets):

weblate compress

7. Start Celery workers. This is not necessary for development purposes, but strongly recommended otherwise. See *Background tasks using Celery* for more info:

~/weblate-env/lib/python3.7/site-packages/weblate/examples/celery start

8. Start the development server (see *Running server* for production setup):

weblate runserver

## After installation

Congratulations, your Weblate server is now running and you can start using it.

- You can now access Weblate on http://localhost:8000/.
- Login with admin credentials obtained during installation or register with new users.
- You can now run Weblate commands using **weblate** command when Weblate virtualenv is active, see *Management commands*.
- You can stop the test server with Ctrl+C.
- Review potential issues with your installation either on /manage/performance/ URL or using weblate check --deploy, see *Production setup*.

## **Adding translation**

1. Open the admin interface (http://localhost:8000/create/project/) and create the project you want to translate. See *Project configuration* for more details.

All you need to specify here is the project name and its website.

2. Create a component which is the real object for translation - it points to the VCS repository, and selects which files to translate. See *Component configuration* for more details.

The important fields here are: Component name, VCS repository address and mask for finding translatable files. Weblate supports a wide range of formats including gettext PO files, Android resource strings, iOS string properties, Java properties or Qt Linguist files, see *Supported file formats* for more details.

3. Once the above is completed (it can be lengthy process depending on the size of your VCS repository, and number of messages to translate), you can start translating.

## Installing on RedHat, Fedora and CentOS

## Hardware requirements

Weblate should run on all contemporary hardware without problems, the following is the minimal configuration required to run Weblate on a single host (Weblate, database and webserver):

- 2 GB of RAM
- 2 CPU cores
- 1 GB of storage space

The more memory the better - it is used for caching on all levels (filesystem, database and Weblate).

Many concurrent users increases the amount of needed CPU cores. For hundreds of translation components at least 4 GB of RAM is recommended.

The typical database storage usage is around 300 MB per 1 million hosted words. Storage space needed for cloned repositories varies, but Weblate tries to keep their size minimal by doing shallow clones.

**Note:** Actual requirements for your installation of Weblate vary heavily based on the size of the translations managed in it.

#### Installation

### System requirements

Install the dependencies needed to build the Python modules (see Software requirements):

```
dnf install \
    libxslt-devel libxml2-devel freetype-devel libjpeg-devel zlib-devel libyaml-
    devel \
    cairo-devel pango-devel gobject-introspection-devel libacl-devel \
    python3-pip python3-virtualenv python3-devel git
```

Install wanted optional dependencies depending on features you intend to use (see Optional dependencies):

```
dnf install tesseract-langpack-eng tesseract-devel leptonica-devel
```

Optionally install software for running production server, see *Running server*, *Database setup for Weblate*, *Background tasks using Celery*. Depending on size of your installation you might want to run these components on dedicated servers.

The local installation instructions:

```
# Web server option 1: NGINX and uWSGI
dnf install nginx uwsgi uwsgi-plugin-python3
# Web server option 2: Apache with ``mod_wsgi``
dnf install apache2 apache2-mod_wsgi
# Caching backend: Redis
dnf install redis
# Database server: PostgreSQL
dnf install postgresql postgresql-contrib
# SMTP server
dnf install postfix
```

## **Python modules**

**Hint:** We're using virtualenv to install Weblate in a separate environment from your system. If you are not familiar with it, check virtualenv User Guide.

1. Create the virtualenv for Weblate:

virtualenv --python=python3 ~/weblate-env

2. Activate the virtualenv for Weblate:

. ~/weblate-env/bin/activate

3. Install Weblate including all dependencies:

pip install Weblate

4. Install database driver:

pip install psycopg2-binary

5. Install wanted optional dependencies depending on features you intend to use (some might require additional system libraries, check *Optional dependencies*):

pip install ruamel.yaml aeidon boto3 zeep chardet tesserocr

## **Configuring Weblate**

Note: Following steps assume virtualenv used by Weblate is active (what can be done by . ~/weblate-env/bin/activate). In case this is not true, you will have to specify full path to **weblate** command as ~/weblate-env/bin/weblate.

- Copy the file ~/weblate-env/lib/python3.7/site-packages/weblate/ settings\_example.py to ~/weblate-env/lib/python3.7/site-packages/weblate/ settings.py.
- 2. Adjust the values in the new settings.py file to your liking. You can stick with shipped example for testing purposes, but you will want changes for production setup, see *Adjusting configuration*.
- 3. Create the database and its structure for Weblate (the example settings use PostgreSQL, check *Database setup for Weblate* for production ready setup):

weblate migrate

4. Create the administrator user account and copy the password it outputs to the clipboard, and also save it for later use:

weblate createadmin

5. Collect static files for web server (see *Running server* and *Serving static files*):

weblate collectstatic

6. Compress JavaScript and CSS files (optional, see *Compressing client assets*):

weblate compress

7. Start Celery workers. This is not necessary for development purposes, but strongly recommended otherwise. See *Background tasks using Celery* for more info:

~/weblate-env/lib/python3.7/site-packages/weblate/examples/celery start

8. Start the development server (see *Running server* for production setup):

weblate runserver

## After installation

Congratulations, your Weblate server is now running and you can start using it.

- You can now access Weblate on http://localhost:8000/.
- Login with admin credentials obtained during installation or register with new users.
- You can now run Weblate commands using **weblate** command when Weblate virtualenv is active, see *Management commands*.
- You can stop the test server with Ctrl+C.

• Review potential issues with your installation either on /manage/performance/URL or using weblate check --deploy, see *Production setup*.

### **Adding translation**

1. Open the admin interface (http://localhost:8000/create/project/) and create the project you want to translate. See *Project configuration* for more details.

All you need to specify here is the project name and its website.

2. Create a component which is the real object for translation - it points to the VCS repository, and selects which files to translate. See *Component configuration* for more details.

The important fields here are: Component name, VCS repository address and mask for finding translatable files. Weblate supports a wide range of formats including gettext PO files, Android resource strings, iOS string properties, Java properties or Qt Linguist files, see *Supported file formats* for more details.

3. Once the above is completed (it can be lengthy process depending on the size of your VCS repository, and number of messages to translate), you can start translating.

#### Installing on macOS

### Hardware requirements

Weblate should run on all contemporary hardware without problems, the following is the minimal configuration required to run Weblate on a single host (Weblate, database and webserver):

- 2 GB of RAM
- 2 CPU cores
- 1 GB of storage space

The more memory the better - it is used for caching on all levels (filesystem, database and Weblate).

Many concurrent users increases the amount of needed CPU cores. For hundreds of translation components at least 4 GB of RAM is recommended.

The typical database storage usage is around 300 MB per 1 million hosted words. Storage space needed for cloned repositories varies, but Weblate tries to keep their size minimal by doing shallow clones.

**Note:** Actual requirements for your installation of Weblate vary heavily based on the size of the translations managed in it.

## Installation

#### System requirements

Install the dependencies needed to build the Python modules (see Software requirements):

```
brew install pango libjpeg python git libyaml gobject-introspection pip3 install virtualenv
```

Make sure pip will be able to find the libffi version provided by homebrew — this will be needed during the installation build step.

export PKG\_CONFIG\_PATH="/usr/local/opt/libffi/lib/pkgconfig"

Install wanted optional dependencies depending on features you intend to use (see Optional dependencies):

brew install tesseract

Optionally install software for running production server, see *Running server*, *Database setup for Weblate*, *Background tasks using Celery*. Depending on size of your installation you might want to run these components on dedicated servers.

The local installation instructions:

```
# Web server option 1: NGINX and uWSGI
brew install nginx uwsgi
# Web server option 2: Apache with ``mod_wsgi``
brew install httpd
# Caching backend: Redis
brew install redis
# Database server: PostgreSQL
brew install postgresql
```

## **Python modules**

**Hint:** We're using virtualenv to install Weblate in a separate environment from your system. If you are not familiar with it, check virtualenv User Guide.

1. Create the virtualenv for Weblate:

virtualenv --python=python3 ~/weblate-env

2. Activate the virtualenv for Weblate:

. ~/weblate-env/bin/activate

3. Install Weblate including all dependencies:

pip install Weblate

4. Install database driver:

pip install psycopg2-binary

5. Install wanted optional dependencies depending on features you intend to use (some might require additional system libraries, check *Optional dependencies*):

pip install ruamel.yaml aeidon boto3 zeep chardet tesserocr

## **Configuring Weblate**

**Note:** Following steps assume virtualenv used by Weblate is active (what can be done by . ~/weblateenv/bin/activate). In case this is not true, you will have to specify full path to **weblate** command as ~/weblate-env/bin/weblate.

 Copy the file ~/weblate-env/lib/python3.7/site-packages/weblate/ settings\_example.py to ~/weblate-env/lib/python3.7/site-packages/weblate/ settings.py.

- 2. Adjust the values in the new settings.py file to your liking. You can stick with shipped example for testing purposes, but you will want changes for production setup, see *Adjusting configuration*.
- 3. Create the database and its structure for Weblate (the example settings use PostgreSQL, check *Database setup for Weblate* for production ready setup):

```
weblate migrate
```

4. Create the administrator user account and copy the password it outputs to the clipboard, and also save it for later use:

```
weblate createadmin
```

5. Collect static files for web server (see Running server and Serving static files):

weblate collectstatic

6. Compress JavaScript and CSS files (optional, see Compressing client assets):

weblate compress

7. Start Celery workers. This is not necessary for development purposes, but strongly recommended otherwise. See *Background tasks using Celery* for more info:

~/weblate-env/lib/python3.7/site-packages/weblate/examples/celery start

8. Start the development server (see *Running server* for production setup):

weblate runserver

## After installation

Congratulations, your Weblate server is now running and you can start using it.

- You can now access Weblate on http://localhost:8000/.
- Login with admin credentials obtained during installation or register with new users.
- You can now run Weblate commands using **weblate** command when Weblate virtualenv is active, see *Management commands*.
- You can stop the test server with Ctrl+C.
- Review potential issues with your installation either on /manage/performance/URL or using weblate check --deploy, see *Production setup*.

## **Adding translation**

1. Open the admin interface (http://localhost:8000/create/project/) and create the project you want to translate. See *Project configuration* for more details.

All you need to specify here is the project name and its website.

2. Create a component which is the real object for translation - it points to the VCS repository, and selects which files to translate. See *Component configuration* for more details.

The important fields here are: Component name, VCS repository address and mask for finding translatable files. Weblate supports a wide range of formats including gettext PO files, Android resource strings, iOS string properties, Java properties or Qt Linguist files, see *Supported file formats* for more details.

3. Once the above is completed (it can be lengthy process depending on the size of your VCS repository, and number of messages to translate), you can start translating.

### Installing from sources

- 1. Please follow the installation instructions for your system first:
  - Installing on Debian and Ubuntu
  - Installing on SUSE and openSUSE
  - Installing on RedHat, Fedora and CentOS
- 2. Grab the latest Weblate sources using Git (or download a tarball and unpack that):

git clone https://github.com/WeblateOrg/weblate.git weblate-src

Alternatively you can use released archives. You can download them from our website <https://weblate.org/>. Those downloads are cryptographically signed, please see *Verifying release signatures*.

3. Install current Weblate code into the virtualenv:

```
. ~/weblate-env/bin/activate
pip install -e weblate-src
```

- 4. Copy weblate/settings\_example.py to weblate/settings.py.
- 5. Adjust the values in the new settings.py file to your liking. You can stick with shipped example for testing purposes, but you will want changes for production setup, see *Adjusting configuration*.
- 6. Create the database used by Weblate, see Database setup for Weblate.
- 7. Build Django tables, static files and initial data (see Filling up the database and Serving static files):

```
weblate migrate
weblate collectstatic
weblate compress
weblate compilemessages
```

Note: This step should be repeated whenever you update the repository.

### Installing on OpenShift

With the OpenShift Weblate template you can get your personal Weblate instance up and running in seconds. All of Weblate's dependencies are already included. PostgreSQL is set up as the default database and persistent volume claims are used.

You can find the template at <https://github.com/WeblateOrg/openshift/>.

### Installation

The following examples assume you have a working OpenShift v3.x environment, with  $\circ\circ$  client tool installed. Please check the OpenShift documentation for instructions.

## Web Console

Copy the raw content from template.yml and import them into your project, then use the Create button in the OpenShift web console to create your application. The web console will prompt you for the values for all of the parameters used by the template.

## CLI

To upload the Weblate template to your current project's template library, pass the template.yml file with the following command:

The template is now available for selection using the web console or the CLI.

## **Parameters**

The parameters that you can override are listed in the parameters section of the template. You can list them with the CLI by using the following command and specifying the file to be used:

## Provisioning

You can also use the CLI to process templates and use the configuration that is generated to create objects immediately.

The Weblate instance should be available after successful migration and deployment at the specified WE-BLATE\_SITE\_DOMAIN parameter.

After container setup, you can sign in as *admin* user with password provided in WEBLATE\_ADMIN\_PASSWORD, or a random password generated on first start if that was not set.

To reset *admin* password, restart the container with WEBLATE\_ADMIN\_PASSWORD set to new password in the respective Secret.

#### Eliminate

## Configuration

By processing the template a respective ConfigMap will be created and which can be used to customize the Weblate image. The ConfigMap is directly mounted as environment variables and triggers a new deployment every time it is changed. For further configuration options, see *Docker environment variables* for full list of environment variables.

#### Installing on Kubernetes

Note: This guide is looking for contributors experienced with Kubernetes to cover the setup in more details.

With the Kubernetes Helm chart you can get your personal Weblate instance up and running in seconds. All of Weblate's dependencies are already included. PostgreSQL is set up as the default database and persistent volume claims are used.

You can find the chart at <https://github.com/WeblateOrg/helm/> and it can be displayed at <https://artifacthub.io/packages/helm/weblate/weblate>.

### Installation

```
helm repo add weblate https://helm.weblate.org
helm install my-release weblate/weblate
```

Depending on your setup and experience, choose an appropriate installation method for you:

- Installing using Docker, recommended for production setups.
- Virtualenv installation, recommended for production setups:
  - Installing on Debian and Ubuntu
  - Installing on SUSE and openSUSE
  - Installing on RedHat, Fedora and CentOS
  - Installing on macOS
- Installing from sources, recommended for development.
- Installing on OpenShift
- Installing on Kubernetes

# 2.1.2 Software requirements

## **Operating system**

Weblate is known to work on Linux, FreeBSD and macOS. Other Unix like systems will most likely work too. Weblate is not supported on Windows. But it may still work and patches are happily accepted.

## **Other services**

Weblate is using other services for its operation. You will need at least following services running:

- PostgreSQL database server, see Database setup for Weblate.
- Redis server for cache and tasks queue, see Background tasks using Celery.
- SMTP server for outgoing e-mail, see Configuring outgoing e-mail.

## **Python dependencies**

Weblate is written in Python and supports Python 3.6 or newer. You can install dependencies using pip or from your distribution packages, full list is available in requirements.txt.

Most notable dependencies:

Django https://www.djangoproject.com/ Celery https://docs.celeryproject.org/ Translate Toolkit https://toolkit.translatehouse.org/ translation-finder https://github.com/WeblateOrg/translation-finder Python Social Auth https://python-social-auth.readthedocs.io/ Django REST Framework https://www.django-rest-framework.org/

## **Optional dependencies**

Following modules are necessary for some Weblate features. You can find all of them in requirementsoptional.txt.

Mercurial (optional for Mercurial repositories support) https://www.mercurial-scm.org/

phply (optional for PHP support) https://github.com/viraptor/phply

tesserocr (optional for screenshots OCR) https://github.com/sirfz/tesserocr

akismet (optional for suggestion spam protection) https://github.com/ubernostrum/akismet

ruamel.yaml (optional for YAML files) https://pypi.org/project/ruamel.yaml/

Zeep (optional for Microsoft Terminology Service) https://docs.python-zeep.org/

aeidon (optional for Subtitle files) https://pypi.org/project/aeidon/

## **Database backend dependencies**

Weblate supports PostgreSQL, MySQL and MariaDB, see *Database setup for Weblate* and backends documentation for more details.

## Other system requirements

The following dependencies have to be installed on the system:

Git https://git-scm.com/

Pango, Cairo and related header files and gir introspection data https://cairographics.org/, https://pango.gnome.org/, see *Pango and Cairo* 

git-review (optional for Gerrit support) https://pypi.org/project/git-review/

git-svn (optional for Subversion support) https://git-scm.com/docs/git-svn

tesseract and its data (optional for screenshots OCR) https://github.com/tesseract-ocr/tesseract

licensee (optional for detecting license when creating component) https://github.com/licensee/licensee

## **Build-time dependencies**

To build some of the *Python dependencies* you might need to install their dependencies. This depends on how you install them, so please consult individual packages for documentation. You won't need those if using prebuilt Wheels while installing using pip or when you use distribution packages.

## **Pango and Cairo**

Changed in version 3.7.

Weblate uses Pango and Cairo for rendering bitmap widgets (see promotion) and rendering checks (see *Managing fonts*). To properly install Python bindings for those you need to install system libraries first - you need both Cairo and Pango, which in turn need GLib. All those should be installed with development files and GObject introspection data.

# 2.1.3 Verifying release signatures

Weblate release are cryptographically signed by the releasing developer. Currently this is Michal Čihař. Fingerprint of his PGP key is:

63CB 1DF1 EF12 CF2A COEE 5A32 9C27 B313 42B7 511D

and you can get more identification information from <https://keybase.io/nijel>.

You should verify that the signature matches the archive you have downloaded. This way you can be sure that you are using the same code that was released. You should also verify the date of the signature to make sure that you downloaded the latest version.

Each archive is accompanied with .asc files which contain the PGP signature for it. Once you have both of them in the same folder, you can verify the signature:

```
$ gpg --verify Weblate-3.5.tar.xz.asc
gpg: assuming signed data in 'Weblate-3.5.tar.xz'
gpg: Signature made Ne 3. března 2019, 16:43:15 CET
gpg: using RSA key 87E673AF83F6C3A0C344C8C3F4AA229D4D58C245
gpg: Can't check signature: public key not found
```

As you can see GPG complains that it does not know the public key. At this point you should do one of the following steps:

• Use *wkd* to download the key:

• Download the keyring from Michal's server, then import it with:

\$ gpg --import wmxth3chu9jfxdxywj1skpmhsj311mzm

Download and import the key from one of the key servers:

```
$ gpg --keyserver hkp://pgp.mit.edu --recv-keys_

→87E673AF83F6C3A0C344C8C3F4AA229D4D58C245

gpg: key 9C27B31342B7511D: "Michal Čihař <michal@cihar.com>" imported

gpg: Total number processed: 1

gpg: unchanged: 1
```

This will improve the situation a bit - at this point you can verify that the signature from the given key is correct but you still can not trust the name used in the key:

```
$ gpg --verify Weblate-3.5.tar.xz.asc
gpg: assuming signed data in 'Weblate-3.5.tar.xz'
gpg: Signature made Ne 3. března 2019, 16:43:15 CET
                  using RSA key 87E673AF83F6C3A0C344C8C3F4AA229D4D58C245
gpg:
gpg: Good signature from "Michal Čihař <michal@cihar.com>" [ultimate]
                    aka "Michal Čihař <nijel@debian.org>" [ultimate]
qpq:
                    aka "[jpeg image of size 8848]" [ultimate]
gpg:
                    aka "Michal Čihař (Braiins) <michal.cihar@braiins.cz>"_
gpg:
⊶[ultimate]
gpg: WARNING: This key is not certified with a trusted signature!
gpg:
             There is no indication that the signature belongs to the owner.
Primary key fingerprint: 63CB 1DF1 EF12 CF2A C0EE 5A32 9C27 B313 42B7 511D
```

The problem here is that anybody could issue the key with this name. You need to ensure that the key is actually owned by the mentioned person. The GNU Privacy Handbook covers this topic in the chapter Validating other keys on your public keyring. The most reliable method is to meet the developer in person and exchange key fingerprints, however you can also rely on the web of trust. This way you can trust the key transitively though signatures of others, who have met the developer in person.

Once the key is trusted, the warning will not occur:

```
$ gpg --verify Weblate-3.5.tar.xz.asc
gpg: assuming signed data in 'Weblate-3.5.tar.xz'
gpg: Signature made Sun Mar 3 16:43:15 2019 CET
gpg: using RSA key 87E673AF83F6C3A0C344C8C3F4AA229D4D58C245
gpg: Good signature from "Michal Čihař <michal@cihar.com>" [ultimate]
gpg: aka "Michal Čihař <nijel@debian.org>" [ultimate]
gpg: aka "[jpeg image of size 8848]" [ultimate]
gpg: aka "Michal Čihař (Braiins) <michal.cihar@braiins.cz>"_
→[ultimate]
```

Should the signature be invalid (the archive has been changed), you would get a clear error regardless of the fact that the key is trusted or not:

```
$ gpg --verify Weblate-3.5.tar.xz.asc
gpg: Signature made Sun Mar 3 16:43:15 2019 CET
gpg: using RSA key 87E673AF83F6C3A0C344C8C3F4AA229D4D58C245
gpg: BAD signature from "Michal Čihař <michal@cihar.com>" [ultimate]
```

# 2.1.4 Filesystem permissions

The Weblate process needs to be able to read and write to the directory where it keeps data - DATA\_DIR. All files within this directory should be owned and writable by the user running all Weblate processes (typically WSGI and Celery, see *Running server* and *Background tasks using Celery*).

The default configuration places them in the same tree as the Weblate sources, however you might prefer to move these to a better location such as: /var/lib/weblate.

Weblate tries to create these directories automatically, but it will fail when it does not have permissions to do so.

You should also take care when running *Management commands*, as they should be ran under the same user as Weblate itself is running, otherwise permissions on some files might be wrong.

In the Docker container, all files in the /app/data volume have to be owned by weblate user inside the container (UID 1000).

#### See also:

Serving static files

## 2.1.5 Database setup for Weblate

It is recommended to run Weblate with a PostgreSQL database server.

#### See also:

Use a powerful database engine, Databases, Migrating from other databases to PostgreSQL

#### **PostgreSQL**

PostgreSQL is usually the best choice for Django-based sites. It's the reference database used for implementing Django database layer.

Note: Weblate uses trigram extension which has to be installed separately in some cases. Look for postgresqlcontrib or a similarly named package.

#### See also:

PostgreSQL notes

## Creating a database in PostgreSQL

It is usually a good idea to run Weblate in a separate database, and separate user account:

```
# If PostgreSQL was not installed before, set the main password
sudo -u postgres psql postgres -c "\password postgres"
# Create a database user called "weblate"
sudo -u postgres createuser --superuser --pwprompt weblate
# Create the database "weblate" owned by "weblate"
sudo -u postgres createdb -0 weblate weblate
```

**Hint:** If you don't want to make the Weblate user a superuser in PostgreSQL, you can omit that. In that case you will have to perform some of the migration steps manually as a PostgreSQL superuser in schema Weblate will use:

CREATE EXTENSION IF NOT EXISTS pg\_trgm WITH SCHEMA weblate;

## Configuring Weblate to use PostgreSQL

The settings.py snippet for PostgreSQL:

```
DATABASES = \{
    "default": {
        # Database engine
        "ENGINE": "django.db.backends.postgresql",
        # Database name
        "NAME": "weblate",
        # Database user
        "USER": "weblate",
        # Name of role to alter to set parameters in PostgreSQL,
        # use in case role name is different than user used for authentication.
        # "ALTER_ROLE": "weblate",
        # Database password
        "PASSWORD": "password",
        # Set to empty string for localhost
        "HOST": "database.example.com",
        # Set to empty string for default
        "PORT": "",
    }
}
```

The database migration performs ALTER ROLE on database role used by Weblate. In most cases the name of the role matches username. In more complex setups the role name is different than username and you will get error about non-existing role during the database migration (psycopg2.errors.UndefinedObject: role "weblate@hostname" does not exist). This is known to happen with Azure Database for PostgreSQL, but it's not limited to this environment. Please set ALTER\_ROLE to change name of the role Weblate should alter during the database migration.

## **MySQL and MariaDB**

**Hint:** Some Weblate features will perform better with *PostgreSQL*. This includes searching and translation memory, which both utilize full-text features in the database and PostgreSQL implementation is superior.

Weblate can be also used with MySQL or MariaDB, please see MySQL notes and MariaDB notes for caveats using Django with those. Because of the limitations it is recommended to use *PostgreSQL* for new installations.

Weblate requires MySQL at least 5.7.8 or MariaDB at least 10.2.7.

Following configuration is recommended for Weblate:

- Use the utf8mb4 charset to allow representation of higher Unicode planes (for example emojis).
- Configure the server with innodb\_large\_prefix to allow longer indices on text fields.
- Set the isolation level to READ COMMITTED.
- The SQL mode should be set to STRICT\_TRANS\_TABLES.

Below is an example /etc/my.cnf.d/server.cnf for a server with 8 GB of RAM. These settings should be sufficient for most installs. MySQL and MariaDB have tunables that will increase the performance of your server

that are considered not necessary unless you are planning on having large numbers of concurrent users accessing the system. See the various vendors documentation on those details.

It is absolutely critical to reduce issues when installing that the setting innodb\_file\_per\_table is set properly and MySQL/MariaDB restarted before you start your Weblate install.

```
[mysqld]
character-set-server = utf8mb4
character-set-client = utf8mb4
collation-server = utf8mb4_unicode_ci
datadir=/var/lib/mysql
log-error=/var/log/mariadb/mariadb.log
innodb_large_prefix=1
innodb_file_format=Barracuda
innodb_file_per_table=1
innodb_buffer_pool_size=2G
sql_mode=STRICT_TRANS_TABLES
```

**Hint:** In case you are getting #1071 - Specified key was too long; max key length is 767 bytes error, please update your configuration to include the innodb settings above and restart your install.

## Configuring Weblate to use MySQL/MariaDB

The settings.py snippet for MySQL and MariaDB:

```
DATABASES = \{
    "default": {
        # Database engine
        "ENGINE": "django.db.backends.mysql",
        # Database name
        "NAME": "weblate",
        # Database user
        "USER": "weblate",
        # Database password
        "PASSWORD": "password",
        # Set to empty string for localhost
        "HOST": "127.0.0.1",
        # Set to empty string for default
        "PORT": "3306",
        # In case you wish to use additional
        # connection options
        "OPTIONS": {},
    }
}
```

You should also create the weblate user account in MySQL or MariaDB before you begin the install. Use the commands below to achieve that:

```
GRANT ALL ON weblate.* to 'weblate'@'localhost' IDENTIFIED BY 'password'; FLUSH PRIVILEGES;
```

# 2.1.6 Other configurations

## Configuring outgoing e-mail

Weblate sends out e-mails on various occasions - for account activation and on various notifications configured by users. For this it needs access to an SMTP server.

The mail server setup is configured using these settings: EMAIL\_HOST, EMAIL\_HOST\_PASSWORD, EMAIL\_USE\_TLS, EMAIL\_USE\_TLS, EMAIL\_HOST\_USER and EMAIL\_PORT. Their names are quite self-explanatory, but you can find more info in the Django documentation.

**Hint:** In case you get error about not supported authentication (for example SMTP AUTH extension not supported by server), it is most likely caused by using insecure connection and server refuses to authenticate this way. Try enabling EMAIL\_USE\_TLS in such case.

#### See also:

Not receiving e-mails from Weblate, Configuring outgoing e-mail in Docker container

## Running behind reverse proxy

Several features in Weblate rely on being able to get client IP address. This includes *Rate limiting*, *Spam protection* or *Audit log*.

In default configuration Weblate parses IP address from REMOTE\_ADDR which is set by the WSGI handler.

In case you are running a reverse proxy, this field will most likely contain its address. You need to configure Weblate to trust additional HTTP headers and parse the IP address from these. This can not be enabled by default as it would allow IP address spoofing for installations not using a reverse proxy. Enabling *IP\_BEHIND\_REVERSE\_PROXY* might be enough for the most usual setups, but you might need to adjust *IP\_PROXY\_HEADER* and *IP\_PROXY\_OFFSET* as well.

## See also:

*Spam protection, Rate limiting, Audit log, IP\_BEHIND\_REVERSE\_PROXY, IP\_PROXY\_HEADER, IP\_PROXY\_OFFSET, SECURE\_PROXY\_SSL\_HEADER* 

## **HTTP proxy**

Weblate does execute VCS commands and those accept proxy configuration from environment. The recommended approach is to define proxy settings in settings.py:

## import os

```
os.environ["http_proxy"] = "http://proxy.example.com:8080"
os.environ["HTTPS_PROXY"] = "http://proxy.example.com:8080"
```

## See also:

Proxy Environment Variables

# 2.1.7 Adjusting configuration

## See also:

#### Sample configuration

Copy weblate/settings\_example.py to weblate/settings.py and adjust it to match your setup. You will probably want to adjust the following options: ADMINS

List of site administrators to receive notifications when something goes wrong, for example notifications on failed merges, or Django errors.

See also:

ADMINS

ALLOWED\_HOSTS

You need to set this to list the hosts your site is supposed to serve. For example:

ALLOWED\_HOSTS = ["demo.weblate.org"]

Alternatively you can include wildcard:

ALLOWED\_HOSTS = ["\*"]

#### See also:

ALLOWED\_HOSTS, WEBLATE\_ALLOWED\_HOSTS, Allowed hosts setup

#### SESSION\_ENGINE

Configure how your sessions will be stored. In case you keep the default database backend engine, you should schedule: **weblate clearsessions** to remove stale session data from the database.

If you are using Redis as cache (see *Enable caching*) it is recommended to use it for sessions as well:

SESSION\_ENGINE = "django.contrib.sessions.backends.cache"

#### See also:

Configuring the session engine, SESSION\_ENGINE

#### DATABASES

Connectivity to database server, please check Django's documentation for more details.

## See also:

Database setup for Weblate, DATABASES, Databases

#### DEBUG

Disable this for any production server. With debug mode enabled, Django will show backtraces in case of error to users, when you disable it, errors will be sent per e-mail to ADMINS (see above).

Debug mode also slows down Weblate, as Django stores much more info internally in this case.

#### See also:

DEBUG

DEFAULT\_FROM\_EMAIL

E-mail sender address for outgoing e-mail, for example registration e-mails.

## See also:

DEFAULT\_FROM\_EMAIL

SECRET\_KEY

Key used by Django to sign some info in cookies, see Django secret key for more info.

See also:

SECRET\_KEY

SERVER\_EMAIL

E-mail used as sender address for sending e-mails to the administrator, for example notifications on failed merges.

See also:

SERVER\_EMAIL

# 2.1.8 Filling up the database

After your configuration is ready, you can run weblate migrate to create the database structure. Now you should be able to create translation projects using the admin interface.

In case you want to run an installation non interactively, you can use weblate migrate --noinput, and then create an admin user using *createadmin* command.

Once you are done, you should also check the *Performance report* in the admin interface, which will give you hints of potential non optimal configuration on your site.

See also:

Configuration, Access control

# 2.1.9 Production setup

For a production setup you should carry out adjustments described in the following sections. The most critical settings will trigger a warning, which is indicated by an exclamation mark in the top bar if signed in as a superuser:

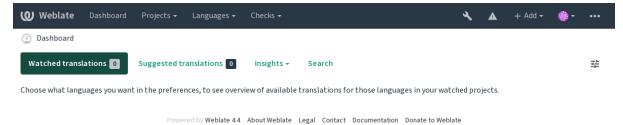

It is also recommended to inspect checks triggered by Django (though you might not need to fix all of them):

weblate check --deploy

You can also review the very same checklist from the Management interface.

See also:

Deployment checklist

## **Disable debug mode**

Disable Django's debug mode (DEBUG) by:

DEBUG = False

With debug mode on, Django stores all executed queries and shows users backtraces of errors, which is not desired in a production setup.

### See also:

Adjusting configuration

## **Properly configure admins**

Set the correct admin addresses to the *ADMINS* setting to defining who will receive e-mails in case something goes wrong on the server, for example:

ADMINS = (("Your Name", "your\_email@example.com"),)

#### See also:

Adjusting configuration

## Set correct site domain

Adjust site name and domain in the admin interface, otherwise links in RSS or registration e-mails will not work. This is configured using *SITE\_DOMAIN* which should contain site domain name.

Changed in version 4.2: Prior to the 4.2 release the Django sites framework was used instead, please see The "sites" framework.

## See also:

Allowed hosts setup, Correctly configure HTTPS SITE\_DOMAIN, WEBLATE\_SITE\_DOMAIN, ENABLE\_HTTPS

## **Correctly configure HTTPS**

It is strongly recommended to run Weblate using the encrypted HTTPS protocol. After enabling it, you should set *ENABLE\_HTTPS* in the settings:

ENABLE\_HTTPS = **True** 

Hint: You might want to set up HSTS as well, see SSL/HTTPS for more details.

#### See also:

ENABLE\_HTTPS, Allowed hosts setup, Set correct site domain

## Set properly SECURE\_HSTS\_SECONDS

If your site is served over SSL, you have to consider setting a value for SECURE\_HSTS\_SECONDS in the settings.py to enable HTTP Strict Transport Security. By default it's set to 0 as shown below.

 $SECURE\_HSTS\_SECONDS = 0$ 

If set to a non-zero integer value, the django.middleware.security.SecurityMiddleware sets the HTTP Strict Transport Security header on all responses that do not already have it.

**Warning:** Setting this incorrectly can irreversibly (for some time) break your site. Read the HTTP Strict Transport Security documentation first.

## Use a powerful database engine

Please use PostgreSQL for a production environment, see Database setup for Weblate for more info.

## See also:

Database setup for Weblate, Migrating from other databases to PostgreSQL, Adjusting configuration, Databases

## **Enable caching**

If possible, use Redis from Django by adjusting the CACHES configuration variable, for example:

```
CACHES = {
    "default": {
        "BACKEND": "django_redis.cache.RedisCache",
        "LOCATION": "redis://127.0.0.1:6379/0",
        # If redis is running on same host as Weblate, you might
        # want to use unix sockets instead:
        # 'LOCATION': 'unix:///var/run/redis/redis.sock?db=0',
        "OPTIONS": {
            "CLIENT_CLASS": "django_redis.client.DefaultClient",
            "PARSER_CLASS": "redis.connection.HiredisParser",
        },
    }
}
```

**Hint:** In case you change Redis settings for the cache, you might need to adjust them for Celery as well, see *Background tasks using Celery*.

#### See also:

Avatar caching, Django's cache framework

## Avatar caching

In addition to caching of Django, Weblate performs caching of avatars. It is recommended to use a separate, filebacked cache for this purpose:

```
CACHES = \{
    "default": {
        # Default caching backend setup, see above
        "BACKEND": "django_redis.cache.RedisCache",
        "LOCATION": "unix:///var/run/redis/redis.sock?db=0",
        "OPTIONS": {
            "CLIENT_CLASS": "django_redis.client.DefaultClient",
            "PARSER_CLASS": "redis.connection.HiredisParser",
        },
    },
    "avatar": {
        "BACKEND": "django.core.cache.backends.filebased.FileBasedCache",
        "LOCATION": os.path.join(DATA_DIR, "avatar-cache"),
        "TIMEOUT": 604800,
        "OPTIONS": {
            "MAX_ENTRIES": 1000,
        },
    },
}
```

#### See also:

ENABLE\_AVATARS, AVATAR\_URL\_PREFIX, Avatars, Enable caching, Django's cache framework

#### Configure e-mail sending

Weblate needs to send out e-mails on several occasions, and these e-mails should have a correct sender address, please configure *SERVER\_EMAIL* and *DEFAULT\_FROM\_EMAIL* to match your environment, for example:

```
SERVER_EMAIL = "admin@example.org"
DEFAULT_FROM_EMAIL = "weblate@example.org"
```

Note: To disable sending e-mails by Weblate set EMAIL\_BACKEND to django.core.mail.backends. dummy.EmailBackend.

This will disable *all* e-mail delivery including registration or password reset e-mails.

#### See also:

Adjusting configuration, Configuring outgoing e-mail, EMAIL\_BACKEND, DEFAULT\_FROM\_EMAIL, SERVER\_EMAIL

#### Allowed hosts setup

Django requires ALLOWED\_HOSTS to hold a list of domain names your site is allowed to serve, leaving it empty will block any requests.

In case this is not configured to match your HTTP server, you will get errors like Invalid HTTP\_HOST header: '1.1.1.1'. You may need to add '1.1.1.1' to ALLOWED\_HOSTS.

Hint: On Docker container, this is available as *WEBLATE\_ALLOWED\_HOSTS*.

See also:

#### ALLOWED\_HOSTS, WEBLATE\_ALLOWED\_HOSTS, Set correct site domain

### Django secret key

The *SECRET\_KEY* setting is used by Django to sign cookies, and you should really generate your own value rather than using the one from the example setup.

You can generate a new key using weblate/examples/generate-secret-key shipped with Weblate.

### See also:

SECRET\_KEY

#### **Home directory**

Changed in version 2.1: This is no longer required, Weblate now stores all its data in DATA\_DIR.

The home directory for the user running Weblate should exist and be writable by this user. This is especially needed if you want to use SSH to access private repositories, but Git might need to access this directory as well (depending on the Git version you use).

You can change the directory used by Weblate in settings.py, for example to set it to configuration directory under the Weblate tree:

os.environ["HOME"] = os.path.join(BASE\_DIR, "configuration")

Note: On Linux, and other UNIX like systems, the path to user's home directory is defined in /etc/passwd. Many distributions default to a non-writable directory for users used for serving web content (such as apache, www-data or wwwrun), so you either have to run Weblate under a different user, or change this setting.

#### See also:

Accessing repositories

## **Template loading**

It is recommended to use a cached template loader for Django. It caches parsed templates and avoids the need to do parsing with every single request. You can configure it using the following snippet (the loaders setting is important here):

```
TEMPLATES = [
    {
        "BACKEND": "django.template.backends.django.DjangoTemplates",
        "DIRS": [
            os.path.join(BASE_DIR, "templates"),
        ],
        "OPTIONS": {
            "context_processors": [
                "django.contrib.auth.context_processors.auth",
                "django.template.context_processors.debug",
                "django.template.context_processors.i18n",
                "django.template.context_processors.request",
                "django.template.context_processors.csrf",
                "django.contrib.messages.context_processors.messages",
                "weblate.trans.context_processors.weblate_context",
            ],
            "loaders": [
                (
```

(continues on next page)

(continued from previous page)

See also:

django.template.loaders.cached.Loader

### **Running maintenance tasks**

For optimal performance, it is good idea to run some maintenance tasks in the background. This is now automatically done by *Background tasks using Celery* and covers following tasks:

- Configuration health check (hourly).
- Committing pending changes (hourly), see *Lazy commits* and *commit\_pending*.
- Updating component alerts (daily).
- Update remote branches (nightly), see AUTO\_UPDATE.
- Translation memory backup to JSON (daily), see *dump\_memory*.
- Fulltext and database maintenance tasks (daily and weekly tasks), see *cleanuptrans*.

Changed in version 3.2: Since version 3.2, the default way of executing these tasks is using Celery and Weblate already comes with proper configuration, see *Background tasks using Celery*.

#### System locales and encoding

The system locales should be configured to UTF-8 capable ones. On most Linux distributions this is the default setting. In case it is not the case on your system, please change locales to UTF-8 variant.

For example by editing /etc/default/locale and setting there LANG="C.UTF-8".

In some cases the individual services have separate configuration for locales. For example when using Apache you might want to set it in /etc/apache2/envvars:

```
export LANG='en_US.UTF-8'
export LC_ALL='en_US.UTF-8'
```

#### Using custom certificate authority

Weblate does verify SSL certificates during HTTP requests. In case you are using custom certificate authority which is not trusted in default bundles, you will have to add its certificate as trusted.

The preferred approach is to do this at system level, please check your distro documentation for more details (for example on debian this can be done by placing the CA certificate into /usr/local/share/cacertificates/ and running update-ca-certificates).

Once this is done, system tools will trust the certificate and this includes Git.

For Python code, you will need to configure requests to use system CA bundle instead of the one shipped with it. This can be achieved by placing following snippet to settings.py (the path is Debian specific):

import os

os.environ["REQUESTS\_CA\_BUNDLE"] = "/etc/ssl/certs/ca-certificates.crt"

### **Compressing client assets**

Weblate comes with a bunch of JavaScript and CSS files. For performance reasons it is good to compress them before sending to a client. In default configuration this is done on the fly at cost of little overhead. On big installations, it is recommended to enable offline compression mode. This needs to be done in the configuration and the compression has to be triggered on every Weblate upgrade.

The configuration switch is simple by enabling django.conf.settings.COMPRESS\_OFFLINE and configuring django.conf.settings.COMPRESS\_OFFLINE\_CONTEXT (the latter is already included in the example configuration):

COMPRESS\_OFFLINE = **True** 

On each deploy you need to compress the files to match current version:

weblate compress

Hint: The official Docker image has this feature already enabled.

#### See also:

Common Deployment Scenarios, Serving static files

## 2.1.10 Running server

You will need several services to run Weblate, the recommended setup consists of:

- Database server (see *Database setup for Weblate*)
- Cache server (see *Enable caching*)
- Frontend web server for static files and SSL termination (see Serving static files)
- WSGI server for dynamic content (see Sample configuration for NGINX and uWSGI)
- Celery for executing background tasks (see *Background tasks using Celery*)

**Note:** There are some dependencies between the services, for example cache and database should be running when starting up Celery or uwsgi processes.

In most cases, you will run all services on single (virtual) server, but in case your installation is heavy loaded, you can split up the services. The only limitation on this is that Celery and Wsgi servers need access to *DATA\_DIR*.

**Note:** The WSGI process has to be executed under the same user the Celery process, otherwise files in the *DATA\_DIR* will be stored with mixed ownership, leading to runtime issues.

See also Filesystem permissions and Background tasks using Celery.

## **Running web server**

Running Weblate is not different from running any other Django based program. Django is usually executed as uWSGI or fcgi (see examples for different webservers below).

For testing purposes, you can use the built-in web server in Django:

weblate runserver

**Warning:** DO NOT USE THIS SERVER IN A PRODUCTION SETTING. It has not gone through security audits or performance tests. See also Django documentation on runserver.

**Hint:** The Django built-in server serves static files only with *DEBUG* enabled as it is intended for development only. For production use, please see wsgi setups in *Sample configuration for NGINX and uWSGI*, *Sample configuration for Apache, Sample configuration for Apache and Gunicorn*, and *Serving static files*.

### Serving static files

Changed in version 2.4: Prior to version 2.4, Weblate didn't properly use the Django static files framework and the setup was more complex.

Django needs to collect its static files in a single directory. To do so, execute weblate collectstatic -- noinput. This will copy the static files into a directory specified by the STATIC\_ROOT setting (this defaults to a static directory inside *DATA\_DIR*).

It is recommended to serve static files directly from your web server, you should use that for the following paths:

/static/ Serves static files for Weblate and the admin interface (from defined by STATIC\_ROOT).

/media/ Used for user media uploads (e.g. screenshots).

/favicon.ico Should be rewritten to rewrite a rule to serve /static/favicon.ico.

#### See also:

Compressing client assets, Deploying Django, Deploying static files

#### **Content security policy**

The default Weblate configuration enables weblate.middleware.SecurityMiddleware middleware which sets security related HTTP headers like Content-Security-Policy or X-XSS-Protection. These are by default set up to work with Weblate and its configuration, but this might need customization for your environment.

#### See also:

CSP\_SCRIPT\_SRC, CSP\_IMG\_SRC, CSP\_CONNECT\_SRC, CSP\_STYLE\_SRC, CSP\_FONT\_SRC

## Sample configuration for NGINX and uWSGI

To run production webserver, use the wsgi wrapper installed with Weblate (in virtual env case it is installed as ~/ weblate-env/lib/python3.7/site-packages/weblate/wsgi.py). Don't forget to set the Python search path to your virtualenv as well (for example using virtualenv = /home/user/weblate-env in uWSGI).

The following configuration runs Weblate as uWSGI under the NGINX webserver.

Configuration for NGINX (also available as weblate/examples/weblate.nginx.conf):

```
# This example assumes Weblate is installed in virtualenv in /home/weblate/weblate-
Genv
# and DATA_DIR is set to /home/weblate/data, please adjust paths to match your_
\leftrightarrow set up.
server {
   listen 80;
   server_name weblate;
    # Not used
   root /var/www/html;
    location ~ ^/favicon.ico$ {
        # DATA_DIR/static/favicon.ico
        alias /home/weblate/data/static/favicon.ico;
        expires 30d;
    }
    location /static/ {
        # DATA_DIR/static/
        alias /home/weblate/data/static/;
        expires 30d;
    }
    location /media/ {
        # DATA_DIR/media/
        alias /home/weblate/data/media/;
        expires 30d;
    }
    location / {
        include uwsgi_params;
        # Needed for long running operations in admin interface
        uwsgi_read_timeout 3600;
        # Adjust based to uwsgi configuration:
        uwsgi_pass unix:///run/uwsgi/app/weblate/socket;
        # uwsgi_pass 127.0.0.1:8080;
    }
}
```

Configuration for uWSGI (also available as weblate/examples/weblate.uwsgi.ini):

```
# This example assumes Weblate is installed in virtualenv in /home/weblate/weblate-
⇔env
# and DATA_DIR is set to /home/weblate/data, please adjust paths to match your_
\leftrightarrow set up.
[uwsgi]
plugins
             = python3
master
            = true
protocol
            = uwsgi
             = 127.0.0.1:8080
socket
wsgi-file
             = /home/weblate/weblate-env/lib/python3.7/site-packages/weblate/wsgi.
⇔ру
```

(continues on next page)

(continued from previous page)

```
# Add path to Weblate checkout if you did not install
# Weblate by pip
# python-path = /path/to/weblate
# In case you're using virtualenv uncomment this:
virtualenv = /home/weblate/weblate-env
# Needed for OAuth/OpenID
buffer-size = 8192
# Reload when consuming too much of memory
reload-on-rss = 250
# Increase number of workers for heavily loaded sites
            = 8
workers
# Enable threads for Sentry error submission
enable-threads = true
# Child processes do not need file descriptors
close-on-exec = true
# Avoid default 0000 umask
umask = 0022
# Run as weblate user
uid = weblate
gid = weblate
# Enable harakiri mode (kill requests after some time)
# harakiri = 3600
# harakiri-verbose = true
# Enable uWSGI stats server
# stats = :1717
# stats-http = true
# Do not log some errors caused by client disconnects
ignore-sigpipe = true
ignore-write-errors = true
disable-write-exception = true
```

#### See also:

How to use Django with uWSGI

## Sample configuration for Apache

It is recommended to use prefork MPM when using WSGI with Weblate.

The following configuration runs Weblate as WSGI, you need to have enabled mod\_wsgi (available as weblate/examples/apache.conf):

```
# VirtualHost for Weblate
#
# This example assumes Weblate is installed in virtualenv in /home/weblate/weblate-
eenv
# and DATA_DIR is set to /home/weblate/data, please adjust paths to match your_
esetup.
#
```

(continues on next page)

```
<VirtualHost *:80>
   ServerAdmin admin@weblate.example.org
   ServerName weblate.example.org
    # DATA_DIR/static/favicon.ico
   Alias /favicon.ico /home/weblate/data/static/favicon.ico
    # DATA_DIR/static/
   Alias /static/ /home/weblate/data/static/
   <Directory /home/weblate/data/static/>
       Require all granted
   </Directory>
    # DATA_DIR/media/
   Alias /media/ /home/weblate/data/media/
   <Directory /home/weblate/data/media/>
       Require all granted
   </Directory>
   # Path to your Weblate virtualenv
   WSGIDaemonProcess weblate python-home=/home/weblate/weblate-env user=weblate
   WSGIProcessGroup weblate
   WSGIApplicationGroup %{GLOBAL}
   WSGIScriptAlias / /home/weblate/weblate-env/lib/python3.7/site-packages/

weblate/wsgi.py process-group=weblate request-timeout=600

   WSGIPassAuthorization On
   <Directory /home/weblate/weblate-env/lib/python3.7/site-packages/weblate/>
        <Files wsgi.py>
       Require all granted
        </Files>
   </Directory>
</VirtualHost>
```

Note: Weblate requires Python 3, so please make sure you are running Python 3 variant of the modwsgi. Usually it is available as a separate package, for example libapache2-mod-wsgi-py3.

## See also:

System locales and encoding, How to use Django with Apache and mod\_wsgi

## Sample configuration for Apache and Gunicorn

The following configuration runs Weblate in Gunicorn and Apache 2.4 (available as weblate/examples/ apache.gunicorn.conf):

```
# VirtualHost for Weblate using gunicorn on localhost:8000
#
# This example assumes Weblate is installed in virtualenv in /home/weblate/weblate-
env
# and DATA_DIR is set to /home/weblate/data, please adjust paths to match your.
essetup.
#
<VirtualHost *:443>
ServerAdmin admin@weblate.example.org
```

```
ServerName weblate.example.org
    # DATA_DIR/static/favicon.ico
   Alias /favicon.ico /home/weblate/data/static/favicon.ico
   # DATA_DIR/static/
   Alias /static/ /home/weblate/data/static/
   <Directory /home/weblate/data/static/>
       Require all granted
   </Directory>
   # DATA_DIR/media/
   Alias /media/ /home/weblate/data/media/
   <Directory /home/weblate/data/media/>
       Require all granted
   </Directory>
   SSLEngine on
   SSLCertificateFile /etc/apache2/ssl/https_cert.cert
   SSLCertificateKeyFile /etc/apache2/ssl/https_key.pem
   SSLProxyEngine On
   ProxyPass /favicon.ico !
   ProxyPass /static/ !
   ProxyPass /media/ !
   ProxyPass / http://localhost:8000/
   ProxyPassReverse / http://localhost:8000/
   ProxyPreserveHost On
</VirtualHost>
```

#### See also:

How to use Django with Gunicorn

#### **Running Weblate under path**

Changed in version 1.3: This is supported since Weblate 1.3.

It is recommended to use prefork MPM when using WSGI with Weblate.

A sample Apache configuration to serve Weblate under /weblate. Again using mod\_wsgi (also available as weblate/examples/apache-path.conf):

```
<Directory /home/weblate/data/static/>
       Require all granted
   </Directory>
    # DATA_DIR/media/
   Alias /weblate/media/ /home/weblate/data/media/
   <Directory /home/weblate/data/media/>
       Require all granted
   </Directory>
    # Path to your Weblate virtualenv
   WSGIDaemonProcess weblate python-home=/home/weblate/weblate-env user=weblate
   WSGIProcessGroup weblate
   WSGIApplicationGroup %{GLOBAL}
   WSGIScriptAlias /weblate /home/weblate/weblate-env/lib/python3.7/site-packages/
→weblate/wsgi.py process-group=weblate request-timeout=600
   WSGIPassAuthorization On
   <Directory /home/weblate/weblate-env/lib/python3.7/site-packages/weblate/>
       <Files wsgi.py>
       Require all granted
       </Files>
   </Directory>
</VirtualHost>
```

Additionally, you will have to adjust weblate/settings.py:

URL\_PREFIX = "/weblate"

# 2.1.11 Background tasks using Celery

New in version 3.2.

Weblate uses Celery to process background tasks. A typical setup using Redis as a backend looks like this:

```
CELERY_TASK_ALWAYS_EAGER = False
CELERY_BROKER_URL = "redis://localhost:6379"
CELERY_RESULT_BACKEND = CELERY_BROKER_URL
```

#### See also:

Redis broker configuration in Celery

For development, you might want to use eager configuration, which does process all tasks in place, but this will have performance impact on Weblate:

```
CELERY_TASK_ALWAYS_EAGER = True
CELERY_BROKER_URL = "memory://"
CELERY_TASK_EAGER_PROPAGATES = True
```

You should also start the Celery worker to process the tasks and start scheduled tasks, this can be done directly on the command line (which is mostly useful when debugging or developing):

```
./weblate/examples/celery start
./weblate/examples/celery stop
```

**Note:** The Celery process has to be executed under the same user as the WSGI process, otherwise files in the *DATA\_DIR* will be stored with mixed ownership, leading to runtime issues.

See also Filesystem permissions and Running server.

### **Running Celery as system service**

Most likely you will want to run Celery as a daemon and that is covered by Daemonization. For the most common Linux setup using systemd, you can use the example files shipped in the examples folder listed below.

Systemd unit to be placed as /etc/systemd/system/celery-weblate.service:

```
[Unit]
Description=Celery Service (Weblate)
After=network.target
[Service]
Type=forking
User=weblate
Group=weblate
EnvironmentFile=/etc/default/celery-weblate
WorkingDirectory=/home/weblate
RuntimeDirectory=celery
RuntimeDirectoryPreserve=restart
LogsDirectory=celery
ExecStart=/bin/sh -c '${CELERY_BIN} multi start ${CELERYD_NODES} \
 -A ${CELERY_APP} --pidfile=${CELERYD_PID_FILE} \
  --logfile=${CELERYD_LOG_FILE} --loglevel=${CELERYD_LOG_LEVEL} ${CELERYD_OPTS}'
ExecStop=/bin/sh -c '${CELERY_BIN} multi stopwait ${CELERYD_NODES} \
 --pidfile=${CELERYD_PID_FILE}'
ExecReload=/bin/sh -c '${CELERY_BIN} multi restart ${CELERYD_NODES} \
 -A ${CELERY_APP} --pidfile=${CELERYD_PID_FILE} \
  --logfile=${CELERYD_LOG_FILE} --loglevel=${CELERYD_LOG_LEVEL} ${CELERYD_OPTS}'
[Install]
WantedBy=multi-user.target
```

Environment configuration to be placed as /etc/default/celery-weblate:

```
# Name of nodes to start
CELERYD_NODES="celery notify memory backup translate"
# Absolute or relative path to the 'celery' command:
CELERY_BIN="/home/weblate/weblate-env/bin/celery"
# App instance to use
# comment out this line if you don't use an app
CELERY_APP="weblate.utils"
# Extra command-line arguments to the worker,
# increase concurency if you get weblate.E019
CELERYD_OPTS="--beat:celery --queues:celery=celery --prefetch-multiplier:celery=4 \
    --queues:notify=notify --prefetch-multiplier:notify=10 \
    --queues:memory=memory --prefetch-multiplier:memory=10 \
    --queues:translate=translate --prefetch-multiplier:translate=4 \
    --concurrency:backup=1 --queues:backup=backup --prefetch-multiplier:backup=2"
# Logging configuration
# - %n will be replaced with the first part of the nodename.
# - %I will be replaced with the current child process index
  and is important when using the prefork pool to avoid race conditions.
CELERYD_PID_FILE="/run/celery/weblate-%n.pid"
CELERYD_LOG_FILE="/var/log/celery/weblate-%n%I.log"
CELERYD LOG LEVEL="INFO"
```

```
# Internal Weblate variable to indicate we're running inside Celery
CELERY_WORKER_RUNNING="1"
```

Logrotate configuration to be placed as /etc/logrotate.d/celery:

```
/var/log/celery/*.log {
    weekly
    missingok
    rotate 12
    compress
    notifempty
}
```

## Periodic tasks using Celery beat

Weblate comes with built-in setup for scheduled tasks. You can however define additional tasks in settings.py, for example see *Lazy commits*.

The tasks are supposed to be executed by Celery beats daemon. In case it is not working properly, it might not be running or its database was corrupted. Check the Celery startup logs in such case to figure out root cause.

# **Monitoring Celery status**

You can use *celery\_queues* to see current length of Celery task queues. In case the queue will get too long, you will also get configuration error in the admin interface.

**Warning:** The Celery errors are by default only logged into Celery log and are not visible to user. In case you want to have overview on such failures, it is recommended to configure *Collecting error reports*.

### See also:

Configuration and defaults, Workers Guide, Daemonization, Monitoring and Management Guide, *cel-ery\_queues* 

# 2.1.12 Monitoring Weblate

Weblate provides the /healthz/ URL to be used in simple health checks, for example using Kubernetes.

# 2.1.13 Collecting error reports

Weblate, as any other software, can fail. In order to collect useful failure states we recommend to use third party services to collect such information. This is especially useful in case of failing Celery tasks, which would otherwise only report error to the logs and you won't get notified on them. Weblate has support for the following services:

### Sentry

Weblate has built-in support for Sentry. To use it, it's enough to set SENTRY\_DSN in the settings.py:

```
SENTRY_DSN = "https://id@your.sentry.example.com/"
```

#### Rollbar

Weblate has built-in support for Rollbar. To use it, it's enough to follow instructions for Rollbar notifier for Python.

In short, you need to adjust settings.py:

```
# Add rollbar as last middleware:
MIDDLEWARE = [
    # ... other middleware classes ...
    "rollbar.contrib.django.middleware.RollbarNotifierMiddleware",
]
# Configure client access
ROLLBAR = {
    "access_token": "POST_SERVER_ITEM_ACCESS_TOKEN",
    "client_token": "POST_CLIENT_ITEM_ACCESS_TOKEN",
    "environment": "development" if DEBUG else "production",
    "branch": "master",
    "root": "/absolute/path/to/code/root",
}
```

Everything else is integrated automatically, you will now collect both server and client side errors.

# 2.1.14 Migrating Weblate to another server

Migrating Weblate to another server should be pretty easy, however it stores data in few locations which you should migrate carefully. The best approach is to stop Weblate for the migration.

#### Migrating database

Depending on your database backend, you might have several options to migrate the database. The most straightforward one is to dump the database on one server and import it on the new one. Alternatively you can use replication in case your database supports it.

The best approach is to use database native tools, as they are usually the most effective (e.g. **mysqldump** or **pg\_dump**). If you want to migrate between different databases, the only option might be to use Django management to dump and import the database:

```
# Export current data
weblate dumpdata > /tmp/weblate.dump
# Import dump
weblate loaddata /tmp/weblate.dump
```

# **Migrating VCS repositories**

The VCS repositories stored under *DATA\_DIR* need to be migrated as well. You can simply copy them or use **rsync** to do the migration more effectively.

## **Other notes**

Don't forget to move other services Weblate might have been using like Redis, Cron jobs or custom authentication backends.

# 2.2 Weblate deployments

Weblate can be easily installed in your cloud. Please find detailed guide for your platform:

- Installing using Docker
- Installing on OpenShift
- Installing on Kubernetes

# 2.2.1 Third-party deployments for Weblate

**Note:** Following deployments are not developed or supported by Weblate team. Parts of the setup might vary from what is described in this documentation.

## **Bitnami Weblate stack**

Bitnami provides a Weblate stack for many platforms at <a href="https://bitnami.com/stack/weblate">https://bitnami.com/stack/weblate</a>. The setup will be adjusted during installation, see <a href="https://bitnami.com/stack/weblate/README.txt">https://bitnami.com/stack/weblate</a>. The setup will be adjusted during installation, see <a href="https://bitnami.com/stack/weblate/README.txt">https://bitnami.com/stack/weblate</a>. The setup will be adjusted during installation, see <a href="https://bitnami.com/stack/weblate/README.txt">https://bitnami.com/stack/weblate</a>. The setup will be

## Weblate Cloudron Package

Cloudron is a platform for self-hosting web applications. Weblate installed with Cloudron will be automatically kept up-to-date. The package is maintained by the Cloudron team at their Weblate package repo.

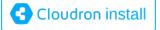

# Weblate in YunoHost

The self-hosting project YunoHost provides a package for Weblate. Once you have your YunoHost installation, you may install Weblate as any other application. It will provide you with a fully working stack with backup and restoration, but you may still have to edit your settings file for specific usages.

You may use your administration interface, or this button (it will bring you to your server):

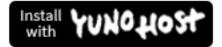

It also is possible to use the commandline interface:

yunohost app install https://github.com/YunoHost-Apps/weblate\_ynh

# 2.3 Upgrading Weblate

# 2.3.1 Docker image upgrades

The official Docker image (see *Installing using Docker*) has all upgrade steps integrated. There are no manual step besides pulling latest version.

# 2.3.2 Generic upgrade instructions

Before upgrading, please check the current *Software requirements* as they might have changed. Once all requirements are installed or updated, please adjust your settings.py to match changes in the configuration (consult settings\_example.py for correct values).

Always check *Version specific instructions* before upgrade. In case you are skipping some versions, please follow instructions for all versions you are skipping in the upgrade. Sometimes it's better to upgrade to some intermediate version to ensure a smooth migration. Upgrading across multiple releases should work, but is not as well tested as single version upgrades.

**Note:** It is recommended to perform a full database backup prior to upgrade so that you can roll back the database in case upgrade fails, see *Backing up and moving Weblate*.

- 1. Stop wsgi and Celery processes. The upgrade can perform incompatible changes in the database, so it is always safer to avoid old processes running while upgrading.
- 2. Upgrade Weblate code.

For pip installs it can be achieved by:

pip install -U Weblate

With Git checkout you need to fetch new source code and update your installation:

```
cd weblate-src
git pull
# Update Weblate inside your virtualenv
. ~/weblate-env/bin/pip install -e .
# Install dependencies directly when not using virtualenv
pip install --upgrade -r requirements.txt
```

- 3. Upgrade configuration file, refer to settings\_example.py or *Version specific instructions* for needed steps.
- 4. Upgrade database structure:

weblate migrate -- noinput

5. Collect updated static files (see Running server and Serving static files):

weblate collectstatic -- noinput

6. Compress JavaScript and CSS files (optional, see Compressing client assets):

weblate compress

7. If you are running version from Git, you should also regenerate locale files every time you are upgrading. You can do this by invoking:

weblate compilemessages

8. Verify that your setup is sane (see also *Production setup*):

weblate check --deploy

9. Restart celery worker (see Background tasks using Celery).

# 2.3.3 Version specific instructions

### Upgrade from 2.x

If you are upgrading from 2.x release, always first upgrade to 3.0.1 and then continue upgrading in the 3.x series. Upgrades skipping this step are not supported and will break.

#### See also:

Upgrade from 2.20 to 3.0 in Weblate 3.0 documentation

## Upgrade from 3.x

If you are upgrading from 3.x release, always first upgrade to 4.0.4 or 4.1.1 and then continue upgrading in the 4.x series. Upgrades skipping this step are not supported and will break.

#### See also:

Upgrade from 3.11 to 4.0 in Weblate 4.0 documentation

## Upgrade from 4.0 to 4.1

Please follow Generic upgrade instructions in order to perform update.

Notable configuration or dependencies changes:

- There are several changes in settings\_example.py, most notable middleware changes, please adjust your settings accordingly.
- There are new file formats, you might want to include them in case you modified the WEBLATE\_FORMATS.
- There are new quality checks, you might want to include them in case you modified the CHECK\_LIST.
- There is change in DEFAULT\_THROTTLE\_CLASSES setting to allow reporting of rate limiting in the API.
- There are some new and updated requirements.
- There is a change in INSTALLED\_APPS.
- The *DeepL* machine translation now defaults to v2 API, you might need to adjust *MT\_DEEPL\_API\_VERSION* in case your current DeepL subscription does not support that.

### See also:

Generic upgrade instructions

# Upgrade from 4.1 to 4.2

Please follow Generic upgrade instructions in order to perform update.

Notable configuration or dependencies changes:

- Upgrade from 3.x releases is not longer supported, please upgrade to 4.0 or 4.1 first.
- There are some new and updated requirements.
- There are several changes in settings\_example.py, most notable new middleware and changed application ordering.
- The keys for JSON based formats no longer include leading dot. The strings are adjusted during the database migration, but external components might need adjustment in case you rely on keys in exports or API.
- The Celery configuration was changed to no longer use memory queue. Please adjust your startup scripts and CELERY\_TASK\_ROUTES setting.
- The Weblate domain is now configured in the settings, see *SITE\_DOMAIN* (or *WEBLATE\_SITE\_DOMAIN*). You will have to configure it before running Weblate.
- The username and email fields on user database now should be case insensitive unique. It was mistakenly not enforced with PostgreSQL.

### See also:

#### *Generic upgrade instructions*

## Upgrade from 4.2 to 4.3

Please follow Generic upgrade instructions in order to perform update.

Notable configuration or dependencies changes:

- There are some changes in quality checks, you might want to include them in case you modified the CHECK\_LIST.
- The source language attribute was moved from project to a component what is exposed in the API. You will need to update *Weblate Client* in case you are using it.
- The database migration to 4.3 might take long depending on number of strings you are translating (expect around one hour of migration time per 100,000 source strings).
- There is a change in INSTALLED\_APPS.
- There is a new setting *SESSION\_COOKIE\_AGE\_AUTHENTICATED* which complements *SES-SION\_COOKIE\_AGE*.
- In case you were using hub or lab to integrate with GitHub or GitLab, you will need to reconfigure this, see *GITHUB\_CREDENTIALS* and *GITLAB\_CREDENTIALS*.
- Changed in 4.3.1: The Celery configuration was changed to add memory queue. Please adjust your startup scripts and CELERY\_TASK\_ROUTES setting.
- Changed in 4.3.2: The post\_update method of addons now takes extra skip\_push parameter.

### See also:

Generic upgrade instructions

# Upgrade from 4.3 to 4.4

Please follow Generic upgrade instructions in order to perform update.

Notable configuration or dependencies changes:

- There is a change in INSTALLED\_APPS, weblate.configuration has to be added there.
- Django 3.1 is now required.
- In case you are using MySQL or MariaDB, the minimal required versions have increased, see *MySQL and MariaDB*.
- Changed in 4.4.1: *Monolingual gettext* now uses both msgid and msgctxt when present. This will change IDs of translation strings in such files. Please make sure you commit pending changes in such files prior upgrading.
- Changed in 4.4.1: Increased minimal required version of translate-toolkit to address several file format issues.

See also:

*Generic upgrade instructions* 

# 2.3.4 Upgrading from Python 2 to Python 3

Weblate no longer supports Python older than 3.5. In case you are still running on older version, please perform migration to Python 3 first on existing version and upgrade later. See Upgrading from Python 2 to Python 3 in the Weblate 3.11.1 documentation.

# 2.3.5 Migrating from other databases to PostgreSQL

If you are running Weblate on other dabatase than PostgreSQL, you should migrate to PostgreSQL as that will be the only supported database backend in the 4.0 release. The following steps will guide you in migrating your data between the databases. Please remember to stop both web and Celery servers prior to the migration, otherwise you might end up with inconsistent data.

# Creating a database in PostgreSQL

It is usually a good idea to run Weblate in a separate database, and separate user account:

```
# If PostgreSQL was not installed before, set the main password
sudo -u postgres psql postgres -c "\password postgres"
# Create a database user called "weblate"
sudo -u postgres createuser -D -P weblate
# Create the database "weblate" owned by "weblate"
sudo -u postgres createdb -O weblate weblate
```

### Migrating using Django JSON dumps

The simplest approach for migration is to utilize Django JSON dumps. This works well for smaller installations. On bigger sites you might want to use pgloader instead, see *Migrating to PostgreSQL using pgloader*.

1. Add PostgreSQL as additional database connection to the settings.py:

```
DATABASES = \{
    "default": {
        # Database engine
        "ENGINE": "django.db.backends.mysql",
        # Database name
        "NAME": "weblate",
        # Database user
        "USER": "weblate"
        # Database password
        "PASSWORD": "password",
        # Set to empty string for localhost
        "HOST": "database.example.com",
        # Set to empty string for default
        "PORT": "",
        # Additional database options
        "OPTIONS": {
            # In case of using an older MySQL server, which has MyISAM as a_
⇔default storage
            # 'init_command': 'SET storage_engine=INNODB',
            # Uncomment for MySQL older than 5.7:
            # 'init_command': "SET sql_mode='STRICT_TRANS_TABLES'",
            # If your server supports it, see the Unicode issues above
            "charset": "utf8mb4",
            # Change connection timeout in case you get MySQL gone away error:
            "connect_timeout": 28800,
        },
    },
    "postgresql": {
        # Database engine
        "ENGINE": "django.db.backends.postgresgl",
        # Database name
        "NAME": "weblate",
        # Database user
        "USER": "weblate",
        # Database password
        "PASSWORD": "password",
        # Set to empty string for localhost
        "HOST": "database.example.com",
        # Set to empty string for default
        "PORT": "",
    },
```

2. Run migrations and drop any data inserted into the tables:

weblate migrate --database=postgresql
weblate sqlflush --database=postgresql | weblate dbshell --database=postgresql

3. Dump legacy database and import to PostgreSQL

```
weblate dumpdata --all --output weblate.json
weblate loaddata weblate.json --database=postgresql
```

4. Adjust DATABASES to use just PostgreSQL database as default, remove legacy connection.

Weblate should be now ready to run from the PostgreSQL database.

# Migrating to PostgreSQL using pgloader

The pgloader is a generic migration tool to migrate data to PostgreSQL. You can use it to migrate Weblate database.

- 1. Adjust your settings.py to use PostgreSQL as a database.
- 2. Migrate the schema in the PostgreSQL database:

```
weblate migrate
weblate sqlflush | weblate dbshell
```

3. Run the pgloader to transfer the data. The following script can be used to migrate the database, but you might want to learn more about pgloader to understand what it does and tweak it to match your setup:

```
LOAD DATABASE
    FROM mysql://weblate:password@localhost/weblate
    INTO postgresql://weblate:password@localhost/weblate
WITH include no drop, truncate, create no tables, create no indexes, no_
    →foreign keys, disable triggers, reset sequences, data only
ALTER SCHEMA 'weblate' RENAME TO 'public'
;
```

# 2.3.6 Migrating from Pootle

As Weblate was originally written as replacement from Pootle, it is supported to migrate user accounts from Pootle. You can dump the users from Pootle and import them using *importusers*.

# 2.4 Backing up and moving Weblate

# 2.4.1 Automated backup using BorgBackup

New in version 3.9.

Weblate has built-in support for creating service backups using BorgBackup. Borg creates space-effective encrypted backups which can be safely stored in the cloud. The backups can be controlled in the management interface on the *Backups* tab.

Changed in version 4.4.1: Both PostgreSQL and MySQL/MariaDB databases are included in the automated backups.

The backups using Borg are incremental and Weblate is configured to keep following backups:

- 14 daily backups
- 8 weekly backups
- 6 monthly backups

| Weblate Dashboard                                                                      | Projects 🗸 🛛 Languages 🗸                                                                                                    | - Checks -                 |                 |        |              | <b>ب</b> + | Add 🗸 💮 🗸  | •••  |  |  |
|----------------------------------------------------------------------------------------|----------------------------------------------------------------------------------------------------|----------------------------|-----------------|--------|--------------|------------|------------|------|--|--|
| 🔧 Manage / Backups                                                                     |                                                                                                    |                            |                 |        |              |            |            |      |  |  |
| Backup process triggered                                                               |                                                                                                    |                            |                 |        |              |            |            |      |  |  |
| Weblate status Backups<br>Tools Billing                                                | Translation memory                                                                                                    | Performance report         | SSH keys        | Alerts | Repositories | Users      | Appearance |      |  |  |
| Backup service: /tmp/tmpd6i6                                                           | hug9weblate                                                                                                    |                            |                 |        |              |            |            | 0    |  |  |
| Backup service credentials                                                             |                                                                                                    |                            |                 |        |              |            | Dec. 15, 2 | 2020 |  |  |
| Backup repository                                                                      | /tmp/tmpd6i6hug9web1                                                                                                    | late 🗍                     |                 |        |              |            |            |      |  |  |
| Passphrase                                                                             | qVnji6y*fsRcY0mt50p7&bo3 (^^VamUTBtG\$i0I3ACcbwXqjWo 🗋<br>The passphrase is used to encrypt the backups and is necessary to restore them. |                            |                 |        |              |            |            |      |  |  |
| SSH key                                                                                | Download private key The private key is needed to access the remote backup repository.                                                    |                            |                 |        |              |            |            |      |  |  |
| Deleted the oldest backups                                                             |                                                                                                    | Dec. 15, 2                 | 2020            |        |              |            |            |      |  |  |
| Backup performed                                                                       |                                                                                                    |                            |                 |        |              |            | Dec. 15, 2 | 2020 |  |  |
| Repository initialization                                                              |                                                                                                    |                            |                 |        |              |            | Dec. 15, 2 | 2020 |  |  |
| Turn off Perform ba                                                                    | ckup Delete                                                                                                    |                            |                 |        |              |            |            |      |  |  |
| Activate support package                                                               |                                                                                                    |                            |                 |        |              |            |            | Û    |  |  |
| The support packages include pri                                                       | iority e-mail support, or clo                                                                                                    | oud backups of your Weblat | e installation. |        |              |            |            |      |  |  |
| Activation token                                                                       |                                                                                                    |                            |                 |        |              |            |            |      |  |  |
| Please enter the activation toker                                                      | Please enter the activation token obtained when making the subscription.                                                                  |                            |                 |        |              |            |            |      |  |  |
| Activate Purchase s                                                                    | upport package                                                                                                    |                            |                 |        |              |            |            |      |  |  |
| Add backup service                                                                     |                                                                                                    |                            |                 |        |              |            |            | 0    |  |  |
| Backup repository URL                                                                  | Backup repository URL                                                                                                    |                            |                 |        |              |            |            |      |  |  |
| Use /path/to/repo for local backups or user@host:/path/to/repo for remote SSH backups. |                                                                                                    |                            |                 |        |              |            |            |      |  |  |
| Add                                                                                    |                                                                                                    |                            |                 |        |              |            |            |      |  |  |

Powered by Weblate 4.4 About Weblate Legal Contact Documentation Donate to Weblate

# Borg encryption key

BorgBackup creates encrypted backups and without a passphrase you will not be able to restore the backup. The passphrase is generated when adding new backup service and you should copy it and keep it in a secure place.

In case you are using *Weblate provisioned backup storage*, please backup your private SSH key as well — it is used to access your backups.

#### See also:

borg init

# 2.4.2 Weblate provisioned backup storage

The easiest approach to backup your Weblate instance is to purchase backup service at weblate.org. The process of activating can be performed in few steps:

- 1. Purchase backup service on https://weblate.org/support/#backup.
- 2. Enter obtained key in the management interface, see Integrating support.
- 3. Weblate will connect to the cloud service and obtain access information for the backups.
- 4. Turn on the new backup configuration on the Backups tab.
- 5. Backup Borg credentials in order to be able to restore the backups, see Borg encryption key.

**Hint:** The manual step of turning on is there for your safety. Without your consent no data is sent to the backup repository obtained through the registration process.

# 2.4.3 Using custom backup storage

You can also use your own storage for the backups. SSH can be used to store backups on the remote destination, the target server needs to have BorgBackup installed.

### See also:

General in the Borg documentation

#### Local filesystem

It is recommended to specify absolute path for the local backup, for example */path/to/backup*. The directory has to be writable by user running Weblate (see *Filesystem permissions*). In case it doesn't exist, Weblate will attempt to create it, but it needs permissions to do so.

**Hint:** When running Weblate in Docker, please make sure that the backup location is exposed as a volume from the Weblate container. Otherwise the backups would be discarded by Docker on container restart.

One option is to place backups in existing volume. For example choose /app/data/borgbackup. This is existing volume in the container.

You can also add new container for the backups in the Docker compose file and use for example /borgbackup:

```
services:
    weblate:
    volumes:
        - /home/weblate/data:/app/data
        - /home/weblate/borgbackup:/borgbackup
```

The directory where backups will be stored have to be owned by UID 1000, otherwise Weblate will not be able to write the backups there.

### **Remote backups**

Remote backups using SSH are supported. The SSH server needs to have BorgBackup installed. Weblate connects to the server using SSH key, please make sure the Weblate SSH key is accepted by the server (see *Weblate SSH key*).

Hint: Weblate provisioned backup storage provides you automated remote backups.

# 2.4.4 Restoring from BorgBackup

- 1. Restore access to your backup repository and prepare your backup passphrase.
- 2. List backup existing on the server using borg list REPOSITORY.
- 3. Restore the desired backup to current directory using borg extract REPOSITORY::ARCHIVE.
- 4. Restore the database from the SQL dump placed in the backup directory in the Weblate data dir (see *Dumped data for backups*).
- 5. Copy Weblate configuration (backups/settings.py, see *Dumped data for backups*) to the correct location, see *Adjusting configuration*.
- 6. Copy the whole restored data dir to location configured by DATA\_DIR.

The Borg session might look like:

```
$ borg list /tmp/xxx
Enter passphrase for key /tmp/xxx:
2019-09-26T14:56:08 Thu, 2019-09-26 14:56:08_
→[de0e0f13643635d5090e9896bdaceb92a023050749ad3f3350e788f1a65576a5]
$ borg extract /tmp/xxx::2019-09-26T14:56:08
Enter passphrase for key /tmp/xxx:
```

## See also:

borg list, borg extract

# 2.4.5 Manual backup

Depending on what you want to save, back up the type data Weblate stores in each respective place.

**Hint:** In case you are doing manual backups, you might want to silent Weblate warning about lack of backups by adding weblate.I028 to SILENCED\_SYSTEM\_CHECKS in settings.py or *WE-BLATE\_SILENCED\_SYSTEM\_CHECKS* for Docker.

```
SILENCED_SYSTEM_CHECKS.append("weblate.I028")
```

### Database

The actual storage location depends on your database setup.

The database is the most important storage. Set up regular backups of your database, without it all your translation setup will be gone.

### Native database backup

The recommended approach is to do dump of the database using database native tools such as **pg\_dump** or **mysql-dump**. It usually performs better than Django backup and restores complete tables with all data.

You can restore this backup in newer Weblate release, it will perform any necessary migrations when running in migrate. Please consult *Upgrading Weblate* on more detailed information how to perform upgrade between versions.

### Django database backup

Alternatively you can backup database using Django's dumpdata command. That way the backup is database agnostic and can be used in case you want to change database backend.

Prior to restoring you need to be running exactly same Weblate version as was used when doing backups. This is necessary as the database structure does change between releases and you would end up corrupting the data in some way. After installing the same version, run all database migrations using migrate.

Once this is done, some entries will be already created in the database and you will have them in the database backup as well. The recommended approach is to delete such entries manually using management shell (see *Invoking management commands*):

```
weblate shell
>>> from weblate.auth.models import User
>>> User.objects.get(username='anonymous').delete()
```

#### **Files**

If you have enough backup space, simply backup the whole *DATA\_DIR*. This is safe bet even if it includes some files you don't want. The following sections describe in detail what you should back up and what you can skip.

## **Dumped data for backups**

Stored in DATA\_DIR /backups.

Weblate dumps various data here, and you can include these files for more complete backups. The files are updated daily (requires a running Celery beats server, see *Background tasks using Celery*). Currently, this includes:

- Weblate settings as settings.py (there is also expanded version in settings-expanded.py).
- PostgreSQL database backup as database.sql.

The database backups are by default saved as plain text, but they can also be compressed or entirely skipped by using *DATABASE\_BACKUP*.

### Version control repositories

### Stored in DATA\_DIR /vcs.

The version control repositories contain a copy of your upstream repositories with Weblate changes. If you have push on commit enabled for all your translation components, all Weblate changes are included upstream and you do not have to backup the repositories on the Weblate side. They can be cloned again from the upstream locations with no data loss.

### SSH and GPG keys

Stored in DATA\_DIR / ssh and DATA\_DIR / home.

If you are using SSH or GPG keys generated by Weblate, you should back up these locations, otherwise you will lose the private keys and you will have to regenerate new ones.

### User uploaded files

```
Stored in DATA_DIR /media.
```

You should back up user uploaded files (e.g. Visual context for strings).

#### **Celery tasks**

The Celery tasks queue might contain some info, but is usually not needed for a backup. At most you will lose updates that have not yet been processed to translation memory. It is recommended to perform the fulltext or repository updates upon restoring anyhow, so there is no problem in losing these.

#### See also:

Background tasks using Celery

### Command line for manual backup

Using a cron job, you can set up a bash command to be executed on a daily basis, for instance:

The string between quotes after XZ\_OPT allows you to choose your xz options, for instance the amount of memory used for compression; see https://linux.die.net/man/1/xz

You can adjust the list of folders and files to your needs. For instance, to avoid saving the translation memory (in backups folder), you could use:

\$ XZ\_OPT="-9" tar -Jcf ~/backup/weblate-backup-\$(date -u +%Y-%m-%d\_%H%M%S).xz\_ →backups/database.sql backups/settings.py vcs ssh home media fonts secret

# 2.4.6 Restoring manual backup

- 1. Restore all data you have backed up.
- 2. Update all repositories using updategit.

weblate updategit --all

# 2.4.7 Moving a Weblate installation

Relocate your installation to a different system by following the backup and restore instructions above.

See also:

Upgrading from Python 2 to Python 3, Migrating from other databases to PostgreSQL

# 2.5 Authentication

# 2.5.1 User registration

The default setup for Weblate is to use python-social-auth, a form on the website to handle registration of new users. After confirming their e-mail a new user can contribute or authenticate by using one of the third party services.

You can also turn off registration of new users using REGISTRATION\_OPEN.

The authentication attempts are subject to Rate limiting.

# 2.5.2 Authentication backends

The built-in solution of Django is used for authentication, including various social options to do so. Using it means you can import the user database of other Django-based projects (see *Migrating from Pootle*).

Django can additionally be set up to authenticate against other means too.

See also:

Authentication settings describes how to configure authentication in the official Docker image.

# 2.5.3 Social authentication

Thanks to Welcome to Python Social Auth's documentation!, Weblate support authentication using many third party services such as GitLab, Ubuntu, Fedora, etc.

Please check their documentation for generic configuration instructions in Django Framework.

**Note:** By default, Weblate relies on third-party authentication services to provide a validated e-mail address. If some of the services you want to use don't support this, please enforce e-mail validation on the Weblate side by configuring FORCE\_EMAIL\_VALIDATION for them. For example:

```
SOCIAL_AUTH_OPENSUSE_FORCE_EMAIL_VALIDATION = True
```

### See also:

Pipeline

Enabling individual backends is quite easy, it's just a matter of adding an entry to the AUTHENTICA-TION\_BACKENDS setting and possibly adding keys needed for a given authentication method. Please note that some backends do not provide user e-mail by default, you have to request it explicitly, otherwise Weblate will not be able to properly credit contributions users make.

## See also:

Python Social Auth backend

## **OpenID** authentication

For OpenID-based services it's usually just a matter of enabling them. The following section enables OpenID authentication for OpenSUSE, Fedora and Ubuntu:

```
# Authentication configuration
AUTHENTICATION_BACKENDS = (
    "social_core.backends.email.EmailAuth",
    "social_core.backends.suse.OpenSUSEOpenId",
    "social_core.backends.ubuntu.UbuntuOpenId",
    "social_core.backends.fedora.FedoraOpenId",
    "weblate.accounts.auth.WeblateUserBackend",
)
```

#### See also:

OpenID

## **GitHub authentication**

You need to register an OAuth application on GitHub and then tell Weblate all its secrets:

```
# Authentication configuration
AUTHENTICATION_BACKENDS = (
    "social_core.backends.github.GithubOAuth2",
    "social_core.backends.email.EmailAuth",
    "weblate.accounts.auth.WeblateUserBackend",
)
# Social auth backends setup
SOCIAL_AUTH_GITHUB_KEY = "GitHub Client ID"
SOCIAL_AUTH_GITHUB_SECRET = "GitHub Client Secret"
SOCIAL_AUTH_GITHUB_SCOPE = ["user:email"]
```

The GitHub should be configured to have callback URL as https://example.com/accounts/complete/github/.

**Note:** Weblate provided callback URL during the authentication includes configured domain. In case you get errors about URL mismatch, you might want to fix this, see *Set correct site domain*.

### See also:

GitHub

## **Bitbucket authentication**

You need to register an application on Bitbucket and then tell Weblate all its secrets:

```
# Authentication configuration
AUTHENTICATION_BACKENDS = (
    "social_core.backends.bitbucket.BitbucketOAuth",
    "social_core.backends.email.EmailAuth",
    "weblate.accounts.auth.WeblateUserBackend",
)
# Social auth backends setup
SOCIAL_AUTH_BITBUCKET_KEY = "Bitbucket Client ID"
SOCIAL_AUTH_BITBUCKET_SECRET = "Bitbucket Client Secret"
SOCIAL_AUTH_BITBUCKET_VERIFIED_EMAILS_ONLY = True
```

**Note:** Weblate provided callback URL during the authentication includes configured domain. In case you get errors about URL mismatch, you might want to fix this, see *Set correct site domain*.

#### See also:

Bitbucket

## **Google OAuth 2**

To use Google OAuth 2, you need to register an application on <a href="https://console.developers.google.com/">https://console.developers.google.com/</a> and enable the Google+ API.

The redirect URL is https://WEBLATE SERVER/accounts/complete/google-oauth2/

```
# Authentication configuration
AUTHENTICATION_BACKENDS = (
    "social_core.backends.google.GoogleOAuth2",
    "social_core.backends.email.EmailAuth",
    "weblate.accounts.auth.WeblateUserBackend",
)
# Social auth backends setup
SOCIAL_AUTH_GOOGLE_OAUTH2_KEY = "Client ID"
SOCIAL_AUTH_GOOGLE_OAUTH2_SECRET = "Client secret"
```

**Note:** Weblate provided callback URL during the authentication includes configured domain. In case you get errors about URL mismatch, you might want to fix this, see *Set correct site domain*.

#### See also:

Google

# Facebook OAuth 2

As per usual with OAuth 2 services, you need to register your application with Facebook. Once this is done, you can set up Weblate to use it:

The redirect URL is https://WEBLATE SERVER/accounts/complete/facebook/

```
# Authentication configuration
AUTHENTICATION_BACKENDS = (
    "social_core.backends.facebook.FacebookOAuth2",
    "social_core.backends.email.EmailAuth",
    "weblate.accounts.auth.WeblateUserBackend",
)
# Social auth backends setup
SOCIAL_AUTH_FACEBOOK_KEY = "key"
SOCIAL_AUTH_FACEBOOK_SECRET = "secret"
SOCIAL_AUTH_FACEBOOK_SCOPE = ["email", "public_profile"]
```

**Note:** Weblate provided callback URL during the authentication includes configured domain. In case you get errors about URL mismatch, you might want to fix this, see *Set correct site domain*.

### See also:

Facebook

# GitLab OAuth 2

For using GitLab OAuth 2, you need to register an application on <https://gitlab.com/profile/applications>.

The redirect URL is https://WEBLATE SERVER/accounts/complete/gitlab/ and ensure you mark the *read\_user* scope.

```
# Authentication configuration
AUTHENTICATION_BACKENDS = (
    "social_core.backends.gitlab.GitLabOAuth2",
    "social_core.backends.email.EmailAuth",
    "weblate.accounts.auth.WeblateUserBackend",
)
# Social auth backends setup
SOCIAL_AUTH_GITLAB_KEY = "Application ID"
SOCIAL_AUTH_GITLAB_SECRET = "Secret"
SOCIAL_AUTH_GITLAB_SECRET = "Secret"
SOCIAL_AUTH_GITLAB_SCOPE = ["read_user"]
# If you are using your own GitLab
# SOCIAL_AUTH_GITLAB_API_URL = 'https://gitlab.example.com/'
```

**Note:** Weblate provided callback URL during the authentication includes configured domain. In case you get errors about URL mismatch, you might want to fix this, see *Set correct site domain*.

#### See also:

GitLab

### **Microsoft Azure Active Directory**

Weblate can be configured to use common or specific tenants for authentication.

The redirect URL is https://WEBLATE SERVER/accounts/complete/azuread-oauth2/ for common and https://WEBLATE SERVER/accounts/complete/azuread-tenant-oauth2/ for tenantspecific authentication.

```
# Azure AD common
# Authentication configuration
AUTHENTICATION_BACKENDS = (
    "social_core.backends.azuread.AzureADOAuth2",
    "social_core.backends.email.EmailAuth",
    "weblate.accounts.auth.WeblateUserBackend",
)
# OAuth2 keys
SOCIAL_AUTH_AZUREAD_OAUTH2_KEY = ""
SOCIAL_AUTH_AZUREAD_OAUTH2_SECRET = ""
```

```
# Azure AD Tenant
```

```
# Authentication configuration
AUTHENTICATION_BACKENDS = (
    "social_core.backends.azuread_tenant.AzureADTenantOAuth2",
    "social_core.backends.email.EmailAuth",
    "weblate.accounts.auth.WeblateUserBackend",
)
# OAuth2 keys
SOCIAL_AUTH_AZUREAD_TENANT_OAUTH2_KEY = ""
SOCIAL_AUTH_AZUREAD_TENANT_OAUTH2_SECRET = ""
# Tenant ID
SOCIAL_AUTH_AZUREAD_TENANT_OAUTH2_TENANT_ID = ""
```

**Note:** Weblate provided callback URL during the authentication includes configured domain. In case you get errors about URL mismatch, you might want to fix this, see *Set correct site domain*.

#### See also:

Microsoft Azure Active Directory

### Slack

For using Slack OAuth 2, you need to register an application on <a href="https://api.slack.com/apps>">https://api.slack.com/apps>">https://api.slack.com/apps></a>.

The redirect URL is https://WEBLATE SERVER/accounts/complete/slack/.

```
# Authentication configuration
AUTHENTICATION_BACKENDS = (
    "social_core.backends.slack.SlackOAuth2",
    "social_core.backends.email.EmailAuth",
    "weblate.accounts.auth.WeblateUserBackend",
)
# Social auth backends setup
SOCIAL_AUTH_SLACK_KEY = ""
SOCIAL_AUTH_SLACK_SECRET = ""
```

**Note:** Weblate provided callback URL during the authentication includes configured domain. In case you get errors about URL mismatch, you might want to fix this, see *Set correct site domain*.

See also:

Slack

### Turning off password authentication

E-mail and password authentication can be turned off by removing social\_core.backends.email. EmailAuth from AUTHENTICATION\_BACKENDS. Always keep weblate.accounts.auth. WeblateUserBackend there, it is needed for core Weblate functionality.

**Tip:** You can still use password authentication for the admin interface, for users you manually create there. Just navigate to /admin/.

For example authentication using only the openSUSE Open ID provider can be achieved using the following:

```
# Authentication configuration
AUTHENTICATION_BACKENDS = (
    "social_core.backends.suse.OpenSUSEOpenId",
    "weblate.accounts.auth.WeblateUserBackend",
)
```

# 2.5.4 Password authentication

The default settings.py comes with a reasonable set of AUTH\_PASSWORD\_VALIDATORS:

- Passwords can't be too similar to your other personal info.
- Passwords must contain at least 10 characters.
- Passwords can't be a commonly used password.
- · Passwords can't be entirely numeric.
- Passwords can't consist of a single character or only whitespace.
- · Passwords can't match a password you have used in the past.

You can customize this setting to match your password policy.

Additionally you can also install django-zxcvbn-password which gives quite realistic estimates of password difficulty and allows rejecting passwords below a certain threshold.

# 2.5.5 SAML authentication

New in version 4.1.1.

Please follow the Python Social Auth instructions for configuration. Notable differences:

- Weblate supports single IDP which has to be called weblate in SOCIAL\_AUTH\_SAML\_ENABLED\_IDPS.
- The SAML XML metadata URL is /accounts/metadata/saml/.
- Following settings are automatically filled in: SOCIAL\_AUTH\_SAML\_SP\_ENTITY\_ID, SO-CIAL\_AUTH\_SAML\_TECHNICAL\_CONTACT, SOCIAL\_AUTH\_SAML\_SUPPORT\_CONTACT

Example configuration:

```
# Authentication configuration
AUTHENTICATION BACKENDS = (
    "social_core.backends.email.EmailAuth",
    "social_core.backends.saml.SAMLAuth",
    "weblate.accounts.auth.WeblateUserBackend",
)
# Social auth backends setup
SOCIAL AUTH_SAML_SP_PUBLIC_CERT = "-----BEGIN CERTIFICATE-----"
SOCIAL AUTH SAML SP PRIVATE KEY = "----BEGIN PRIVATE KEY-----"
SOCIAL AUTH SAML ENABLED IDPS = {
    "weblate": {
        "entity_id": "https://idp.testshib.org/idp/shibboleth",
        "url": "https://idp.testshib.org/idp/profile/SAML2/Redirect/SSO",
        "x509cert": "MIIEDjCCAvaqAwIBAqIBADA ... 8Bbnl+ev0peYzxFyF5sQA==",
        "attr_name": "full_name",
        "attr_username": "username",
        "attr_email": "email",
    }
}
```

#### See also:

Configuring SAML in Docker, SAML

# 2.5.6 LDAP authentication

LDAP authentication can be best achieved using the *django-auth-ldap* package. You can install it via usual means:

```
# Using PyPI
pip install django-auth-ldap>=1.3.0
# Using apt-get
apt-get install python-django-auth-ldap
```

**Warning:** With django-auth-ldap older than 1.3.0 the *Automatic group assignments* will not work properly for newly created users.

**Note:** There are some incompatibilities in the Python LDAP 3.1.0 module, which might prevent you from using that version. If you get error AttributeError: 'module' object has no attribute '\_trace\_level', downgrading python-ldap to 3.0.0 might help.

Once you have the package installed, you can hook it into the Django authentication:

```
# Add LDAP backed, keep Django one if you want to be able to sign in
# even without LDAP for admin account
AUTHENTICATION_BACKENDS = (
    "django_auth_ldap.backend.LDAPBackend",
    "weblate.accounts.auth.WeblateUserBackend",
)
# LDAP server address
AUTH_LDAP_SERVER_URI = "ldaps://ldap.example.net"
# DN to use for authentication
AUTH_LDAP_USER_DN_TEMPLATE = "cn=%(user)s,o=Example"
```

```
# Depending on your LDAP server, you might use a different DN
# like:
# AUTH_LDAP_USER_DN_TEMPLATE = 'ou=users,dc=example,dc=com'
# List of attributes to import from LDAP upon sign in
# Weblate stores full name of the user in the full_name attribute
AUTH_LDAP_USER_ATTR_MAP = {
   "full_name": "name",
   # Use the following if your LDAP server does not have full name
    # Weblate will merge them later
    # 'first_name': 'givenName',
    # 'last_name': 'sn',
    # Email is required for Weblate (used in VCS commits)
    "email": "mail",
}
# Hide the registration form
REGISTRATION_OPEN = False
```

**Note:** You should remove 'social\_core.backends.email.EmailAuth' from the AUTHENTICA-TION\_BACKENDS setting, otherwise users will be able to set their password in Weblate, and authenticate using that. Keeping 'weblate.accounts.auth.WeblateUserBackend' is still needed in order to make permissions and facilitate anonymous users. It will also allow you to sign in using a local admin account, if you have created it (e.g. by using *createadmin*).

### Using bind password

If you can not use direct bind for authentication, you will need to use search, and provide a user to bind for the search. For example:

```
import ldap
from django_auth_ldap.config import LDAPSearch
AUTH_LDAP_BIND_DN = ""
AUTH_LDAP_BIND_PASSWORD = ""
AUTH_LDAP_USER_SEARCH = LDAPSearch(
    "ou=users,dc=example,dc=com", ldap.SCOPE_SUBTREE, "(uid=%(user)s)"
)
```

### **Active Directory integration**

```
import ldap
from django_auth_ldap.config import LDAPSearch, NestedActiveDirectoryGroupType
AUTH_LDAP_BIND_DN = "CN=ldap,CN=Users,DC=example,DC=com"
AUTH_LDAP_BIND_PASSWORD = "password"
# User and group search objects and types
AUTH_LDAP_USER_SEARCH = LDAPSearch(
    "CN=Users,DC=example,DC=com", ldap.SCOPE_SUBTREE, "(sAMAccountName=%(user)s)"
)
# Make selected group a superuser in Weblate
AUTH_LDAP_USER_FLAGS_BY_GROUP = {
    # is_superuser means user has all permissions
```

```
"is_superuser": "CN=weblate_AdminUsers,OU=Groups,DC=example,DC=com",
}
# Map groups from AD to Weblate
AUTH_LDAP_GROUP_SEARCH = LDAPSearch(
    "OU=Groups,DC=example,DC=com", ldap.SCOPE_SUBTREE, "(objectClass=group)"
)
AUTH_LDAP_GROUP_TYPE = NestedActiveDirectoryGroupType()
AUTH_LDAP_FIND_GROUP_PERMS = True
# Optionally enable group mirroring from LDAP to Weblate
# AUTH_LDAP_MIRROR_GROUPS = True
```

### See also:

Django Authentication Using LDAP, Authentication

# 2.5.7 CAS authentication

CAS authentication can be achieved using a package such as django-cas-ng.

Step one is disclosing the e-mail field of the user via CAS. This has to be configured on the CAS server itself, and requires you run at least CAS v2 since CAS v1 doesn't support attributes at all.

Step two is updating Weblate to use your CAS server and attributes.

To install django-cas-ng:

```
pip install django-cas-ng
```

Once you have the package installed you can hook it up to the Django authentication system by modifying the settings.py file:

```
# Add CAS backed, keep the Django one if you want to be able to sign in
# even without LDAP for the admin account
AUTHENTICATION_BACKENDS = (
    "django_cas_ng.backends.CASBackend",
    "weblate.accounts.auth.WeblateUserBackend",
)
# CAS server address
CAS_SERVER_URL = "https://cas.example.net/cas/"
# Add django_cas_ng somewhere in the list of INSTALLED_APPS
INSTALLED_APPS = (..., "django_cas_ng")
```

Finally, a signal can be used to map the e-mail field to the user object. For this to work you have to import the signal from the *django-cas-ng* package and connect your code with this signal. Doing this in settings file can cause problems, therefore it's suggested to put it:

- In your app config's django.apps.AppConfig.ready() method
- In the project's urls.py file (when no models exist)

```
from django_cas_ng.signals import cas_user_authenticated
from django.dispatch import receiver
@receiver(cas_user_authenticated)
def update_user_email_address(sender, user=None, attributes=None, **kwargs):
    # If your CAS server does not always include the email attribute
```

```
# you can wrap the next two lines of code in a try/catch block.
user.email = attributes["email"]
user.save()
```

See also:

Django CAS NG

# 2.5.8 Configuring third party Django authentication

Generally any Django authentication plugin should work with Weblate. Just follow the instructions for the plugin, just remember to keep the Weblate user backend installed.

#### See also:

LDAP authentication, CAS authentication

Typically the installation will consist of adding an authentication backend to AUTHENTICATION\_BACKENDS and installing an authentication app (if there is any) into INSTALLED\_APPS:

```
AUTHENTICATION_BACKENDS = (
    # Add authentication backend here
    "weblate.accounts.auth.WeblateUserBackend",
)
INSTALLED_APPS += (
    # Install authentication app here
)
```

# 2.6 Access control

Changed in version 3.0: Before Weblate 3.0, the privilege system was based on Django, but is now specifically built for Weblate. If you are using an older version, please consult the documentation for that version, the information here will not apply.

Weblate comes with a fine grained privilege system to assign user permissions for the whole instance, or in a limited scope.

The permission system based on groups and roles, where roles define a set of permissions, and groups assign them to users and translations, see *Users, roles, groups and permissions* for more details.

After installation a default set of groups is created, and you can use those to assign users roles for the whole instance (see *Default groups and roles*). Additionally when *Project access control* is turned on, you can assign users to specific translation projects. More fine-grained configuration can be achieved using *Custom access control*.

# 2.6.1 Common setups

## Locking down Weblate

To completely lock down your Weblate, you can use *REQUIRE\_LOGIN* to force users to sign in and *REGISTRA-TION\_OPEN* to prevent new registrations.

### Site wide permissions

To manage permissions for a whole instance, just add users to *Users* (this is done by default using the *Automatic group assignments*), *Reviewers* and *Managers* groups. Keep all projects configured as *Public* (see *Project access control*).

## Per project permissions

Note: This feature is not available for projects running the Hosted Libre plan.

Set your projects to Protected or Private, and manage users per project in the Weblate interface.

### Adding permissions to languages, components or projects

Note: This feature is not available for projects running the Hosted Libre plan.

You can additionally grant permissions to any user based on project, component or language set. To achieve this, create a new group (e.g. *Czech translators*) and configure it for a given resource. Any assigned permissions will be granted to members of that group for selected resources.

This will work just fine without additional setup, if using per project permissions. For permissions on the whole instance, you will probably also want to remove these permissions from the *Users* group, or change automatic assignment of all users to that group (see *Automatic group assignments*).

See also:

Permission checking

# 2.6.2 Project access control

**Note:** By enabling ACL, all users are prohibited from accessing anything within a given project, unless you add the permissions for them to do just that.

Note: This feature is not available for projects running the Hosted Libre plan.

You can limit user's access to individual projects. This feature is turned on by *Access control* in the configuration of each respective project. This automatically creates several groups for this project, see *Predefined groups*.

The following choices exist for Access control:

Public Publicly visible and translatable

Protected Publicly visible, but translatable only for selected users

Private Visible and translatable only for selected users

Custom Weblate does not manage users, see Custom access control.

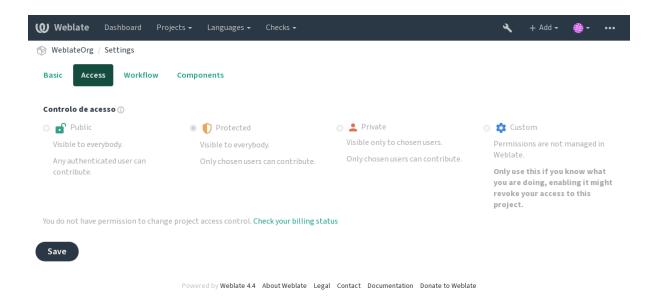

To allow access to this project, you have to add the privilege either directly to the given user, or group of users in the Django admin interface, or by using user management on the project page, as described in *Managing per project access control*.

Note: Even with ACL turned on, some summary info will be available about your project:

- Statistics for the whole instance, including counts for all projects.
- Language summary for the whole instance, including counts for all projects.

# 2.6.3 Automatic group assignments

You can set up Weblate to automatically add users to groups based on their e-mail addresses. This automatic assignment happens only at the time of account creation.

This can be set up in the Django admin interface for each group (in the Authentication section).

**Note:** The automatic group assignment for the *Users* and *Viewers* groups will always be created by Weblate upon migrations, in case you want to turn it off, simply set the regular expression to  $\uparrow$ \$, which will never match.

# 2.6.4 Users, roles, groups and permissions

The authentication models consist of several objects:

- *Permission* Individual permissions defined by Weblate. You can not assign individual permissions, this can only be done through assignment of roles.
- *Role* Role defines a set of permissions. This allows reuse of these sets in several places, and makes the administration easier.
- User Users can be members of several groups.

Group Groups connect roles, users and authentication objects (projects, languages and component lists).

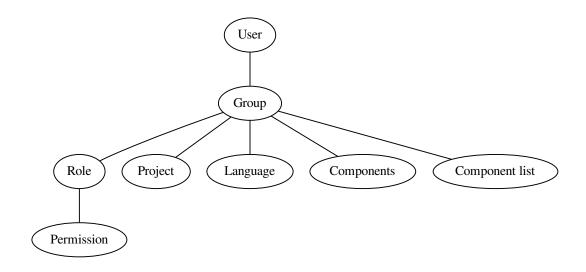

## **Permission checking**

Whenever a permission is checked to decide whether one is able to perform a given action, the check is carried out according to scope, and the following checks are performed in the order:

- 1. Group Component list is matched against accessed component or project (for project level access).
- 2. Group Components are matched against accessed component or project (for project level access).
- 3. Group Projects are matched against accessed project.

As you can see, granting access to a component automatically grants user access to a containing project as well.

**Note:** Only the first rule will be used. So if you set all of *Component list, Components* and *Project*, only *Component list will be applied.* 

An additional step is performed if checking permission for the translation:

4. Group Languages are matched against accessed translations, it is ignored for component or project level access.

Hint: You can use Language selection or Project selection to automate inclusion of all languages or projects.

# Checking access to a project

A user has to be a member of a group linked to the project or any component inside it. Only membership is enough, no specific permissions are needed to access a project (this is used in the default *Viewers* group, see *Default groups and roles*).

#### Checking access to a component

A user can access the unrestricted component once he can access the containing project. With enabled *Restricted access* the access to the component requires explicit permission to the component (or containing component list).

# 2.6.5 Managing users and groups

All users and groups can be managed using the Django admin interface, available under /admin/ URL.

#### Managing per project access control

Note: This feature only works for ACL controlled projects, see *Project access control*.

Users with the *Manage project access* privilege (see *Access control*) can also manage users in projects with access control turned on through the project page. The interface allows you to:

- Add existing users to the project
- · Invite new users to the project
- · Change permissions of the users
- Revoke access to the users

New in version 3.11.

· Resend user email invitations, invalidating any previously sent invitation

The user management is available in the Manage menu of a project:

| 🗶 Webla                                                                          | i <b>te</b> Dasl | hboard Projects <del>-</del> | Languages            | - Checks -     |                                                                               |                 |           |        | 3           | <b>\</b> + <i>i</i> | \dd 🗕 🌒   | Ŧ   | ••• |  |
|----------------------------------------------------------------------------------|------------------|------------------------------|----------------------|----------------|-------------------------------------------------------------------------------|-----------------|-----------|--------|-------------|---------------------|-----------|-----|-----|--|
| 🛞 WeblateOrg / Manage users                                                      |                  |                              |                      |                |                                                                               |                 |           |        |             |                     |           |     |     |  |
| Users                                                                            |                  |                              |                      |                |                                                                               |                 |           |        |             |                     |           |     | 0   |  |
| Username                                                                         | Full<br>name     | E-mail                       | Last<br>login        | Administration | Billing                                                                       | Glossary        | Languages | Memory | Screenshots | Sources             | Translate | VCS |     |  |
| testuser                                                                         | Weblate<br>Test  | weblate@example.org          | 22<br>seconds<br>ago |                |                                                                               |                 |           |        |             |                     |           |     |     |  |
| Once all its permissions are removed, the user will be removed from the project. |                  |                              |                      |                |                                                                               |                 |           |        |             |                     |           |     |     |  |
| Add a user                                                                       |                  |                              |                      |                |                                                                               | Invite new user |           |        |             |                     |           |     |     |  |
| User to add                                                                      |                  |                              |                      |                |                                                                               | E-mail          |           |        |             |                     |           |     |     |  |
| Please type in an existing Weblate account name or e-mail address.               |                  |                              |                      |                | Username                                                                      |                 |           |        |             |                     |           |     |     |  |
| Add                                                                              |                  |                              |                      |                | Username may only contain letters, numbers or the following characters: @ . + |                 |           |        |             |                     |           |     |     |  |
|                                                                                  |                  |                              |                      |                |                                                                               | Full name       |           |        |             |                     |           |     |     |  |
|                                                                                  |                  |                              |                      |                |                                                                               |                 |           |        |             |                     |           |     |     |  |
|                                                                                  |                  |                              |                      |                |                                                                               | Invit           | e         |        |             |                     |           |     |     |  |

Powered by Weblate 4.4 About Weblate Legal Contact Documentation Donate to Weblate

### See also:

Project access control

# **Predefined groups**

Weblate comes with a predefined set of groups for a project, wherefrom you can assign users.

# Administration

Has all permissions available in the project.

### Glossary

Can manage glossary (add or remove entries, or upload).

### Languages

Can manage translated languages (add or remove translations).

### Screenshots

Can manage screenshots (add or remove them, and associate them to source strings).

### Sources

Can edit source strings in Monolingual components and source string info.

### Translate

Can translate the project, and upload translations made offline.

## vcs

Can manage VCS and access the exported repository.

#### Review

Can approve translations during review.

### Billing

Can access billing info (see *Billing*).

# 2.6.6 Custom access control

By choosing *Custom* as *Access control*, Weblate will stop managing access for a given project, and all users and groups can be managed using the Django admin interface. This can be used to define more complex access control, or set up a shared access policy for all projects in a single Weblate instance. If you want to turn this on for all projects by default, please configure the *DEFAULT\_ACCESS\_CONTROL*.

**Warning:** By turning this on, Weblate will remove all *Project access control* it has created for this project. If you are doing this without admin permission from the instance, you will instantly lose your access to manage the project.

# 2.6.7 Default groups and roles

These roles and groups are created upon installation. The built-in roles are always kept up to date by the database migration on upgrade and any custom changes will be lost. In case you want to define own set of permissions, please define a new role for that.

### List of privileges

Billing (see Billing) View billing info [Administration, Billing]

Changes Download changes [Administration]

**Comments** Post comment [*Administration*, *Edit source*, *Power user*, *Review strings*, *Translate*] Delete comment [*Administration*]

**Component** Edit component settings [Administration]

Lock component, preventing it from being translated [Administration]

**Glossary** Add glossary entry [*Administration*, *Manage glossary*, *Power user*]

Edit glossary entry [Administration, Manage glossary, Power user]

Delete glossary entry [Administration, Manage glossary, Power user]

Upload glossary entries [Administration, Manage glossary, Power user]

Automatic suggestions Use automatic suggestions [Administration, Power user]

Projects Edit project settings [Administration]

Manage project access [Administration]

Reports Download reports [Administration]

Screenshots Add screenshot [*Administration, Manage screenshots*] Edit screenshot [*Administration, Manage screenshots*]

Delete screenshot [Administration, Manage screenshots]

Source strings Edit source string info [Administration, Edit source]

Strings Add new strings [Administration]

Ignore failing checks [Administration, Edit source, Power user, Review strings, Translate]

Edit strings [Administration, Edit source, Power user, Review strings, Translate]

Review strings [Administration, Review strings]

Edit string when suggestions are enforced [Administration, Review strings]

Edit source strings [Administration, Edit source, Power user]

Suggestions Accept suggestions [Administration, Edit source, Power user, Review strings, Translate] Add suggestions [Add suggestion, Administration, Edit source, Power user, Review strings, Translate] Delete suggestions [Administration]

Vote on suggestions [Administration, Edit source, Power user, Review strings, Translate]

**Translations** Start new translation [*Administration*, *Manage languages*, *Power user*]

Perform automatic translation [Administration, Manage languages]

Delete existing translations [Administration, Manage languages]

Start translation into a new language [Administration, Manage languages]

Uploads Define author of translation upload [Administration]

Overwrite existing strings with an upload [Administration, Edit source, Power user, Review strings, Translate] Upload translation strings [Administration, Edit source, Power user, Review strings, Translate]

- VCS Access the internal repository [Access repository, Administration, Manage repository, Power user]
  Commit changes to the internal repository [Administration, Manage repository]
  Push change from the internal repository [Administration, Manage repository]
  Reset changes in the internal repository [Administration, Manage repository]
  View upstream repository location [Access repository, Administration, Manage repository, Power user]
  Update the internal repository [Administration, Manage repository]
  Site wide privileges Use management interface
  Add new projects
  Add language definitions
  Manage language definitions
  Manage groups
  - Manage users
  - Manage roles
  - Manage announcements
  - Manage translation memory
  - Manage component lists

**Note:** The site wide privileges are not granted to any default role. These are powerful and quite close to the superuser status—most of them affect all the projects of your Weblate installation.

## List of groups

The following groups are created upon installation (or after executing *setupgroups*) and you are free to modify them. The migration will however re-create them if you delete or rename them.

Guests Defines permissions for non authenticated users.

This group contains only anonymous users (see ANONYMOUS\_USER\_NAME).

You can remove roles from this group to limit permissions for non authenticated users.

Default roles: Add suggestion, Access repository

Viewers This role ensures visibility of public projects for all users. By default all users are members of this group.

By default all users are members of this group, using Automatic group assignments.

Default roles: none

Users Default group for all users.

By default all users are members of this group using Automatic group assignments.

Default roles: Power user

Reviewers Group for reviewers (see Translation workflows).

Default roles: Review strings

Managers Group for administrators.

Default roles: Administration

**Warning:** Never remove the predefined Weblate groups and users, as this can lead to unexpected problems. If you do not want to use these features, just remove all privileges from them.

# 2.7 Translation projects

# 2.7.1 Translation organization

Weblate organizes translatable VCS content of project/components into a tree-like structure.

- The bottom level object is *Project configuration*, which should hold all translations belonging together (for example translation of an application in several versions and/or accompanying documentation).
- On the level above, *Component configuration*, which is actually the component to translate, you define the VCS repository to use, and the mask of files to translate.
- Above *Component configuration* there are individual translations, handled automatically by Weblate as translation files (which match the mask defined in *Component configuration*) appear in the VCS repository.

Weblate supports a wide range of translation formats (both bilingual and monolingual ones) supported by Translate Toolkit, see *Supported file formats*.

**Note:** You can share cloned VCS repositories using *Weblate internal URLs*. Using this feature is highly recommended when you have many components sharing the same VCS. It improves performance and decreases required disk space.

# 2.7.2 Adding translation projects and components

Changed in version 3.2: An interface for adding projects and components is included, and you no longer have to use *The Django admin interface*.

Changed in version 3.4: The process of adding components is now multi staged, with automated discovery of most parameters.

Based on your permissions, new translation projects and components can be created. It is always permitted for users with the *Add new projects* permission, and if your instance uses billing (e.g. like https://hosted.weblate.org/ see *Billing*), you can also create those based on your plans allowance from the user account that manages billing.

You can view your current billing plan on a separate page:

| <b>W</b> Weblate   | Dashboard Project                  | ts 👻 Languages 👻 | Checks 🗸     |                         |                | + Add - 💮 - •••  |
|--------------------|------------------------------------|------------------|--------------|-------------------------|----------------|------------------|
| 💮 Your profile     | Billing                            |                  |              |                         |                |                  |
| Billing plan       |                                    |                  | 0            | Invoices                |                |                  |
| Current plan       | Basic plan (Active)                |                  |              | Invoice period          | Invoice amount | Download invoice |
| Monthly<br>price   | 19 EUR                             |                  |              | 12/14/2020 - 12/16/2020 | 19.0 EUR       | Not available    |
| Yearly price       | 199 EUR                            |                  |              |                         |                |                  |
| Strings limit      | Used 0                             |                  |              |                         |                |                  |
| Languages<br>limit | Used 0                             |                  |              |                         |                |                  |
| Last invoice       | 2020-12-14 - 2020-12-16            |                  |              |                         |                |                  |
| Projects<br>limit  | Used 0 of 1                        |                  |              |                         |                |                  |
| Projects           | No projects currently<br>assigned! | Add new transla  | tion project |                         |                |                  |
| Terminat           | e billing plan                     |                  |              |                         |                |                  |

Powered by Weblate 4.4 About Weblate Legal Contact Documentation Donate to Weblate

The project creation can be initiated from there, or using the menu in the navigation bar, filling in basic info about the translation project to complete addition of it:

| <b>W</b> Weblate      | Dashboard        | Projects 🗸      | Languages 🗸 | Checks - | + Add <del>-</del> | ۰ | ••• |
|-----------------------|------------------|-----------------|-------------|----------|--------------------|---|-----|
| 💮 Create projec       | ct               |                 |             |          |                    |   |     |
| Add new trans         | lation project   |                 |             |          |                    |   | 0   |
| Project name          | ī)               |                 |             |          |                    |   |     |
| WeblateOrg            |                  |                 |             |          |                    |   |     |
| Display name          |                  |                 |             |          |                    |   |     |
| URL slug 🛈            |                  |                 |             |          |                    |   |     |
| weblateorg            |                  |                 |             |          |                    |   |     |
| Name used in U        | RLs and filenam  | ies.            |             |          |                    |   |     |
| Project websi         | te 🗊             |                 |             |          |                    |   |     |
| https://webla         | ate.org/         |                 |             |          |                    |   |     |
| Main website of       | f translated pro | ject.           |             |          |                    |   |     |
| Mailing list 🛈        |                  |                 |             |          |                    |   |     |
| weblate@list          | s.cihar.com      |                 |             |          |                    |   |     |
| Mailing list for      | translators.     |                 |             |          |                    |   |     |
| <b>Translation</b> in | structions 🛈     |                 |             |          |                    |   |     |
| https://webla         | ate.org/contribu | ute/            |             |          |                    |   |     |
|                       |                  |                 |             |          |                    |   |     |
|                       |                  |                 |             |          |                    |   |     |
|                       |                  |                 |             |          |                    |   |     |
|                       |                  |                 |             |          |                    |   |     |
|                       |                  |                 |             |          |                    |   |     |
|                       |                  |                 |             |          |                    |   | 10  |
| You can use Mar       | kdown and men    | tion users by @ | ousername.  |          |                    |   |     |
| Billing 🛈             |                  |                 |             |          |                    |   |     |
| Weblate Test          | t (Basic plan)   |                 |             |          |                    |   | ~   |
|                       |                  |                 |             |          |                    |   |     |
| Save                  |                  |                 |             |          |                    |   |     |
|                       |                  |                 |             |          |                    |   |     |

Powered by Weblate 4.4 About Weblate Legal Contact Documentation Donate to Weblate

After creating the project, you are taken directly to the project page:

| <b>())</b> Weblate  | Dashboard     | Projects 🗸 | Languag | ges <del>-</del> Checks | <b>.</b>   |         |         |          |                    | + Add <del>-</del> | •          | •••              |
|---------------------|---------------|------------|---------|-------------------------|------------|---------|---------|----------|--------------------|--------------------|------------|------------------|
| 💮 WeblateOrg        |               |            |         |                         |            |         |         |          |                    |                    | translated | 100%             |
| Components          | Languages     | Info       | Search  | Glossaries              | Insights 🗸 | Files 🛨 | Tools 🕶 | Manage 👻 | Share <del>+</del> |                    | ⊙ Watch    | ing <del>-</del> |
| Nothing to list her | re.           |            |         |                         |            |         |         |          |                    |                    |            |                  |
| Add new tran        | nslation comp | onent      |         |                         |            |         |         |          |                    |                    |            |                  |
|                     |               |            |         |                         |            |         |         |          |                    |                    |            |                  |

Powered by Weblate 4.4 About Weblate Legal Contact Documentation Donate to Weblate

Creating a new translation component can be initiated via a single click there. The process of creating a component is multi-staged and automatically detects most translation parameters. There are several approaches to creating component:

From version control Creates component from remote version control repository.

From existing component Creates additional component to existing one by choosing different files.

Additional branch Creates additional component to existing one, just for different branch.

**Upload translations files** Upload translation files to Weblate in case you do not have version control or do not want to integrate it with Weblate. You can later update the content using the web interface or API.

Translate document Upload single document and translate that.

Start from scratch Create blank translation project and add strings manually.

Once you have existing translation components, you can also easily add new ones for additional files or branches using same repository.

First you need to fill in name and repository location:

| 😢 Weblate Dashboard Projects - Languages - Checks -                                    | + Add <del>-</del> | • | ••• |
|----------------------------------------------------------------------------------------|--------------------|---|-----|
|                                                                                        |                    |   |     |
| From version control Upload translations files Translate document Start from scratch   |                    |   |     |
| Create a new translation component from remote version control system repository.      |                    |   |     |
| Component name ()                                                                      |                    |   |     |
| Language names                                                                         |                    |   |     |
| Display name                                                                           |                    |   |     |
| URL slug 🕦                                                                             |                    |   |     |
| language-names                                                                         |                    |   |     |
| Name used in URLs and filenames.                                                       |                    |   |     |
| Project ()                                                                             |                    |   |     |
| WeblateOrg                                                                             |                    |   | ~   |
| Source language 🕧                                                                      |                    |   |     |
| English                                                                                |                    |   | ~   |
| Language used for source strings in all components                                     |                    |   |     |
| Version control system 🛈                                                               |                    |   |     |
| Git                                                                                    |                    |   | ~   |
| Version control system to use to access your repository with translations.             |                    |   |     |
| Source code repository 🕥                                                               |                    |   |     |
| https://github.com/WeblateOrg/demo.git                                                 |                    |   |     |
| URL of a repository, use weblate://project/component for sharing with other component. |                    |   |     |
| Repository branch 🛈                                                                    |                    |   |     |
|                                                                                        |                    |   |     |
| Repository branch to translate                                                         |                    |   |     |
| Continue                                                                               |                    |   |     |

Powered by Weblate 4.4 About Weblate Legal Contact Documentation Donate to Weblate

On the next page, you are presented with a list of discovered translatable resources:

| Weblate Dashboard Projects + Languages + Checks + Ad                                    | d <del>-</del> | • | ••• |
|-----------------------------------------------------------------------------------------|----------------|---|-----|
| 🅎 Create component                                                                      |                |   |     |
| Add new translation component                                                           |                |   | (i) |
| Choose translation files to import ①                                                    |                |   |     |
| ○ Specify configuration manually                                                        |                |   |     |
| ○ File format Android String Resource, Filemask app/src/main/res/values-*/strings.xml   |                |   |     |
| O File format gettext PO file, Filemask weblate/langdata/locale/*/LC_MESSAGES/django.po |                |   |     |
| O File format gettext P0 file, Filemask weblate/locale/*/LC_WESSAGES/django.po          |                |   |     |
| O File format gettext P0 file, Filemask weblate/locale/*/LC_MESSAGES/djangojs.po        |                |   |     |
|                                                                                         |                |   |     |
|                                                                                         |                |   |     |
| Continue                                                                                |                |   |     |
|                                                                                         |                |   |     |

Powered by Weblate 4.4 About Weblate Legal Contact Documentation Donate to Weblate

As a last step, you review the translation component info and fill in optional details:

| Detected license as MIT                      | please check whether it is correct.                                                                                                    |   |
|----------------------------------------------|----------------------------------------------------------------------------------------------------|---|
| Add new translation o                        | omponent                                                                                                    | 0 |
| Project 🕧                                    |                                                                                                    |   |
| WeblateOrg                                   |                                                                                                    | ~ |
| Component name 🕕                             |                                                                                                    |   |
| Language names                               |                                                                                                    |   |
| Display name                                 |                                                                                                    |   |
| URL slug 🕕                                   |                                                                                                    |   |
| language-names                               |                                                                                                    |   |
| Name used in URLs and                        | filenames.                                                                                                    |   |
| Version control syste                        | n 🔿                                                                                                    |   |
|                                              | to use to access your repository containing translations. You can also choose additional integration with third party providers to submit | ~ |
| merge requests.                              |                                                                                                    |   |
| Source code reposito<br>https://github.com/V |                                                                                                    |   |
|                                              | veblate://project/component to share it with other component.                                                                             |   |
| Repository branch ()                         |                                                                                                    |   |
|                                              |                                                                                                    |   |
| Repository branch to tr                      | anslate                                                                                                    |   |
| Repository push URL (                        |                                                                                                    |   |
|                                              |                                                                                                    |   |
| URL of a push repositor                      | y, pushing is turned off if empty.                                                                                                    |   |
| Push branch 🛈                                |                                                                                                    |   |
|                                              |                                                                                                    |   |
| Branch for pushing cha                       | nges, leave empty to use repository branch                                                                                                |   |
| Repository browser (                         | )                                                                                                    |   |
| https://github.com/V                         | /eblateOrg/demo/blob/{{branch}}/{{filename}}                                                                                              |   |
| Link to repository brow                      | ser, use {{branch}} for branch, {{filename}} and {{line}} as filename and line placeholders.                                              |   |
| File format 🕕                                |                                                                                                    |   |
| gettext PO file                              |                                                                                                    | ~ |
| Filemask 🕕                                   |                                                                                                    |   |
| weblate/langdata/lo                          | ale/*/LC_MESSAGES/django.po                                                                                                    |   |
| Path of files to transla                     | e relative to repository root, use * instead of language code, for example: po/*.po or locale/*/LC_MESSAGES/django.po.                    |   |
| Monolingual base lan                         | guage file 🕕                                                                                                    |   |
|                                              |                                                                                                    |   |
| Filename of translatior                      | base file, containing all strings and their source; it is recommended for monolingual translation formats.                                |   |
| 🗹 Edit base file                             |                                                                                                    |   |
|                                              | le to edit the base file for monolingual translations.                                                                                    |   |
| Intermediate languag                         | e file 🕕                                                                                                    |   |
| Filenesse of laterased in                    | h kanalahi sefi da manikanan kila la kanalahi sefi sanada kada da da sa sa di ana da kana sa kina saka i sana s                           |   |
|                                              | te translation file. In most cases this is a translation file provided by developers and is used when creating actual source strings.     |   |
| Template for new trai                        |                                                                                                    |   |
| weblate/langdata/lo                          | are/ojango.pot<br>r creating new translations. For gettext choose .pot file.                                                              |   |
| Translation license ①                        | - • •                                                                                                    |   |
| GNU General Public I                         | icense v3.0 or later                                                                                                    | ~ |
|                                              |                                                                                                    |   |
| Adding new translatio                        |                                                                                                    |   |
| Create new language                          | file for creating new translations.                                                                                                    | ~ |
| Language code style (                        | -                                                                                                    |   |
| Default based on the                         |                                                                                                    |   |
|                                              | rite format<br>de used to generate the filename for translations created by Weblate.                                                      | * |
| Language filter ()                           |                                                                                                    |   |
| ^(cs he hu)\$                                |                                                                                                    | - |
|                                              | to filter translation files when scanning for filemask.                                                                                   | _ |
| Source language 🛈                            |                                                                                                    |   |
| English                                      |                                                                                                    | ~ |
|                                              | e strings in all components                                                                                                    |   |
|                                              |                                                                                                    |   |
| Language used for sour                       |                                                                                                    |   |
| Language used for sour                       | t more options in the component settings after creating it.                                                                               |   |

Powered by Weblate 4.4 About Weblate Legal Contact Documentation Donate to Weblate

## See also:

The Django admin interface, Project configuration, Component configuration

# 2.7.3 Project configuration

Create a translation project and then add a new component for translation in it. The project is like a shelf, in which real translations are stacked. All components in the same project share suggestions and their dictionary; the translations are also automatically propagated through all components in a single project (unless turned off in the component configuration), see Memory Management.

#### See also:

/devel/integration

These basic attributes set up and inform translators of a project:

# **Project name**

Verbose project name, used to display the project name.

# **Project slug**

Project name suitable for URLs.

# **Project website**

URL where translators can find more info about the project.

## **Mailing list**

Mailing list where translators can discuss or comment translations.

# **Translation instructions**

URL to more site with more detailed instructions for translators.

# Set Language-Team header

Whether Weblate should manage the Language-Team header (this is a GNU gettext only feature right now).

### Use shared translation memory

Whether to use shared translation memory, see Shared translation memory for more details.

### Contribute to shared translation memory

Whether to contribute to shared translation memory, see Shared translation memory for more details.

#### **Access control**

Configure per project access control, see *Project access control* for more details. Default value can be changed by *DEFAULT\_ACCESS\_CONTROL*.

#### **Enable reviews**

Enable review workflow for translations, see Dedicated reviewers.

# **Enable source reviews**

Enable review workflow for source strings, see Source strings reviews.

# **Enable hooks**

Whether unauthenticated Notification hooks are to be used for this repository.

# See also:

Intermediate language file, Quality gateway for the source strings, Bilingual and monolingual formats, Language definitions

#### Language aliases

Define language codes mapping when importing translations into Weblate. Use this when language codes are inconsistent in your repositories and you want to get a consistent view in Weblate or in case you want to use non-standard naming of your translation files.

The typical use case might be mapping American English to English: en\_US:en

Multiple mappings to be separated by comma: en\_GB:en, en\_US:en

Using non standard code: ia\_FOO:ia

**Hint:** The language codes are mapped when matching the translation files and the matches are case sensitive, so make sure you use the source language codes in same form as used in the filenames.

#### See also:

Parsing language codes

# 2.7.4 Component configuration

A component is a grouping of something for translation. You enter a VCS repository location and file mask for which files you want translated, and Weblate automatically fetches from this VCS, and finds all matching translatable files.

See also:

/devel/integration

You can find some examples of typical configurations in the Supported file formats.

**Note:** It is recommended to keep translation components to a reasonable size - split the translation by anything that makes sense in your case (individual apps or addons, book chapters or websites).

Weblate easily handles translations with 10000s of strings, but it is harder to split work and coordinate among translators with such large translation components.

Should the language definition for a translation be missing, an empty definition is created and named as "cs\_CZ (generated)". You should adjust the definition and report this back to the Weblate authors, so that the missing languages can be included in next release.

The component contains all important parameters for working with the VCS, and for getting translations out of it:

# **Component name**

Verbose component name, used to display the component name.

# **Component slug**

Component name suitable for URLs.

# **Component project**

Project configuration where the component belongs.

## Version control system

VCS to use, see Version control integration for details.

# Source code repository

VCS repository used to pull changes.

# See also:

See Accessing repositories for more details on specifying URLs.

**Hint:** This can either be a real VCS URL or weblate://project/component indicating that the repository should be shared with another component. See *Weblate internal URLs* for more details.

# **Repository push URL**

Repository URL used for pushing. This setting is used only for *Git* and *Mercurial* and push support is turned off for these when this is empty.

#### See also:

See Accessing repositories for more details on how to specify a repository URL and Pushing changes from Weblate for more details on pushing changes from Weblate.

## **Repository browser**

URL of repository browser used to display source files (location of used messages). When empty, no such links will be generated. You can use *Template markup*.

For example on GitHub, use something like: https://github.com/WeblateOrg/hello/blob/
{{branch}}/{{filename}}#L{{line}}

In case your paths are relative to different folder, you might want to strip leading directory by parentdir filter (see Template markup): https://github.com/WeblateOrg/hello/blob/{{branch}}/ {{filename|parentdir}}#L{{line}}

# **Exported repository URL**

URL where changes made by Weblate are exported. This is important when *Continuous localization* is not used, or when there is a need to manually merge changes. You can use *Git exporter* to automate this for Git repositories.

# **Repository branch**

Which branch to checkout from the VCS, and where to look for translations.

## **Push branch**

Branch for pushing changes, leave empty to use Repository branch.

Note: This is currently only supported for Git, GitLab and GitHub, it is ignored for other VCS integrations.

## File mask

Mask of files to translate, including path. It should include one "\*" replacing language code (see *Language definitions* for info on how this is processed). In case your repository contains more than one translation file (e.g. more gettext domains), you need to create a component for each of them.

For example po/\*.po or locale/\*/LC\_MESSAGES/django.po.

In case your filename contains special characters such as [, ], these need to be escaped as [[] or []].

#### See also:

Bilingual and monolingual formats, What does mean "There are more files for the single language (en)"?

# Monolingual base language file

Base file containing string definitions for Monolingual components.

# See also:

Bilingual and monolingual formats, What does mean "There are more files for the single language (en)"?

# Edit base file

Whether to allow editing the base file for Monolingual components.

## Intermediate language file

Intermediate language file for *Monolingual components*. In most cases this is a translation file provided by developers and is used when creating actual source strings.

When set, the source translation is based on this file, but all others are based on *Monolingual base language file*. In case the string is not translated in source translation, translating to other languages is prohibited. This provides *Quality gateway for the source strings*.

#### See also:

*Quality gateway for the source strings, Bilingual and monolingual formats, What does mean "There are more files for the single language (en)"?* 

# **Template for new translations**

Base file used to generate new translations, e.g. .pot file with gettext.

**Hint:** In many monolingual formats Weblate starts with blank file by default. Use this in case you want to have all strings present with empty value when creating new translation.

#### See also:

Adding new translations, Adding new translation, Bilingual and monolingual formats, What does mean "There are more files for the single language (en)"?

#### File format

Translation file format, see also Supported file formats.

## Source string bug reporting address

Email address used for reporting upstream bugs. This address will also receive notification about any source string comments made in Weblate.

## Allow translation propagation

You can turn off propagation of translations to this component from other components within same project. This really depends on what you are translating, sometimes it's desirable to have make use of a translation more than once.

It's usually a good idea to turn this off for monolingual translations, unless you are using the same IDs across the whole project.

Default value can be changed by *DEFAULT\_TRANSLATION\_PROPAGATION*.

#### **Enable suggestions**

Whether translation suggestions are accepted for this component.

#### Suggestion voting

Turns on vote casting for suggestions, see Suggestion voting.

#### Autoaccept suggestions

Automatically accept voted suggestions, see Suggestion voting.

### **Translation flags**

Customization of quality checks and other Weblate behavior, see Customizing behavior.

# **Enforced checks**

List of checks which can not be ignored, see Enforcing checks.

## **Translation license**

License of the translation (does not need to be the same as the source code license).

#### **Contributor agreement**

User agreement which needs to be approved before a user can translate this component.

## Adding new translation

How to handle requests for creation of new languages. Available options:

- **Contact maintainers** User can select desired language and the project maintainers will receive a notification about this. It is up to them to add (or not) the language to the repository.
- **Point to translation instructions URL** User is presented a link to page which describes process of starting new translations. Use this in case more formal process is desired (for example forming a team of people before starting actual translation).
- **Create new language file** User can select language and Weblate automatically creates the file for it and translation can begin.
- Disable adding new translations There will be no option for user to start new translation.

### See also:

adding-translation.

# Language code style

Customize language code used to generate the filename for translations created by Weblate.

#### See also:

Adding new translations, Language code, Parsing language codes

# Merge style

You can configure how updates from the upstream repository are handled. This might not be supported for some VCSs. See *Merge or rebase* for more details.

Default value can be changed by *DEFAULT\_MERGE\_STYLE*.

## Commit, add, delete, merge and addon messages

Message used when committing a translation, see *Template markup*.

**Default value can be changed by** *DEFAULT\_ADD\_MESSAGE*, *DEFAULT\_ADDON\_MESSAGE*, *DE-FAULT\_COMMIT\_MESSAGE*, *DEFAULT\_DELETE\_MESSAGE*, *DEFAULT\_MERGE\_MESSAGE*.

# **Committer name**

Name of the committer used for Weblate commits, the author will always be the real translator. On some VCSs this might be not supported.

Default value can be changed by *DEFAULT\_COMMITER\_NAME*.

# Committer e-mail

Email of committer used for Weblate commits, the author will always be the real translator. On some VCSs this might be not supported. The default value can be changed in *DEFAULT\_COMMITER\_EMAIL*.

## **Push on commit**

Whether committed changes should be automatically pushed to the upstream repository. When enabled, the push is initiated once Weblate commits changes to its internal repository (see *Lazy commits*). To actually enable pushing *Repository push URL* has to be configured as well.

## Age of changes to commit

Sets how old changes (in hours) are to get before they are committed by background task or *commit\_pending* management command. All changes in a component are committed once there is at least one older than this period.

Default value can be changed by *COMMIT\_PENDING\_HOURS*.

### Lock on error

Enables locking the component on repository error (failed pull, push or merge). Locking in this situation avoids adding another conflict which would have to be resolved manually.

The component will be automatically unlocked once there are no repository errors left.

### Source language

Language used for source strings. Change this if you are translating from something else than English.

**Hint:** In case you are translating bilingual files from English, but want to be able to do fixes in the English translation as well, you might want to choose *English (Developer)* as a source language to avoid conflict between name of the source language and existing translation.

For monolingual translations, you can use intermediate translation in this case, see Intermediate language file.

#### Language filter

Regular expression used to filter the translation when scanning for filemask. This can be used to limit the list of languages managed by Weblate.

Note: You need to list language codes as they appear in the filename.

Some examples of filtering:

| Filter description           | Regular expression |
|------------------------------|--------------------|
| Selected languages only      | ^(cs de es)\$      |
| Exclude languages            | ^(?!(it fr)\$).+\$ |
| Filter two letter codes only | ^\$                |
| Exclude non language files   | ^(?!(blank)\$).+\$ |
| Include all files (default)  | ^[^.]+\$           |

#### Variants regular expression

Regular expression used to determine the variants of a string, see variants.

Note: Most of the fields can be edited by project owners or managers, in the Weblate interface.

#### See also:

Does Weblate support other VCSes than Git and Mercurial?, alerts

#### **Priority**

Components with higher priority are offered first to translators.

#### **Restricted access**

By default the component is visible to anybody who has access to the project, even if the person can not perform any changes in the component. This makes it easier to keep translation consistency within the project.

Enable this in case you want to grant access to this component explicitly - the project level permissions will not apply and you will have to specify component or component list level permission in order to grant access.

Default value can be changed by *DEFAULT\_RESTRICTED\_COMPONENT*.

**Hint:** This applies to project managers as well - please make sure you will not loose access to the component after toggling the status.

# 2.7.5 Template markup

Weblate uses simple markup language in several places where text rendering is needed. It is based on The Django template language, so it can be quite powerful.

Currently it is used in:

- Commit message formatting, see Component configuration
- Several addons
  - Component discovery
  - Statistics generator
  - Executing scripts from addon

There following variables are available in the component templates:

- {{ language\_code }} Language code
- {{ language\_name }} Language name
- {{ component\_name }} Component name
- {{ component\_slug }} Component slug
- {{ project\_name }} Project name
- {{ project\_slug }} Project slug
- {{ url }} Translation URL
- {{ filename }} Translation filename
- {{ **stats** }} Translation stats, this has further attributes, examples below.
- {{ stats.all }} Total strings count
- {{ stats.fuzzy }} Count of strings needing review
- {{ stats.fuzzy\_percent }} Percent of strings needing review
- {{ stats.translated }} Translated strings count
- {{ stats.translated\_percent }} Translated strings percent
- {{ stats.allchecks }} Number of strings with failing checks
- {{ stats.allchecks\_percent }} Percent of strings with failing checks

{{ author }} Author of current commit, available only in the commit scope.

{{ addon\_name }} Name of currently executed addon, available only in the addon commit message.

The following variables are available in the repository browser or editor templates:

{{branch}} current branch

{{line}} line in file

{{filename}} filename, you can also strip leading parts using the parentdir filter, for example {{filename|parentdir}}

You can combine them with filters:

{{ component | title }}

You can use conditions:

{% if stats.translated\_percent > 80 %}Well translated!{% endif %}

There is additional tag available for replacing characters:

```
{% replace component "-" " %}
```

You can combine it with filters:

{% replace component | capfirst "-" " %}

There are also additional filter to manipulate with filenames:

```
Directory of a file: {{ filename|dirname }}
File without extension: {{ filename|stripext }}
File in parent dir: {{ filename|parentdir }}
It can be used multiple times: {{ filename|parentdir|parentdir }}
```

...and other Django template features.

# 2.7.6 Importing speed

Fetching VCS repository and importing translations to Weblate can be a lengthy process, depending on size of your translations. Here are some tips:

#### **Optimize configuration**

The default configuration is useful for testing and debugging Weblate, while for a production setup, you should do some adjustments. Many of them have quite a big impact on performance. Please check *Production setup* for more details, especially:

- Configure Celery for executing background tasks (see *Background tasks using Celery*)
- Enable caching
- Use a powerful database engine
- Disable debug mode

# **Check resource limits**

If you are importing huge translations or repositories, you might be hit by resource limitations of your server.

- Check the amount of free memory, having translation files cached by the operating system will greatly improve performance.
- Disk operations might be bottleneck if there is a lot of strings to process—the disk is pushed by both Weblate and the database.
- Additional CPU cores might help improve performance of background tasks (see *Background tasks using Celery*).

# **Disable unneeded checks**

Some quality checks can be quite expensive, and if not needed, can save you some time during import if omitted. See *CHECK\_LIST* for info on configuration.

# 2.7.7 Automatic creation of components

In case your project has dozen of translation files (e.g. for different gettext domains, or parts of Android apps), you might want to import them automatically. This can either be achieved from the command line by using *im*-port\_project or *import\_json*, or by installing the *Component discovery* addon.

To use the addon, you first need to create a component for one translation file (choose the one that is the least likely to be renamed or removed in future), and install the addon on this component.

For the management commands, you need to create a project which will contain all components and then run *import\_project* or *import\_json*.

See also:

Management commands, Component discovery

# 2.8 Language definitions

To present different translations properly, info about language name, text direction, plural definitions and language code is needed.

# 2.8.1 Parsing language codes

While parsing translations, Weblate attempts to map language code (usually the ISO 639-1 one) to any existing language object.

You can further adjust this mapping at project level by Language aliases.

If no exact match can be found, an attempt will be made to best fit it into an existing language (e.g. ignoring the default country code for a given language—choosing cs instead of  $cs_CZ$ ).

Should that also fail, a new language definition will be created using the defaults (left to right text direction, one plural). The automatically created language with code  $xx_Xx$  will be named as  $xx_XX$  (generated). You might want to change this in the admin interface later, (see *Changing language definitions*) and report it to the issue tracker (see *Contributing to Weblate*), so that the proper definition can be added to the upcoming Weblate release.

**Hint:** In case you see something unwanted as a language, you might want to adjust *Language filter* to ignore such file when parsing translations.

#### See also:

Language code, Adding new translations

# 2.8.2 Changing language definitions

You can change language definitions in the languages interface (/languages/URL).

While editing, make sure all fields are correct (especially plurals and text direction), otherwise translators will be unable to properly edit those translations.

# 2.8.3 Built-in language definitions

Definitions for more than 550 languages are included in Weblate and the list is extended in every release. Whenever Weblate is upgraded (more specifically whenever weblate migrate is executed, see *Generic upgrade instructions*) the database of languages is updated to include all language definitions shipped in Weblate.

This feature can be disable using *UPDATE\_LANGUAGES*. You can also enforce updating the database to match Weblate built-in data using *setuplang*.

# 2.8.4 Ambiguous language codes and macrolanguages

In many cases it is not a good idea to use macro language code for a translation. The typical problematic case might be Kurdish language, which might be written in Arabic or Latin script, depending on actual variant. To get correct behavior in Weblate, it is recommended to use individual language codes only and avoid macro languages.

See also:

Macrolanguages definition, List of macrolanguages

# 2.8.5 Language definitions

Each language consists of following fields:

## Language code

Code identifying the language. Weblate prefers two letter codes as defined by ISO 639-1, but uses ISO 639-2 or ISO 639-3 codes for languages that do not have two letter code. It can also support extended codes as defined by BCP 47.

#### See also:

Parsing language codes, Adding new translations

## Language name

Visible name of the language. The language names included in Weblate are also being localized depending on user interface language.

# **Text direction**

Determines whether language is written right to left or left to right. This property is autodetected correctly for most of the languages.

# **Plural number**

Number of plurals used in the language.

## **Plural formula**

Gettext compatible plural formula used to determine which plural form is used for given count.

See also:

Plurals, GNU gettext utilities: Plural forms, Language Plural Rules by the Unicode Consortium

# 2.8.6 Adding new translations

Changed in version 2.18: In versions prior to 2.18 the behaviour of adding new translations was file format specific.

Weblate can automatically start new translation for all of the file formats.

Some formats expect to start with an empty file and only translated strings to be included (for example *Android string resources*), while others expect to have all keys present (for example *GNU gettext*). In some situations this really doesn't depend on the format, but rather on the framework you use to handle the translation (for example with *JSON files*).

When you specify *Template for new translations* in *Component configuration*, Weblate will use this file to start new translations. Any exiting translations will be removed from the file when doing so.

When *Template for new translations* is empty and the file format supports it, an empty file is created where new strings will be added once they are translated.

The Language code style allows you to customize language code used in generated filenames:

Default based on the file format Dependent on file format, for most of them POSIX is used.

- **POSIX style using underscore as a separator** Typically used by gettext and related tools, produces language codes like pt\_BR.
- **POSIX style using underscore as a separator, including country code** POSIX style language code including the country code even when not necessary (for example cs\_CZ).

BCP style using hyphen as a separator Typically used on web platforms, produces language codes like pt-BR.

**BCP style using hyphen as a separator, including country code** BCP style language code including the country code even when not necessary (for example cs-CZ).

Android style Only used in Android apps, produces language codes like pt-rBR.

Java style Used by Java—mostly BCP with legacy codes for Chinese.

Additionally, any mappings defined in Language aliases are applied in reverse.

**Note:** Weblate recognizes any of these when parsing translation files, the above settings only influences how new files are created.

#### See also:

Language code, Parsing language codes

# 2.9 Continuous localization

There is infrastructure in place so that your translation closely follows development. This way translators can work on translations the entire time, instead of working through huge amount of new text just prior to release.

## See also:

/devel/integration describes basic ways to integrate your development with Weblate.

This is the process:

- 1. Developers make changes and push them to the VCS repository.
- 2. Optionally the translation files are updated (this depends on the file format, see *Why does Weblate still show old translation strings when I've updated the template?*).
- 3. Weblate pulls changes from the VCS repository, see Updating repositories.
- 4. Once Weblate detects changes in translations, translators are notified based on their subscription settings.
- 5. Translators submit translations using the Weblate web interface, or upload offline changes.
- 6. Once the translators are finished, Weblate commits the changes to the local repository (see *Lazy commits*) and pushes them back if it has permissions to do so (see *Pushing changes from Weblate*).

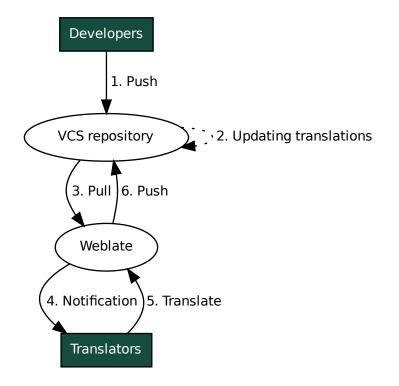

# 2.9.1 Updating repositories

You should set up some way of updating backend repositories from their source.

- Use Notification hooks to integrate with most of common code hosting services
- Manually trigger update either in the repository management or using API or Weblate Client
- Enable AUTO\_UPDATE to automatically update all components on your Weblate instance
- Execute *updategit* (with selection of project or *-all* to update all)

Whenever Weblate updates the repository, the post-update addons will be triggered, see Addons.

#### Avoiding merge conflicts

The merge conflicts from Weblate arise when same file was changed both in Weblate and outside it. There are two approaches to deal with that - avoid edits outside Weblate or integrate Weblate into your updating process, so that it flushes changes prior to updating the files outside Weblate.

The first approach is easy with monolingual files - you can add new strings within Weblate and leave whole editing of the files there. For bilingual files, there is usually some kind of message extraction process to generate translatable files from the source code. In some cases this can be split into two parts - one for the extraction generates template (for example gettext POT is generated using **xgettext**) and then further process merges it into actual translations (the gettext PO files are updated using **msgmerge**). You can perform the second step within Weblate and it will make sure that all pending changes are included prior to this operation.

The second approach can be achieved by using API to force Weblate to push all pending changes and lock the translation while you are doing changes on your side.

The script for doing updates can look like this:

```
# Lock Weblate translation
wlc lock
# Push changes from Weblate to upstream repository
wlc push
# Pull changes from upstream repository to your local copy
git pull
# Update translation files, this example is for Django
./manage.py makemessages --keep-pot -a
git commit -m 'Locale updates' -- locale
# Push changes to upstream repository
git push
# Tell Weblate to pull changes (not needed if Weblate follows your repo
# automatically)
wlc pull
# Unlock translations
wlc unlock
```

If you have multiple components sharing same repository, you need to lock them all separately:

wlc lock foo/bar wlc lock foo/baz wlc lock foo/baj

**Note:** The example uses *Weblate Client*, which needs configuration (API keys) to be able to control Weblate remotely. You can also achieve this using any HTTP client instead of wlc, e.g. curl, see API.

# Automatically receiving changes from GitHub

Weblate comes with native support for GitHub.

If you are using Hosted Weblate, the recommended approach is to install the Weblate app, that way you will get the correct setup without having to set much up. It can also be used for pushing changes back.

To receive notifications on every push to a GitHub repository, add the Weblate Webhook in the repository settings (*Webhooks*) as shown on the image below:

| 📮 WeblateOrg / <b>hello</b> | O Unwatch → 2 ★ Unstar 7 ÿ Fork 20                                                                                                    |
|-----------------------------|----------------------------------------------------------------------------------------------------|
| ↔ Code 👘 Pull requests 0    | Projects 0 III Insights 🗘 Settings                                                                                                    |
| Options                     | Webhooks / Add webhook                                                                                                    |
| Collaborators & teams       | We'll send a POST request to the URL below with details of any subscribed events. You can also specify which<br>data format you'd like to receive (JSON, x-ww-form-urlencoded, etc). More information can be found in our |
| Branches                    | data forma you a line to receive (JSON, x-www-form-or rendoted, etc). More information can be found in our developer documentation.                                                                                       |
| Webhooks                    | Payload URL *                                                                                                    |
| Integrations & services     | https://hosted.weblate.org/hooks/github/                                                                                                    |
| Deploy keys                 | Content type                                                                                                    |
| Alerts                      | application/x-www-form-urlencoded \$                                                                                                    |
|                             | Secret                                                                                                    |
|                             |                                                                                                    |
|                             | By default, we verify SSL certificates when delivering payloads.                                                                                                    |
|                             | Which events would you like to trigger this webhook?                                                                                                    |
|                             | ● Just the push event.                                                                                                    |
|                             | Send me everything.                                                                                                    |
|                             | Let me select individual events.                                                                                                    |
|                             | We will deliver event details when this hook is triggered.                                                                                                    |
|                             | Add webhook                                                                                                    |
|                             |                                                                                                    |
|                             |                                                                                                    |

For the payload URL, append /hooks/github/ to your Weblate URL, for example for the Hosted Weblate service, this is https://hosted.weblate.org/hooks/github/.

You can leave other values at default settings (Weblate can handle both content types and consumes just the *push* event).

#### See also:

POST /hooks/github/, Accessing repositories from Hosted Weblate

# Automatically receiving changes from Bitbucket

Weblate has support for Bitbucket webhooks, add a webhook which triggers upon repository push, with destination to /hooks/bitbucket/ URL on your Weblate installation (for example https://hosted.weblate.org/ hooks/bitbucket/).

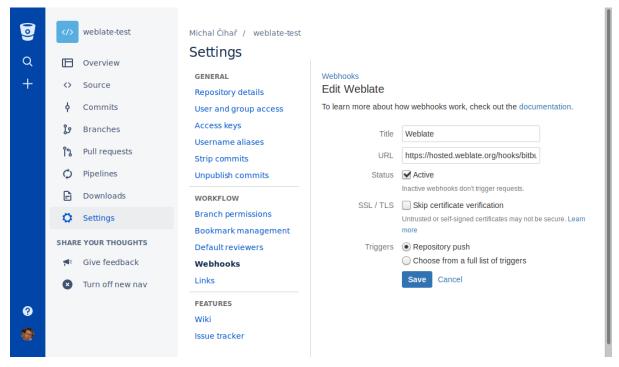

#### See also:

POST /hooks/bitbucket/, Accessing repositories from Hosted Weblate

## Automatically receiving changes from GitLab

Weblate has support for GitLab hooks, add a project webhook with destination to /hooks/gitlab/ URL on your Weblate installation (for example https://hosted.weblate.org/hooks/gitlab/).

#### See also:

POST /hooks/gitlab/, Accessing repositories from Hosted Weblate

## Automatically receiving changes from Pagure

New in version 3.3.

Weblate has support for Pagure hooks, add a webhook with destination to /hooks/pagure/ URL on your Weblate installation (for example https://hosted.weblate.org/hooks/pagure/). This can be done in Activate Web-hooks under Project options:

|                      |                                                                                                    | Browse Create 🝷 📥                        |
|----------------------|----------------------------------------------------------------------------------------------------|------------------------------------------|
| ] nijel-test         |                                                                                                    | ● New issue ● Open PR ▼ P Fork □ Clone ▼ |
| Source  Issues       | Pull Requests 💽 🖃 Stats 🕫 Settings                                                                                                    |                                          |
| Project Settings     | Project Options                                                                                                    |                                          |
| Project Details      | _                                                                                                    |                                          |
| Default Branch       | Activate always merge Activate disable non fast-forward merges                                                                        |                                          |
|                      | Activate disable non fast-forward merges     Activate Enforce signed-off commits in pull-request                                      |                                          |
| Private Web Hook Key | Activate fedmsg notifications                                                                                                    |                                          |
| API Keys             | Activate issue tracker                                                                                                    |                                          |
| Project Options      | Activate issue tracker read only                                                                                                    |                                          |
| Public Notifications | Activate issues default to private                                                                                                    |                                          |
| Users & Groups       | Activate Minimum score to merge pull-request : -1                                                                                     |                                          |
| Deploy Keys          | Activate notify on commit flag                                                                                                    |                                          |
|                      | Activate notify on pull-request flag                                                                                                  |                                          |
| Hooks                | Activate Only assignee can merge pull-request                                                                                         |                                          |
| Priorities           | Activate open metadata access to all                                                                                                  |                                          |
| Roadmap              | Activate project documentation                                                                                                    |                                          |
| Close Status         | Activate pull request access only                                                                                                    |                                          |
| Custom Issue Fields  | Activate pull requests                                                                                                    |                                          |
|                      | Activate stomp notifications                                                                                                    |                                          |
| Reports              | https://hosted.weblate.org                                                                                                    |                                          |
| Tags                 | Activate Web-hooks : /hooks/pagure/                                                                                                   |                                          |
| Quick Replies        | Update                                                                                                    |                                          |
| Regenerate Repos     |                                                                                                    |                                          |
| Give Project         | Test web-hook                                                                                                    |                                          |
| Delete Project       | Learn more about<br>• Flags<br>• Tracker read-only<br>• Pull-request access only<br>• Roadmap on issue page<br>• fedmsg notifications |                                          |

## See also:

POST /hooks/pagure/, Accessing repositories from Hosted Weblate

## Automatically receiving changes from Azure Repos

# New in version 3.8.

Weblate has support for Azure Repos web hooks, add a webhook for *Code pushed* event with destination to /hooks/azure/ URL on your Weblate installation (for example https://hosted.weblate.org/ hooks/azure/). This can be done in *Service hooks* under *Project settings*.

#### See also:

Web hooks in Azure DevOps manual, POST /hooks/azure/, Accessing repositories from Hosted Weblate

# Automatically receiving changes from Gitea Repos

#### New in version 3.9.

Weblate has support for Gitea webhooks, add a *Gitea Webhook* for *Push events* event with destination to /hooks/gitea/ URL on your Weblate installation (for example https://hosted.weblate.org/ hooks/gitea/). This can be done in *Webhooks* under repository *Settings*.

#### See also:

Webhooks in Gitea manual, POST /hooks/gitea/, Accessing repositories from Hosted Weblate

# Automatically receiving changes from Gitee Repos

#### New in version 3.9.

Weblate has support for Gitee webhooks, add a *WebHook* for *Push* event with destination to /hooks/gitee/URL on your Weblate installation (for example https://hosted.weblate.org/hooks/gitee/). This can be done in *WebHooks* under repository *Management*.

#### See also:

Webhooks in Gitee manual, POST /hooks/gitee/, Accessing repositories from Hosted Weblate

# Automatically updating repositories nightly

Weblate automatically fetches remote repositories nightly to improve performance when merging changes later. You can optionally turn this into doing nightly merges as well, by enabling *AUTO\_UPDATE*.

# 2.9.2 Pushing changes from Weblate

Each translation component can have a push URL set up (see *Repository push URL*), and in that case Weblate will be able to push change to the remote repository. Weblate can be also be configured to automatically push changes on every commit (this is default, see *Push on commit*). If you do not want changes to be pushed automatically, you can do that manually under *Repository maintenance* or using API via wlc push.

The push options differ based on the Version control integration used, more details are found in that chapter.

In case you do not want direct pushes by Weblate, there is support for *GitHub*, *GitLab*, *Pagure* pull requests or *Gerrit* reviews, you can activate these by choosing *GitHub*, *GitLab*, *Gerrit* or *Pagure* as *Version control system* in *Component* configuration.

Overall, following options are available with Git, GitHub and GitLab:

| Desired setup                    | Version control system | Repository push URL  | Push branch |
|----------------------------------|------------------------|----------------------|-------------|
| No push                          | Git                    | empty                | empty       |
| Push directly                    | Git                    | SSH URL              | empty       |
| Push to separate branch          | Git                    | SSH URL              | Branch name |
| GitHub pull request from fork    | GitHub                 | empty                | empty       |
| GitHub pull request from branch  | GitHub                 | SSH URL <sup>1</sup> | Branch name |
| GitLab merge request from fork   | GitLab                 | empty                | empty       |
| GitLab merge request from branch | GitLab                 | SSH URL <sup>1</sup> | Branch name |
| Pagure merge request from fork   | Pagure                 | empty                | empty       |
| Pagure merge request from branch | Pagure                 | SSH URL <sup>1</sup> | Branch name |

Note: You can also enable automatic pushing of changes after Weblate commits, this can be done in Push on commit.

<sup>&</sup>lt;sup>1</sup> Can be empty in case *Source code repository* supports pushing.

#### See also:

See Accessing repositories for setting up SSH keys, and Lazy commits for info about when Weblate decides to commit changes.

# **Protected branches**

If you are using Weblate on protected branch, you can configure it to use pull requests and perform actual review on the translations (what might be problematic for languages you do not know). An alternative approach is to waive this limitation for the Weblate push user.

For example on GitHub this can be done in the repository configuration:

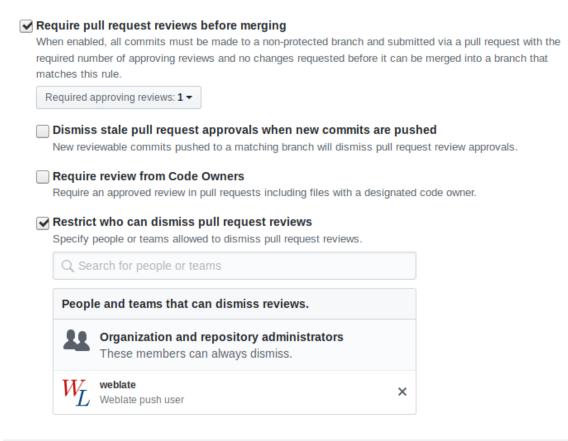

# 2.9.3 Merge or rebase

By default, Weblate merges the upstream repository into its own. This is the safest way in case you also access the underlying repository by other means. In case you don't need this, you can enable rebasing of changes on upstream, which will produce a history with fewer merge commits.

**Note:** Rebasing can cause you trouble in case of complicated merges, so carefully consider whether or not you want to enable them.

# 2.9.4 Interacting with others

Weblate makes it easy to interact with others using its API.

See also:

API

# 2.9.5 Lazy commits

The behaviour of Weblate is to group commits from the same author into one commit if possible. This greatly reduces the number of commits, however you might need to explicitly tell it to do the commits in case you want to get the VCS repository in sync, e.g. for merge (this is by default allowed for the *Managers* group, see *Access control*).

The changes in this mode are committed once any of the following conditions are fulfilled:

- Somebody else changes an already changed string.
- A merge from upstream occurs.
- An explicit commit is requested.
- Change is older than period defined as Age of changes to commit on Component configuration.

**Hint:** Commits are created for every component. So in case you have many components you will still see lot of commits. You might utilize *Squash Git commits* addon in that case.

If you want to commit changes more frequently and without checking of age, you can schedule a regular task to perform a commit:

```
CELERY_BEAT_SCHEDULE = {
    # Unconditionally commit all changes every 2 minutes
    "commit": {
        "task": "weblate.trans.tasks.commit_pending",
        # Ommiting hours will honor per component settings,
        # otherwise components with no changes older than this
        # won't be committed
        "kwargs": {"hours": 0},
        # How frequently to execute the job in seconds
        "schedule": 120,
    }
}
```

# 2.9.6 Processing repository with scripts

The way to customize how Weblate interacts with the repository is *Addons*. Consult *Executing scripts from addon* for info on how to execute external scripts through addons.

# 2.9.7 Keeping translations same across components

Once you have multiple translation components, you might want to ensure that the same strings have same translation. This can be achieved at several levels.

# **Translation propagation**

With translation propagation enabled (what is the default, see *Component configuration*), all new translations are automatically done in all components with matching strings. Such translations are properly credited to currently translating user in all components.

**Note:** The translation propagation requires the key to be match for monolingual translation formats, so keep that in mind when creating translation keys.

# **Consistency check**

The *Inconsistent* check fires whenever the strings are different. You can utilize this to review such differences manually and choose the right translation.

## **Automatic translation**

Automatic translation based on different components can be way to synchronize the translations across components. You can either trigger it manually (see *Automatic translation*) or make it run automatically on repository update using addon (see *Automatic translation*).

# 2.10 Licensing translations

You can specify which license translations are contributed under. This is especially important to do if translations are open to the public, to stipulate what they can be used for.

You should specify *Component configuration* license info. You should avoid requiring a contributor license agreement, though it is possible.

# 2.10.1 License info

Upon specifying license info (license name and URL), this info is shown in the translation info section of the respective *Component configuration*.

Usually this is best place to post licensing info if no explicit consent is required. If your project or translation is not libre you most probably need prior consent.

# 2.10.2 Contributor agreement

If you specify a contributor license agreement, only users who have agreed to it will be able to contribute. This is a clearly visible step when accessing the translation:

| <b>@</b> | Veblate Dashboard             | Projects 🗸        | Languages <del>-</del>                                                                                                    | Checks 🗸                |         |                |          | ٩       | + Add <del>•</del> | <b>-</b>       | •••              |
|----------|-------------------------------|-------------------|----------------------------------------------------------------------------------------------------|-------------------------|---------|----------------|----------|---------|--------------------|----------------|------------------|
| 🛞 We     | eblateOrg / Language nar      | nes               |                                                                                                    |                         |         |                |          |         |                    | translate      | d 95%            |
| Cont     | tribution to this translation | n requires you to | agree with a co                                                                                                    | ontributor agreeme      | ent.    |                |          | View co | ntributor a        | greemen        | t                |
| Tran     | nslations Info Ale            | rts Search        | Glossaries                                                                                                    | s Insights <del>-</del> | Files 🗸 | Tools 🕶        | Manage 🗸 | Share 🗸 |                    | <b>⊙</b> Watch | ing <del>•</del> |
|          | Language                      | Tran              | slated                                                                                                    | Untranslated            | Untra   | anslated words | Checks   | Sugges  | stions             | Comme          | nts              |
| 1        | Czech 坐 ! GPL-3.0             |                   | <ul> <li>Image: A second second s</li></ul> |                         |         |                |          |         |                    |                |                  |
| 1        | Hebrew 坐 📒 GPL-3.0            |                   | × .                                                                                                    |                         |         |                |          |         |                    |                |                  |
|          | Hungarian 坐 🚦 GPL-3.0         |                   | 81%                                                                                                    | 4                       |         |                | 5        |         |                    |                |                  |
|          | English 👾 🌮 🖪 GPL-3.0         |                   | ~                                                                                                    |                         |         |                |          |         |                    |                |                  |
| Sta      | art new translation           |                   |                                                                                                    |                         |         |                |          |         |                    |                |                  |

Powered by Weblate 4.4 About Weblate Legal Contact Documentation Donate to Weblate

The entered text is formatted into paragraphs and external links can be included. HTML markup can not be used.

# 2.10.3 User licenses

Any user can review all translation licenses of all public projects on the instance from their profile:

| 🕲 Weblate                        | Dashboard                        | Projects <del>-</del> | Languages 🗸                      | Checks <del>-</del> |          |                |                         | ٩           | + Add <del>-</del> | •• | ••• |
|----------------------------------|----------------------------------|-----------------------|----------------------------------|---------------------|----------|----------------|-------------------------|-------------|--------------------|----|-----|
| Your profile                     |                                  |                       |                                  |                     |          |                |                         |             |                    |    |     |
| Languages                        | Preferences                      | Notificatio           | ons Account                      | Profile             | Licenses | Audit log      | API access              |             |                    |    |     |
| Licenses                         |                                  |                       |                                  |                     |          |                |                         |             |                    |    |     |
| By registering<br>You have agree |                                  | your name and         |                                  |                     |          | bution under t | he license defined by e | ach localia | zation projec      | t. |     |
| Licenses for in                  | ndividual transl                 | ations                |                                  |                     |          |                |                         |             |                    |    |     |
|                                  | l Public Licen<br>Djangojs Webla |                       | ter GPL-3.0 ()<br>WeblateOrg/Lar | iguage name         | es       |                |                         |             |                    |    |     |
| MIT License                      | MIT ()                           |                       |                                  |                     |          |                |                         |             |                    |    |     |
| WeblateOrg/A                     | Indroid                          |                       |                                  |                     |          |                |                         |             |                    |    |     |

Powered by Weblate 4.4 About Weblate Legal Contact Documentation Donate to Weblate

# 2.11 Translation process

# 2.11.1 Suggestion voting

Everyone can add suggestions by default, to be accepted by signed in users. Suggestion voting can be used to make use of a string when more than one signed-in user agrees, by setting up the *Component configuration* configuration with *Suggestion voting* to turn on voting, and *Autoaccept suggestions* to set a threshold for accepted suggestions (this includes a vote from the user making the suggestion if it is cast).

**Note:** Once automatic acceptance is set up, normal users lose the privilege to directly save translations or accept suggestions. This can be overridden with the *Edit string when suggestions are enforced* privilege (see *Access control*).

You can combine these with Access control into one of the following setups:

- Users suggest and vote for suggestions and a limited group controls what is accepted. Turn on voting. Turn off automatic acceptance. Don't let users save translations.
- Users suggest and vote for suggestions with automatic acceptance once the defined number of them agree. -Turn on voting. - Set the desired number of votes for automatic acceptance.
- Optional voting for suggestions. (Can optionally be used by users when they are unsure about a translation by making multiple suggestions.) Only turn on voting.

# 2.11.2 Additional info on source strings

Enhance the translation process by adding additional info to the strings including explanations, string priorities, check flags and visual context. Some of that info may be extracted from the translation files and some may be added by editing the additional string info:

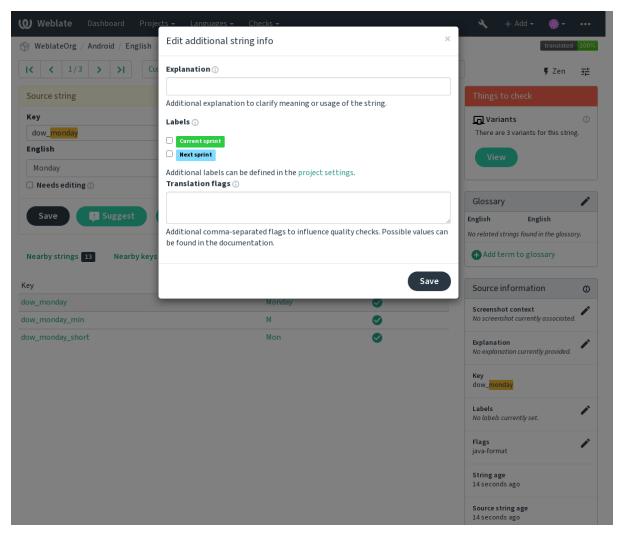

Access this directly from the translation interface by clicking the "Edit" icon next to Screenshot context or Flags.

| WeblateOrg                                                                  | g / Django / Czech / Translate                                                                                                    |                                                                                                    |                    |                                                  |                            | translate  | ed   |
|-----------------------------------------------------------------------------|----------------------------------------------------------------------------------------------------|----------------------------------------------------------------------------------------------------|--------------------|--------------------------------------------------|----------------------------|------------|------|
| K K 11                                                                      | I / 26 → >I All strings -                                                                                                    | Position and pri                                                                                                    | ority <del>-</del> | ±1                                               | I                          | Zen        | :    |
| Translation                                                                 |                                                                                                    |                                                                                                    | e                  | Glossary                                         |                            |            |      |
|                                                                             |                                                                                                    |                                                                                                    |                    | English                                          | Czech                      |            |      |
| Explanation                                                                 | r automatic translation tool                                                                                                    |                                                                                                    |                    | machine                                          | strojový                   | Web        | late |
| English                                                                     |                                                                                                    |                                                                                                    |                    | translation<br>project                           | překlad<br>projekt         | Web        | late |
| Automatic t                                                                 | ranslation via machine translation uses active machine                                                                                                    | translation engines to get the best possible                                                                                                    | Ē                  | 🕂 Add ter                                        | m to gloss                 | ary        |      |
| translations<br>Czech                                                       | and applies them in this project.                                                                                                    |                                                                                                    |                    |                                                  |                            |            |      |
|                                                                             | ý překlad prostřednictvím strojového překladu používá                                                                                                    |                                                                                                    |                    | Source in                                        | formation                  |            |      |
|                                                                             | nožných překladů a použije je na tento projekt.                                                                                                    | aktiviii enginy setojoveno prektada pro ziskam                                                                                                    |                    | Screensho                                        |                            |            |      |
| 🗆 Needs edit                                                                | ing 🛈                                                                                                    | 169                                                                                                    | 9/1570             | No screenst                                      | ot currently o             | ssociated  | a.   |
| Sava                                                                        | Suggest AN Ship                                                                                                    |                                                                                                    |                    | Explanatio                                       |                            |            |      |
| Save                                                                        | Suggest Skip                                                                                                    |                                                                                                    |                    | Help text fo                                     | r automatic 1              | ranslatio  | in t |
|                                                                             |                                                                                                    |                                                                                                    |                    | Labels                                           |                            |            |      |
| Nearby string                                                               | s 26 Comments Automatic suggestions                                                                                                    | Other languages History                                                                                                    |                    | No labels cu                                     | rrently set.               |            |      |
| ontext                                                                      | English                                                                                                    | Czech                                                                                                    | State              | Flags<br>No flags cur                            | rentlv set.                |            |      |
|                                                                             | Files                                                                                                    | Soubory                                                                                                    | $\checkmark$       |                                                  | -                          |            |      |
|                                                                             | Automatic translation                                                                                                    | Automatický překlad                                                                                                    | $\bigcirc$         |                                                  | nglocation<br>mplates/tran | slation.ht | tm   |
|                                                                             | Add new translation string                                                                                                    | Add new translation string                                                                                                    |                    | String age                                       |                            |            |      |
|                                                                             | Translation status                                                                                                    | Stav překladu                                                                                                    |                    | 2 seconds a                                      | igo                        |            |      |
|                                                                             | %(count)s word                                                                                                    | %(count)s slovo                                                                                                    | 0                  | Source stri                                      |                            |            |      |
|                                                                             | Other components                                                                                                    | Další součásti                                                                                                    | 0                  | 3 seconds a                                      | igo                        |            |      |
|                                                                             | Translation file                                                                                                    | Soubor s překladem                                                                                                    | 0                  | Translation file<br>weblate/locale/cs/LC_MESSAGE |                            |            |      |
|                                                                             | Download                                                                                                    | Stáhnout                                                                                                    | 0                  | go.po, strin                                     |                            |            |      |
|                                                                             | Browse all translation changes                                                                                                    | Procházet všechny změny v překladu.                                                                                                    | $\bigcirc$         |                                                  |                            |            |      |
|                                                                             |                                                                                                    |                                                                                                    |                    |                                                  |                            |            |      |
|                                                                             | Automatic translation takes existing translations in<br>this project and applies them to the current<br>component. It can be used to push translations to a<br>different branch, to fix inconsistent translations or<br>to translate a new component using translation<br>memory. | Automatický překlad použije stávající<br>překlady v projektu na tuto součást. Může<br>být užitečný pro sloučení překladů z jiné<br>větve, opravu nekonzistentních překladů<br>nebo překlad nové součásti pomocí<br>překladové paměti. | <b>v</b>           |                                                  |                            |            |      |
|                                                                             | Automatic translation via machine translation uses<br>active machine translation engines to get the best<br>possible translations and applies them in this<br>project.                                                                                                    | Automatický překlad prostřednictvím<br>strojového překladu používá aktivní enginy<br>strojového překladu pro získání nejlepších<br>možných překladů a použije je na tento<br>projekt.                                                 | 0                  |                                                  |                            |            |      |
|                                                                             | You can add new translation string here, it will automatically appear in all translations.                                                                                                    | Zde můžete přidat nový řetězec k překladu,<br>automaticky se objeví ve všech jazycích.                                                                                                    | 9                  |                                                  |                            |            |      |
|                                                                             | The uploaded file will be merged with the current<br>translation. In case you want to overwrite already<br>translated strings, don't forget to enable it.                                                                                                    | Nahraný soubor bude sloučen se stávajícími<br>překlady. Pokud chcete přepsat již přeložené<br>řetězce, nezapomeňte to povolit.                                                                                                    | <b>S</b>           |                                                  |                            |            |      |
|                                                                             | The uploaded file will be merged with the current translation.                                                                                                    | Nahraný soubor bude sloučen se stávajícími<br>překlady.                                                                                                    | 0                  |                                                  |                            |            |      |
|                                                                             | The fulltext search might not work properly as the fulltext index for this translation is not yet up to date.                                                                                                    | Fulltextové vyhledávání nemusí fungovat<br>správě, protože fulltextový index pro tento<br>překlad ještě není plně zpracován.                                                                                                    | 0                  |                                                  |                            |            |      |
|                                                                             | Review                                                                                                    | Kontrola                                                                                                    |                    |                                                  |                            |            |      |
|                                                                             | Review translations touched by other users.                                                                                                    | Zkontrolovat překlady od ostatních                                                                                                    | $\bigcirc$         |                                                  |                            |            |      |
|                                                                             | Start review                                                                                                    | uživatelů.<br>Začít kontrolu                                                                                                    | <b>I</b>           |                                                  |                            |            |      |
|                                                                             | Percent                                                                                                    | Procenta                                                                                                    | <b>S</b>           |                                                  |                            |            |      |
|                                                                             | Total                                                                                                    | Celkem                                                                                                    | 0                  |                                                  |                            |            |      |
|                                                                             | Failing check                                                                                                    | Neúspěšných kontrol                                                                                                    | 0                  |                                                  |                            |            |      |
|                                                                             | Last activity                                                                                                    | Poslední aktivita                                                                                                    |                    |                                                  |                            |            |      |
|                                                                             | Last change                                                                                                    | Poslední změna                                                                                                    | $\bigcirc$         |                                                  |                            |            |      |
|                                                                             | Last author                                                                                                    | Poslední autor                                                                                                    | <b>S</b>           |                                                  |                            |            |      |
| uestion for a<br>athematics-<br>ased<br>APTCHA, the<br>is is an<br>ithmetic | What is %s?                                                                                                    | Kolik to je?                                                                                                    |                    |                                                  |                            |            |      |
| roblem                                                                      | The string uses three dots () instead of an ellipsis character ()                                                                                                    |                                                                                                    | D                  |                                                  |                            |            |      |

Powered by Weblate 4.4 About Weblate Legal Contact Documentation Donate to Weblate

# **Strings prioritization**

New in version 2.0.

String priority can be changed to offer higher priority strings for translation earlier by using the priority flag.

Hint: This can be used to order the flow of translation in a logical manner.

## See also:

Quality checks

# **Translation flags**

New in version 2.4.

Changed in version 3.3: Previously called Quality checks flags, it no longer configures only checks.

The default set of translation flags is determined by the translation *Component configuration* and the translation file. However, you might want to use it to customize this per source string.

# See also:

Quality checks

# **Explanation**

Changed in version 4.1: In previous versions this has been called *Extra context*.

Use the explanation to clarify scope or usage of the translation. You can use Markdown to include links and other markup.

# Visual context for strings

New in version 2.9.

You can upload a screenshot showing a given source string in use within your program. This helps translators understand where it is used, and how it should be translated.

The uploaded screenshot is shown in the translation context sidebar:

| Weblate Dashboard                                                                                                    | d Projects <del>-</del>                                                                                     | Languages 🗸 Chec                                                                 | ks <del>-</del> |         |                         |                   | ع -                                                                                                    | + Add <del>-</del>                      | . *       | •••              |
|----------------------------------------------------------------------------------------------------|----------------------------------------------------------------------------------------------------|----------------------------------------------------------------------------------|-----------------|---------|-------------------------|-------------------|----------------------------------------------------------------------------------------------------|-----------------------------------------|-----------|------------------|
| 🛞 WeblateOrg / Django /                                                                                                    | Czech / Translat                                                                                            | e                                                                                |                 |         |                         |                   |                                                                                                    |                                         | translate | d 96%            |
| IK K 11/26 >                                                                                                    | >I All strin                                                                                                | gs 🕶                                                                             |                 |         | Position and priority - | El                |                                                                                                    |                                         | 🔻 Zen     |                  |
| Translation                                                                                                    |                                                                                                    |                                                                                  |                 |         | Θ                       | G                 | lossary                                                                                                    |                                         |           |                  |
| Explanation<br>Help text for automatic translation via<br>translations and applies the<br>Czech<br>Automatický překlad prosi<br>nejlepších možných překlad<br>Needs editing ()<br>Save () Sugg<br>Nearby strings (26) Co | machine translati<br>hem in this project<br>třednictvím strojo<br>adů a použije je na<br>est                | vého překladu používá a<br>tento projekt.                                        | Clone source    | ého pře | NBS " " , ' - –         | ma<br>trai<br>pro | ource in<br>creensho<br>we day<br>would be added<br>to a structure<br>y data a structure<br>y data y data y data | aal cartaet/fr all label warse etilings | webi      | ateorg<br>ateorg |
| Translation memory                                                                                                    | urce                                                                                                    | Search<br>Origin                                                                 | Similarity      |         |                         | L                 | abels                                                                                                    | urrently set.                           |           | 1                |
| prostřednictvím tra<br>strojového překladu ma                                                                                                    | tomatic<br>anslation via<br>achine                                                                          | Weblate<br>( <u>WeblateOrg/Django</u> )<br>Weblate Translation                   | Cop             | ру      | Copy and save           |                   | <b>ags</b><br>o flags cui                                                                                                    | rrently set.                            |           | /                |
| strojového překladu act<br>pro získání nejlepších tra                                                                                                    | active machine webl<br>translation Webl<br>engines to get the Mem<br>best possible webl<br>translations and | Memory (Project:<br>weblateorg/django)<br>Weblate Translation<br>Memory (Shared: |                 |         |                         |                   |                                                                                                    | i <b>ng locatio</b><br>mplates/tra      |           | ml:212           |
| použije je na tento bes<br>projekt. tra                                                                                                    |                                                                                                    | weblateorg/django)                                                               |                 |         |                         |                   | tring age<br>Diseconds                                                                                                    |                                         |           |                  |
|                                                                                                    | plies them in<br>is project.                                                                                |                                                                                  |                 |         |                         |                   | ource str<br>) seconds                                                                                                    |                                         |           |                  |
|                                                                                                    |                                                                                                    |                                                                                  |                 |         |                         | w                 | r <b>anslatio</b><br>eblate/lo<br>o.po, strir                                                                                                    | cale/cs/LC_                             | MESSAGES  | /djan            |

Powered by Weblate 4.4 About Weblate Legal Contact Documentation Donate to Weblate

In addition to *Additional info on source strings*, screenshots have a separate management interface under the *Tools* menu. Upload screenshots, assign them to source strings manually, or use optical character recognition to do so.

Once a screenshot is uploaded, this interface handles management and source string association:

| Weblate 🛛                           | Dashboard Projects <del>-</del> Lan                           | guages 🗸 Checks 🗸               |                                        | <b>ب</b> + | Add 👻 🧃      |        |  |  |  |
|-------------------------------------|---------------------------------------------------------------|---------------------------------|----------------------------------------|------------|--------------|--------|--|--|--|
| 🛞 WeblateOrg / I                    | Django / Screenshots / Automa                                 | tictranslation                  |                                        |            |              |        |  |  |  |
| Screenshot has be                   | en uploaded, you can now assign i                             | t to source strings.            |                                        |            |              |        |  |  |  |
| Assigned source                     | strings                                                       |                                 |                                        |            |              |        |  |  |  |
| Source string                       | Context                                                       | Location                        | Assigned screenshots                   |            | Actions      |        |  |  |  |
| No source strings a                 |                                                               |                                 |                                        |            |              |        |  |  |  |
| Screenshot is show                  | wn to add visual context for all list                         | ed source strings.              |                                        |            |              |        |  |  |  |
| Assign source st                    | rings                                                         |                                 |                                        |            |              |        |  |  |  |
| Source string                       | Context                                                       | Location                        | Assigned screenshots                   |            | Actions      |        |  |  |  |
| No new matching s                   | ource strings found.                                          |                                 |                                        |            |              |        |  |  |  |
| Source string sear                  | rch Search                                                    |                                 |                                        | Automa     | tically reco | ognize |  |  |  |
| Image                               |                                                               |                                 |                                        | , acond    |              |        |  |  |  |
|                                     | Source string                                                 |                                 |                                        |            |              |        |  |  |  |
|                                     |                                                               |                                 |                                        |            |              |        |  |  |  |
|                                     | Hello, world!                                                 |                                 |                                        |            |              |        |  |  |  |
|                                     | One<br>Orangutan has %d banana.4                              |                                 |                                        |            |              |        |  |  |  |
|                                     | Other<br>Orangutan has %d bananas                             |                                 |                                        |            |              |        |  |  |  |
|                                     | Try Weblate at <http: demo.weblate.org=""></http:> ! <u>-</u> |                                 |                                        |            |              |        |  |  |  |
|                                     | Thank you for using Weblate.                                  |                                 |                                        |            |              |        |  |  |  |
|                                     | Screenshot is shown to add v                                  | visual context for all listed s | ource strings.                         |            |              |        |  |  |  |
|                                     |                                                               |                                 |                                        |            |              |        |  |  |  |
| Edit screenshot                     |                                                               |                                 |                                        |            |              |        |  |  |  |
| Screenshot name                     | 2                                                             |                                 |                                        |            |              |        |  |  |  |
| Change:                             | hots/screenshot.png                                           |                                 |                                        |            |              |        |  |  |  |
| Choose File No<br>Upload JPEG or PI | file chosen<br>NG images up to 2000x2000 pixels.              |                                 |                                        |            |              |        |  |  |  |
| Save                                |                                                               |                                 |                                        |            |              |        |  |  |  |
| Screenshot deta                     | ils                                                           |                                 |                                        |            |              |        |  |  |  |
| Created                             |                                                               |                                 | now                                    |            |              |        |  |  |  |
| Uploaded by                         |                                                               |                                 | testuser                               |            |              |        |  |  |  |
| Language                            |                                                               |                                 | English                                |            |              |        |  |  |  |
| Delete screensho                    | ot                                                            |                                 |                                        |            |              |        |  |  |  |
| Deleting screensh                   | ot will remove it from all associat                           | ed source strings.              |                                        |            |              |        |  |  |  |
|                                     | Powered by <b>W</b>                                           | reblate 4.4 About Weblate L     | egal Contact Documentation Donate to V | Veblate    |              |        |  |  |  |

# 2.12 Checks and fixups

# 2.12.1 Custom automatic fixups

You can also implement your own automatic fixup in addition to the standard ones and include them in *AUT-OFIX\_LIST*.

The automatic fixes are powerful, but can also cause damage; be careful when writing one.

For example, the following automatic fixup would replace every occurrence of the string foo in a translation with bar:

```
# Copyright © 2012 - 2021 Michal Čihař <michal@cihar.com>
# This file is part of Weblate <https://weblate.org/>
# This program is free software: you can redistribute it and/or modify
# it under the terms of the GNU General Public License as published by
# the Free Software Foundation, either version 3 of the License, or
# (at your option) any later version.
# This program is distributed in the hope that it will be useful,
# but WITHOUT ANY WARRANTY; without even the implied warranty of
# MERCHANTABILITY or FITNESS FOR A PARTICULAR PURPOSE. See the
# GNU General Public License for more details.
# You should have received a copy of the GNU General Public License
# along with this program. If not, see <https://www.gnu.org/licenses/>.
#
from django.utils.translation import gettext_lazy as _
from weblate.trans.autofixes.base import AutoFix
class ReplaceFooWithBar(AutoFix):
   """Replace foo with bar."""
   name = _("Foobar")
    def fix_single_target(self, target, source, unit):
       if "foo" in target:
           return target.replace("foo", "bar"), True
       return target, False
```

To install custom checks, provide a fully-qualified path to the Python class in the *AUTOFIX\_LIST*, see *Custom* quality checks, addons and auto-fixes.

# 2.12.2 Customizing behavior

You can fine-tune the behavior of Weblate (mostly checks) for each source string (in source strings review, see *Additional info on source strings*) or in the *Component configuration (Translation flags*). Some file formats also allow to specify flags directly in the format (see *Supported file formats*).

The flags are comma-separated, the parameters are separated with colon. You can use quotes to include whitespace or special chars in the string. For example:

placeholders:"special:value":"other value", regex:.\*

Here is a list of flags currently accepted:

**rst-text** Treat a text as an reStructuredText document, affects Unchanged translation.

md-text Treat text as a Markdown document.

**dos-eol** Uses DOS end-of-line markers instead of Unix ones (\r\n instead of \n).

url The string should consist of only a URL.

**safe-html** The string should be HTML safe, see Unsafe HTML.

read-only The string is read-only and should not be edited in Weblate, see *Read only strings*.

**priority:N** Priority of the string. Higher priority strings are presented first for translation. The default priority is 100, the higher priority a string has, the earlier it is offered for translation.

max-length: N Limit the maximal length for a string to N characters, see Maximum length of translation.

**xml-text** Treat text as XML document, affects *XML syntax* and *XML markup*.

font-family:NAME Define font-family for rendering checks, see Managing fonts.

font-weight : WEIGHT Define font-weight for rendering checks, see *Managing fonts*.

font-size: SIZE Define font-size for rendering checks, see *Managing fonts*.

font-spacing: SPACING Define font-spacing for rendering checks, see Managing fonts.

placeholders: NAME Placeholder strings expected in translation, see *Placeholders*.

replacements:FROM:TO:FROM2:TO2... Replacements to perform when checking resulting text parameters (for example in *Maximum size of translation* or *Maximum length of translation*). The typical use case for this is to expand placeables to ensure that the text fits even with long names, for example: replacements:%s:"John Doe".

regex: REGEX Regular expression to match translation, see Regular expression.

python-format, c-format, php-format, python-brace-format, javascript-format, c-sharp-format, javascript-format, c-sharp-format, javascript, Formatted strings, affects Formatted strings, Formatted strings, Formatted strings

strict-same Make "Unchanged translation" avoid using built-in words blacklist, see Unchanged translation.

**ignore-bbcode** Skip the "BBcode markup" quality check.

**ignore-duplicate** Skip the "Consecutive duplicated words" quality check.

**ignore-double-space** Skip the "Double space" quality check.

**ignore-angularjs-format** Skip the "AngularJS interpolation string" quality check.

**ignore-c-format** Skip the "C format" quality check.

**ignore-c-sharp-format** Skip the "C# format" quality check.

**ignore-es-format** Skip the "ECMAScript template literals" quality check.

**ignore-il8next-interpolation** Skip the "il8next interpolation" quality check.

**ignore-java-format** Skip the "Java format" quality check.

ignore-java-messageformat Skip the "Java MessageFormat" quality check.

**ignore-javascript-format** Skip the "JavaScript format" quality check.

**ignore-percent-placeholders** Skip the "Percent placeholders" quality check.

**ignore-perl-format** Skip the "Perl format" quality check.

**ignore-php-format** Skip the "PHP format" quality check.

**ignore-python-brace-format** Skip the "Python brace format" quality check.

**ignore-python-format** Skip the "Python format" quality check.

**ignore-qt-format** Skip the "Qt format" quality check. **ignore-qt-plural-format** Skip the "Qt plural format" quality check. **ignore-ruby-format** Skip the "Ruby format" quality check. **ignore-vue-format** Skip the "Vue I18n formatting" quality check. **ignore-translated** Skip the "Has been translated" quality check. **ignore-inconsistent** Skip the "Inconsistent" quality check. **ignore-kashida** Skip the "Kashida letter used" quality check. **ignore-md-link** Skip the "Markdown links" quality check. **ignore-md-reflink** Skip the "Markdown references" quality check. **ignore-md-syntax** Skip the "Markdown syntax" quality check. **ignore-max-length** Skip the "Maximum length of translation" quality check. **ignore-max-size** Skip the "Maximum size of translation" quality check. **ignore-escaped-newline** Skip the "Mismatched n" quality check. **ignore-end-colon** Skip the "Mismatched colon" quality check. ignore-end-ellipsis Skip the "Mismatched ellipsis" quality check. ignore-end-exclamation Skip the "Mismatched exclamation mark" quality check. **ignore-end-stop** Skip the "Mismatched full stop" quality check. **ignore-end-question** Skip the "Mismatched question mark" quality check. **ignore-end-semicolon** Skip the "Mismatched semicolon" quality check. **ignore-newline-count** Skip the "Mismatching line breaks" quality check. **ignore-plurals** Skip the "Missing plurals" quality check. **ignore-placeholders** Skip the "Placeholders" quality check. **ignore-punctuation-spacing** Skip the "Punctuation spacing" quality check. **ignore-regex** Skip the "Regular expression" quality check. ignore-same-plurals Skip the "Same plurals" quality check. **ignore-begin-newline** Skip the "Starting newline" quality check. **ignore-begin-space** Skip the "Starting spaces" quality check. **ignore-end-newline** Skip the "Trailing newline" quality check. **ignore-end-space** Skip the "Trailing space" quality check. **ignore-same** Skip the "Unchanged translation" quality check. **ignore-safe-html** Skip the "Unsafe HTML" quality check. **ignore-url** Skip the "URL" quality check. ignore-xml-tags Skip the "XML markup" quality check. **ignore-xml-invalid** Skip the "XML syntax" quality check. **ignore-zero-width-space** Skip the "Zero-width space" quality check. **ignore-ellipsis** Skip the "Ellipsis" quality check. **ignore-long-untranslated** Skip the "Long untranslated" quality check. **ignore-multiple-failures** Skip the "Multiple failing checks" quality check. **ignore-unnamed-format** Skip the "Multiple unnamed variables" quality check.

ignore-optional-plural Skip the "Unpluralised" quality check.

Note: Generally the rule is named ignore-\* for any check, using its identifier, so you can use this even for your custom checks.

These flags are understood both in *Component configuration* settings, per source string settings and in the translation file itself (for example in GNU gettext).

# 2.12.3 Enforcing checks

New in version 3.11.

You can configure a list of checks which can not be ignored by setting *Enforced checks* in *Component configuration*. Each listed check can not be ignored in the user interface and any string failing this check is marked as *Needs editing* (see *Translation states*).

### 2.12.4 Managing fonts

New in version 3.7.

The *Maximum size of translation* check used to calculate dimensions of the rendered text needs font to be loaded into Weblate and selected using a translation flag (see *Customizing behavior*).

Weblate font management tool in *Fonts* under the *Manage* menu of your translation project provides interface to upload and manage fonts. TrueType or OpenType fonts can be uploaded, set up font-groups and use those in the check.

The font-groups allow you to define different fonts for different languages, which is typically needed for non-latin languages:

| 😢 Weblate Dashboard Projects - Languages -                         | Checks 🕶                            | ع     | + Add <del>-</del> | ••• |
|--------------------------------------------------------------------|-------------------------------------|-------|--------------------|-----|
| 🛞 WeblateOrg / Font groups / default-font                          |                                     |       |                    |     |
| Font group                                                         |                                     |       |                    |     |
| Name                                                               | default-font                        |       |                    |     |
| Default font                                                       | Source Sans Pro Bold                |       |                    |     |
| Japanese language override                                         | Droid Sans Fallback Regular         | Remov | e                  |     |
| Korean language override                                           | Droid Sans Fallback Regular         | Remov | e                  |     |
| Delete                                                             |                                     |       |                    |     |
| Add language override                                              |                                     |       |                    |     |
| Language                                                           |                                     |       |                    |     |
|                                                                    |                                     |       |                    | ~   |
| Font                                                               |                                     |       |                    |     |
|                                                                    |                                     |       |                    | ~   |
|                                                                    |                                     |       |                    |     |
| Save                                                               |                                     |       |                    |     |
| Edit font group                                                    |                                     |       |                    |     |
| Font group name                                                    |                                     |       |                    |     |
| default-font                                                       |                                     |       |                    |     |
| Identifier you will use in checks to select this font group. Avoid | whitespaces and special characters. |       |                    |     |
| Default font                                                       |                                     |       |                    |     |
| Source Sans Pro Bold                                               |                                     |       |                    | ~   |
| Default font is used unless per language override matches.         |                                     |       |                    |     |
| Save                                                               |                                     |       |                    |     |
|                                                                    |                                     |       |                    |     |

Powered by Weblate 4.4 About Weblate Legal Contact Documentation Donate to Weblate

The font-groups are identified by name, which can not contain whitespace or special characters, so that it can be easily used in the check definition:

| 🗶 Weblate         | Dashboard       | Projects <del>-</del> | Languages <del>-</del> | Checks 🗸                                                                     | ع | + Add <del>-</del> | •• | ••• |
|-------------------|-----------------|-----------------------|------------------------|------------------------------------------------------------------------------|---|--------------------|----|-----|
| 🛞 WeblateOrg /    | Fonts           |                       |                        |                                                                              |   |                    |    |     |
| Font groups       | Fonts           |                       |                        |                                                                              |   |                    |    |     |
| Group name        |                 | Default font          |                        | Language overrides                                                           |   |                    |    |     |
| default-font      |                 | Source Sans Pro       | Bold                   | Japanese: Droid Sans Fallback Regular<br>Korean: Droid Sans Fallback Regular |   | Edit               |    |     |
| Add font group    | )               |                       |                        |                                                                              |   |                    |    |     |
| Font group nam    | ie              |                       |                        |                                                                              |   |                    |    |     |
|                   | ll use in check | ks to select this f   | font group. Avoid      | whitespaces and special characters.                                          |   |                    |    |     |
| Default font      |                 |                       |                        |                                                                              |   |                    |    | ~   |
| Default font is u | sed unless pe   | er language overr     | ide matches.           |                                                                              |   |                    |    |     |
| Save              |                 |                       |                        |                                                                              |   |                    |    |     |

Powered by Weblate 4.4 About Weblate Legal Contact Documentation Donate to Weblate

### Font-family and style is automatically recognized after uploading them:

| <b>W</b> Weblate | Dashboard     | Projects 🗸       | Languages 🗸 | Checks 🗸 |                     | ع | + Add <del>-</del> | ••• |
|------------------|---------------|------------------|-------------|----------|---------------------|---|--------------------|-----|
| 💮 WeblateOrg     | / Fonts / Dro | id Sans Fallbacl | k Regular   |          |                     |   |                    |     |
| Font             |               |                  |             |          |                     |   |                    |     |
| Font family      |               |                  |             |          | Droid Sans Fallback |   |                    |     |
| Font style       |               |                  |             |          | Regular             |   |                    |     |
| File size        |               |                  |             |          | 3939852             |   |                    |     |
| Created          |               |                  |             |          | now                 |   |                    |     |
| Uploaded by      |               |                  |             |          | testuser            |   |                    |     |
| Used in groups   |               |                  |             |          |                     |   |                    |     |
| Delete           |               |                  |             |          |                     |   |                    |     |

Powered by Weblate 4.4 About Weblate Legal Contact Documentation Donate to Weblate

You can have a number of fonts loaded into Weblate:

| <b>()</b> Weblate Dashboard Projects → Languages → Chec                         | ks ►         | ٩ | + Add <del>-</del> | • | ••• |
|---------------------------------------------------------------------------------|--------------|---|--------------------|---|-----|
| 🛞 WeblateOrg / Fonts                                                            |              |   |                    |   |     |
| Font groups Fonts                                                               |              |   |                    |   |     |
| Font family                                                                     | Font style   |   |                    |   |     |
| Droid Sans Fallback                                                             | Regular Edit |   |                    |   |     |
| Source Sans Pro                                                                 | Bold Edit    |   |                    |   |     |
| Add font                                                                        |              |   |                    |   |     |
| Font file Choose File No file chosen OpenType and TrueType fonts are supported. |              |   |                    |   |     |
| Upload                                                                          |              |   |                    |   |     |

Powered by Weblate 4.4 About Weblate Legal Contact Documentation Donate to Weblate

To use the fonts for checking the string length, pass it the appropriate flags (see *Customizing behavior*). You will probably need the following ones:

max-size: 500 Defines maximal width.

font-family: ubuntu Defines font group to use by specifying its identifier.

font-size:22 Defines font size.

### 2.12.5 Writing own checks

A wide range of quality checks are built-in, (see *Quality checks*), though they might not cover everything you want to check. The list of performed checks can be adjusted using *CHECK\_LIST*, and you can also add custom checks.

- 1. Subclass the weblate.checks.Check
- 2. Set a few attributes.
- 3. Implement either the check (if you want to deal with plurals in your code) or the check\_single method (which does it for you).

Some examples:

To install custom checks, provide a fully-qualified path to the Python class in the CHECK\_LIST, see Custom quality checks, addons and auto-fixes.

#### Checking translation text does not contain "foo"

This is a pretty simple check which just checks whether the translation is missing the string "foo".

```
#
# Copyright © 2012 - 2021 Michal Čihař <michal@cihar.com>
#
# This file is part of Weblate <https://weblate.org/>
#
# This program is free software: you can redistribute it and/or modify
# it under the terms of the GNU General Public License as published by
# the Free Software Foundation, either version 3 of the License, or
# (at your option) any later version.
#
```

(continues on next page)

(continued from previous page)

```
# This program is distributed in the hope that it will be useful,
# but WITHOUT ANY WARRANTY; without even the implied warranty of
# MERCHANTABILITY or FITNESS FOR A PARTICULAR PURPOSE. See the
# GNU General Public License for more details.
# You should have received a copy of the GNU General Public License
# along with this program. If not, see <https://www.gnu.org/licenses/>.
"""Simple quality check example."""
from django.utils.translation import gettext_lazy as _
from weblate.checks.base import TargetCheck
class FooCheck(TargetCheck):
    # Used as identifier for check, should be unique
    # Has to be shorter than 50 characters
   check_id = "foo"
    # Short name used to display failing check
   name = _("Foo check")
    # Description for failing check
   description = _("Your translation is foo")
    # Real check code
    def check_single(self, source, target, unit):
       return "foo" in target
```

#### Checking that Czech translation text plurals differ

Check using language info to verify the two plural forms in Czech language are not same.

```
# Copyright © 2012 - 2021 Michal Čihař <michal@cihar.com>
#
# This file is part of Weblate <https://weblate.org/>
#
# This program is free software: you can redistribute it and/or modify
# it under the terms of the GNU General Public License as published by
# the Free Software Foundation, either version 3 of the License, or
# (at your option) any later version.
# This program is distributed in the hope that it will be useful,
# but WITHOUT ANY WARRANTY; without even the implied warranty of
# MERCHANTABILITY or FITNESS FOR A PARTICULAR PURPOSE. See the
# GNU General Public License for more details.
# You should have received a copy of the GNU General Public License
# along with this program. If not, see <https://www.gnu.org/licenses/>.
"""Quality check example for Czech plurals."""
from django.utils.translation import gettext_lazy as _
from weblate.checks.base import TargetCheck
```

(continues on next page)

(continued from previous page)

```
class PluralCzechCheck (TargetCheck):
    # Used as identifier for check, should be unique
    # Has to be shorter than 50 characters
    check_id = "foo"
    # Short name used to display failing check
   name = _("Foo check")
    # Description for failing check
   description = _("Your translation is foo")
    # Real check code
   def check_target_unit(self, sources, targets, unit):
       if self.is_language(unit, ("cs",)):
           return targets[1] == targets[2]
       return False
    def check_single(self, source, target, unit):
        """We don't check target strings here."""
       return False
```

# 2.13 Machine translation

Built-in support for several machine translation services and can be turned on by the administrator using  $MT\_SERVICES$  for each one. They come subject to their terms of use, so ensure you are allowed to use them how you want.

The source language can be configured at Project configuration.

### 2.13.1 amaGama

Special installation of *tmserver* run by the authors of Virtaal.

```
Turn on this service by adding weblate.machinery.tmserver.AmagamaTranslation to MT_SERVICES.
```

#### See also:

Installing amaGama, Amagama, amaGama Translation Memory

### 2.13.2 Apertium

A libre software machine translation platform providing translations to a limited set of languages.

The recommended way to use Apertium is to run your own Apertium-APy server.

Turn on this service by adding weblate.machinery.apertium.ApertiumAPYTranslation to *MT\_SERVICES* and set *MT\_APERTIUM\_APY*.

#### See also:

MT\_APERTIUM\_APY, Apertium website, Apertium APy documentation

# 2.13.3 AWS

New in version 3.1.

Amazon Translate is a neural machine translation service for translating text to and from English across a breadth of supported languages.

- 1. Turn on this service by adding weblate.machinery.aws.AWSTranslation to *MT\_SERVICES*.
  - 2. Install the *boto3* module.
  - 3. Configure Weblate.

#### See also:

*MT\_AWS\_REGION*, *MT\_AWS\_ACCESS\_KEY\_ID*, *MT\_AWS\_SECRET\_ACCESS\_KEY* Amazon Translate Documentation

### 2.13.4 Baidu API machine translation

New in version 3.2.

Machine translation service provided by Baidu.

This service uses an API and you need to obtain an ID and API key from Baidu to use it.

Turn on this service by adding weblate.machinery.baidu.BaiduTranslation to *MT\_SERVICES* and set *MT\_BAIDU\_ID* and *MT\_BAIDU\_SECRET*.

#### See also:

MT\_BAIDU\_ID, MT\_BAIDU\_SECRET Baidu Translate API

### 2.13.5 DeepL

New in version 2.20.

DeepL is paid service providing good machine translation for a few languages. You need to purchase *DeepL API* subscription or you can use legacy *DeepL Pro (classic)* plan.

Turn on this service by adding weblate.machinery.deepl.DeepLTranslation to *MT\_SERVICES* and set *MT\_DEEPL\_KEY*.

**Hint:** In case you have subscription for CAT tools, you are supposed to use "v1 API" instead of default "v2" used by Weblate (it is not really an API version in this case). You can toggle this by *MT\_DEEPL\_API\_VERSION*.

#### See also:

MT\_DEEPL\_KEY, MT\_DEEPL\_API\_VERSION, DeepL website, DeepL pricing, DeepL API documentation

### 2.13.6 Glosbe

Free dictionary and translation memory for almost every living language.

The API is gratis to use, but subject to the used data source license. There is a limit of calls that may be done from one IP in a set period of time, to prevent abuse.

Turn on this service by adding weblate.machinery.glosbe.GlosbeTranslation to MT\_SERVICES.

#### See also:

Glosbe website

# 2.13.7 Google Translate

Machine translation service provided by Google.

This service uses the Google Translation API, and you need to obtain an API key and turn on billing in the Google API console.

To turn on this service, add weblate.machinery.google.GoogleTranslation to *MT\_SERVICES* and set *MT\_GOOGLE\_KEY*.

### See also:

MT\_GOOGLE\_KEY, Google translate documentation

# 2.13.8 Google Translate API V3 (Advanced)

Machine translation service provided by Google Cloud services.

This service differs from the former one in how it authenticates. To enable service, add weblate.machinery. googlev3.GoogleV3Translation to *MT\_SERVICES* and set

- *MT\_GOOGLE\_CREDENTIALS*
- MT\_GOOGLE\_PROJECT

If *location* fails, you may also need to specify *MT\_GOOGLE\_LOCATION*.

#### See also:

*MT\_GOOGLE\_CREDENTIALS*, *MT\_GOOGLE\_PROJECT*, *MT\_GOOGLE\_LOCATION* Google translate documentation

# 2.13.9 Microsoft Cognitive Services Translator

New in version 2.10.

Machine translation service provided by Microsoft in Azure portal as a one of Cognitive Services.

Weblate implements Translator API V3.

To enable this service, add weblate.machinery.microsoft.MicrosoftCognitiveTranslation to *MT\_SERVICES* and set *MT\_MICROSOFT\_COGNITIVE\_KEY*.

### **Translator Text API V2**

The key you use with Translator API V2 can be used with API 3.

### **Translator Text API V3**

You need to register at Azure portal and use the key you obtain there. With new Azure keys, you also need to set *MT\_MICROSOFT\_REGION* to locale of your service.

#### See also:

*MT\_MICROSOFT\_COGNITIVE\_KEY*, *MT\_MICROSOFT\_REGION*, Cognitive Services - Text Translation API, Microsoft Azure Portal

# 2.13.10 Microsoft Terminology Service

New in version 2.19.

The Microsoft Terminology Service API allows you to programmatically access the terminology, definitions and user interface (UI) strings available in the Language Portal through a web service.

Turn this service on by adding weblate.machinery.microsoftterminology. MicrosoftTerminologyService to *MT\_SERVICES*.

#### See also:

Microsoft Terminology Service API

# 2.13.11 ModernMT

New in version 4.2.

Turn this service on by adding weblate.machinery.modernmt.ModernMTTranslation to *MT\_SERVICES* and configure *MT\_MODERNMT\_KEY*.

#### See also:

ModernMT API, MT\_MODERNMT\_KEY, MT\_MODERNMT\_URL

# 2.13.12 MyMemory

Huge translation memory with machine translation.

Free, anonymous usage is currently limited to 100 requests/day, or to 1000 requests/day when you provide a contact e-mail address in *MT\_MYMEMORY\_EMAIL*. You can also ask them for more.

Turn on this service by adding weblate.machinery.mymemory.MyMemoryTranslation to *MT\_SERVICES* and set *MT\_MYMEMORY\_EMAIL*.

#### See also:

MT\_MYMEMORY\_EMAIL, MT\_MYMEMORY\_USER, MT\_MYMEMORY\_KEY, MyMemory website

# 2.13.13 NetEase Sight API machine translation

New in version 3.3.

Machine translation service provided by Netease.

This service uses an API, and you need to obtain key and secret from NetEase.

Turn on this service by adding weblate.machinery.youdao.NeteaseSightTranslation to *MT\_SERVICES* and set *MT\_NETEASE\_KEY* and *MT\_NETEASE\_SECRET*.

#### See also:

MT\_NETEASE\_KEY, MT\_NETEASE\_SECRET Netease Sight Translation Platform

### 2.13.14 tmserver

You can run your own translation memory server by using the one bundled with Translate-toolkit and let Weblate talk to it. You can also use it with an amaGama server, which is an enhanced version of tmserver.

1. First you will want to import some data to the translation memory:

2. Turn on this service by adding weblate.machinery.tmserver.TMServerTranslation to *MT\_SERVICES*.

```
build_tmdb -d /var/lib/tm/db -s en -t cs locale/cs/LC_MESSAGES/django.po
build_tmdb -d /var/lib/tm/db -s en -t de locale/de/LC_MESSAGES/django.po
build_tmdb -d /var/lib/tm/db -s en -t fr locale/fr/LC_MESSAGES/django.po
```

#### 3. Start tmserver to listen to your requests:

```
tmserver -d /var/lib/tm/db
```

#### 4. Configure Weblate to talk to it:

```
MT_TMSERVER = "http://localhost:8888/tmserver/"
```

#### See also:

MT\_TMSERVER, tmserver Installing amaGama, Amagama, Amagama Translation Memory

# 2.13.15 Yandex Translate

Machine translation service provided by Yandex.

This service uses a Translation API, and you need to obtain an API key from Yandex.

Turn on this service by adding weblate.machinery.yandex.YandexTranslation to *MT\_SERVICES*, and set *MT\_YANDEX\_KEY*.

#### See also:

MT\_YANDEX\_KEY, Yandex Translate API, Powered by Yandex.Translate

# 2.13.16 Youdao Zhiyun API machine translation

New in version 3.2.

Machine translation service provided by Youdao.

This service uses an API, and you need to obtain an ID and an API key from Youdao.

Turn on this service by adding weblate.machinery.youdao.YoudaoTranslation to *MT\_SERVICES* and set *MT\_YOUDAO\_ID* and *MT\_YOUDAO\_SECRET*.

#### See also:

MT\_YOUDAO\_ID, MT\_YOUDAO\_SECRET Youdao Zhiyun Natural Language Translation Service

# 2.13.17 Weblate

Weblate can be the source of machine translations as well. It is based on the Woosh fulltext engine, and provides both exact and inexact matches.

Turn on these services by adding weblate.machinery.weblatetm.WeblateTranslation to *MT\_SERVICES*.

### 2.13.18 Weblate Translation Memory

New in version 2.20.

The Translation Memory can be used as a source for machine translation suggestions as well.

Turn on these services by adding weblate.memory.machine.WeblateMemory to the *MT\_SERVICES*. This service is turned on by default.

# 2.13.19 SAP Translation Hub

Machine translation service provided by SAP.

You need to have a SAP account (and enabled the SAP Translation Hub in the SAP Cloud Platform) to use this service.

Turn on this service by adding weblate.machinery.saptranslationhub.SAPTranslationHub to *MT\_SERVICES* and set the appropriate access to either sandbox or the productive API.

**Note:** To access the Sandbox API, you need to set *MT\_SAP\_BASE\_URL* and *MT\_SAP\_SANDBOX\_APIKEY*.

To access the productive API, you need to set *MT\_SAP\_BASE\_URL*, *MT\_SAP\_USERNAME* and *MT\_SAP\_PASSWORD*.

#### See also:

```
MT_SAP_BASE_URL, MT_SAP_SANDBOX_APIKEY, MT_SAP_USERNAME, MT_SAP_PASSWORD, MT_SAP_USE_MT SAP Translation Hub API
```

### 2.13.20 Custom machine translation

You can also implement your own machine translation services using a few lines of Python code. This example implements machine translation in a fixed list of languages using dictionary Python module:

```
# Copyright © 2012 - 2021 Michal Čihař <michal@cihar.com>
#
# This file is part of Weblate <https://weblate.org/>
#
# This program is free software: you can redistribute it and/or modify
# it under the terms of the GNU General Public License as published by
# the Free Software Foundation, either version 3 of the License, or
# (at your option) any later version.
#
# This program is distributed in the hope that it will be useful,
# but WITHOUT ANY WARRANTY; without even the implied warranty of
# MERCHANTABILITY or FITNESS FOR A PARTICULAR PURPOSE. See the
# GNU General Public License for more details.
#
# You should have received a copy of the GNU General Public License
```

(continues on next page)

(continued from previous page)

```
# along with this program. If not, see <https://www.gnu.org/licenses/>.
#
"""Machine translation example."""
import dictionary
from weblate.machinery.base import MachineTranslation
class SampleTranslation(MachineTranslation):
    """Sample machine translation interface."""
   name = "Sample"
    def download_languages(self):
        """Return list of languages your machine translation supports."""
       return {"cs"}
   def download_translations(
       self,
       source,
       language,
       text: str,
       unit,
       user,
       search: bool,
       threshold: int = 75,
    ):
        """Return tuple with translations."""
        for t in dictionary.translate(text):
            yield {"text": t, "quality": 100, "service": self.name, "source": text}
```

You can list own class in MT\_SERVICES and Weblate will start using that.

# 2.14 Addons

New in version 2.19.

Addons provide ways to customize translation workflow. They can be installed in the translation component view, and work behind the scenes. Addon management is available from the *Manage*  $\downarrow$  *Addons* menu of each respective translation component for admins.

| 🔇 Weblate Dashboard Projects - Languages - Checks -                    |                 | ۹, | + Add <del>-</del> | • • | ••• |
|------------------------------------------------------------------------|-----------------|----|--------------------|-----|-----|
| Image: WeblateOrg / Language names / Addons                            |                 |    |                    |     |     |
| Installed addons                                                       |                 |    |                    |     | ٥   |
| There are no addons currently installed.                               |                 |    |                    |     |     |
| Available addons                                                       |                 |    |                    |     | Û   |
| $oldsymbol{ar{X}}_{oldsymbol{A}}$ Automatic translation $\odot$        |                 | In | stall              |     |     |
| ズ <sub>A</sub> Language consistency ⊕                                  | project wide    | In | stall              |     |     |
| <b>Q</b> Component discovery ①                                         | repository wide | In | stall              |     |     |
| 🏚 Bulk edit 🛈                                                          |                 | In | stall              |     |     |
| II. Statistics generator ①                                             |                 | In | stall              |     |     |
| 🗱 Contributors in comment 🗊                                            |                 | In | stall              |     |     |
| Customize gettext output 🔞                                             |                 | In | stall              |     |     |
| 🖨 Generate MO files 🛈                                                  |                 | In | stall              |     |     |
| 🗱 Update PO files to match POT (msgmerge) 🛈                            |                 | In | stall              |     |     |
| X Squash Git commits 🛈                                                 | repository wide | In | stall              |     |     |
| Stale comment removal 🛈                                                | project wide    | In | stall              |     |     |
| Stale suggestion removal 🛈                                             | project wide    | In | stall              |     |     |
| Some addons will ask for additional configuration during installation. |                 |    |                    |     |     |

Powered by Weblate 4.4 About Weblate Legal Contact Documentation Donate to Weblate

# 2.14.1 Built-in addons

### Automatic translation

New in version 3.9.

Automatically translates strings using machine translation or other components.

This addon is triggered automatically when new strings appear in a component.

### See also:

Automatic translation, Keeping translations same across components

### **JavaScript localization CDN**

New in version 4.2.

Publishes translations into content delivery network for use in JavaScript or HTML localization.

It can be used to localize static HTML pages or used to load localization in the JavaScript code.

Upon installation the addon generates unique URL for your component which you can include in the HTML documents to get them localized. See weblate-cdn for more details.

#### See also:

cdn-addon-config, weblate-cdn, cdn-addon-extract, cdn-addon-html

### **Remove blank strings**

New in version 4.4.

Removes strings without a translation from translation files.

Use this if you do not want empty strings to appear in translation files (for example when your localization library displays them as empty strings instead of falling back to the source string).

#### See also:

Does Weblate update translation files besides translations?

### **Cleanup translation files**

Update all translation files to match the monolingual base file. For most file formats, this means removing stale translation keys no longer present in the base file.

### See also:

Does Weblate update translation files besides translations?

### Language consistency

Ensures all components within one project have translations for every added language for translation.

It creates empty translations in languages that have unadded components.

Missing languages are checked once every 24 hours and when a new language is added in Weblate.

Unlike most others, this addon affects the whole project.

Hint: Auto-translate the newly added strings with Automatic translation.

### **Component discovery**

Automatically adds or removes project components based on file changes in the version control system.

It is triggered on every VCS update, and otherwise similar to the *import\_project* management command. This way you can track multiple translation components within one VCS.

Create one main component least likely to disappear in the future, and others will employ *Weblate internal URLs* to it as a VCS configuration, and configure it to find all components in it.

The matching is done using regular expressions, where power is a tradeoff for complexity in configuration. Some examples for common use cases can be found in the addon help section.

Once you hit *Save*, a preview of matching components will be presented, from where you can check whether the configuration actually matches your needs:

|                                                                                                    |                                                                                                    |                                                                                                    |                                                                                                    | C  |
|----------------------------------------------------------------------------------------------------|----------------------------------------------------------------------------------------------------|----------------------------------------------------------------------------------------------------|----------------------------------------------------------------------------------------------------|----|
| Please review and c                                                                                                    | onfirm the matched components.                                                                                                    |                                                                                                    |                                                                                                    |    |
| Company                                                                                                    | Mahaha d Char                                                                                                    |                                                                                                    |                                                                                                    |    |
| Component                                                                                                    | Matched files                                                                                                    |                                                                                                    |                                                                                                    |    |
| Following components v                                                                                                    |                                                                                                    |                                                                                                    |                                                                                                    |    |
| Djangojs                                                                                                    | <pre>weblate/locale/cs/LC_MESSAG weblate/locale/hu/LC_MESSAG weblate/locale/he/LC_MESSAG</pre>                                                                                                    | GES/djangojs.po (hu)                                                                                                    |                                                                                                    |    |
| Django                                                                                                    | <pre>weblate/locale/hu/LC_MESSA( weblate/locale/he/LC_MESSA( weblate/locale/cs/LC_MESSA(</pre>                                                                                                    | GES/django.po (he)                                                                                                    |                                                                                                    |    |
| I confirm the above ma                                                                                                    | tches look correct                                                                                                    |                                                                                                    |                                                                                                    |    |
| Regular expression to ma                                                                                                    | tch translation files against                                                                                                    |                                                                                                    |                                                                                                    |    |
| weblate/locale/(?P <langu< td=""><td>uage&gt;[^/]*)/LC_MESSAGES/(?P<compo< td=""><td>nent&gt;[^/]*)\.po</td><td></td><td></td></compo<></td></langu<>                                                                                                    | uage>[^/]*)/LC_MESSAGES/(?P <compo< td=""><td>nent&gt;[^/]*)\.po</td><td></td><td></td></compo<>                                                                                                    | nent>[^/]*)\.po                                                                                                    |                                                                                                    |    |
| File format                                                                                                    |                                                                                                    |                                                                                                    |                                                                                                    |    |
| gettext PO file                                                                                                    |                                                                                                    |                                                                                                    |                                                                                                    | ~  |
| Customize the componen                                                                                                    | t name                                                                                                    |                                                                                                    |                                                                                                    |    |
| {{ component   title }}                                                                                                    |                                                                                                    |                                                                                                    |                                                                                                    |    |
| Define the monolingual b                                                                                                    | ase filename                                                                                                    |                                                                                                    |                                                                                                    |    |
|                                                                                                    |                                                                                                    |                                                                                                    |                                                                                                    |    |
| eave empty for bilingual t                                                                                                    | ranslation files.                                                                                                    |                                                                                                    |                                                                                                    |    |
| Define the base file for ne                                                                                                    | ew translations                                                                                                    |                                                                                                    |                                                                                                    |    |
| weblate/locale/{{ compor                                                                                                    | nent }}.pot                                                                                                    |                                                                                                    |                                                                                                    |    |
|                                                                                                    |                                                                                                    |                                                                                                    |                                                                                                    |    |
| -ilename of file used for cre                                                                                                    | ating new translations. For gettext ch                                                                                                    | pose.pot file.                                                                                                    |                                                                                                    |    |
|                                                                                                    | ating new translations. For gettext ch                                                                                                    | pose .pot file.                                                                                                    |                                                                                                    |    |
| anguage filter                                                                                                    | ating new translations. For gettext ch                                                                                                    | bose .pot file.                                                                                                    |                                                                                                    |    |
| Language filter<br>^(cs he hu)\$                                                                                                    |                                                                                                    |                                                                                                    |                                                                                                    |    |
| Language filter<br>^(cs he hu)\$<br>Regular expression to filter                                                                                                    | translation files against when scannin                                                                                                    | g for filemask.                                                                                                    |                                                                                                    |    |
| Anguage filter         ^(cs he hu)\$         Regular expression to filter         2 Clone addons from the                                                                                                    | translation files against when scannin<br>main component to the newly create                                                                                                    | g for filemask.                                                                                                    |                                                                                                    |    |
| anguage filter<br>^(cs he hu)\$<br>Regular expression to filter<br>2 Clone addons from the<br>] Remove components fo                                                                                                    | translation files against when scannin<br>main component to the newly create<br>or inexistant files                                                                                                    | g for filemask.<br>d ones                                                                                                    |                                                                                                    |    |
| anguage filter<br>^(cs he hu)\$<br>Regular expression to filter<br>2 Clone addons from the<br>] Remove components fo                                                                                                    | translation files against when scannin<br>main component to the newly create<br>or inexistant files                                                                                                    | g for filemask.                                                                                                    | inguage, some examples:                                                                                                    |    |
| anguage filter<br>^(cs he hu)\$<br>Regular expression to filter<br>2 Clone addons from the<br>] Remove components fo                                                                                                    | translation files against when scannin<br>main component to the newly create<br>or inexistant files                                                                                                    | g for filemask.<br>d ones                                                                                                    | inguage, some examples:<br>Description                                                                                                    |    |
| Anguage filter<br>^(cs he hu)\$<br>Regular expression to filter<br>2 Clone addons from the<br>1 Remove components for<br>1 he regular expression to m<br>Regular expression                                                                                                    | translation files against when scannin<br>main component to the newly create<br>or inexistant files                                                                                                    | g for filemask.<br><b>d ones</b><br>wo named groups to match component and la                                                                                                    |                                                                                                    | on |
| Anguage filter<br>^(cs he hu)\$<br>Regular expression to filter<br>Clone addons from the<br>Remove components for<br>The regular expression to m<br>Regular expression<br>(?P <language>[^/.]*)/(</language>                                                                                                    | translation files against when scannin<br>main component to the newly create<br>or inexistant files<br>natch translation files has to contain tr                                                                                                    | g for filemask.<br>d ones<br>wo named groups to match component and la<br>Example matched files<br>cs/application.po<br>cs/website.po<br>de/application.po                                                                                                    | Description<br>One folder per language containing translat                                                                                                    | on |
| Anguage filter  (cs he hu)\$ Regular expression to filter  Clone addons from the Remove components fo The regular expression to m Regular expression  (?P<\anguage>[^/.]*)/(  locale/(?P<\anguage>[^ [^/]*)).po                                                                                                    | translation files against when scannin<br>main component to the newly create<br>or inexistant files<br>hatch translation files has to contain to<br>?P <component>[^/]*)\.po</component>                                                                                                    | g for filemask.<br>d ones<br>wo named groups to match component and la<br>Example matched files<br>cs/application.po<br>cs/website.po<br>de/website.po<br>locale/cs/LC_MESSAGES/application.po<br>locale/ce/LC_MESSAGES/application.po<br>locale/ce/LC_MESSAGES/application.po                                                                                                    | Description<br>One folder per language containing translat<br>files for components.                                                                                                 | on |
| Anguage filter<br>^(cs he hu)\$<br>Regular expression to filter<br>2 Clone addons from the<br>1 Remove components for<br>1 he regular expression to m<br>Regular expression<br>(?P <language>[^/.]+)/((<br/>locale/(?P<language>[^<br/>[^/.]+).po<br/>src/locale/(?P<compone<br>[^/.]+).po</compone<br></language></language> | translation files against when scannin<br>main component to the newly create<br>or inexistant files<br>natch translation files has to contain to<br>?P <component>[^/]*)\.po<br/>/.]*)/LC_MESSAGES/(?P<component></component></component>                                                          | g for filemask.<br>d ones<br>wo named groups to match component and la<br>Example matched files<br>cs/application.po<br>cs/website.po<br>de/application.po<br>de/website.po<br>locale/cs/LC_MESSAGES/application.po<br>locale/de/LC_MESSAGES/application.po<br>locale/de/LC_MESSAGES/website.po<br>locale/de/LC_MESSAGES/website.po<br>src/locale/deplication.cs.po<br>src/locale/website.s.po<br>src/locale/application.de.po | Description One folder per language containing translat files for components. Usual structure for storing gettext PO files. Using both component and language name                  | on |
| Anguage filter<br>^(cs he hu)\$<br>Regular expression to filter<br>2 Clone addons from the<br>1 Remove components for<br>The regular expression to m<br>Regular expression<br>(?P<\anguage>[^/.]*)/(<br>locale/(?P<\anguage>[^<br>[^/]*).po<br>src/locale/(?P<\anguage>[^<br>P=\anguage).po                                   | <pre>translation files against when scannin<br/>main component to the newly create<br/>or inexistant files<br/>hatch translation files has to contain to<br/>?P<component>[^/]*)\.po<br/>/.]*)/LC_MESSAGES/(?P<component><br/>nt&gt;[^/]*)\.(?P<language></language></component></component></pre> | g for filemask.<br>d ones<br>wo named groups to match component and la<br>Example matched files<br>cs/application.po<br>cs/website.po<br>de/application.po<br>de/website.po<br>locale/cs/LC_MESSAGES/application.po<br>locale/de/LC_MESSAGES/website.po<br>locale/de/LC_MESSAGES/website.po<br>src/locale/application.cs.po<br>src/locale/application.de.po<br>src/locale/website.de.po<br>locale/cs/LC_MESSAGES/website.po    | Description One folder per language containing translat files for components. Usual structure for storing gettext PO files. Using both component and language name within filename. |    |

Powered by Weblate 4.4 About Weblate Legal Contact Documentation Donate to Weblate

### See also:

Template markup

### **Bulk edit**

New in version 3.11.

Bulk edit flags, labels or state for strings.

Automating the labeling of new strings can be useful (start out with search query NOT has:label and add desired labels till all strings are properly labeled). You can also carry out any other automated operations for Weblate metadata.

#### **Examples:**

Table 1: Automatically add label to new strings

| Search query  | NOT has:label |
|---------------|---------------|
| Labels to add | recent        |

Table 2: Marking all App store metadata files changelog entries read-only

| Search query             | language:en AND key:changelogs/ |
|--------------------------|---------------------------------|
| Translation flags to add | read-only                       |

#### See also:

Bulk edit

### Flag unchanged translations as "Needs editing"

New in version 3.1.

Whenever a new translatable string is imported from the VCS and it matches a source string, it is flagged as needing editing in Weblate. This is especially useful for file formats that include all strings even if not translated.

### Flag new source strings as "Needs editing"

Whenever a new source string is imported from the VCS, it is flagged as needing editing in Weblate. This way you can easily filter and edit source strings written by the developers.

### Flag new translations as "Needs editing"

Whenever a new translatable string is imported from the VCS, it is flagged as needing editing in Weblate. This way you can easily filter and edit translations created by the developers.

### **Statistics generator**

Generates a file containing detailed info about the translation status.

You can use Django template in both filename and content, see Template markup for a detailed markup description.

For example generating summary file for each translation:

Name of generated file locale/{{ language\_code }}.json

### Content

```
{
  "language": "{{ language_code }}",
  "strings": "{{ stats.all }}",
  "translated": "{{ stats.translated }}",
  "last_changed": "{{ stats.last_changed }}",
  "last_author": "{{ stats.last_author }}",
}
```

### See also:

Template markup

### **Contributors in comment**

Update the comment in the PO file header to include contributor names and years of contributions.

The PO file header will contain a list of contributors and years contributed:

```
# Michal Čihař <michal@cihar.com>, 2012, 2018, 2019, 2020.
# Pavel Borecki <pavel@example.com>, 2018, 2019.
# Filip Hron <filip@example.com>, 2018, 2019.
# anonymous <noreply@weblate.org>, 2019.
```

### Update ALL\_LINGUAS variable in the "configure" file

Updates the ALL\_LINGUAS variable in configure, configure.in or any configure.ac files, when a new translation is added.

### Customize gettext output

Allows customization of gettext output behavior, for example line wrapping.

It offers the following options:

- Wrap lines at 77 characters and at newlines
- · Only wrap lines at newlines
- No line wrapping

**Note:** By default gettext wraps lines at 77 characters and for newlines. With the --no-wrap parameter, it wraps only at newlines.

### Update LINGUAS file

Updates the LINGUAS file when a new translation is added.

### **Generate MO files**

Automatically generates a MO file for every changed PO file.

The location of the generated MO file can be customized and the field for it uses Template markup.

### Update PO files to match POT (msgmerge)

Updates all PO files (as configured by *File mask*) to match the POT file (as configured by *Template for new translations*) using **msgmerge**.

This addon is triggered whenever new changes are pulled from the upstream repository. You can configure most of the msgmerge command line options through the addon configuration.

#### See also:

Does Weblate update translation files besides translations?

### **Squash Git commits**

Squash Git commits prior to pushing changes.

You can choose one of following modes:

New in version 3.4.

- All commits into one
- Per language
- Per file

New in version 3.5.

• Per author

Original commit messages are kept, but authorship is lost unless *Per author* is selected, or the commit message is customized to include it.

New in version 4.1.

The original commit messages can optionally be overridden with a custom commit message.

Trailers (commit lines like Co-authored-by: ...) can optionally be removed from the original commit messages and appended to the end of the squashed commit message. This also generates proper Co-authored-by: credit for every translator.

#### **Customize JSON output**

Allows adjusting JSON output behavior, for example indentation or sorting.

#### Formats the Java properties file

Sorts the Java properties file.

### Stale comment removal

New in version 3.7.

Set a timeframe for removal of comments.

This can be useful to remove old comments which might have become outdated. Use with care as comment being old does not mean they have lost their importance.

### Stale suggestion removal

New in version 3.7.

Set a timeframe for removal of suggestions.

This can be very useful in connection with suggestion voting (see *Peer review*) to remove suggestions which don't receive enough positive votes in a given timeframe.

### **Update RESX files**

New in version 3.9.

Update all translation files to match the monolingual upstream base file. Unused strings are removed, and new ones added as copies of the source string.

Hint: Use Cleanup translation files if you only want to remove stale translation keys.

#### See also:

Does Weblate update translation files besides translations?

### **Customize YAML output**

New in version 3.10.2.

Allows adjusting YAML output behavior, for example line-length or newlines.

# 2.14.2 Customizing list of addons

The list of addons is configured by *WEBLATE\_ADDONS*. To add another addon, simply include class absolute name in this setting.

# 2.14.3 Writing addon

You can write your own addons too, all you need to do is subclass *weblate.addons.base.BaseAddon*, define the addon metadata and implement a callback which will do the processing.

#### See also:

Developing addons

### 2.14.4 Executing scripts from addon

#

Addons can also be used to execute external scripts. This used to be integrated in Weblate, but now you have to write some code to wrap your script with an addon.

```
# Copyright © 2012 - 2021 Michal Čihař <michal@cihar.com>
#
# This file is part of Weblate <https://weblate.org/>
# This program is free software: you can redistribute it and/or modify
# it under the terms of the GNU General Public License as published by
# the Free Software Foundation, either version 3 of the License, or
# (at your option) any later version.
# This program is distributed in the hope that it will be useful,
# but WITHOUT ANY WARRANTY; without even the implied warranty of
# MERCHANTABILITY or FITNESS FOR A PARTICULAR PURPOSE. See the
# GNU General Public License for more details.
# You should have received a copy of the GNU General Public License
# along with this program. If not, see <https://www.gnu.org/licenses/>.
"""Example pre commit script."""
from django.utils.translation import gettext_lazy as _
from weblate.addons.events import EVENT_PRE_COMMIT
from weblate.addons.scripts import BaseScriptAddon
class ExamplePreAddon(BaseScriptAddon):
    # Event used to trigger the script
   events = (EVENT_PRE_COMMIT,)
    # Name of the addon, has to be unique
   name = "weblate.example.pre"
    # Verbose name and long descrption
   verbose = _("Execute script before commit")
   description = _("This addon executes a script.")
    # Script to execute
    script = "/bin/true"
    # File to add in commit (for pre commit event)
    # does not have to be set
    add_file = "po/{{ language_code }}.po"
```

For installation instructions see Custom quality checks, addons and auto-fixes.

The script is executed with the current directory set to the root of the VCS repository for any given component.

Additionally, the following environment variables are available:

#### WL\_VCS

Version control system used.

#### WL\_REPO

Upstream repository URL.

#### WL\_PATH

Absolute path to VCS repository.

#### WL\_BRANCH

New in version 2.11.

Repository branch configured in the current component.

### WL\_FILEMASK

Filemask for current component.

### WL\_TEMPLATE

Filename of template for monolingual translations (can be empty).

#### WL\_NEW\_BASE

New in version 2.14.

Filename of the file used for creating new translations (can be empty).

#### WL\_FILE\_FORMAT

Fileformat used in current component.

### WL\_LANGUAGE

Language of currently processed translation (not available for component level hooks).

#### WL\_PREVIOUS\_HEAD

Previous HEAD on update (available only when running post update hook).

#### WL\_COMPONENT\_SLUG

New in version 3.9.

Component slug used to construct URL.

#### WL\_PROJECT\_SLUG

New in version 3.9.

Project slug used to construct URL.

### WL\_COMPONENT\_NAME

New in version 3.9.

Component name.

#### WL\_PROJECT\_NAME

New in version 3.9.

Project name.

#### WL\_COMPONENT\_URL

New in version 3.9.

Component URL.

#### WL\_ENGAGE\_URL

New in version 3.9.

Project engage URL.

#### See also:

Component configuration

#### Post update repository processing

Post update repository processing can be used to update translation files when the VCS upstream source changes. To achieve this, please remember that Weblate only sees files committed to the VCS, so you need to commit changes as a part of the script.

For example with Gulp you can do it using following code:

```
#! /bin/sh
gulp --gulpfile gulp-i18n-extract.js
git commit -m 'Update source strings' src/languages/en.lang.json
```

### Pre commit processing of translations

Use the commit script to automatically make changes to the translation before it is committed to the repository. It is passed as a single parameter consisting of the filename of a current translation.

# 2.15 Translation Memory

New in version 2.20.

Weblate comes with a built-in translation memory consisting of the following:

- Manually imported translation memory (see User interface).
- Automatically stored translations performed in Weblate (depending on Translation memory scopes).
- Automatically imported past translations.

Content in the translation memory can be applied one of two ways:

- Manually, Automatic suggestions view while translating.
- Automatically, by translating strings using Automatic translation, or Automatic translation addon.

For installation tips, see Weblate Translation Memory, which is turned on by default.

# 2.15.1 Translation memory scopes

New in version 3.2: In earlier versions translation memory could be only loaded from a file corresponding to the current imported translation memory scope.

The translation memory scopes are there to allow both privacy and sharing of translations, to suit the desired behavior.

### Imported translation memory

Importing arbitrary translation memory data using the *import\_memory* command makes memory content available to all users and projects.

### Per user translation memory

Stores all user translations automatically in the personal translation memory of each respective user.

### Per project translation memory

All translations within a project are automatically stored in a project translation memory only available for this project.

### Shared translation memory

All translation within projects with shared translation memory turned on are stored in a shared translation memory available to all projects.

Please consider carefully whether to turn this feature on for shared Weblate installations, as it can have severe implications:

- The translations can be used by anybody else.
- This might lead to disclosing secret information.

# 2.15.2 Managing translation memory

### **User interface**

New in version 3.2.

In the basic user interface you can manage per user and per project translation memories. It can be used to download, wipe or import translation memory.

**Hint:** Translation memory in JSON can be imported into Weblate, TMX is provided for interoperability with other tools.

#### See also:

Weblate Translation Memory Schema

| Weblate Dashboard Pro                                                    | ojects 🗸 🛛 Languages 🗸 | Checks 🗸                    | + Add <del>-</del> | <b>@</b> |
|--------------------------------------------------------------------------|------------------------|-----------------------------|--------------------|----------|
| 🛞 testuser / Translation memory                                          |                        |                             |                    |          |
| Translation memory status                                                |                        |                             |                    | Ū        |
| Number of your entries                                                   | 0 Downlo               | oad as JSON Download as TMX | Delete             |          |
| Total number of entries                                                  | 0                      |                             |                    |          |
| Import translation memory                                                |                        |                             |                    |          |
| File<br>Choose File No file chosen<br>You can upload a TMX or JSON file. |                        |                             |                    |          |
| Upload                                                                   |                        |                             |                    |          |

Powered by Weblate 4.4 About Weblate Legal Contact Documentation Donate to Weblate

### **Management interface**

There are several management commands to manipulate the translation memory content. These operate on the translation memory as whole, unfiltered by scopes (unless requested by parameters):

dump\_memory Exports the memory into JSON

import\_memory Imports TMX or JSON files into the translation memory

# 2.16 Configuration

All settings are stored in settings.py (as is usual for Django).

Note: After changing any of these settings, you need to restart Weblate - both WSGI and Celery processes.

In case it is run as mod\_wsgi, you need to restart Apache to reload the configuration.

#### See also:

Please also check Django's documentation for parameters configuring Django itself.

# 2.16.1 AKISMET\_API\_KEY

Weblate can use Akismet to check incoming anonymous suggestions for spam. Visit akismet.com to purchase an API key and associate it with a site.

# 2.16.2 ANONYMOUS\_USER\_NAME

Username of users that are not signed in.

See also:

Access control

# 2.16.3 AUDITLOG\_EXPIRY

New in version 3.6.

How many days Weblate should keep audit logs, which contain info about account activity. Defaults to 180 days.

# 2.16.4 AUTH\_LOCK\_ATTEMPTS

New in version 2.14.

Maximum number of failed authentication attempts before rate limiting is applied.

This is currently applied in the following locations:

- Logins. Deletes the account password, preventing the user from signing in without requesting a new password.
- Password resets. Prevents new e-mails from being sent, avoiding spamming users with too many password reset attempts.

Defaults to 10.

See also:

Rate limiting,

# 2.16.5 AUTO\_UPDATE

New in version 3.2.

Changed in version 3.11: The original on/off option was changed to differentiate which strings are accepted.

Updates all repositories on a daily basis.

Hint: Useful if you are not using *Notification hooks* to update Weblate repositories automatically.

Note: On/off options exist in addition to string selection for backward compatibility.

Options are:

"none" No daily updates.

"remote" also False Only update remotes.

"full" also True Update remotes and merge working copy.

Note: This requires that Background tasks using Celery is working, and will take effect after it is restarted.

### 2.16.6 AVATAR\_URL\_PREFIX

Prefix for constructing avatar URLs as:  $AVATAR_URL_PREFIX$ /avatar/\${MAIL\_HASH}? \${PARAMS}. The following services are known to work:

- Gravatar (default), as per https://gravatar.com/ AVATAR\_URL\_PREFIX = 'https://www.
  gravatar.com/'
- Libravatar, as per https://www.libravatar.org/ AVATAR\_URL\_PREFIX = 'https://www.libravatar.org/'

#### See also:

Avatar caching, ENABLE\_AVATARS, Avatars

# 2.16.7 AUTH\_TOKEN\_VALID

New in version 2.14.

How long the authentication token and temporary password from password reset e-mails is valid for. Set in number of seconds, defaulting to 172800 (2 days).

### 2.16.8 AUTH\_PASSWORD\_DAYS

New in version 2.15.

How many days using the same password should be allowed.

Note: Password changes made prior to Weblate 2.15 will not be accounted for in this policy.

Defaults to 180 days.

### 2.16.9 AUTOFIX\_LIST

List of automatic fixes to apply when saving a string.

Note: Provide a fully-qualified path to the Python class that implementing the autofixer interface.

Available fixes:

- weblate.trans.autofixes.whitespace.SameBookendingWhitespace Matches whitespace at the start and end of the string to the source.
- **weblate.trans.autofixes.chars.ReplaceTrailingDotsWithEllipsis** Replaces trailing dots (...) if the source string has a corresponding ellipsis (...).
- weblate.trans.autofixes.chars.RemoveZeroSpace Removes zero-width space characters if the source does not contain any.
- weblate.trans.autofixes.chars.RemoveControlChars Removes control characters if the source does not contain any.
- weblate.trans.autofixes.html.BleachHTML Removes unsafe HTML markup from strings flagged as safe-html (see Unsafe HTML).

You can select which ones to use:

```
AUTOFIX_LIST = (
    "weblate.trans.autofixes.whitespace.SameBookendingWhitespace",
    "weblate.trans.autofixes.chars.ReplaceTrailingDotsWithEllipsis",
)
```

See also:

Automatic fixups, Custom automatic fixups

# 2.16.10 BASE\_DIR

Base directory where Weblate sources are located. Used to derive several other paths by default:

• DATA\_DIR

Default value: Top level directory of Weblate sources.

# 2.16.11 BASIC\_LANGUAGES

New in version 4.4.

List of languages to offer users for starting new translation. When not specified built in list is used which includes all commonly used languages, but without country specific variants.

This only limits non privileged users to add unwanted languages. The project admins are still presented with full selection of languages defined in Weblate.

Note: This does not define new languages for Weblate, it only filters existing ones in the database.

**Example:** 

BASIC\_LANGUAGES = {"cs", "it", "ja", "en"}

#### See also:

Language definitions

# 2.16.12 CSP\_SCRIPT\_SRC, CSP\_IMG\_SRC, CSP\_CONNECT\_SRC, CSP\_STYLE\_SRC, CSP\_FONT\_SRC

Customize Content-Security-Policy header for Weblate. The header is automatically generated based on enabled integrations with third-party services (Matomo, Google Analytics, Sentry, ...).

All these default to empty list.

**Example:** 

```
# Enable Cloudflare Javascript optimizations
CSP_SCRIPT_SRC = ["ajax.cloudflare.com"]
```

#### See also:

Content security policy, Content Security Policy (CSP)

# 2.16.13 CHECK\_LIST

List of quality checks to perform on a translation.

Note: Provide a fully-qualified path to the Python class implementing the check interface.

Adjust the list of checks to include ones relevant to you.

All built-in *Quality checks* are turned on by default, from where you can change these settings. By default they are commented out in *Sample configuration* so that default values are used. New checks then carried out for each new Weblate version.

You can turn off all checks:

 $CHECK\_LIST = ()$ 

You can turn on only a few:

```
CHECK_LIST = (
    "weblate.checks.chars.BeginNewlineCheck",
    "weblate.checks.chars.EndNewlineCheck",
    "weblate.checks.chars.MaxLengthCheck",
)
```

**Note:** Changing this setting only affects newly changed translations, existing checks will still be stored in the database. To also apply changes to the stored translations, run *updatechecks*.

#### See also:

Quality checks, Customizing behavior

# 2.16.14 COMMENT\_CLEANUP\_DAYS

New in version 3.6.

Delete comments after a given number of days. Defaults to None, meaning no deletion at all.

# 2.16.15 COMMIT\_PENDING\_HOURS

New in version 2.10.

Number of hours between committing pending changes by way of the background task.

#### See also:

Component configuration, Age of changes to commit, Running maintenance tasks, commit\_pending

### 2.16.16 DATA\_DIR

The folder Weblate stores all data in. It contains links to VCS repositories, a fulltext index and various configuration files for external tools.

The following subdirectories usually exist:

home Home directory used for invoking scripts.

**ssh** SSH keys and configuration.

static Default location for static Django files, specified by STATIC\_ROOT.

media Default location for Django media files, specified by MEDIA\_ROOT.

**vcs** Version control repositories.

backups Daily backup data, please check Dumped data for backups for details.

Note: This directory has to be writable by Weblate. Running it as uWSGI means the www-data user should have write access to it.

The easiest way to achieve this is to make the user the owner of the directory:

sudo chown www-data:www-data -R \$DATA\_DIR

Defaults to \$BASE\_DIR/data.

#### See also:

BASE\_DIR, Backing up and moving Weblate

# 2.16.17 DATABASE\_BACKUP

New in version 3.1.

Whether the database backups should be stored as plain text, compressed or skipped. The authorized values are:

- "plain"
- "compressed"
- "none"

### See also:

Backing up and moving Weblate

# 2.16.18 DEFAULT\_ACCESS\_CONTROL

New in version 3.3.

The default access control setting for new projects:

**0** Public

**1** Protected

**100** Private

200 Custom

Use Custom if you are managing ACL manually, which means not relying on the internal Weblate management.

See also:

Project access control, Access control, Access control

# 2.16.19 DEFAULT\_RESTRICTED\_COMPONENT

New in version 4.1.

The default value for component restriction.

See also:

Project access control, Restricted access, Access control

# 2.16.20 DEFAULT\_ADD\_MESSAGE, FAULT\_COMMIT\_MESSAGE, FAULT\_MERGE\_MESSAGE

# DEFAULT\_ADDON\_MESSAGE, DE-DEFAULT\_DELETE\_MESSAGE, DE-

Default commit messages for different operations, please check Component configuration for details.

See also:

Template markup, Component configuration, Commit, add, delete, merge and addon messages

# 2.16.21 DEFAULT\_ADDONS

Default addons to install on every created component.

Note: This setting affects only newly created components.

Example:

```
DEFAULT_ADDONS = {
    # Addon with no parameters
    "weblate.flags.target_edit": {},
    # Addon with parameters
    "weblate.autotranslate.autotranslate": {
        "mode": "suggest",
        "filter_type": "todo",
        "auto_source": "mt",
        "component": "",
        "engines": ["weblate-translation-memory"],
        "threshold": "80",
    },
}
```

See also:

install\_addon, WEBLATE\_ADDONS

# 2.16.22 DEFAULT\_COMMITER\_EMAIL

New in version 2.4.

Committer e-mail address for created translation components defaulting to noreply@weblate.org.

See also:

DEFAULT\_COMMITER\_NAME, Component configuration, Committer e-mail

# 2.16.23 DEFAULT\_COMMITER\_NAME

New in version 2.4.

Committer name for created translation components defaulting to Weblate.

#### See also:

DEFAULT\_COMMITER\_EMAIL, Component configuration, Committer name

# 2.16.24 DEFAULT\_LANGUAGE

New in version 4.3.2.

Default source language to use for example in Source language.

Defaults to en. The matching language object needs to exist in the database.

See also:

Language definitions, Source language

# 2.16.25 DEFAULT\_MERGE\_STYLE

New in version 3.4.

Merge style for any new components.

- rebase default
- merge

#### See also:

Component configuration, Merge style

# 2.16.26 DEFAULT\_TRANSLATION\_PROPAGATION

New in version 2.5.

Default setting for translation propagation, defaults to True.

See also:

Component configuration, Allow translation propagation

# 2.16.27 DEFAULT\_PULL\_MESSAGE

Title for new pull requests, defaulting to 'Update from Weblate'.

### 2.16.28 ENABLE\_AVATARS

Whether to turn on Gravatar-based avatars for users. By default this is on.

Avatars are fetched and cached on the server, lowering the risk of leaking private info, speeding up the user experience.

### See also:

Avatar caching, AVATAR\_URL\_PREFIX, Avatars

# 2.16.29 ENABLE\_HOOKS

Whether to enable anonymous remote hooks.

See also:

Notification hooks

# 2.16.30 ENABLE\_HTTPS

Whether to send links to Weblate as HTTPS or HTTP. This setting affects sent e-mails and generated absolute URLs.

In the default configuration this is also used for several Django settings related to HTTPS - it enables secure cookies, toggles HSTS or enables redirection to HTTPS URL.

The HTTPS redirection might be problematic in some cases and you might hit issue with infinite redirection in case you are using a reverse proxy doing SSL termination which does not correctly pass protocol headers to Django. Please tweak your reverse proxy configuration to emit X-Forwarded-Proto or Forwarded headers or configure SE-CURE\_PROXY\_SSL\_HEADER to let Django correctly detect the SSL status.

#### See also:

```
SESSION_COOKIE_SECURE, CSRF_COOKIE_SECURE, SECURE_SSL_REDIRECT, SE-
CURE_PROXY_SSL_HEADER Set correct site domain
```

# 2.16.31 ENABLE\_SHARING

Turn on/off the Share menu so users can share translation progress on social networks.

# 2.16.32 GITLAB\_CREDENTIALS

New in version 4.3.

List for credentials for GitLab servers.

**Hint:** Use this in case you want Weblate to interact with more of them, for single GitLab endpoint stick with *GITLAB\_USERNAME* and *GITLAB\_TOKEN*.

```
GITLAB_CREDENTIALS = {
    "gitlab.com": {
        "username": "weblate",
        "token": "your-api-token",
    },
    "gitlab.example.com": {
        "username": "weblate",
        "token": "another-api-token",
    },
}
```

# 2.16.33 GITLAB\_USERNAME

GitLab username used to send merge requests for translation updates.

### See also:

GITLAB\_CREDENTIALS, GitLab

# 2.16.34 GITLAB\_TOKEN

New in version 4.3.

GitLab personal access token used to make API calls for translation updates.

See also:

GITLAB\_CREDENTIALS, GitLab, GitLab: Personal access token

# 2.16.35 GITHUB\_CREDENTIALS

New in version 4.3.

List for credentials for GitHub servers.

**Hint:** Use this in case you want Weblate to interact with more of them, for single GitHub endpoint stick with *GITHUB\_USERNAME* and *GITHUB\_TOKEN*.

```
GITHUB_CREDENTIALS = {
    "api.github.com": {
        "username": "weblate",
        "token": "your-api-token",
    },
    "github.example.com": {
        "username": "weblate",
        "token": "another-api-token",
    },
}
```

# 2.16.36 GITHUB\_USERNAME

GitHub username used to send pull requests for translation updates.

See also:

GITHUB\_CREDENTIALS, GitHub

# 2.16.37 GITHUB\_TOKEN

New in version 4.3.

GitHub personal access token used to make API calls to send pull requests for translation updates.

#### See also:

GITHUB\_CREDENTIALS, GitHub, Creating a personal access token

# 2.16.38 GOOGLE\_ANALYTICS\_ID

Google Analytics ID to turn on monitoring of Weblate using Google Analytics.

# 2.16.39 HIDE\_REPO\_CREDENTIALS

Hide repository credentials from the web interface. In case you have repository URL with user and password, Weblate will hide it when related info is shown to users.

For example instead of https://user:password@git.example.com/repo.git it will show just https://git.example.com/repo.git. It tries to clean up VCS error messages too in a similar manner.

Note: This is turned on by default.

# 2.16.40 HIDE\_VERSION

New in version 4.3.1.

Hides version information from unauthenticated users. This also makes all documentation links point to latest version instead of the documentation matching currently installed version.

Hiding version is recommended security practice in some corporations, but it doesn't prevent attacker to figure out version by probing the behavior.

Note: This is turned off by default.

# 2.16.41 IP\_BEHIND\_REVERSE\_PROXY

New in version 2.14.

Indicates whether Weblate is running behind a reverse proxy.

If set to True, Weblate gets IP address from a header defined by IP\_PROXY\_HEADER.

**Warning:** Ensure you are actually using a reverse proxy and that it sets this header, otherwise users will be able to fake the IP address.

Note: This is not on by default.

#### See also:

Running behind reverse proxy, Rate limiting, IP\_PROXY\_HEADER, IP\_PROXY\_OFFSET

### 2.16.42 IP\_PROXY\_HEADER

New in version 2.14.

Indicates which header Weblate should obtain the IP address from when *IP\_BEHIND\_REVERSE\_PROXY* is turned on.

Defaults to HTTP\_X\_FORWARDED\_FOR.

### See also:

*Running behind reverse proxy, Rate limiting,* SECURE\_PROXY\_SSL\_HEADER, *IP\_BEHIND\_REVERSE\_PROXY, IP\_PROXY\_OFFSET* 

### 2.16.43 IP\_PROXY\_OFFSET

New in version 2.14.

Indicates which part of *IP\_PROXY\_HEADER* is used as client **IP** address.

Depending on your setup, this header might consist of several IP addresses, (for example X-Forwarded-For: a, b, client-ip) and you can configure which address from the header is used as client IP address here.

**Warning:** Setting this affects the security of your installation, you should only configure it to use trusted proxies for determining IP address.

Defaults to 0.

#### See also:

*Running behind reverse proxy, Rate limiting,* SECURE\_PROXY\_SSL\_HEADER, *IP\_BEHIND\_REVERSE\_PROXY, IP\_PROXY\_HEADER* 

### 2.16.44 LEGAL\_URL

New in version 3.5.

URL where your Weblate instance shows its legal documents.

**Hint:** Useful if you host your legal documents outside Weblate for embedding them inside Weblate, please check *Legal* for details.

Example:

```
LEGAL_URL = "https://weblate.org/terms/"
```

# 2.16.45 LICENSE\_EXTRA

Additional licenses to include in the license choices.

Note: Each license definition should be tuple of its short name, a long name and an URL.

For example:

```
LICENSE_EXTRA = [
    (
        "AGPL-3.0",
        "GNU Affero General Public License v3.0",
        "https://www.gnu.org/licenses/agpl-3.0-standalone.html",
    ),
]
```

## 2.16.46 LICENSE\_FILTER

Changed in version 4.3: Setting this to blank value now disables license alert.

Filter list of licenses to show. This also disables the license alert when set to empty.

Note: This filter uses the short license names.

For example:

LICENSE\_FILTER = {"AGPL-3.0", "GPL-3.0-or-later"}

Following disables the license alert:

```
LICENSE_FILTER = set()
```

See also:

alerts

## 2.16.47 LICENSE\_REQUIRED

Defines whether the license attribute in Component configuration is required.

Note: This is off by default.

# 2.16.48 LIMIT\_TRANSLATION\_LENGTH\_BY\_SOURCE\_LENGTH

Whether the length of a given translation should be limited. The restriction is the length of the source string \* 10 characters.

Hint: Set this to False to allow longer translations (up to 10.000 characters) irrespective of source string length.

Note: Defaults to True.

### 2.16.49 LOCALIZE\_CDN\_URL and LOCALIZE\_CDN\_PATH

These settings configure the *JavaScript localization CDN* addon. *LOCALIZE\_CDN\_URL* defines root URL where the localization CDN is available and *LOCALIZE\_CDN\_PATH* defines path where Weblate should store generated files which will be served at the *LOCALIZE\_CDN\_URL*.

Hint: On Hosted Weblate, this uses https://weblate-cdn.com/.

#### See also:

```
JavaScript localization CDN
```

### 2.16.50 LOGIN\_REQUIRED\_URLS

A list of URLs you want to require logging into. (Besides the standard rules built into Weblate).

**Hint:** This allows you to password protect a whole installation using:

```
LOGIN_REQUIRED_URLS = (r"/(.*)$",)
REST_FRAMEWORK["DEFAULT_PERMISSION_CLASSES"] = [
    "rest_framework.permissions.IsAuthenticated"
]
```

Hint: It is desirable to lock down API access as well, as shown in the above example.

#### See also:

REQUIRE\_LOGIN

## 2.16.51 LOGIN\_REQUIRED\_URLS\_EXCEPTIONS

List of exceptions for LOGIN\_REQUIRED\_URLS. If not specified, users are allowed to access the sign in page.

Some of exceptions you might want to include:

```
LOGIN_REQUIRED_URLS_EXCEPTIONS = (
    r"/accounts/(.*)$", # Required for sign in
    r"/static/(.*)$", # Required for development mode
    r"/widgets/(.*)$", # Allowing public access to widgets
    r"/data/(.*)$", # Allowing public access to data exports
    r"/hooks/(.*)$", # Allowing public access to notification hooks
    r"/api/(.*)$", # Allowing access to API
    r"/js/i18n/$", # JavaScript localization
```

### 2.16.52 MATOMO\_SITE\_ID

ID of a site in Matomo (formerly Piwik) you want to track.

Note: This integration does not support the Matomo Tag Manager.

#### See also:

MATOMO\_URL

## 2.16.53 MATOMO\_URL

Full URL (including trailing slash) of a Matomo (formerly Piwik) installation you want to use to track Weblate use. Please check <a href="https://matomo.org/">https://matomo.org/</a> for more details.

Hint: This integration does not support the Matomo Tag Manager.

#### For example:

MATOMO\_SITE\_ID = 1
MATOMO\_URL = "https://example.matomo.cloud/"

#### See also:

MATOMO\_SITE\_ID

### 2.16.54 MT\_SERVICES

Changed in version 3.0: The setting was renamed from MACHINE\_TRANSLATION\_SERVICES to MT\_SERVICES to be consistent with other machine translation settings.

List of enabled machine translation services to use.

**Note:** Many of the services need additional configuration like API keys, please check their documentation *Machine translation* for more details.

```
MT_SERVICES = (
    "weblate.machinery.apertium.ApertiumAPYTranslation",
    "weblate.machinery.deepl.DeepLTranslation",
    "weblate.machinery.glosbe.GlosbeTranslation",
    "weblate.machinery.google.GoogleTranslation",
    "weblate.machinery.microsoft.MicrosoftCognitiveTranslation",
    "weblate.machinery.microsoftterminology.MicrosoftTerminologyService",
    "weblate.machinery.mymemory.MyMemoryTranslation",
    "weblate.machinery.tmserver.AmagamaTranslation",
    "weblate.machinery.yandex.YandexTranslation",
    "weblate.machinery.weblatetm.WeblateTranslation",
    "weblate.machinery.saptranslationhub.SAPTranslationHub",
    "weblate.memory.machine.WeblateMemory",
}
```

#### See also:

Machine translation, Automatic suggestions

## 2.16.55 MT\_APERTIUM\_APY

URL of the Apertium-APy server, https://wiki.apertium.org/wiki/Apertium-apy

See also:

Apertium, Machine translation, Automatic suggestions

# 2.16.56 MT\_AWS\_ACCESS\_KEY\_ID

Access key ID for Amazon Translate.

See also: AWS, Machine translation, Automatic suggestions

# 2.16.57 MT\_AWS\_SECRET\_ACCESS\_KEY

API secret key for Amazon Translate. See also: AWS, Machine translation, Automatic suggestions

## 2.16.58 MT\_AWS\_REGION

Region name to use for Amazon Translate. See also: AWS, Machine translation, Automatic suggestions

# 2.16.59 MT\_BAIDU\_ID

Client ID for the Baidu Zhiyun API, you can register at https://api.fanyi.baidu.com/api/trans/product/index

See also:

Baidu API machine translation, Machine translation, Automatic suggestions

## 2.16.60 MT\_BAIDU\_SECRET

Client secret for the Baidu Zhiyun API, you can register at https://api.fanyi.baidu.com/api/trans/product/index

See also:

Baidu API machine translation, Machine translation, Automatic suggestions

# 2.16.61 MT\_DEEPL\_API\_VERSION

New in version 4.1.1.

API version to use with DeepL service. The version limits scope of usage:

 $v1\,$  Is meant for CAT tools and is usable with user-based subscription.

v2 Is meant for API usage and the subscription is usage based.

Previously Weblate was classified as a CAT tool by DeepL, so it was supposed to use the v1 API, but now is supposed to use the v2 API. Therefore it defaults to v2, and you can change it to v1 in case you have an existing CAT subscription and want Weblate to use that.

#### See also:

DeepL, Machine translation, Automatic suggestions

# 2.16.62 MT\_DEEPL\_KEY

API key for the DeepL API, you can register at https://www.deepl.com/pro.html

See also:

DeepL, Machine translation, Automatic suggestions

# 2.16.63 MT\_GOOGLE\_KEY

API key for Google Translate API v2, you can register at https://cloud.google.com/translate/docs

See also:

Google Translate, Machine translation, Automatic suggestions

## 2.16.64 MT\_GOOGLE\_CREDENTIALS

API v3 JSON credentials file obtained in the Google cloud console. Please provide a full OS path. Credentials are per service-account affiliated with certain project. Please check https://cloud.google.com/docs/authentication/getting-started for more details.

## 2.16.65 MT\_GOOGLE\_PROJECT

Google Cloud API v3 project id with activated translation service and billing activated. Please check https://cloud. google.com/appengine/docs/standard/nodejs/building-app/creating-project for more details

## 2.16.66 MT\_GOOGLE\_LOCATION

API v3 Google Cloud App Engine may be specific to a location. Change accordingly if the default global fallback does not work for you.

Please check https://cloud.google.com/appengine/docs/locations for more details

### See also:

Google Translate API V3 (Advanced)

# 2.16.67 MT\_MICROSOFT\_BASE\_URL

Region base URL domain as defined in the "Base URLs" section.

Defaults to api.cognitive.microsofttranslator.com for Azure Global.

For Azure China, please use api.translator.azure.cn.

## 2.16.68 MT\_MICROSOFT\_COGNITIVE\_KEY

Client key for the Microsoft Cognitive Services Translator API.

### See also:

*Microsoft Cognitive Services Translator, Machine translation, Automatic suggestions,* Cognitive Services - Text Translation API, Microsoft Azure Portal

## 2.16.69 MT\_MICROSOFT\_REGION

Region prefix as defined in the "Authenticating with a Multi-service resource" section.

# 2.16.70 MT\_MICROSOFT\_ENDPOINT\_URL

Region endpoint URL domain for access token as defined in the "Authenticating with an access token" section.

Defaults to api.cognitive.microsoft.com for Azure Global.

For Azure China, please use your endpoint from the Azure Portal.

## 2.16.71 MT\_MODERNMT\_KEY

API key for the ModernMT machine translation engine.

See also:

ModernMT MT\_MODERNMT\_URL

## 2.16.72 MT\_MODERNMT\_URL

URL of ModernMT. It defaults to https://api.modernmt.com/ for the cloud service.

See also:

*ModernMT* MT\_MODERNMT\_KEY

### 2.16.73 MT\_MYMEMORY\_EMAIL

MyMemory identification e-mail address. It permits 1000 requests per day.

#### See also:

MyMemory, Machine translation, Automatic suggestions, MyMemory: API technical specifications

## 2.16.74 MT\_MYMEMORY\_KEY

MyMemory access key for private translation memory, use it with MT\_MYMEMORY\_USER.

#### See also:

MyMemory, Machine translation, Automatic suggestions, MyMemory: API key generator

## 2.16.75 MT\_MYMEMORY\_USER

MyMemory user ID for private translation memory, use it with MT\_MYMEMORY\_KEY.

See also:

MyMemory, Machine translation, Automatic suggestions, MyMemory: API key generator

# 2.16.76 MT\_NETEASE\_KEY

App key for NetEase Sight API, you can register at https://sight.youdao.com/

See also:

NetEase Sight API machine translation, Machine translation, Automatic suggestions

## 2.16.77 MT\_NETEASE\_SECRET

App secret for the NetEase Sight API, you can register at https://sight.youdao.com/

See also:

NetEase Sight API machine translation, Machine translation, Automatic suggestions

## 2.16.78 MT\_TMSERVER

URL where tmserver is running.

See also:

tmserver, Machine translation, Automatic suggestions, tmserver

## 2.16.79 MT\_YANDEX\_KEY

API key for the Yandex Translate API, you can register at https://yandex.com/dev/translate/

See also:

Yandex Translate, Machine translation, Automatic suggestions

## 2.16.80 MT\_YOUDAO\_ID

Client ID for the Youdao Zhiyun API, you can register at https://ai.youdao.com/product-fanyi-text.s.

See also:

Youdao Zhiyun API machine translation, Machine translation, Automatic suggestions

# 2.16.81 MT\_YOUDAO\_SECRET

Client secret for the Youdao Zhiyun API, you can register at https://ai.youdao.com/product-fanyi-text.s.

See also:

Youdao Zhiyun API machine translation, Machine translation, Automatic suggestions

## 2.16.82 MT\_SAP\_BASE\_URL

API URL to the SAP Translation Hub service.

See also:

SAP Translation Hub, Machine translation, Automatic suggestions

# 2.16.83 MT\_SAP\_SANDBOX\_APIKEY

API key for sandbox API usage

See also:

SAP Translation Hub, Machine translation, Automatic suggestions

## 2.16.84 MT\_SAP\_USERNAME

Your SAP username
See also:

SAP Translation Hub, Machine translation, Automatic suggestions

## 2.16.85 MT\_SAP\_PASSWORD

Your SAP password

See also:

SAP Translation Hub, Machine translation, Automatic suggestions

## 2.16.86 MT\_SAP\_USE\_MT

Whether to also use machine translation services, in addition to the term database. Possible values: True or False

See also:

SAP Translation Hub, Machine translation, Automatic suggestions

## 2.16.87 NEARBY\_MESSAGES

How many strings to show around the currently translated string. This is just a default value, users can adjust this in *User profile*.

## 2.16.88 PAGURE\_CREDENTIALS

New in version 4.3.2.

List for credentials for Pagure servers.

**Hint:** Use this in case you want Weblate to interact with more of them, for single Pagure endpoint stick with *PAGURE\_USERNAME* and *PAGURE\_TOKEN*.

```
PAGURE_CREDENTIALS = {
    "pagure.io": {
        "username": "weblate",
        "token": "your-api-token",
    },
    "pagure.example.com": {
        "username": "weblate",
        "token": "another-api-token",
    },
}
```

# 2.16.89 PAGURE\_USERNAME

New in version 4.3.2.

Pagure username used to send merge requests for translation updates.

See also:

PAGURE\_CREDENTIALS, Pagure

# 2.16.90 PAGURE\_TOKEN

New in version 4.3.2.

Pagure personal access token used to make API calls for translation updates.

See also:

PAGURE\_CREDENTIALS, Pagure, Pagure API

# 2.16.91 RATELIMIT\_ATTEMPTS

New in version 3.2.

Maximum number of authentication attempts before rate limiting is applied.

Defaults to 5.

See also:

Rate limiting, RATELIMIT\_WINDOW, RATELIMIT\_LOCKOUT

# 2.16.92 RATELIMIT\_WINDOW

New in version 3.2. How long authentication is accepted after rate limiting applies. An amount of seconds defaulting to 300 (5 minutes). See also:

Rate limiting, RATELIMIT\_ATTEMPTS, RATELIMIT\_LOCKOUT

## 2.16.93 RATELIMIT\_LOCKOUT

New in version 3.2.

How long authentication is locked after rate limiting applies.

An amount of seconds defaulting to 600 (10 minutes).

#### See also:

Rate limiting, RATELIMIT\_ATTEMPTS, RATELIMIT\_WINDOW

## 2.16.94 REGISTRATION\_ALLOW\_BACKENDS

New in version 4.1.

List of authentication backends to allow registration from. This only limits new registrations, users can still authenticate and add authentication using all configured authentication backends.

It is recommended to keep *REGISTRATION\_OPEN* enabled while limiting registration backends, otherwise users will be able to register, but Weblate will not show links to register in the user interface.

Example:

REGISTRATION\_ALLOW\_BACKENDS = ["azuread-oauth2", "azuread-tenant-oauth2"]

Hint: The backend names match names used in URL for authentication.

#### See also:

REGISTRATION\_OPEN, Authentication

## 2.16.95 REGISTRATION\_CAPTCHA

A value of either True or False indicating whether registration of new accounts is protected by CAPTCHA. This setting is optional, and a default of True will be assumed if it is not supplied.

If turned on, a CAPTCHA is added to all pages where a users enters their e-mail address:

- New account registration.
- · Password recovery.
- Adding e-mail to an account.
- Contact form for users that are not signed in.

## 2.16.96 REGISTRATION\_EMAIL\_MATCH

New in version 2.17.

Allows you to filter which e-mail addresses can register.

Defaults to .\*, which allows any e-mail address to be registered.

You can use it to restrict registration to a single e-mail domain:

REGISTRATION\_EMAIL\_MATCH = r"^.\*@weblate\.org\$"

## 2.16.97 REGISTRATION\_OPEN

Whether registration of new accounts is currently permitted. This optional setting can remain the default True, or changed to False.

This setting affects built-in authentication by e-mail address or through the Python Social Auth (you can whitelist certain back-ends using *REGISTRATION\_ALLOW\_BACKENDS*).

**Note:** If using third-party authentication methods such as *LDAP authentication*, it just hides the registration form, but new users might still be able to sign in and create accounts.

### See also:

REGISTRATION\_ALLOW\_BACKENDS, REGISTRATION\_EMAIL\_MATCH, Authentication

## 2.16.98 REPOSITORY\_ALERT\_THRESHOLD

New in version 4.0.2.

Threshold for triggering an alert for outdated repositories, or ones that contain too many changes. Defaults to 25.

See also:

alerts

### 2.16.99 REQUIRE\_LOGIN

New in version 4.1.

This enables *LOGIN\_REQUIRED\_URLS* and configures REST framework to require authentication for all API endpoints.

Note: This is implemented in the Sample configuration. For Docker, use WEBLATE\_REQUIRE\_LOGIN.

### 2.16.100 SENTRY\_DSN

New in version 3.9.

Sentry DSN to use for Collecting error reports.

#### See also:

Django integration for Sentry

## 2.16.101 SESSION\_COOKIE\_AGE\_AUTHENTICATED

New in version 4.3.

Set session expiry for authenticated users. This complements SESSION\_COOKIE\_AGE which is used for unauthenticated users.

#### See also:

SESSION\_COOKIE\_AGE

### 2.16.102 SIMPLIFY\_LANGUAGES

Use simple language codes for default language/country combinations. For example an fr\_FR translation will use the fr language code. This is usually the desired behavior, as it simplifies listing languages for these default combinations.

Turn this off if you want to different translations for each variant.

### 2.16.103 SITE\_DOMAIN

Configures site domain. This is necessary to produce correct absolute links in many scopes (for example activation e-mails, notifications or RSS feeds).

In case Weblate is running on non-standard port, include it here as well.

**Examples:** 

```
# Production site with domain name
SITE_DOMAIN = "weblate.example.com"
# Local development with IP address and port
```

SITE\_DOMAIN = "127.0.0.1:8000"

**Note:** This setting should only contain the domain name. For configuring protocol, (enabling and enforcing HTTPS) use *ENABLE\_HTTPS* and for changing URL, use *URL\_PREFIX*.

Hint: On a Docker container, the site domain is configured through WEBLATE\_ALLOWED\_HOSTS.

#### See also:

```
Set correct site domain, Allowed hosts setup, Correctly configure HTTPS WEBLATE_SITE_DOMAIN, EN-
ABLE_HTTPS
```

### 2.16.104 SITE\_TITLE

Site title to be used for the website and sent e-mails.

### 2.16.105 SPECIAL\_CHARS

Additional characters to include in the visual keyboard, Visual keyboard.

The default value is:

SPECIAL\_CHARS =  $("\t", "\n", "...")$ 

### 2.16.106 SINGLE\_PROJECT

New in version 3.8.

Redirects users directly to a project or component instead of showing the dashboard. You can either set it to True and in this case it only works in case there is actually only single project in Weblate. Alternatively set the project slug, and it will redirect unconditionally to this project.

Changed in version 3.11: The setting now also accepts a project slug, to force displaying that single project.

Example:

SINGLE\_PROJECT = "test"

### 2.16.107 STATUS\_URL

The URL where your Weblate instance reports its status.

### 2.16.108 SUGGESTION\_CLEANUP\_DAYS

New in version 3.2.1.

Automatically deletes suggestions after a given number of days. Defaults to None, meaning no deletions.

### 2.16.109 UPDATE\_LANGUAGES

New in version 4.3.2.

Controls whether languages database should be updated when running database migration and is enabled by default. This setting has no effect on invocation of *setuplang*.

#### See also:

Built-in language definitions

### 2.16.110 URL\_PREFIX

This setting allows you to run Weblate under some path (otherwise it relies on being run from the webserver root).

**Note:** To use this setting, you also need to configure your server to strip this prefix. For example with WSGI, this can be achieved by setting WSGIScriptAlias.

**Hint:** The prefix should start with a /.

Example:

```
URL_PREFIX = "/translations"
```

Note: This setting does not work with Django's built-in server, you would have to adjust urls.py to contain this prefix.

### 2.16.111 VCS\_BACKENDS

Configuration of available VCS backends.

Note: Weblate tries to use all supported back-ends you have the tools for.

Hint: You can limit choices or add custom VCS back-ends by using this.

VCS\_BACKENDS = ("weblate.vcs.git.GitRepository",)

#### See also:

Version control integration

### 2.16.112 VCS\_CLONE\_DEPTH

New in version 3.10.2.

Configures how deep cloning of repositories Weblate should do.

**Note:** Currently this is only supported in *Git*. By default Weblate does shallow clones of the repositories to make cloning faster and save disk space. Depending on your usage (for example when using custom *Addons*), you might want to increase the depth or turn off shallow clones completely by setting this to 0.

**Hint:** In case you get fatal: protocol error: expected old/new/ref, got 'shallow <commit hash>' error when pushing from Weblate, turn off shallow clones completely by setting:

```
VCS_CLONE_DEPTH = 0
```

### 2.16.113 WEBLATE\_ADDONS

List of addons available for use. To use them, they have to be enabled for a given translation component. By default this includes all built-in addons, when extending the list you will probably want to keep existing ones enabled, for example:

```
WEBLATE_ADDONS = (
    # Built-in addons
    "weblate.addons.gettext.GenerateMoAddon",
    "weblate.addons.gettext.UpdateLinguasAddon",
    "weblate.addons.gettext.UpdateConfigureAddon",
    "weblate.addons.gettext.MsgmergeAddon",
    "weblate.addons.gettext.GettextCustomizeAddon",
    "weblate.addons.gettext.GettextAuthorComments",
    "weblate.addons.cleanup.CleanupAddon",
    "weblate.addons.consistency.LangaugeConsistencyAddon",
    "weblate.addons.discovery.DiscoveryAddon",
    "weblate.addons.flags.SourceEditAddon",
    "weblate.addons.flags.TargetEditAddon",
    "weblate.addons.flags.SameEditAddon",
    "weblate.addons.flags.BulkEditAddon",
    "weblate.addons.generate.GenerateFileAddon",
    "weblate.addons.json.JSONCustomizeAddon",
    "weblate.addons.properties.PropertiesSortAddon",
    "weblate.addons.git.GitSquashAddon",
    "weblate.addons.removal.RemoveComments",
    "weblate.addons.removal.RemoveSuggestions",
    "weblate.addons.resx.ResxUpdateAddon",
    "weblate.addons.autotranslate.AutoTranslateAddon",
    "weblate.addons.yaml.YAMLCustomizeAddon",
    "weblate.addons.cdn.CDNJSAddon",
    # Addon you want to include
    "weblate.addons.example.ExampleAddon",
```

**Note:** Removing the addon from the list does not uninstall it from the components. Weblate will crash in that case. Please uninstall addon from all components prior to removing it from this list.

#### See also:

Addons, DEFAULT\_ADDONS

### 2.16.114 WEBLATE\_EXPORTERS

New in version 4.2.

List of a available exporters offering downloading translations or glossaries in various file formats.

See also:

Supported file formats

## 2.16.115 WEBLATE\_FORMATS

New in version 3.0.

List of file formats available for use.

Note: The default list already has the common formats.

#### See also:

Supported file formats

## 2.16.116 WEBLATE\_GPG\_IDENTITY

New in version 3.1.

Identity used by Weblate to sign Git commits, for example:

WEBLATE\_GPG\_IDENTITY = "Weblate <weblate@example.com>"

The Weblate GPG keyring is searched for a matching key (home/.gnupg under DATA\_DIR). If not found, a key is generated, please check *Signing Git commits with GnuPG* for more details.

#### See also:

Signing Git commits with GnuPG

# 2.17 Sample configuration

The following example is shipped as weblate/settings\_example.py with Weblate:

```
#
# Copyright © 2012 - 2021 Michal Čihař <michal@cihar.com>
#
# This file is part of Weblate <https://weblate.org/>
#
# This program is free software: you can redistribute it and/or modify
# it under the terms of the GNU General Public License as published by
# the Free Software Foundation, either version 3 of the License, or
```

```
# (at your option) any later version.
# This program is distributed in the hope that it will be useful,
# but WITHOUT ANY WARRANTY; without even the implied warranty of
# MERCHANTABILITY or FITNESS FOR A PARTICULAR PURPOSE. See the
# GNU General Public License for more details.
# You should have received a copy of the GNU General Public License
# along with this program. If not, see <https://www.gnu.org/licenses/>.
import os
import platform
from logging.handlers import SysLogHandler
# Django settings for Weblate project.
#
DEBUG = True
ADMINS = (
   # ("Your Name", "your_email@example.com"),
)
MANAGERS = ADMINS
DATABASES = \{
    "default": {
       # Use "postgresql" or "mysql".
       "ENGINE": "django.db.backends.postgresql",
        # Database name.
       "NAME": "weblate",
        # Database user.
       "USER": "weblate",
        # Name of role to alter to set parameters in PostgreSQL,
       # use in case role name is different than user used for authentication.
       # "ALTER_ROLE": "weblate",
        # Database password.
       "PASSWORD": "",
        # Set to empty string for localhost.
       "HOST": "127.0.0.1",
        # Set to empty string for default.
        "PORT": "",
        # Customizations for databases.
        "OPTIONS": {
           # In case of using an older MySQL server,
            # which has MyISAM as a default storage
            # "init_command": "SET storage_engine=INNODB",
            # Uncomment for MySQL older than 5.7:
            # "init_command": "SET sql_mode='STRICT_TRANS_TABLES'",
            # Set emoji capable charset for MySQL:
            # "charset": "utf8mb4",
            # Change connection timeout in case you get MySQL gone away error:
            # "connect_timeout": 28800,
       },
   }
}
BASE_DIR = os.path.dirname(os.path.dirname(os.path.abspath(___file__)))
```

```
# Data directory
DATA_DIR = os.path.join(BASE_DIR, "data")
# Local time zone for this installation. Choices can be found here:
# http://en.wikipedia.org/wiki/List_of_tz_zones_by_name
# although not all choices may be available on all operating systems.
# In a Windows environment this must be set to your system time zone.
TIME_ZONE = "UTC"
# Language code for this installation. All choices can be found here:
# http://www.i18nguy.com/unicode/language-identifiers.html
LANGUAGE_CODE = "en-us"
LANGUAGES = (
    ("ar", "العربين"),
    ("az", "Azərbaycan"),
    ("be", "Беларуская"),
    ("be@latin", "Biełaruskaja"),
    ("bg", "Български"),
    ("br", "Brezhoneg"),
    ("ca", "Català"),
    ("cs", "Čeština"),
    ("da", "Dansk"),
    ("de", "Deutsch"),
("en", "English"),
("el", "Ελληνικά"),
     ("en-gb", "English (United Kingdom)"),
    ("es", "Español"),
("fi", "Suomi"),
("fr", "Français"),
("gl", "Galego"),
     ("he", "עברית"),
     ("hu", "Magyar"),
     ("hr", "Hrvatski"),
     ("id", "Indonesia"),
     ("is", "Íslenska"),
     ("it", "Italiano"),
     ("ja", "???"),
    ("kab", "Taqbaylit"),
    ("kk", "Қазақ тілі"),
    ("ko", "???"),
    ("nb", "Norsk bokmål"),
    ("nl", "Nederlands"),
    ("pl", "Polski"),
     ("pt", "Português"),
     ("pt-br", "Português brasileiro"),
     ("ru", "Русский"),
     ("sk", "Slovenčina"),
     ("sl", "Slovenščina"),
    ("sq", "Shqip"),
("sr", "Српски"),
("sv", "Svenska"),
("tr", "Türkçe"),
("uk", "Українська"),
     ("zh-hans", "???"),
    ("zh-hant", "???"),
)
SITE_ID = 1
```

```
# If you set this to False, Django will make some optimizations so as not
# to load the internationalization machinery.
USE_I18N = True
# If you set this to False, Django will not format dates, numbers and
# calendars according to the current locale.
USE L10N = True
# If you set this to False, Django will not use timezone-aware datetimes.
USE_TZ = True
# URL prefix to use, please see documentation for more details
URL_PREFIX = ""
# Absolute filesystem path to the directory that will hold user-uploaded files.
MEDIA_ROOT = os.path.join(DATA_DIR, "media")
# URL that handles the media served from MEDIA_ROOT. Make sure to use a
# trailing slash.
MEDIA_URL = f" {URL_PREFIX }/media/"
# Absolute path to the directory static files should be collected to.
# Don't put anything in this directory yourself; store your static files
# in apps' "static/" subdirectories and in STATICFILES_DIRS.
STATIC_ROOT = os.path.join(DATA_DIR, "static")
# URL prefix for static files.
STATIC_URL = f" {URL_PREFIX}/static/"
# Additional locations of static files
STATICFILES_DIRS = (
    # Put strings here, like "/home/html/static" or "C:/www/django/static".
    # Always use forward slashes, even on Windows.
    # Don't forget to use absolute paths, not relative paths.
)
# List of finder classes that know how to find static files in
# various locations.
STATICFILES FINDERS = (
    "django.contrib.staticfiles.finders.FileSystemFinder",
    "django.contrib.staticfiles.finders.AppDirectoriesFinder",
    "compressor.finders.CompressorFinder",
)
# Make this unique, and don't share it with anybody.
# You can generate it using weblate/examples/generate-secret-key
SECRET_KEY = ""
_TEMPLATE_LOADERS = [
    "django.template.loaders.filesystem.Loader",
    "django.template.loaders.app_directories.Loader",
1
if not DEBUG:
   _TEMPLATE_LOADERS = [("django.template.loaders.cached.Loader", _TEMPLATE_
\rightarrow LOADERS) ]
TEMPLATES = [
   {
        "BACKEND": "django.template.backends.django.DjangoTemplates",
        "OPTIONS": {
            "context_processors": [
                "django.contrib.auth.context_processors.auth",
```

```
"django.template.context_processors.debug",
                "django.template.context_processors.i18n",
                "django.template.context_processors.request",
                "django.template.context_processors.csrf",
                "django.contrib.messages.context_processors.messages",
                "weblate.trans.context_processors.weblate_context",
            1,
            "loaders": _TEMPLATE_LOADERS,
        },
   }
]
# GitHub username for sending pull requests.
# Please see the documentation for more details.
GITHUB_USERNAME = None
GITHUB_TOKEN = None
# GitLab username for sending merge requests.
# Please see the documentation for more details.
GITLAB_USERNAME = None
GITLAB_TOKEN = None
# Authentication configuration
AUTHENTICATION_BACKENDS = (
    "social_core.backends.email.EmailAuth",
    # "social_core.backends.google.GoogleOAuth2",
    # "social_core.backends.github.GithubOAuth2",
    # "social_core.backends.bitbucket.BitbucketOAuth",
    # "social_core.backends.suse.OpenSUSEOpenId",
    # "social_core.backends.ubuntu.UbuntuOpenId",
    # "social_core.backends.fedora.FedoraOpenId",
    # "social_core.backends.facebook.FacebookOAuth2",
    "weblate.accounts.auth.WeblateUserBackend",
)
# Custom user model
AUTH_USER_MODEL = "weblate_auth.User"
# Social auth backends setup
SOCIAL_AUTH_GITHUB_KEY = ""
SOCIAL_AUTH_GITHUB_SECRET = ""
SOCIAL_AUTH_GITHUB_SCOPE = ["user:email"]
SOCIAL_AUTH_BITBUCKET_KEY = ""
SOCIAL_AUTH_BITBUCKET_SECRET = ""
SOCIAL_AUTH_BITBUCKET_VERIFIED_EMAILS_ONLY = True
SOCIAL_AUTH_FACEBOOK_KEY = ""
SOCIAL_AUTH_FACEBOOK_SECRET = ""
SOCIAL_AUTH_FACEBOOK_SCOPE = ["email", "public_profile"]
SOCIAL_AUTH_FACEBOOK_PROFILE_EXTRA_PARAMS = {"fields": "id, name, email"}
SOCIAL_AUTH_GOOGLE_OAUTH2_KEY = ""
SOCIAL_AUTH_GOOGLE_OAUTH2_SECRET = ""
# Social auth settings
SOCIAL_AUTH_PIPELINE = (
    "social_core.pipeline.social_auth.social_details",
    "social_core.pipeline.social_auth.social_uid",
    "social_core.pipeline.social_auth.auth_allowed",
```

```
"social_core.pipeline.social_auth.social_user",
    "weblate.accounts.pipeline.store_params",
    "weblate.accounts.pipeline.verify_open",
    "social_core.pipeline.user.get_username",
    "weblate.accounts.pipeline.require_email",
    "social_core.pipeline.mail.mail_validation",
    "weblate.accounts.pipeline.revoke_mail_code",
    "weblate.accounts.pipeline.ensure_valid",
    "weblate.accounts.pipeline.remove_account",
    "social_core.pipeline.social_auth.associate_by_email",
    "weblate.accounts.pipeline.reauthenticate",
    "weblate.accounts.pipeline.verify_username",
    "social_core.pipeline.user.create_user",
    "social_core.pipeline.social_auth.associate_user",
    "social_core.pipeline.social_auth.load_extra_data",
    "weblate.accounts.pipeline.cleanup_next",
    "weblate.accounts.pipeline.user_full_name",
    "weblate.accounts.pipeline.store_email",
    "weblate.accounts.pipeline.notify_connect",
    "weblate.accounts.pipeline.password_reset",
)
SOCIAL_AUTH_DISCONNECT_PIPELINE = (
    "social_core.pipeline.disconnect.allowed_to_disconnect",
    "social_core.pipeline.disconnect.get_entries",
    "social_core.pipeline.disconnect.revoke_tokens",
    "weblate.accounts.pipeline.cycle_session",
    "weblate.accounts.pipeline.adjust_primary_mail",
    "weblate.accounts.pipeline.notify_disconnect",
    "social_core.pipeline.disconnect.disconnect",
    "weblate.accounts.pipeline.cleanup_next",
)
# Custom authentication strategy
SOCIAL_AUTH_STRATEGY = "weblate.accounts.strategy.WeblateStrategy"
# Raise exceptions so that we can handle them later
SOCIAL_AUTH_RAISE_EXCEPTIONS = True
SOCIAL_AUTH_EMAIL_VALIDATION_FUNCTION = "weblate.accounts.pipeline.send_validation"
SOCIAL AUTH EMAIL VALIDATION_URL = f"{URL PREFIX}/accounts/email-sent/"
SOCIAL_AUTH_LOGIN_ERROR_URL = f"{URL_PREFIX}/accounts/login/"
SOCIAL_AUTH_EMAIL_FORM_URL = f"{URL_PREFIX}/accounts/email/"
SOCIAL_AUTH_NEW_ASSOCIATION_REDIRECT_URL = f"{URL_PREFIX}/accounts/profile/#account
SOCIAL_AUTH_PROTECTED_USER_FIELDS = ("email",)
SOCIAL_AUTH_SLUGIFY_USERNAMES = True
SOCIAL_AUTH_SLUGIFY_FUNCTION = "weblate.accounts.pipeline.slugify_username"
# Password validation configuration
AUTH PASSWORD VALIDATORS = [
   {
        "NAME": "django.contrib.auth.password_validation.
-UserAttributeSimilarityValidator" # noqa: E501, pylint: disable=line-too-long
   },
    {
        "NAME": "django.contrib.auth.password_validation.MinimumLengthValidator",
        "OPTIONS": {"min_length": 10},
    },
    {"NAME": "django.contrib.auth.password_validation.CommonPasswordValidator"},
    {"NAME": "django.contrib.auth.password_validation.NumericPasswordValidator"},
    {"NAME": "weblate.accounts.password_validation.CharsPasswordValidator"},
```

```
{"NAME": "weblate.accounts.password_validation.PastPasswordsValidator"},
    # Optional password strength validation by django-zxcvbn-password
    # {
          "NAME": "zxcvbn_password.ZXCVBNValidator",
    #
          "OPTIONS": {
    #
              "min_score": 3,
    #
              "user_attributes": ("username", "email", "full_name")
    #
    #
          }
    # },
1
# Allow new user registrations
REGISTRATION_OPEN = True
# Shortcut for login required setting
REQUIRE_LOGIN = False
# Middleware
MIDDLEWARE = [
    "weblate.middleware.RedirectMiddleware",
    "weblate.middleware.ProxyMiddleware",
    "django.middleware.security.SecurityMiddleware",
    "django.contrib.sessions.middleware.SessionMiddleware",
    "django.middleware.csrf.CsrfViewMiddleware",
    "weblate.accounts.middleware.AuthenticationMiddleware",
    "django.contrib.messages.middleware.MessageMiddleware",
    "django.middleware.clickjacking.XFrameOptionsMiddleware",
    "social_django.middleware.SocialAuthExceptionMiddleware",
    "weblate.accounts.middleware.RequireLoginMiddleware",
    "weblate.api.middleware.ThrottlingMiddleware",
    "weblate.middleware.SecurityMiddleware",
1
ROOT_URLCONF = "weblate.urls"
# Django and Weblate apps
INSTALLED_APPS = [
    # Weblate apps on top to override Django locales and templates
    "weblate.addons",
    "weblate.auth",
    "weblate.checks",
    "weblate.formats",
    "weblate.glossary",
    "weblate.machinery",
    "weblate.trans",
    "weblate.lang",
    "weblate_language_data",
    "weblate.memory",
    "weblate.screenshots",
    "weblate.fonts",
    "weblate.accounts",
    "weblate.configuration",
    "weblate.utils",
    "weblate.vcs",
    "weblate.wladmin",
    "weblate",
    # Optional: Git exporter
    "weblate.gitexport",
    # Standard Django modules
    "django.contrib.auth",
    "django.contrib.contenttypes",
```

```
"django.contrib.sessions",
    "django.contrib.messages",
    "django.contrib.staticfiles",
    "django.contrib.admin.apps.SimpleAdminConfig",
    "django.contrib.admindocs",
    "django.contrib.sitemaps",
    "django.contrib.humanize",
    # Third party Django modules
    "social_django",
    "crispy_forms",
    "compressor",
    "rest_framework",
    "rest_framework.authtoken",
    "django_filters",
1
# Custom exception reporter to include some details
DEFAULT_EXCEPTION_REPORTER_FILTER = "weblate.trans.debug.
→WeblateExceptionReporterFilter"
# Default logging of Weblate messages
# - to syslog in production (if available)
# - otherwise to console
# - you can also choose "logfile" to log into separate file
# after configuring it below
# Detect if we can connect to syslog
HAVE_SYSLOG = False
if platform.system() != "Windows":
    try:
        handler = SysLogHandler(address="/dev/log", facility=SysLogHandler.LOG_
\rightarrowLOCAL2)
       handler.close()
       HAVE_SYSLOG = True
    except OSError:
       HAVE_SYSLOG = False
if DEBUG or not HAVE_SYSLOG:
   DEFAULT_LOG = "console"
else:
   DEFAULT_LOG = "syslog"
DEFAULT_LOGLEVEL = "DEBUG" if DEBUG else "INFO"
# A sample logging configuration. The only tangible logging
# performed by this configuration is to send an email to
# the site admins on every HTTP 500 error when DEBUG=False.
# See http://docs.djangoproject.com/en/stable/topics/logging for
# more details on how to customize your logging configuration.
LOGGING = {
    "version": 1,
    "disable_existing_loggers": True,
    "filters": {"require_debug_false": {"()": "django.utils.log.RequireDebugFalse"}
\hookrightarrow },
    "formatters": {
        "syslog": {"format": "weblate[%(process)d]: %(levelname)s %(message)s"},
        "simple": {"format": "[%(asctime)s: %(levelname)s/%(process)s] %(message)s
→"},
        "logfile": {"format": "%(asctime)s %(levelname)s %(message)s"},
        "django.server": {
            "()": "django.utils.log.ServerFormatter",
            "format": "[%(server_time)s] %(message)s",
```

```
},
},
"handlers": {
    "mail_admins": {
        "level": "ERROR",
        "filters": ["require_debug_false"],
        "class": "django.utils.log.AdminEmailHandler",
        "include_html": True,
    },
    "console": {
        "level": "DEBUG",
        "class": "logging.StreamHandler",
        "formatter": "simple",
    },
    "django.server": {
        "level": "INFO",
        "class": "logging.StreamHandler",
        "formatter": "django.server",
    },
    "syslog": {
        "level": "DEBUG",
        "class": "logging.handlers.SysLogHandler",
        "formatter": "syslog",
        "address": "/dev/log",
        "facility": SysLogHandler.LOG_LOCAL2,
    },
    # Logging to a file
    # "logfile": {
          "level":"DEBUG",
    #
    #
          "class":"logging.handlers.RotatingFileHandler",
         "filename": "/var/log/weblate/weblate.log",
    #
         "maxBytes": 100000,
    #
          "backupCount": 3,
    #
          "formatter": "logfile",
    #
    # },
},
"loggers": {
    "django.request": {
        "handlers": ["mail_admins", DEFAULT_LOG],
        "level": "ERROR",
        "propagate": True,
    },
    "django.server": {
        "handlers": ["django.server"],
        "level": "INFO",
        "propagate": False,
    },
    # Logging database queries
    # "django.db.backends": {
    #
         "handlers": [DEFAULT_LOG],
          "level": "DEBUG",
    #
    # },
    "weblate": {"handlers": [DEFAULT_LOG], "level": DEFAULT_LOGLEVEL},
    # Logging VCS operations
    "weblate.vcs": {"handlers": [DEFAULT_LOG], "level": DEFAULT_LOGLEVEL},
    # Python Social Auth
    "social": {"handlers": [DEFAULT_LOG], "level": DEFAULT_LOGLEVEL},
    # Django Authentication Using LDAP
    "django_auth_ldap": {"handlers": [DEFAULT_LOG], "level": DEFAULT_LOGLEVEL},
    # SAML IdP
    "djangosaml2idp": {"handlers": [DEFAULT_LOG], "level": DEFAULT_LOGLEVEL},
```

```
(continues on next page)
```

```
},
}
# Remove syslog setup if it's not present
if not HAVE_SYSLOG:
   del LOGGING["handlers"]["syslog"]
# List of machine translations
MT\_SERVICES = (
          "weblate.machinery.apertium.ApertiumAPYTranslation",
    #
    #
          "weblate.machinery.baidu.BaiduTranslation",
    #
          "weblate.machinery.deepl.DeepLTranslation",
          "weblate.machinery.glosbe.GlosbeTranslation",
    #
          "weblate.machinery.google.GoogleTranslation",
    #
          "weblate.machinery.googlev3.GoogleV3Translation",
    #
          "weblate.machinery.microsoft.MicrosoftCognitiveTranslation",
    #
          "weblate.machinery.microsoftterminology.MicrosoftTerminologyService",
    #
          "weblate.machinery.modernmt.ModernMTTranslation",
    #
          "weblate.machinery.mymemory.MyMemoryTranslation",
    #
          "weblate.machinery.netease.NeteaseSightTranslation",
    #
          "weblate.machinery.tmserver.AmagamaTranslation",
    #
          "weblate.machinery.tmserver.TMServerTranslation",
          "weblate.machinery.yandex.YandexTranslation",
    #
    #
          "weblate.machinery.saptranslationhub.SAPTranslationHub",
          "weblate.machinery.youdao.YoudaoTranslation",
    #
    "weblate.machinery.weblatetm.WeblateTranslation",
    "weblate.memory.machine.WeblateMemory",
)
# Machine translation API keys
# URL of the Apertium APy server
MT_APERTIUM_APY = None
# DeepL API key
MT_DEEPL_KEY = None
# Microsoft Cognitive Services Translator API, register at
# https://portal.azure.com/
MT_MICROSOFT_COGNITIVE_KEY = None
MT_MICROSOFT_REGION = None
# ModernMT
MT_MODERNMT_KEY = None
# MyMemory identification email, see
# https://mymemory.translated.net/doc/spec.php
MT_MYMEMORY_EMAIL = None
# Optional MyMemory credentials to access private translation memory
MT_MYMEMORY_USER = None
MT_MYMEMORY_KEY = None
# Google API key for Google Translate API v2
MT_GOOGLE_KEY = None
# Google Translate API3 credentials and project id
MT_GOOGLE_CREDENTIALS = None
MT_GOOGLE_PROJECT = None
# Baidu app key and secret
```

```
MT_BAIDU_ID = None
MT_BAIDU_SECRET = None
# Youdao Zhiyun app key and secret
MT_YOUDAO_ID = None
MT_YOUDAO_SECRET = None
# Netease Sight (Jianwai) app key and secret
MT_NETEASE_KEY = None
MT_NETEASE_SECRET = None
# API key for Yandex Translate API
MT_YANDEX_KEY = None
# tmserver URL
MT_TMSERVER = None
# SAP Translation Hub
MT_SAP_BASE_URL = None
MT_SAP_SANDBOX_APIKEY = None
MT_SAP_USERNAME = None
MT_SAP_PASSWORD = None
MT_SAP_USE_MT = True
# Title of site to use
SITE_TITLE = "Weblate"
# Site domain
SITE DOMAIN = ""
# Whether site uses https
ENABLE_HTTPS = False
# Use HTTPS when creating redirect URLs for social authentication, see
# documentation for more details:
# https://python-social-auth-docs.readthedocs.io/en/latest/configuration/settings.
→html#processing-redirects-and-urlopen
SOCIAL_AUTH_REDIRECT_IS_HTTPS = ENABLE_HTTPS
# Make CSRF cookie HttpOnly, see documentation for more details:
# https://docs.djangoproject.com/en/1.11/ref/settings/#csrf-cookie-httponly
CSRF_COOKIE_HTTPONLY = True
CSRF_COOKIE_SECURE = ENABLE_HTTPS
# Store CSRF token in session
CSRF_USE_SESSIONS = True
# Customize CSRF failure view
CSRF_FAILURE_VIEW = "weblate.trans.views.error.csrf_failure"
SESSION_COOKIE_SECURE = ENABLE_HTTPS
SESSION_COOKIE_HTTPONLY = True
# SSL redirect
SECURE_SSL_REDIRECT = ENABLE_HTTPS
# Sent referrrer only for same origin links
SECURE_REFERRER_POLICY = "same-origin"
# SSL redirect URL exemption list
SECURE_REDIRECT_EXEMPT = (r"healthz/$",) # Allowing HTTP access to health check
# Session cookie age (in seconds)
SESSION_COOKIE_AGE = 1000
SESSION_COOKIE_AGE_AUTHENTICATED = 1209600
# Increase allowed upload size
DATA_UPLOAD_MAX_MEMORY_SIZE = 5000000
```

```
# Apply session coookie settings to language cookie as ewll
LANGUAGE_COOKIE_SECURE = SESSION_COOKIE_SECURE
LANGUAGE_COOKIE_HTTPONLY = SESSION_COOKIE_HTTPONLY
LANGUAGE_COOKIE_AGE = SESSION_COOKIE_AGE_AUTHENTICATED * 10
# Some security headers
SECURE_BROWSER_XSS_FILTER = True
X_FRAME_OPTIONS = "DENY"
SECURE_CONTENT_TYPE_NOSNIFF = True
# Optionally enable HSTS
SECURE_HSTS_SECONDS = 31536000 if ENABLE_HTTPS else 0
SECURE_HSTS_PRELOAD = ENABLE_HTTPS
SECURE_HSTS_INCLUDE_SUBDOMAINS = ENABLE_HTTPS
# HTTPS detection behind reverse proxy
SECURE_PROXY_SSL_HEADER = None
# URL of login
LOGIN_URL = f" {URL_PREFIX }/accounts/login/"
# URL of logout
LOGOUT_URL = f"{URL_PREFIX}/accounts/logout/"
# Default location for login
LOGIN_REDIRECT_URL = f"{URL_PREFIX}/"
# Anonymous user name
ANONYMOUS_USER_NAME = "anonymous"
# Reverse proxy settings
IP_PROXY_HEADER = "HTTP_X_FORWARDED_FOR"
IP_BEHIND_REVERSE_PROXY = False
IP\_PROXY\_OFFSET = 0
# Sending HTML in mails
EMAIL_SEND_HTML = True
# Subject of emails includes site title
EMAIL_SUBJECT_PREFIX = f"[{SITE_TITLE}] "
# Enable remote hooks
ENABLE_HOOKS = True
# By default the length of a given translation is limited to the length of
# the source string * 10 characters. Set this option to False to allow longer
# translations (up to 10.000 characters)
LIMIT_TRANSLATION_LENGTH_BY_SOURCE_LENGTH = True
# Use simple language codes for default language/country combinations
SIMPLIFY_LANGUAGES = True
# Render forms using bootstrap
CRISPY_TEMPLATE_PACK = "bootstrap3"
# List of quality checks
# CHECK_LIST = (
      "weblate.checks.same.SameCheck",
#
     "weblate.checks.chars.BeginNewlineCheck",
#
     "weblate.checks.chars.EndNewlineCheck",
#
      "weblate.checks.chars.BeginSpaceCheck",
#
```

| _ |                                                        | (continued from previous page) |
|---|--------------------------------------------------------|--------------------------------|
| # | "weblate.checks.chars.EndSpaceCheck",                  |                                |
| # | "weblate.checks.chars.DoubleSpaceCheck",               |                                |
| # | "weblate.checks.chars.EndStopCheck",                   |                                |
| # | "weblate.checks.chars.EndColonCheck",                  |                                |
| # | <pre>weblate.checks.chars.EndQuestionCheck",</pre>     |                                |
| # | <pre>"weblate.checks.chars.EndExclamationCheck",</pre> |                                |
| # | <pre>weblate.checks.chars.EndEllipsisCheck",</pre>     |                                |
| # | <pre>weblate.checks.chars.EndSemicolonCheck",</pre>    |                                |
| # | <pre>weblate.checks.chars.MaxLengthCheck",</pre>       |                                |
| # | "weblate.checks.chars.KashidaCheck",                   |                                |
| # |                                                        |                                |
| # |                                                        |                                |
| # |                                                        |                                |
| # |                                                        |                                |
| # |                                                        |                                |
| # |                                                        |                                |
| # |                                                        |                                |
| # |                                                        |                                |
| # |                                                        |                                |
| # |                                                        |                                |
| # |                                                        |                                |
| # |                                                        |                                |
| # |                                                        |                                |
|   |                                                        |                                |
| # |                                                        |                                |
| # |                                                        |                                |
| # |                                                        |                                |
| # |                                                        |                                |
| # |                                                        |                                |
| # |                                                        |                                |
| # | "weblate.checks.consistency.TranslatedCheck",          |                                |
| # | "weblate.checks.chars.EscapedNewlineCountingCheck",    |                                |
| # |                                                        |                                |
| # |                                                        |                                |
| # |                                                        |                                |
| # |                                                        |                                |
| # |                                                        |                                |
| # |                                                        |                                |
| # |                                                        |                                |
| # |                                                        |                                |
| # |                                                        |                                |
| # |                                                        |                                |
| # |                                                        |                                |
| # |                                                        |                                |
| # |                                                        |                                |
| # |                                                        |                                |
| # |                                                        |                                |
| # | "weblate.checks.source.MultipleFailingCheck",          |                                |
| # | "weblate.checks.source.LongUntranslatedCheck",         |                                |
| # | "weblate.checks.format.MultipleUnnamedFormatsCheck",   |                                |
| # | £ )                                                    |                                |
|   |                                                        |                                |
|   | List of automatic fixups                               |                                |
|   | AUTOFIX_LIST = (                                       | 2011                           |
| # |                                                        |                                |
| # |                                                        | I GIGI                         |
| # |                                                        |                                |
|   | ()                                                     |                                |
|   |                                                        |                                |

```
# List of enabled addons
\# WEBLATE_ADDONS = (
      "weblate.addons.gettext.GenerateMoAddon",
#
      "weblate.addons.gettext.UpdateLinguasAddon",
#
      "weblate.addons.gettext.UpdateConfigureAddon",
#
      "weblate.addons.gettext.MsgmergeAddon",
#
      "weblate.addons.gettext.GettextCustomizeAddon",
#
      "weblate.addons.gettext.GettextAuthorComments",
#
#
      "weblate.addons.cleanup.CleanupAddon",
#
      "weblate.addons.consistency.LangaugeConsistencyAddon",
#
      "weblate.addons.discovery.DiscoveryAddon",
      "weblate.addons.flags.SourceEditAddon",
#
      "weblate.addons.flags.TargetEditAddon",
#
      "weblate.addons.flags.SameEditAddon",
#
      "weblate.addons.flags.BulkEditAddon",
#
      "weblate.addons.generate.GenerateFileAddon",
#
      "weblate.addons.json.JSONCustomizeAddon",
#
      "weblate.addons.properties.PropertiesSortAddon",
#
      "weblate.addons.git.GitSquashAddon",
#
      "weblate.addons.removal.RemoveComments",
#
      "weblate.addons.removal.RemoveSuggestions",
#
      "weblate.addons.resx.ResxUpdateAddon",
#
      "weblate.addons.yaml.YAMLCustomizeAddon",
#
      "weblate.addons.cdn.CDNJSAddon",
#
      "weblate.addons.autotranslate.AutoTranslateAddon",
#
# )
# E-mail address that error messages come from.
SERVER_EMAIL = "noreply@example.com"
# Default email address to use for various automated correspondence from
# the site managers. Used for registration emails.
DEFAULT_FROM_EMAIL = "noreply@example.com"
# List of URLs your site is supposed to serve
ALLOWED_HOSTS = ["*"]
# Configuration for caching
CACHES = \{
    "default": {
        "BACKEND": "django_redis.cache.RedisCache",
        "LOCATION": "redis://127.0.0.1:6379/1",
        # If redis is running on same host as Weblate, you might
        # want to use unix sockets instead:
        # "LOCATION": "unix:///var/run/redis/redis.sock?db=1",
        "OPTIONS": {
            "CLIENT_CLASS": "django_redis.client.DefaultClient",
            "PARSER_CLASS": "redis.connection.HiredisParser",
            # If you set password here, adjust CELERY_BROKER_URL as well
            "PASSWORD": None,
            "CONNECTION_POOL_KWARGS": {},
        },
        "KEY_PREFIX": "weblate",
    },
    "avatar": {
        "BACKEND": "django.core.cache.backends.filebased.FileBasedCache",
        "LOCATION": os.path.join(DATA_DIR, "avatar-cache"),
        "TIMEOUT": 86400,
        "OPTIONS": {"MAX_ENTRIES": 1000},
    },
```

}

(continued from previous page)

```
# Store sessions in cache
SESSION_ENGINE = "django.contrib.sessions.backends.cache"
# Store messages in session
MESSAGE_STORAGE = "django.contrib.messages.storage.session.SessionStorage"
# REST framework settings for API
REST_FRAMEWORK = {
    # Use Django's standard `django.contrib.auth` permissions,
    # or allow read-only access for unauthenticated users.
    "DEFAULT_PERMISSION_CLASSES": [
        # Require authentication for login required sites
        "rest_framework.permissions.IsAuthenticated"
        if REQUIRE_LOGIN
        else "rest_framework.permissions.IsAuthenticatedOrReadOnly"
    ],
    "DEFAULT_AUTHENTICATION_CLASSES": (
        "rest_framework.authentication.TokenAuthentication",
        "weblate.api.authentication.BearerAuthentication",
        "rest_framework.authentication.SessionAuthentication",
    ),
    "DEFAULT_THROTTLE_CLASSES": (
        "weblate.api.throttling.UserRateThrottle",
        "weblate.api.throttling.AnonRateThrottle",
    ),
    "DEFAULT_THROTTLE_RATES": {"anon": "100/day", "user": "5000/hour"},
    "DEFAULT_PAGINATION_CLASS": ("rest_framework.pagination.PageNumberPagination"),
    "PAGE_SIZE": 20,
    "VIEW_DESCRIPTION_FUNCTION": "weblate.api.views.get_view_description",
    "UNAUTHENTICATED_USER": "weblate.auth.models.get_anonymous",
}
# Fonts CDN URL
FONTS_CDN_URL = None
# Django compressor offline mode
COMPRESS_OFFLINE = False
COMPRESS_OFFLINE_CONTEXT = [
    {"fonts_cdn_url": FONTS_CDN_URL, "STATIC_URL": STATIC_URL, "LANGUAGE_BIDI":_
\hookrightarrow True \},
    {"fonts_cdn_url": FONTS_CDN_URL, "STATIC_URL": STATIC_URL, "LANGUAGE_BIDI":_
\hookrightarrow False \},
]
# Require login for all URLs
if REQUIRE_LOGIN:
   LOGIN_REQUIRED_URLS = (r''/(.*) \$'',)
# In such case you will want to include some of the exceptions
# LOGIN_REQUIRED_URLS_EXCEPTIONS = (
     rf"{URL_PREFIX}/accounts/(.*)$", # Required for login
#
     rf"{URL_PREFIX}/admin/login/(.*)$", # Required for admin login
#
     rf"{URL_PREFIX}/static/(.*)$", # Required for development mode
rf"{URL_PREFIX}/widgets/(.*)$", # Allowing public access to widgets
#
#
     rf"{URL_PREFIX}/data/(.*)$", # Allowing public access to data exports
#
     rf"{URL_PREFIX}/hooks/(.*)$", # Allowing public access to notification hooks
#
     rf"{URL_PREFIX}/healthz/$", # Allowing public access to health check
#
     rf"{URL_PREFIX}/api/(.*)$", # Allowing access to API
#
     rf"{URL_PREFIX}/js/i18n/$", # JavaScript localization
#
     rf"{URL_PREFIX}/contact/$", # Optional for contact form
#
```

```
rf"{URL_PREFIX}/legal/(.*)$", # Optional for legal app
#
# )
# Silence some of the Django system checks
SILENCED_SYSTEM_CHECKS = [
   # We have modified django.contrib.auth.middleware.AuthenticationMiddleware
    # as weblate.accounts.middleware.AuthenticationMiddleware
    "admin.E408"
1
# Celery worker configuration for testing
# CELERY_TASK_ALWAYS_EAGER = True
# CELERY_BROKER_URL = "memory://"
# CELERY_TASK_EAGER_PROPAGATES = True
# Celery worker configuration for production
CELERY_TASK_ALWAYS_EAGER = False
CELERY_BROKER_URL = "redis://localhost:6379"
CELERY_RESULT_BACKEND = CELERY_BROKER_URL
# Celery settings, it is not recommended to change these
CELERY_WORKER_MAX_MEMORY_PER_CHILD = 200000
CELERY_BEAT_SCHEDULE_FILENAME = os.path.join(DATA_DIR, "celery", "beat-schedule")
CELERY_TASK_ROUTES = {
    "weblate.trans.tasks.auto_translate": {"queue": "translate"},
    "weblate.accounts.tasks.notify_*": {"queue": "notify"},
    "weblate.accounts.tasks.send_mails": {"queue": "notify"},
    "weblate.utils.tasks.settings_backup": {"queue": "backup"},
    "weblate.utils.tasks.database_backup": {"queue": "backup"},
    "weblate.wladmin.tasks.backup": {"queue": "backup"},
    "weblate.wladmin.tasks.backup_service": {"queue": "backup"},
    "weblate.memory.tasks.*": {"queue": "memory"},
}
# Enable plain database backups
DATABASE_BACKUP = "plain"
# Enable auto updating
AUTO_UPDATE = False
# PGP commits signing
WEBLATE_GPG_IDENTITY = None
# Third party services integration
MATOMO_SITE_ID = None
MATOMO_URL = None
GOOGLE_ANALYTICS_ID = None
SENTRY_DSN = None
AKISMET_API_KEY = None
```

# 2.18 Management commands

**Note:** Running management commands under a different user than the one running your webserver can result in files getting wrong permissions, please check *Filesystem permissions* for more details.

You will find basic management commands (available as ./manage.py in the Django sources, or as an extended set in a script called **weblate** installable atop Weblate).

### 2.18.1 Invoking management commands

As mentioned before, invocation depends on how you installed Weblate.

If using virtualenv for Weblate, you can either specify the full path to **weblate**, or activate the virtualenv prior to invoking it:

```
# Direct invocation
~/weblate-env/bin/weblate
# Activating virtualenv adds it to search path
. ~/weblate-env/bin/activate
weblate
```

If you are using source code directly (either from a tarball or Git checkout), the management script is ./manage.py available in the Weblate sources. To run it:

python ./manage.py list\_versions

If you've installed Weblate using the pip or pip3 installer, or by using the ./setup.py script, the **weblate** is installed to your path (or virtualenv path), from where you can use it to control Weblate:

weblate list\_versions

For the Docker image, the script is installed like above, and you can run it using **docker** exec:

docker exec --user weblate <container> weblate list\_versions

For **docker-compose** the process is similar, you just have to use **docker-compose** exec:

docker-compose exec --user weblate weblate weblate list\_versions

In case you need to pass it a file, you can temporary add a volume:

#### See also:

Installing using Docker, Installing on Debian and Ubuntu, Installing on SUSE and openSUSE, Installing on RedHat, Fedora and CentOS, Installing from sources

### 2.18.2 add\_suggestions

weblate add\_suggestions <project> <component> <language> <file>

New in version 2.5.

Imports a translation from the file to use as a suggestion for the given translation. It skips duplicated translations; only different ones are added.

--author USER@EXAMPLE.COM

E-mail of author for the suggestions. This user has to exist prior to importing (you can create one in the admin interface if needed).

Example:

### 2.18.3 auto\_translate

#### weblate auto\_translate <project> <component> <language>

New in version 2.5.

Performs automatic translation based on other component translations.

--source PROJECT/COMPONENT

Specifies the component to use as source available for translation. If not specified all components in the project are used.

--user USERNAME

Specify username listed as author of the translations. "Anonymous user" is used if not specified.

--overwrite

Whether to overwrite existing translations.

--inconsistent

Whether to overwrite existing translations that are inconsistent (see Inconsistent).

--add

Automatically add language if a given translation does not exist.

--mt MT

Use machine translation instead of other components as machine translations.

--threshold THRESHOLD

Similarity threshold for machine translation, defaults to 80.

Example:

### See also:

Automatic translation

### 2.18.4 celery\_queues

#### weblate celery\_queues

New in version 3.7.

Displays length of Celery task queues.

### 2.18.5 checkgit

#### weblate checkgit <project|project/component>

Prints current state of the back-end Git repository.

You can either define which project or component to update (for example weblate/application), or use -- all to update all existing components.

### 2.18.6 commitgit

#### weblate commitgit <project|project/component>

Commits any possible pending changes to the back-end Git repository.

You can either define which project or component to update (for example weblate/application), or use -- all to update all existing components.

## 2.18.7 commit\_pending

#### weblate commit\_pending <project|project/component>

Commits pending changes older than a given age.

You can either define which project or component to update (for example weblate/application), or use -- all to update all existing components.

#### --age HOURS

Age in hours for committing. If not specified the value configured in Component configuration is used.

**Note:** This is automatically performed in the background by Weblate, so there no real need to invoke this manually, besides forcing an earlier commit than specified by *Component configuration*.

See also:

Running maintenance tasks, COMMIT\_PENDING\_HOURS

### 2.18.8 cleanuptrans

#### weblate cleanuptrans

Cleans up orphaned checks and translation suggestions. There is normally no need to run this manually, as the cleanups happen automatically in the background.

#### See also:

Running maintenance tasks

### 2.18.9 createadmin

#### weblate createadmin

Creates an admin account with a random password, unless it is specified.

#### --password PASSWORD

Provides a password on the command-line, to not generate a random one.

#### --no-password

Do not set password, this can be useful with *-update*.

--username USERNAME Use the given name instead of admin.

```
--email USER@EXAMPLE.COM
Specify the admin e-mail address.
```

--name

Specify the admin name (visible).

--update

Update the existing user (you can use this to change passwords).

Changed in version 2.9: Added parameters --username, --email, --name and --update.

### 2.18.10 dump\_memory

#### weblate dump\_memory

New in version 2.20.

Export a JSON file containing Weblate Translation Memory content.

#### See also:

Translation Memory, Weblate Translation Memory Schema

### 2.18.11 dumpuserdata

#### weblate dumpuserdata <file.json>

Dumps userdata to a file for later use by importuserdata

Hint: This comes in handy when migrating or merging Weblate instances.

### 2.18.12 import\_demo

#### weblate import\_demo

New in version 4.1.

Creates a demo project with components based on <https://github.com/WeblateOrg/demo>.

This can be useful when developing Weblate.

### 2.18.13 import\_json

#### weblate import\_json <json-file>

New in version 2.7.

Batch import of components based on JSON data.

The imported JSON file structure pretty much corresponds to the component object (see *GET /api/components/(string:project)/(string:component)/*). You have to include the name and filemask fields.

#### --project PROJECT

Specifies where the components will be imported from.

#### --main-component COMPONENT

Use the given VCS repository from this component for all of them.

#### --ignore

Skip (already) imported components.

#### --update

Update (already) imported components.

Changed in version 2.9: The parameters --ignore and --update are there to deal with already imported components.

Example of JSON file:

```
{
    "slug": "po",
    "name": "Gettext PO",
    "file_format": "po",
    "filemask": "po/*.po",
    "new_lang": "none"
    },
    {
        "name": "Android",
        "filemask": "android/values-*/strings.xml",
        "template": "android/values/strings.xml",
        "repo": "weblate://test/test",
        "file_format": "aresource"
    }
}
```

See also:

import\_memory

### 2.18.14 import\_memory

### weblate import\_memory <file>

New in version 2.20.

Imports a TMX or JSON file into the Weblate translation memory.

```
--language-map LANGMAP
```

Allows mapping languages in the TMX to the Weblate translation memory. The language codes are mapped after normalization usually done by Weblate.

--language-map en\_US:en will for example import all en\_US strings as en ones.

This can be useful in case your TMX file locales happen not to match what you use in Weblate.

See also:

Translation Memory, Weblate Translation Memory Schema

### 2.18.15 import\_project

#### weblate import\_project <project> <gitrepo> <branch> <filemask>

Changed in version 3.0: The import\_project command is now based on the *Component discovery* addon, leading to some changes in behavior and what parameters are accepted.

Batch imports components into project based on filemask.

<project> names an existing project, into which the components are to be imported.

The *<gitrepo>* defines the Git repository URL to use, and *<branch>* signifies the Git branch. To import additional translation components from an existing Weblate component, use a *weblate://<project>/<component>* URL for the *<gitrepo>*.

The *<filemask>* defines file discovery for the repository. It can be either be made simple using wildcards, or it can use the full power of regular expressions.

The simple matching uses \*\* for component name and \* for language, for example: \*\*/\*.po

The regular expression has to contain groups named *component* and *language*. For example: (?P<language>[^/]\*)/(?P<component>[^-/]\*)\.po

The import matches existing components based on files and adds the ones that do not exist. It does not change already existing ones.

#### --name-template TEMPLATE

Customize the name of a component using Django template syntax.

For example: Documentation: {{ component }}

#### --base-file-template TEMPLATE

Customize the base file for monolingual translations.

For example: {{ component }}/res/values/string.xml

#### --new-base-template TEMPLATE

Customize the base file for addition of new translations.

For example: {{ component }}/ts/en.ts

#### --file-format FORMAT

You can also specify the file format to use (see Supported file formats), the default is auto-detection.

#### --language-regex REGEX

You can specify language filtering (see *Component configuration*) with this parameter. It has to be a valid regular expression.

#### --main-component

You can specify which component will be chosen as the main one—the one actually containing the VCS repository.

#### --license NAME

Specify the overall, project or component translation license.

### --license-url URL

Specify the URL where the translation license is to be found.

--vcs NAME

In case you need to specify which version control system to use, you can do it here. The default version control is Git.

To give you some examples, let's try importing two projects.

First The Debian Handbook translations, where each language has separate a folder with the translations of each chapter:

```
weblate import_project \
    debian-handbook \
    git://anonscm.debian.org/debian-handbook/debian-handbook.git \
    squeeze/master \
    '*/**.po'
```

Then the Tanaguru tool, where the file format needs be specified, along with the base file template, and how all components and translations are located in single folder:

```
weblate import_project \
    --file-format=properties \
    --base-file-template=web-app/tgol-web-app/src/main/resources/i18n/%s-I18N.
    properties \
    tanaguru \
    https://github.com/Tanaguru/Tanaguru \
    master \
    web-app/tgol-web-app/src/main/resources/i18n/**-I18N_*.properties
```

More complex example of parsing of filenames to get the correct component and language out of a filename like src/security/Numerous\_security\_holes\_in\_0.10.1.de.po:

```
weblate import_project \
   tails \
   git://git.tails.boum.org/tails master \
   'wiki/src/security/(?P<component>.*)\.(?P<language>[^.]*)\.po$'
```

Filtering only translations in a chosen language:

```
./manage import_project \
    --language-regex '^(cs|sk)$' \
    weblate \
    https://github.com/WeblateOrg/weblate.git \
    'weblate/locale/*/LC_MESSAGES/**.po'
```

Importing Sphinx documentation split to multiple files:

```
$ weblate import_project --name-template 'Documentation: %s' \
    --file-format po \
    project https://github.com/project/docs.git master \
    'docs/locale/*/LC_MESSAGES/**.po'
```

Importing Sphinx documentation split to multiple files and directories:

```
$ weblate import_project --name-template 'Directory 1: %s' \
    --file-format po \
    project https://github.com/project/docs.git master \
    'docs/locale/*/LC_MESSAGES/dir1/**.po'
$ weblate import_project --name-template 'Directory 2: %s' \
    --file-format po \
    project https://github.com/project/docs.git master \
    'docs/locale/*/LC_MESSAGES/dir2/**.po'
```

### See also:

More detailed examples can be found in the starting chapter, alternatively you might want to use *import\_json*.

### 2.18.16 importuserdata

#### weblate importuserdata <file.json>

Imports user data from a file created by dumpuserdata

### 2.18.17 importusers

#### weblate importusers --check <file.json>

Imports users from JSON dump of the Django auth\_users database.

--check

With this option it will just check whether a given file can be imported and report possible conflicts arising from usernames or e-mails.

You can dump users from the existing Django installation using:

```
weblate dumpdata auth.User > users.json
```

## 2.18.18 install\_addon

New in version 3.2.

#### weblate install\_addon --addon ADDON <project | project / component >

Installs an addon to a set of components.

```
--addon ADDON
```

Name of the addon to install. For example weblate.gettext.customize.

```
--configuration CONFIG
```

JSON encoded configuration of an addon.

--update

Update the existing addon configuration.

You can either define which project or component to install the addon in (for example weblate/application), or use --all to include all existing components.

To install *Customize gettext output* for all components:

```
weblate install_addon --addon weblate.gettext.customize --config '{"width": -1}' --

→update --all
```

#### See also:

Addons

### 2.18.19 list\_languages

### weblate list\_languages <locale>

Lists supported languages in MediaWiki markup - language codes, English names and localized names.

This is used to generate <https://wiki.110n.cz/Slovn%C3%ADk\_s\_n%C3%A1zvy\_jazyk%C5%AF>.

## 2.18.20 list\_translators

#### weblate list\_translators <project|project/component>

Lists translators by contributed language for the given project:

```
[French]
Jean Dupont <jean.dupont@example.com>
[English]
John Doe <jd@example.com>
```

#### --language-code

List names by language code instead of language name.

You can either define which project or component to use (for example weblate/application), or use --all to list translators from all existing components.

### 2.18.21 list\_versions

### weblate list\_versions

Lists all Weblate dependencies and their versions.

### 2.18.22 loadpo

#### weblate loadpo <project|project/component>

Reloads translations from disk (for example in case you have done some updates in the VCS repository).

#### --force

Force update, even if the files should be up-to-date.

```
--lang LANGUAGE
```

Limit processing to a single language.

You can either define which project or component to update (for example weblate/application), or use -- all to update all existing components.

**Note:** You seldom need to invoke this, Weblate will automatically load changed files for every VCS update. This is needed in case you manually changed an underlying Weblate VCS repository or in some special cases following an upgrade.

## 2.18.23 lock\_translation

#### weblate lock\_translation <project|project/component>

Prevents further translation of a component.

**Hint:** Useful in case you want to do some maintenance on the underlying repository.

You can either define which project or component to update (for example weblate/application), or use -- all to update all existing components.

#### See also:

unlock\_translation

## 2.18.24 move\_language

#### weblate move\_language source target

New in version 3.0.

Allows you to merge language content. This is useful when updating to a new version which contains aliases for previously unknown languages that have been created with the *(generated)* suffix. It moves all content from the *source* language to the *target* one.

Example:

weblate move\_language cze cs

After moving the content, you should check whether there is anything left (this is subject to race conditions when somebody updates the repository meanwhile) and remove the (generated) language.

### 2.18.25 pushgit

#### weblate pushgit <project|project/component>

Pushes committed changes to the upstream VCS repository.

--force-commit

Force commits any pending changes, prior to pushing.

You can either define which project or component to update (for example weblate/application), or use -- all to update all existing components.

**Note:** Weblate pushes changes automatically if *Push on commit* in *Component configuration* is turned on, which is the default.

### 2.18.26 unlock\_translation

#### weblate unlock\_translation <project|project/component>

Unlocks a given component, making it available for translation.

Hint: Useful in case you want to do some maintenance on the underlying repository.

You can either define which project or component to update (for example weblate/application), or use -- all to update all existing components.

See also:

lock\_translation

### 2.18.27 setupgroups

#### weblate setupgroups

Configures default groups and optionally assigns all users to that default group.

#### --no-privs-update

Turns off automatic updating of existing groups (only adds new ones).

#### --no-projects-update

Prevents automatic updates of groups for existing projects. This allows adding newly added groups to existing projects, see *Project access control*.

See also:

Access control

# 2.18.28 setuplang

### weblate setuplang

Updates list of defined languages in Weblate.

### --no-update

Turns off automatic updates of existing languages (only adds new ones).

# 2.18.29 updatechecks

### weblate updatechecks <project|project/component>

Updates all checks for all strings.

Hint: Useful for upgrades which do major changes to checks.

You can either define which project or component to update (for example weblate/application), or use -- all to update all existing components.

# 2.18.30 updategit

#### weblate updategit <project|project/component>

Fetches remote VCS repositories and updates the internal cache.

You can either define which project or component to update (for example weblate/application), or use -- all to update all existing components.

**Note:** Usually it is better to configure hooks in the repository to trigger *Notification hooks*, instead of regular polling by *updategit*.

# 2.19 Announcements

Changed in version 4.0: In prior releases this feature was called whiteboard messages.

Provide info to your translators by posting announcements, site-wide, per project, component, or language.

Announce the purpose, deadlines, status, or specify targets for translation.

The users will receive notification on the announcements for watched projects (unless they opt out).

This can be useful for various things from announcing the purpose of the website to specifying targets for translations.

The announcements can posted on each level in the Manage menu, using Post announcement:

| Weblate Dashboard                                             | Projects 👻 Langua             | ges 🗸 Checks 🗸         |                     |                     | ્ય                  |         | + Add <del>-</del> | ۰          | •••              |
|---------------------------------------------------------------|-------------------------------|------------------------|---------------------|---------------------|---------------------|---------|--------------------|------------|------------------|
| 🛞 WeblateOrg                                                  |                               |                        |                     |                     |                     |         |                    | translated | d 90%            |
| Translations will be used only                                | if they reach 60%.            |                        |                     |                     |                     |         |                    |            | ×                |
| Components Languages                                          | s Info Search                 | Glossaries In          | nsights 👻 🛛 Files   | Tools <del>-</del>  | Manage <del>-</del> | Share 🗸 | ⊙ N                | ot watchi  | ing <del>•</del> |
| Post announcement                                             |                               |                        |                     |                     |                     |         |                    |            | 0                |
| Message                                                       |                               |                        |                     |                     |                     |         |                    |            |                  |
| You can use Markdown and mer<br>Category<br>Info (light blue) | ntion users by @username      | 2.                     |                     |                     |                     |         |                    |            | *                |
| Category defines color used fo                                | or the message.               |                        |                     |                     |                     |         |                    |            |                  |
| Expiry date<br>mm/dd/yyyy                                     |                               |                        |                     |                     |                     |         |                    | [          |                  |
| The message will be not show                                  | ın after this date. Use it to | announce string free   | eze and translation | deadline for nex    | t release.          |         |                    |            |                  |
| The message is shown for all t                                | translations within the pr    | oject, until its given | expiry, or permanen | tly until it is del | eted.               |         |                    |            |                  |
| Add                                                           |                               |                        |                     |                     |                     |         |                    |            |                  |

Powered by Weblate 4.4 About Weblate Legal Contact Documentation Donate to Weblate

It can be also added using the admin interface:

| Weblate adminis               | tration                                                                                  | WELCOME, WEBLATE TEST. RETURN TO WEBLATE / DOCUMENTATION / CHANGE PASSWORD / SIGN OUT |
|-------------------------------|------------------------------------------------------------------------------------------|---------------------------------------------------------------------------------------|
| Home - Weblate translations   | • Announcements • Add Announcement                                                       |                                                                                       |
| Add Announcement              |                                                                                          |                                                                                       |
| Required fields are marked in | bold.                                                                                    |                                                                                       |
| Message:                      | Translations will be used only if they reach 60%                                         |                                                                                       |
| Project:                      | WeblateOrg 🗸 🥜 🕇                                                                         |                                                                                       |
| Component:                    | ······ • • • +                                                                           |                                                                                       |
| Language:                     | v /+                                                                                     |                                                                                       |
| Category:                     | Info (light blue)  Category defines color used for the message.                          |                                                                                       |
| Expiry date:                  | Today I magnetic the message will be not shown after this date. Use it to announce strin | g freeze and translation deadline for next release.                                   |
| ✓ Notify users                |                                                                                          |                                                                                       |
|                               |                                                                                          | Save and add another Save and continue editing SAVE                                   |

The announcements are then shown based on their specified context:

No context specified

Shown on dashboard (landing page).

Project specified

Shown within the project, including all its components and translations.

Component specified

Shown for a given component and all its translations.

Language specified

Shown on the language overview and all translations in that language.

This is how it looks on the language overview page:

| Weblate Dashboard                       | Projects <del>-</del> Language | s <del>+</del> Checks <del>+</del> |                       | ه به          | + Add - 💮 - ••• |
|-----------------------------------------|--------------------------------|------------------------------------|-----------------------|---------------|-----------------|
| $\overleftarrow{x}_A$ Languages / Czech |                                |                                    |                       |               |                 |
| Czech translators rock!                 |                                |                                    |                       |               | ×               |
| Projects Information                    | History Activity               | Glossaries Tools <del>-</del>      |                       |               |                 |
| Project                                 | Translated                     | Untranslated                       | Untranslated words Ch | necks Suggest | ions Comments   |
| 🖍 WeblateOrg 坐 🔢                        | 97%                            | 1                                  | 12                    | 3             |                 |

Powered by Weblate 4.4 About Weblate Legal Contact Documentation Donate to Weblate

# 2.20 Component Lists

Specify multiple lists of components to appear as options on the user dashboard, from which users can pick one as their default view. See *Dashboard* to learn more.

Changed in version 2.20: A status will be presented for each component list presented on the dashboard.

The names and content of component lists can be specified in the admin interface, in *Component lists* section. Each component list must have a name that is displayed to the user, and a slug representing it in the URL.

Changed in version 2.13: Change dashboard settings for anonymous users from the admin interface, altering what dashboard is presented to unauthenticated users.

# 2.20.1 Automatic component lists

New in version 2.13.

Add components to the list automatically based on their slug by creating Automatic component list assignment rules.

• Useful for maintaining component lists for large installations, or in case you want to have one component list with all components on your Weblate installation.

Hint: Make a component list containing all the components of your Weblate installation.

1. Define *Automatic component list assignment* with  $^{,*}$  as regular expression in both the project and the component fields, as shown on this image:

| Weblate administ                                  | tration                                                                                  | WELCOME, WEBLATE TEST. RETURN TO WEBLATE / DOCUMENTATION / CHANGE PASSWORD / SIGN OUT                                                                                                    |
|---------------------------------------------------|------------------------------------------------------------------------------------------|----------------------------------------------------------------------------------------------------|
| Home - Weblate translations                       | • Component lists • Add Component list                                                   |                                                                                                    |
| Add Component list                                |                                                                                          |                                                                                                    |
| Required fields are marked in                     | a bold.                                                                                  |                                                                                                    |
| Component list name:                              | All components Display name                                                              |                                                                                                    |
| URL slug:                                         | all-components Name used in URLs and filenames.                                          |                                                                                                    |
| Show on dashboard When enabled this component lis | t will be shown as a tab on the dashboard                                                |                                                                                                    |
| Components:                                       | Available components  Q Filter WeblateOrg/Django WeblateOrg/Language names Choose all  O | Chosen components O<br>Chosen components O<br>Chosen |
|                                                   | Hold down "Control", or "Command" on a Mac, to select more than                          | one.                                                                                                    |
| AUTOMATIC COMPONENT LI                            |                                                                                          |                                                                                                    |
| PROJECT REGULAR EXPRESSION                        | 4 @                                                                                      | COMPONENT REGULAR EXPRESSION @ DELETE?                                                                                                    |
| ^.*\$                                             |                                                                                          | ^*\$                                                                                                    |
| + Add another Automatic con                       | nponent list assignment                                                                  |                                                                                                    |
|                                                   |                                                                                          | Save and add another Save and continue editing SAVE                                                                                                    |

# 2.21 Optional Weblate modules

Several optional modules are available for your setup.

# 2.21.1 Git exporter

New in version 2.10.

Provides you read-only access to the underlying Git repository using HTTP(S).

#### Installation

1. Add weblate.gitexport to installed apps in settings.py:

```
INSTALLED_APPS += ("weblate.gitexport",)
```

2. Export existing repositories by migrating your database after installation:

```
weblate migrate
```

#### Usage

The module automatically hooks into Weblate and sets the exported repository URL in the *Component configuration*. The repositories are accessible under the /git/ part of the Weblate URL, for example https://example.org/git/weblate/master/.

Repositories for publicly available projects can be cloned without authentication:

git clone 'https://example.org/git/weblate/master/'

Access to the repositories with restricted access (using *Project access control* or when *REQUIRE\_LOGIN* is enabled) requires a API token which can be obtained in your *User profile*:

```
git clone 'https://user:KEY@example.org/git/weblate/master/'
```

### 2.21.2 Billing

New in version 2.4.

This is used on Hosted Weblate to define billing plans, track invoices and usage limits.

#### Installation

1. Add weblate.billing to installed apps in settings.py:

```
INSTALLED_APPS += ("weblate.billing",)
```

2. Run the database migration to optionally install additional database structures for the module:

weblate migrate

### Usage

After installation you can control billing in the admin interface. Users with billing enabled will get new *Billing* tab in their *User profile*.

The billing module additionally allows project admins to create new projects and components without being superusers (see *Adding translation projects and components*). This is possible when following conditions are met:

- The billing is in its configured limits (any overusage results in blocking of project/component creation) and paid (if its price is non zero)
- The user is admin of existing project with billing or user is owner of billing (the latter is necessary when creating new billing for users to be able to import new projects).

Upon project creation user is able to choose which billing should be charged for the project in case he has access to more of them.

## 2.21.3 Legal

New in version 2.15.

This is used on Hosted Weblate to provide required legal documents. It comes provided with blank documents, and you are expected to fill out the following templates in the documents:

legal/documents/tos.html Terms of service document

legal/documents/privacy.html Privacy policy document

legal/documents/summary.html Short overview of the terms of service and privacy policy

**Note:** Legal documents for the Hosted Weblate service are available in this Git repository <a href="https://github.com/WeblateOrg/wllegal/tree/master/wllegal/templates/legal/documents">https://github.com/WeblateOrg/wllegal/templates/legal/documents</a>.

Most likely these will not be directly usable to you, but might come in handy as a starting point if adjusted to meet your needs.

### Installation

1. Add weblate.legal to installed apps in settings.py:

```
INSTALLED_APPS += ("weblate.legal",)
# Optional:
# Social auth pipeline to confirm TOS upon registration/subsequent sign in
SOCIAL_AUTH_PIPELINE += ("weblate.legal.pipeline.tos_confirm",)
# Middleware to enforce TOS confirmation of signed in users
MIDDLEWARE += [
    "weblate.legal.middleware.RequireTOSMiddleware",
]
```

#### 2. Run the database migration to optionally install additional database structures for the module:

weblate migrate

3. Edit the legal documents in the weblate/legal/templates/legal/ folder to match your service.

### Usage

After installation and editing, the legal documents are shown in the Weblate UI.

## 2.21.4 Avatars

Avatars are downloaded and cached server-side to reduce information leaks to the sites serving them by default. The built-in support for fetching avatars from e-mails addresses configured for it can be turned off using  $EN-ABLE\_AVATARS$ .

Weblate currently supports:

• Gravatar

#### See also:

```
Avatar caching, AVATAR_URL_PREFIX, ENABLE_AVATARS
```

# 2.21.5 Spam protection

You can protect against suggestion spamming by unauthenticated users by using the akismet.com service.

- 1. Install the *akismet* Python module
- 2. Configure the Akismet API key.

**Note:** This (among other things) relies on IP address of the client, please see *Running behind reverse proxy* for properly configuring that.

#### See also:

Running behind reverse proxy, AKISMET\_API\_KEY

# 2.21.6 Signing Git commits with GnuPG

New in version 3.1.

All commits can be signed by the GnuPG key of the Weblate instance.

1. Turn on *WEBLATE\_GPG\_IDENTITY*. (Weblate will generate a GnuPG key when needed and will use it to sign all translation commits.)

This feature needs GnuPG 2.1 or newer installed.

You can find the key in the DATA\_DIR and the public key is shown on the "About" page:

| Weblate Dashboard Projects - Languages - Checks -                                                                                     | Register        | Sign in     | •••  |
|----------------------------------------------------------------------------------------------------|-----------------|-------------|------|
| (0) About Weblate / Weblate keys                                                                                                    |                 |             |      |
| About Weblate Statistics Keys                                                                                                    |                 |             |      |
| SSH key                                                                                                    |                 |             | (i)  |
| SSH key not available.                                                                                                    |                 |             |      |
| Commit signing                                                                                                    |                 |             | 0    |
| All commits made with Weblate are signed with the GPG key C0F6E5B4379EF46B1DF13D27CBFA89B076096E48, for which the correspond          | ding public key | is found be | low. |
| BEGIN PGP PUBLIC KEY BLOCK                                                                                                    |                 |             | Î    |
| mQGNBF/Yd8sBDAC6NWpo5LpLY5rB2VNldgGoM2Ohv9F4xC+IDRI4u6i7uuhAhvl0<br>d+6RiCaErdJMIFb2Z+4VxDxccX2AJyGC7n1asDdgPKIu7LQ3D4IxaRw/L9iRkDn5  |                 |             |      |
| BsZ4gm3j1g7q4b9+FUlejjFAfRfKDAxjnQ77NiT93nze7FIAaL5fmUPtjClePIOG                                                                      |                 |             |      |
| oYn8XZAeOJpBwAfF1uj3dBJYuuCpnBloN1GOf4pNyImIciKpusqAquZI7t7krmYE                                                                      |                 |             |      |
| p6oR07uAz3t/3egbyJaRzr8ECBaSFgRqx6OT1XxvjZEXhb6EdP7NGJzaWWJ8TlQq<br>BnGHBRVS/Hrn7bsqGhsP0/jIOBUD8E7xiuyYSWw5mE4DYU5OqCKoTg48t/uaOMG0  |                 |             |      |
| 7gAe+mBnGlo+zhLFWVhYNEA0dlkRkNBvbKkU2koOYKjD91ePiPjHf3sO7PArKwJi                                                                      |                 |             |      |
| uAWJ0FFSeaheYn6ASP9AjiMcnJRG6QMtOEol4JcvwMQY3MrHWDfJVnenwRcbk44v                                                                      |                 |             |      |
| hwK7PViZH2prB8sAEQEAAbQdV2VibGF0ZSA8d2VibGF0ZUBIeGFtcGxILmNvbT6J<br>Ac4EEwEKADgWIQTA9uW0N570ax3xPSfL+omwdgIuSAUCX9h3ywIbAwULCQgHAgYV  |                 |             |      |
| CgklCwlEFgIDAQleAQlXgAAKCRDL+omwdgluSBBDDAC16BEvUHhpBLS7GTQukbeD                                                                      |                 |             |      |
| lmzz9hXbW3VZUWf+NgQv7TtWh+/iECb2Pt4vH9V2s7K3NvfNn3IsyFx4jnsI0CYA                                                                      |                 |             |      |
| GETRRQygUt0Zxv3l0aTQbLpfEdOUiere2vmTMfgDcBV/+uhRFRsxL5rlAtBv85bT<br>G8E IwGUMTvObVbC7inIk05wS9cu3vpVv9cfD+BR6inc9BtSw5OUVeN08Clguvm2+ |                 |             | -    |

Powered by Weblate 4.4 About Weblate Legal Contact Documentation Donate to Weblate

2. Alternatively you can also import existing keys into Weblate, just set HOME=\$DATA\_DIR/home when invoking gpg.

#### See also:

WEBLATE\_GPG\_IDENTITY

# 2.21.7 Rate limiting

Changed in version 3.2: The rate limiting now accepts more fine-grained configuration.

Several operations in Weblate are rate limited. At most *RATELIMIT\_ATTEMPTS* attempts are allowed within *RATELIMIT\_WINDOW* seconds. The user is then blocked for *RATELIMIT\_LOCKOUT*. There are also settings specific to scopes, for example RATELIMIT\_CONTACT\_ATTEMPTS or RATELIMIT\_TRANSLATE\_ATTEMPTS. The table below is a full list of available scopes.

The following operations are subject to rate limiting:

| Name                            | Scope     | Allowed at-<br>tempts | Ratelimit win-<br>dow | Lockout<br>period |
|---------------------------------|-----------|-----------------------|-----------------------|-------------------|
| Registration                    | REGISTRA- | 5                     | 300                   | 600               |
|                                 | TION      |                       |                       |                   |
| Sending message to admins       | MESSAGE   | 5                     | 300                   | 600               |
| Password authentication on sign | LOGIN     | 5                     | 300                   | 600               |
| in                              |           |                       |                       |                   |
| Sitewide search                 | SEARCH    | 6                     | 60                    | 60                |
| Translating                     | TRANSLATE | 30                    | 60                    | 600               |
| Adding to glossary              | GLOSSARY  | 30                    | 60                    | 600               |

If a user fails to log in *AUTH\_LOCK\_ATTEMPTS* times, password authentication will be turned off on the account until having gone through the process of having its password reset.

The API has separate rate limiting settings, see API rate limiting.

#### See also:

Rate limiting, Running behind reverse proxy, API rate limiting

# 2.22 Customizing Weblate

Extend and customize using Django and Python. Contribute your changes upstream so that everybody can benefit. This reduces your maintenance costs; code in Weblate is taken care of when changing internal interfaces or refactoring the code.

**Warning:** Neither internal interfaces nor templates are considered a stable API. Please review your own customizations for every upgrade, the interfaces or their semantics might change without notice.

### See also:

Contributing to Weblate

# 2.22.1 Creating a Python module

If you are not familiar with Python, you might want to look into Python For Beginners, explaining the basics and pointing to further tutorials.

To write some custom Python code (called a module), a place to store it is needed, either in the system path (usually something like /usr/lib/python3.7/site-packages/) or in the Weblate directory, which is also added to the interpreter search path.

Better yet, turn your customization into a proper Python package:

- 1. Create a folder for your package (we will use weblate\_customization).
- 2. Within it, create a setup.py file to describe the package:

```
from setuptools import setup
setup(
    name="weblate_customization",
    version="0.0.1",
    author="Your name",
    author_email="yourname@example.com",
    description="Sample Custom check for Weblate.",
    license="GPLv3+",
    keywords="Weblate check example",
    packages=["weblate_customization"],
)
```

- 3. Create a folder for the Python module (also called weblate\_customization) for the customization code.
- 4. Within it, create a \_\_\_\_\_init\_\_\_\_.py file to make sure Python can import the module.
- 5. This package can now be installed using **pip install** -e. More info to be found in "Editable" Installs.
- 6. Once installed, the module can be used in the Weblate configuration (for example weblate\_customization.checks.FooCheck).

Your module structure should look like this:

You can find an example of customizing Weblate at <https://github.com/WeblateOrg/customize-example>, it covers all the topics described below.

## 2.22.2 Changing the logo

1. Create a simple Django app containing the static files you want to overwrite (see Creating a Python module).

Branding appears in the following files:

icons/weblate.svg Logo shown in the navigation bar.

logo-\*.png Web icons depending on screen resolution and web-browser.

favicon.ico Web icon used by legacy browsers.

weblate-\*.png Avatars for bots or anonymous users. Some web-browsers use these as shortcut icons.

email-logo.png Used in notifications e-mails.

2. Add it to INSTALLED\_APPS:

```
INSTALLED_APPS = (
    # Add your customization as first
    "weblate_customization",
    # Weblate apps are here...
)
```

3. Run weblate collectstatic -- noinput, to collect static files served to clients.

#### See also:

Managing static files (e.g. images, JavaScript, CSS), Serving static files

### 2.22.3 Custom quality checks, addons and auto-fixes

To install your code for *Custom automatic fixups*, Writing own checks or Writing addon in Weblate:

- 1. Place the files into your Python module containing the Weblate customization (see Creating a Python module).
- 2. Add its fully-qualified path to the Python class in the dedicated settings (*WEBLATE\_ADDONS*, *CHECK\_LIST* or *AUTOFIX\_LIST*):

```
# Checks
CHECK_LIST += ("weblate_customization.checks.FooCheck",)
# Autofixes
AUTOFIX_LIST += ("weblate_customization.autofix.FooFixer",)
# Addons
WEBLATE_ADDONS += ("weblate_customization.addons.ExamplePreAddon",)
```

See also:

Custom automatic fixups, Writing own checks, Writing addon, Executing scripts from addon

# 2.23 Management interface

The management interface offer administration settings under the /manage/ URL. It is available for users signed in with admin privileges, accessible by using the wrench icon top right:

| 🕐 Weblate Dashboard Projects - Languages - Checks -                                                  | ع     | + Add <del>-</del> | -    | ••• |
|----------------------------------------------------------------------------------------------------|-------|--------------------|------|-----|
| 🔧 Manage                                                                                             |       |                    |      |     |
| Weblate status Backups Translation memory Performance report SSH keys Alerts Repositories            | Users | Appear             | ance |     |
| Tools Billing                                                                                        |       |                    |      |     |
| Weblate support status                                                                               |       |                    |      | Ū   |
| Support status Community support                                                                     |       |                    |      |     |
| Purchase support package Donate to Weblate                                                           |       |                    |      |     |
| Activate support package                                                                             |       |                    |      | 0   |
| The support packages include priority e-mail support, or cloud backups of your Weblate installation. |       |                    |      |     |
| Activation token                                                                                     |       |                    |      |     |
| Please enter the activation token obtained when making the subscription.                             |       |                    |      |     |
| Activate Purchase support package                                                                    |       |                    |      |     |

Powered by Weblate 4.4 About Weblate Legal Contact Documentation Donate to Weblate

It includes basic overview of your Weblate:

- Support status, see Getting support for Weblate
- Backups, see Backing up and moving Weblate
- Shared translation memory, see Translation Memory
- · Performance report to review Weblate health and length of Celery queues
- SSH keys management, see SSH repositories

• Alerts overview for all components, see alerts

# 2.23.1 The Django admin interface

**Warning:** Will be removed in the future, as its use is discouraged—most features can be managed directly in Weblate.

Here you can manage objects stored in the database, such as users, translations and other settings:

| Weblate administration                                                                                                    |                                           | WELCOME,                                                   | WEBLATE TEST | T. RETURN TO WEBLAT | E / DOCUMENTATIO | DN / CHANGE PASSWO | DRD / SIGN O |
|----------------------------------------------------------------------------------------------------|-------------------------------------------|------------------------------------------------------------|--------------|---------------------|------------------|--------------------|--------------|
| Site administration                                                                                                    |                                           |                                                            |              |                     |                  |                    |              |
| REPORTS                                                                                                    |                                           |                                                            |              |                     |                  |                    |              |
| Weblate support status                                                                                                    |                                           |                                                            | I            |                     |                  |                    |              |
| Status of repositories                                                                                                    |                                           |                                                            |              |                     |                  |                    |              |
| SSH keys                                                                                                    |                                           |                                                            |              |                     |                  |                    |              |
| Performance report                                                                                                    |                                           |                                                            |              |                     |                  |                    |              |
| Translation memory                                                                                                    |                                           |                                                            |              |                     |                  |                    |              |
| ACCOUNTS                                                                                                    |                                           |                                                            |              |                     |                  |                    |              |
| Audit logs                                                                                                    | + Add                                     | 🤌 Change                                                   | Re           | cent actions        |                  |                    |              |
| Profiles                                                                                                    | + Add                                     | 🤌 Change                                                   | My           | actions             |                  |                    |              |
| Verified emails                                                                                                    | + Add                                     | 🥜 Change                                                   | Nor          | ne available        |                  |                    |              |
| AUTH TOKEN                                                                                                    |                                           |                                                            |              |                     |                  |                    |              |
| Tokens                                                                                                    | + Add                                     | 🥜 Change                                                   | -            |                     |                  |                    |              |
| AUTHENTICATION                                                                                                    |                                           |                                                            |              |                     |                  |                    |              |
| Groups                                                                                                    | + Add                                     | 🥜 Change                                                   | 1            |                     |                  |                    |              |
| Roles                                                                                                    | + Add                                     | 🤌 Change                                                   |              |                     |                  |                    |              |
| Users                                                                                                    | + Add                                     | 🤌 Change                                                   |              |                     |                  |                    |              |
| BILLING                                                                                                    |                                           |                                                            |              |                     |                  |                    |              |
| Billings                                                                                                    | + Add                                     | 🤌 Change                                                   |              |                     |                  |                    |              |
| Invoices                                                                                                    | + Add                                     | 🤌 Change                                                   |              |                     |                  |                    |              |
| Plans                                                                                                    | + Add                                     | 🤌 Change                                                   |              |                     |                  |                    |              |
| FONTS                                                                                                    |                                           |                                                            |              |                     |                  |                    |              |
| Font groups                                                                                                    | + Add                                     | 🤌 Change                                                   |              |                     |                  |                    |              |
| Fonts                                                                                                    | + Add                                     | 🤌 Change                                                   |              |                     |                  |                    |              |
| GLOSSARIES                                                                                                    |                                           |                                                            |              |                     |                  |                    |              |
| Glossaries                                                                                                    | + Add                                     | 🥜 Change                                                   |              |                     |                  |                    |              |
| LEGAL                                                                                                    |                                           |                                                            |              |                     |                  |                    |              |
| Agreements                                                                                                    | + Add                                     | 🤌 Change                                                   | 1            |                     |                  |                    |              |
|                                                                                                    |                                           |                                                            |              |                     |                  |                    |              |
| PYTHON SOCIAL AUTH                                                                                                    |                                           |                                                            |              |                     |                  |                    |              |
| Associations                                                                                                    | + Add                                     | 🤌 Change                                                   |              |                     |                  |                    |              |
| Nonces                                                                                                    | + Add                                     | 🥜 Change                                                   |              |                     |                  |                    |              |
| User social auths                                                                                                    | + Add                                     | 🤌 Change                                                   |              |                     |                  |                    |              |
|                                                                                                    |                                           |                                                            |              |                     |                  |                    |              |
| SCREENSHOTS                                                                                                    |                                           |                                                            |              |                     |                  |                    |              |
| SCREENSHOTS<br>Screenshots                                                                                                    | + Add                                     | 🥜 Change                                                   |              |                     |                  |                    |              |
|                                                                                                    | + Add                                     | 🖋 Change                                                   | -            |                     |                  |                    |              |
| Screenshots                                                                                                    | + Add                                     | <ul> <li>Change</li> <li>Change</li> </ul>                 |              |                     |                  |                    |              |
| Screenshots<br>TRANSLATION MEMORY                                                                                                    |                                           |                                                            | -<br>-<br>-  |                     |                  |                    |              |
| Screenshots<br>TRANSLATION MEMORY<br>Memorys<br>WEBLATE CONFIGURATION                                                                                |                                           |                                                            | -            |                     |                  |                    |              |
| Screenshots<br>TRANSLATION MEMORY<br>Memorys<br>WEBLATE CONFIGURATION<br>Settings                                                                    | + Add                                     | 🖋 Change                                                   |              |                     |                  |                    |              |
| Screenshots TRANSLATION MEMORY Memorys WEBLATE CONFIGURATION Softings WEBLATE LANGUAGES                                                              | + Add<br>+ Add                            | 🖋 Change                                                   |              |                     |                  |                    |              |
| Screenshots TRANSLATION MEMORY Memorys WEBLATE CONFIGURATION Settings WEBLATE LANGUAGES Languages                                                    | + Add<br>+ Add                            | Change                                                     |              |                     |                  |                    |              |
| Screenshots TRANSLATION MEMORY Memorys WEBLATE CONFIGURATION Softings WEBLATE LANGUAGES                                                              | + Add<br>+ Add                            | Change                                                     |              |                     |                  |                    |              |
| Screenshots TRANSLATION MEMORY Memorys WEBLATE CONFIGURATION Settings WEBLATE LANGUAGES Languages WEBLATE TRANSLATIONS                               | + Add<br>+ Add<br>+ Add                   | <ul> <li>Change</li> <li>Change</li> <li>Change</li> </ul> |              |                     |                  |                    |              |
| Screenshots TRANSLATION MEMORY Memorys WEBLATE CONFIGURATION Settings WEBLATE LANGUAGES Languages WEBLATE TRANSLATIONS Announcements                 | + Add<br>+ Add<br>+ Add                   | Change Change Change Change Change                         |              |                     |                  |                    |              |
| Screenshots TRANSLATION MEMORY Memorys WEBLATE CONFIGURATION Settings WEBLATE LANGUAGES Languages WEBLATE TRANSLATIONS Announcements Component lists | + Add<br>+ Add<br>+ Add<br>+ Add<br>+ Add | Change Change Change Change Change                         |              |                     |                  |                    |              |

In the *Reports* section, you can check the status of your site, tweak it for *Production setup*, or manage SSH keys used to access *Accessing repositories*.

Manage database objects under any of the sections. The most interesting one is probably *Weblate translations*, where you can manage translatable projects, see *Project configuration* and *Component configuration*.

Weblate languages holds language definitions, explained further in Language definitions.

### Adding a project

Adding a project serves as container for all components. Usually you create one project for one piece of software, or book (See *Project configuration* for info on individual parameters):

| Weblate adminis                                                  | tration                                                                                | WELCOME, WEBLATE TEST. RETURN TO WEBLATE / DOCUMENTATION / CHANGE PASSWORD / SIGN OUT |
|------------------------------------------------------------------|----------------------------------------------------------------------------------------|---------------------------------------------------------------------------------------|
| Home > Weblate translations                                      | • Projects - Add Project                                                               |                                                                                       |
| Add Project                                                      |                                                                                        |                                                                                       |
| Required fields are marked in                                    | n bold.                                                                                |                                                                                       |
| Project name:                                                    | WeblateOrg                                                                             |                                                                                       |
|                                                                  | Display name                                                                           |                                                                                       |
| URL slug:                                                        | weblateorg                                                                             |                                                                                       |
|                                                                  | Name used in URLs and filenames.                                                       |                                                                                       |
| Project website:                                                 | https://weblate.org/<br>Main website of translated project.                            |                                                                                       |
|                                                                  |                                                                                        |                                                                                       |
| Mailing list:                                                    | weblate@lists.cihar.com<br>Mailing list for translators.                               |                                                                                       |
| Translation instructions:                                        | https://weblate.org/contribute/                                                        |                                                                                       |
|                                                                  | You can use Markdown and mention users by @username.                                   |                                                                                       |
| Set "Language-Team" hea<br>Lets Weblate update the "Langua       | <b>der</b><br>sge-Team" file header of your project.                                   |                                                                                       |
| ✓ Use shared translation me<br>Uses the pool of shared translati |                                                                                        |                                                                                       |
| Contribute to shared trans<br>Contributes to the pool of shared  |                                                                                        |                                                                                       |
| Controlo de acesso:                                              | Protected V<br>How to restrict access to this project is detailed in the documentation | n.                                                                                    |
| Enable reviews     Requires dedicated reviewers to               | approve translations.                                                                  |                                                                                       |
| Enable source reviews<br>Requires dedicated reviewers to         | approve source strings.                                                                |                                                                                       |
| Enable hooks Whether to allow updating this readers              | epository by remote hooks.                                                             |                                                                                       |
| Language aliases:                                                | Comma-separated list of language code mappings, for example: en_C                      | B:en,en_US:en                                                                         |
|                                                                  |                                                                                        |                                                                                       |
|                                                                  |                                                                                        | Save and add another Save and continue editing SAVE                                   |
|                                                                  |                                                                                        |                                                                                       |

### See also:

Project configuration

### **Bilingual components**

Once you have added a project, translation components can be added to it. (See *Component configuration* for info regarding individual parameters):

| <form>HereinHereinSecondSecondS</form>                                                                                                    | lequired fields are marked in<br>Component name:<br>URL slug:                                                                                                    | IMPORT SPEED DO COMENTATION                                                                                                    |
|----------------------------------------------------------------------------------------------------|----------------------------------------------------------------------------------------------------|----------------------------------------------------------------------------------------------------|
| partialpartialSecondSecond <td< th=""><th>Component name:</th><th></th></td<>                                                                                                    | Component name:                                                                                                    |                                                                                                    |
| Image: description:Note: description:Not: description:Note: description:Note: description:Note: description:Note: description:Note: description:Note: description:Note: description:Note: description:Note: description:Note: description:Note: description:Note: description:Note: description:Note: descrip                                                                                                    | URL slug:                                                                                                    |                                                                                                    |
| Note of the set of the set                                                                                                    | uvel. ning:                                                                                                    | Crapley neme                                                                                                    |
| NameDescriptionSecond Second                                                                                                    |                                                                                                    | Name used in URLs and filenames.                                                                                                    |
| <form>InstructureReserve to the second second seco</form>                                                                                                    | Project                                                                                                    | Weblakerg 👻 🍠 🔶                                                                                                    |
| image:Second second second                                                                                                    | Version control system:                                                                                                    |                                                                                                    |
| <form>aaaaaaaaaaaaaaaaaaaaaaaaaaaaaaaaaaaaaaaaaaaaaaaaaaaaaaaaaaaaaaaaaaaaaaaaaaaaaaaaaaaaaaaaaaaaaaaaaaaaaaaaaaaaaaaaaaaaaaaaaaaaaaaaaaaaaaaaaaaaaaaaaaaaaaaaaaaaaaaaaaaaaaaaaaaaaaaaaaaaaaaaaaaaaaaaaaaaaaaaaaa<th< td=""><td>Source code repository:</td><td></td></th<></form>                                                                                                    | Source code repository:                                                                                                    |                                                                                                    |
| <form>aaaaaaaaaaaaaaaaaaaaaaaaaaaaaaaaaaaaaaaaaaaaaaaaaaaaaaaaaaaaaaaaaaaaaaaaaaaaaaaaaaaaaaaaaaaaaaaaaaaaaaaaaaaaaaaaaaaaaaaaaaaaaaaaaaaaaaaaaaaaaaaaaaaaaaaaaaaaaaaaaaaaaaaaaaaaaaaaaaaaaaaaaaaaaaaaaaaaaaaaaaa<th< td=""><td></td><td>JRL of a repository, use weblack ()project/component to share it with other component.</td></th<></form>                                                                                                    |                                                                                                    | JRL of a repository, use weblack ()project/component to share it with other component.                                                                                                    |
| Image: Control of the second second                                                                                                    | Repository push URL:                                                                                                    | JRi, of a push repository, pushing is surred off if empty                                                                                                    |
| standImage: standStandImage: standStand<                                                                                                    |                                                                                                    |                                                                                                    |
| <form>Image: Image: Image:</form>                                                                                                    | Exported repository UPL:                                                                                                    |                                                                                                    |
| independenciesindependenciesRationalindependenciesRationalindependenciesRationalindependenciesRationalindependenciesRationalindependenciesRationalindependenciesRationalindependenciesRationalindependenciesRationalindependenciesindependenciesinde                                                                                                    |                                                                                                    | JRL of repositary where users can fetch shanges from Weblate                                                                                                    |
| a image a manual series a manual series a manu                                                                                                    | address:                                                                                                    | Enail address for reports on errors in source strings. Leave empty far no e-mails.                                                                                                    |
| Note:Image: Section of the section of the section of the                                                                                                    | Repository branch:                                                                                                    |                                                                                                    |
|                                                                                                    | Push branch:                                                                                                    |                                                                                                    |
| Independence of a second a second a seco                                                                                                    |                                                                                                    |                                                                                                    |
| In a factoria de la cale a de la cale a de la cale de la cale de l                                                                                                    |                                                                                                    |                                                                                                    |
| <form>Between<br/>serverseServerse<br/>serverseTable 1Improve Serverse<br/>serverseServerseServerse<br/>serverseServerseServerse<br/>serverseServerseServerse<br/>serverseServerseServerse<br>serverseServerseServerse<br>serverseServerseServerse<br/>serverseServerseServerse<br/>serverseServerseServerse<br/>serverseServerseServerse<br/>serverseServerseServerse<br/>serverseServerseServerse<br/>serverseServerseServerse<br/>serverse<br/>serverseServerseServerse<br/>serverse<br/>serverseServerseServerse<br/>serverse<br/>serverseServerseServerse<br/>serverse<br/>serverse<br/>serverse<br/>serverse<br/>serverseServerseServerse<br/>serverse<br/>s</br></br></form>                                                                                                    | Monolingual base language<br>file:                                                                                                    |                                                                                                    |
| initial information of the second second s                                                                                                    |                                                                                                    | -senance of transistion base tre, containing at strings and their source; it is recommended for monoingual transistion tormats.                                                                                                    |
| Independence of a second second secon                                                                                                    |                                                                                                    | be base file for monolingual translations.                                                                                                    |
| unutationin real sequences layer unique de l'ancelle de layer unique de la construit de la construit                                                                                                    |                                                                                                    |                                                                                                    |
| nemimpleComparisonComparisonCo                                                                                                    |                                                                                                    |                                                                                                    |
| <form>  Part and a result of a result of a result</form>                                                                                                    |                                                                                                    |                                                                                                    |
|                                                                                                    |                                                                                                    |                                                                                                    |
| <page-header>         Cale angle and a second second se</page-header>                                                                                                    | Locked component will not get an<br>Allow translation propagati                                                                                                    | -teandation updates.                                                                                                    |
| Build and any and any and any and any any any any any any any any any any                                                                                                    | Whether translation updates in ot                                                                                                    | er componenta vill cause naturnatic translation in this one                                                                                                    |
| Autor topology       Image: Section of Section of Sectin of Section of Section of Sectin of Section of                                                                                                    |                                                                                                    | orione et el.                                                                                                    |
|                                                                                                    |                                                                                                    | 2005.                                                                                                    |
| Aligned and an and and and and and and and and                                                                                                    | Autoaccept suggestions:                                                                                                    | 0 Automatically subjects subjections with this number of rates, use 0 to 1um it off.                                                                                                    |
|                                                                                                    | Translation flags:                                                                                                    |                                                                                                    |
|                                                                                                    |                                                                                                    |                                                                                                    |
|                                                                                                    |                                                                                                    |                                                                                                    |
|                                                                                                    |                                                                                                    | Additional comme separated flags to influence quality checks. Possible values can be found in the documentation.                                                                                                    |
| Transferring       Operation of the second second sec                                                                                                    | Enforced checks:                                                                                                    | 0                                                                                                    |
| Transferring       Operation of the second second sec                                                                                                    |                                                                                                    |                                                                                                    |
| Transferring       Operation of the second second sec                                                                                                    |                                                                                                    |                                                                                                    |
| Calculation queues:         Addition queues:         Addition queues:                                                                                                    |                                                                                                    |                                                                                                    |
|                                                                                                    | Translation license:                                                                                                    | 0NU General Public License v3.0 or later 🐱                                                                                                    |
| Antipact seate is Service is a read to read to rea                                                                                                    | Contributor agreement:                                                                                                    |                                                                                                    |
| Antipact seate is Service is a read to read to rea                                                                                                    |                                                                                                    |                                                                                                    |
| Antipact seate is Service is a read to read to rea                                                                                                    |                                                                                                    |                                                                                                    |
| Cardinal set in the second second                                                                                                    |                                                                                                    |                                                                                                    |
| Consideration of a sector sector of a sector sector of a sector of a sector o                                                                                                    | Adding new translation:                                                                                                    | Could new language for                                                                                                    |
| Education and and any and any and any and any and any and any and any and any any any any any any any any any any                                                                                                    | Language code style:                                                                                                    | Default based on the file format   Cartonice language code used to prevent the literature for translations orward by Weblan.                                                                                                    |
| Control function of a (bub Subsect of control function of a (bub Subsect of control function of a (bub Subsect of control function of a (bub Subsect of control function of a (bub Subsect of control function of a (bub Subsect of control function of a (bub Subsect of control function of a (bub Subsect of control function of a (bub Subsect of control function of a (bub Subsect of control function of a (bub Subsect of control function of a (bub Subsect of control function of a (bub Subsect of a function of a (bub Subsect of a (bub Subsect of a (bub Subsect of a (bub Subsect of a (bub Subsect of a (bub Subsect of a (bub Subsect of a (bub Subsect of a (bub Subsect of a (bub Subsect of a (bub Subsect                                                                                                    | Merge style:                                                                                                    | Rebuse 🗸                                                                                                    |
| Control function of a (bub Subsect of control function of a (bub Subsect of control function of a (bub Subsect of control function of a (bub Subsect of control function of a (bub Subsect of control function of a (bub Subsect of control function of a (bub Subsect of control function of a (bub Subsect of control function of a (bub Subsect of control function of a (bub Subsect of control function of a (bub Subsect of control function of a (bub Subsect of control function of a (bub Subsect of a function of a (bub Subsect of a (bub Subsect of a (bub Subsect of a (bub Subsect of a (bub Subsect of a (bub Subsect of a (bub Subsect of a (bub Subsect of a (bub Subsect of a (bub Subsect of a (bub Subsect                                                                                                    | Commit message when                                                                                                    | Sefine whether Weblate alload manys the operators repeatory or relase changes onto it.  Translated using Weblate Milaneuroe come 56                                                                                                    |
| Carding starting to be set as the place set able to be set as the set as the se                                                                                                    | translating                                                                                                    | Currently translated at (( stats.translated, percent)/% ()( stats.translated () of (( stats.all () strings)                                                                                                    |
| Sanding wandhard       Indefinition composition ((tripped, wand ))         The set wand wand be located to wand wand to be an extent.         Sanding wandhard       Indefinition composition ((tripped, wand ))         The set wand wand be located to wand wand to be an extent.         Sanding wandhard       Indefinition composition ((tripped, wand ))         The set wand wand be located to wand wand to be an extent.         Sanding wandhard       Indefinition composition ((tripped, wand ))         The set wand wand be located to wand wand the anti-anti-anti-anti-anti-anti-anti-anti-                                                                                                    |                                                                                                    | Translation: () project_name (),()( component_name ())<br>Translate URL: () w( ))                                                                                                    |
| Sanding wandhard       Indefinition composition ((tripped, wand ))         The set wand wand be located to wand wand to be an extent.         Sanding wandhard       Indefinition composition ((tripped, wand ))         The set wand wand be located to wand wand to be an extent.         Sanding wandhard       Indefinition composition ((tripped, wand ))         The set wand wand be located to wand wand to be an extent.         Sanding wandhard       Indefinition composition ((tripped, wand ))         The set wand wand be located to wand wand the anti-anti-anti-anti-anti-anti-anti-anti-                                                                                                    |                                                                                                    |                                                                                                    |
| Configure     Improvementation       Configure     Improvementation       Configure     Improvementation <t< td=""><td>Commit message when</td><td></td></t<>                                                                                                    | Commit message when                                                                                                    |                                                                                                    |
| Image: Image:                                                                                                    | adding translation:                                                                                                    |                                                                                                    |
| Image: Image:                                                                                                    |                                                                                                    |                                                                                                    |
| Image: Image:                                                                                                    |                                                                                                    | You can use template language for various info, please consult the documentation for more details.                                                                                                    |
| Image: Image:                                                                                                    |                                                                                                    | Daleted translation using Weblate () language_name ())                                                                                                    |
| compare presentation     Implement if compared, encluding if the including       compared presentation     implement if compared, encluding if the including       compared presentation     implement if compared, encluding if the including       compared presentation     implement if compared, encluding if the including       compared presentation     implement if compared, encluding if the including       compared presentation     implement if including if the including if the including       compared presentation     implement if including if including if the including including includi                                                                                                    | Commit message when                                                                                                    |                                                                                                    |
| compare presentation     Implement if compared, encluding if the including       compared presentation     implement if compared, encluding if the including       compared presentation     implement if compared, encluding if the including       compared presentation     implement if compared, encluding if the including       compared presentation     implement if compared, encluding if the including       compared presentation     implement if including if the including if the including       compared presentation     implement if including if including if the including including includi                                                                                                    | Commit message when<br>removing translation:                                                                                                    |                                                                                                    |
| compare presentation     Implement if compared, encluding if the including       compared presentation     implement if compared, encluding if the including       compared presentation     implement if compared, encluding if the including       compared presentation     implement if compared, encluding if the including       compared presentation     implement if compared, encluding if the including       compared presentation     implement if including if the including if the including       compared presentation     implement if including if including if the including including includi                                                                                                    | Commit message when<br>removing translation:                                                                                                    |                                                                                                    |
|                                                                                                    | Commit message when<br>removing translation:                                                                                                    | For can use temptate language for various with please around the disconnectation for your data in.                                                                                                    |
| Lisked y Lisked y L                                                                                                    |                                                                                                    |                                                                                                    |
| Listed of grands under fund in Kalas.   Listed of grands under fund in Kalas.   Listed of grands under fund in Kalas.   Listed of grands under fund in Kalas.   Mathematical and an and an an and an and an and an and an and an and an and an and an and an and an and an and an an and an an and an an and an an an and an an an and an an an an an an an an an an an an an                                                                                                    |                                                                                                    |                                                                                                    |
| Listed of grands under fund in Kalas.   Listed of grands under fund in Kalas.   Listed of grands under fund in Kalas.   Listed of grands under fund in Kalas.   Mathematical and an and an an and an and an and an and an and an and an and an and an and an and an and an and an an and an an and an an and an an an and an an an and an an an an an an an an an an an an an                                                                                                    |                                                                                                    |                                                                                                    |
| Lisked y Lisked y L                                                                                                    |                                                                                                    |                                                                                                    |
| builder of the set of the set of                                                                                                    | Corrent message when merging translation:                                                                                                    | Mage leansh 'f company', annes, Janush ji' eks malalan.                                                                                                    |
| Sensitive seal:     Implicited as upper defead as upper defead as up                                                                                                    | Corrent message when merging translation:                                                                                                    | Nago lanch Y, Gorgowet, anna, Januh J, Ha Mulata.                                                                                                    |
| Some of a set of a set                                                                                                    | Corrent message when merging translation:                                                                                                    | Nago lanch Y, Gorgowet, anna, Januh J, Ha Mulata.                                                                                                    |
|                                                                                                    | Corrent message when merging translation:                                                                                                    | Marge Faresh Y, composed, sensels, Janes and A in modular.                                                                                                    |
| And a mage state and a set of a set of                                                                                                    | Corrent message when<br>menging transition:<br>Corrent message when<br>addem makes a change:                                                                                                    | Mage lanesh ( compound, annesh, lanesh ( site middan .<br>In tere an templan baggap for variasa alis, jaken senai for approximation for any angle.<br>(speaker lang) ( speaker middan .<br>(speaker lang) ( speaker middan .<br>Terevalues OL, [ set ] .<br>Into an ormalian baggap for variasa alis, jaken senai for advancedence for serv andra.                                                                                                    |
| There have a field a big punding degree of the a constraint of the INS  There is an example of the INS of the INS of the INS of the INS of the INS  There is a constraint of the INS of the INS of the INS of the INS  There is a constraint of the INS of the INS of the INS of the INS  There is a constraint of the INS of the INS of the INS  There is a constraint of the INS of the INS  There is a constraint of the INS of the INS  There is a constraint of the INS  There is a constraint of the INS  There is a constrai                                                                                                    | Correct rossage when<br>menging translation:<br>Correct rossage when<br>addee makes a change:<br>Correction ranses:                                                                                                    | Nego lavech i (ompower, servela, barech i vila Woldan.  Tro sea a template hugung te vanasa ale, jame sava i te aussensite le trav atexto.  (speaker Vin Sector Maria)  Tro sea a template hugung te vanasa ale, jame sava i te aussensite le trav atexto.  Tro sea a template hugung te vanasa ale, jame sava i te aussensite le trav atexto.  Tro sea a template hugung te vanasa ale, jame sava i te aussensite le trave atexto.  Vintee Construction Construction Constr |
| B of a der wer werden werden                                                                                                    | Correll message when<br>merging transition                                                                                                    | Nege laves 't (composet, sensis, banch if site middan.  Tes tes at testates fragge for same alls, sites sensis the descendence for any sensis.  Späderbandande fragge for same alls, sites sensis the descendence for any sensis.  Späderbandand fragge for same alls, sites sensis the descendence for any sensis.  Testates of testates for same alls, sites sensis the descendence for any sensis.  Testates of testates for same alls, sites sensis the descendence for any sensis.  Testates of testates for same alls, sites sensis the descendence for any sensis.  Testates of testates for same alls, sites sensis the descendence for any sensis.  Testates of testates for same alls, sites sensis the descendence for any sensis.  Testates of testates for same alls, sites sensis the descendence for any sensis.  Testates of testates for same alls, sites sensis the descendence for any sensis.  Testates of testates for same alls, sites sensis the descendence for any sensis.                                                                                                    |
|                                                                                                    | Constituences share<br>merging transitions<br>Constituences spaces<br>Constituences spaces<br>Constituences spaces<br>Constituences<br>Constituenc | Mage latent's (composed, sensity this middle).       Inter and the state state of the state state in the state state in the state state.       Update in the state state in the state state in the state state in the state state.       Update in the state state in the state state in the state state in the state state.       The state state state in the state state in the state state in the state state.       The state state in the state state in the state state in the state state.       The state state in the state state in the state state in the state state.       The state state in the state state in the state state.       The state state in the state state in the state state.                                                                                                    |
|                                                                                                    | Consident seesage when merging searching when merging searching when a state of the searching when a state of the searching wh                                                                                                    | Negre lands: I, compared, sensel, band and and and and and and and and and                                                                                                    |
| Varande ngder engester<br>File offen<br>File offen<br>Companies and Reginary profile and Reginary profile and Reginary<br>Companies and Reginary profile and Reginary<br>Companies and Reginary profile and Reginary<br>Companies and Reginary<br>Companies and Regi | Consolid energie whete<br>merging standards<br>Consolid measures of the<br>Addition measures of the<br>Consolid re small<br>Consolid re small<br>Consolid re                                                                                              | Mage lacesh i (composed, avend, i nin middan.         Inter an interdent bugger for varies alle, alexe served tre anoranteries for non areas.         Späce anorandent for<br>späced by "Galdan, some if hank in middan.         Späce anorandent for<br>"späced by "Galdan, some if hank in middan.         Treater and späce for server alle, alexes served tre anoranteries for non areas.         Treater and treater stage for server alle, alexes served tre anoranteries for non areas.         Treater and treater stage for server alle alexes server treater server.         Treater and treater stage and treater stage for server server.         Treater and treater stage and treater server server.         Treater and treater server server.         Treater and treater server server.         Treater and treater server server.         Treater and treater server server.         Treater and treater server server.         Treater and treater server server.         Treater and treater server server.         Treater and treater server server.         Treater and treater server server.                                                                                                    |
| Varande ngder engester<br>File offen<br>File offen<br>Companies and Reginary profile and Reginary profile and Reginary<br>Companies and Reginary profile and Reginary<br>Companies and Reginary profile and Reginary<br>Companies and Reginary<br>Companies and Regi | Control nessage when<br>merging transitions<br>Control nessage when<br>addimension is thorough<br>Control nessage when<br>addimension is thorough<br>Control nessage when<br>Control nessage when<br>Control nessage when<br>Control nessage when<br>Control nessage when<br>Control nessage when<br>Control nessage when<br>Control nessage                                                                                                    | Step Factor N, Company L, and A, London N, Inter Malata                                                                                                    |
| Pixety:         Local or<br>Compares with larger priority are affected from to mendations.                                                                                                    | Control nessage when<br>merging transitions<br>Control nessage when<br>addimension is thorough<br>Control nessage when<br>addimension is thorough<br>Control nessage when<br>Control nessage when<br>Control nessage when<br>Control nessage when<br>Control nessage when<br>Control nessage when<br>Control nessage when<br>Control nessage                                                                                                    | Step Factor N, Company L, and A, London N, Inter Malata                                                                                                    |
| Components with higher priority are effected first to translations.                                                                                                    | Constitutions and a second second sec                                                                                                    | Nop lack if, compared, words, bank if site indicis.   Nop lack if, compared, words, bank is search to its assesses to its as search.   Nop lack if, compared, words, bank is search to its assesses to its as search.   Nop lack if, compared, words with lack is search to its assesses to its assesses.   Nop lack if, compared, words with lack is search to its assesses to its assesses.   Nop lack if, compared, words with lack is search to its assesses to its assesses.   Nop lack if, compared, words with lack is search to its assesses to its assesses.   Nop lack if, compared, words with lack is search to its assesses to its assesses.   Nop lack if, compared, words with lack is searched to its assesses   Nop lack if, compared, words with lack is searched to its assesses to its assesses.   Nop lack if, compared, words with lack is searched to its assessesses   Nop lack if, compared, words with lack is searched to its assessesses to its assessesses   Nop lack if, compared, words with lack is searched to its assessesses   Nop lack if, compared, words with lack is searched to its assessesses to its assessesses   Nop lack if, compared, words with lack is searched to its assessesses                                                                                                    |
| Restituted component     Restitute access to the component to only those explicitly gives permission.                                                                                                    | Constitutions and and a second and a second                                                                                                    | Nop lack if, compared, words, blenk if with relation   The use as treated weight of words with a base search to some search.   Stability if with a base search to some search to some search.   Translational fight of words with a base search to some search.   Stability if with a base search to some search to some search.   Translational fight of words with a base search to some search.   Stability if with a base search to some search to some search.   Translational fight of words with a base search to some search.   Translational fight of words with a base search to                                                                                                    |
|                                                                                                    | Constituences of the second second se                                                                                                    | Nop least N: compared, week, being with minister.   Stage in a compared, week, being week and the accuration for two week.   Stage in a compared, week, being week and the accuration for two week.   Stage in a compared, week, being week and the accuration for two week.   Stage in a compared, week and the accuration for two week.   Stage in a compared, week and the accuration for two week.   Stage in a compared, week and the accuration for two week.   Stage in a compared, week and the accuration for two week.   Stage in a compared, week and the accuration for two week.   Stage in a compared, week and the accuration for two week.   Stage in a compared week and the accuration for two week.   Stage in a compared week and the accuration for two week.   Stage in a compared week and the accuration for the accuration for two week.   Stage in a compared week and the accuration for the accuration for the a                                                                                                    |

### See also:

Component configuration, Bilingual and monolingual formats

## **Monolingual components**

For easier translation of these, provide a template file containing the mapping of message IDs to its respective source language (usually English). (See *Component configuration* for info regarding individual parameters):

| Add Component                                                                                                    | INFORT SPEED TO CULENT ATION                                                                                                    |
|----------------------------------------------------------------------------------------------------|----------------------------------------------------------------------------------------------------|
| lequired fields are marked in                                                                                                    | bold.                                                                                                    |
| Component name:                                                                                                    | Android Display name                                                                                                    |
| URL slug:                                                                                                    | android                                                                                                    |
|                                                                                                    | Name used in URLs and filenames.                                                                                                    |
| Project:                                                                                                    | WeblattOrg 👻 🧪 +                                                                                                    |
| Version control system:                                                                                                    | OR Venion control system to use to access your repository containing translations. You can also choose additional integration with third party provident to submit merge requests.                                                                                                    |
| Source code repository:                                                                                                    | weblate://weblateorg/tanguage names                                                                                                    |
|                                                                                                    | URL of a repository, use weblate, () project/component to share it with other composent.                                                                                                    |
| Repository push URL:                                                                                                    | URL of a push repository, pushing is surred off if empty                                                                                                    |
| Repository browset                                                                                                    | Link to repository browsec use (Disanti)( for branch, ()/fenantial) and (Direct) as filename and line placeholders.                                                                                                    |
| Exported repository URL:                                                                                                    | Link to repository transec, use (Branch) (For transch, (Mesame) and (Bne)) as Resame and Ine placeholders.                                                                                                    |
|                                                                                                    | UII, of repository where users can fetch changes from Weblate                                                                                                    |
| Source string bug reporting<br>address:                                                                                                    | E-mail address for reports on entirs in source strikgs. Leave empty for no e-mails.                                                                                                    |
| Repository branch:                                                                                                    | grani ouz ros un nyacia un mone su aqui, prore enjog na norecisio.                                                                                                    |
|                                                                                                    | Reporting transfer to transfine                                                                                                    |
| Push branch:                                                                                                    | Branch for pushing changes, leave enorgy to use repository branch                                                                                                    |
| Filemask:                                                                                                    | appg/stechmak/wak/wak/wak/wak/wak/wak/wak/wak/wak/w                                                                                                    |
| Monolingual base language<br>file:                                                                                                    | near an mar to conserve control to control to control to manual control to apply control to control to control   |
| file:                                                                                                    | Elemente of translation base life, containing all strings and their source; it is recommended for monolingual translation formats.                                                                                                    |
| Gdt base file<br>Whether users will be able to edit                                                                                                    | t the base file for rescalingual translations.                                                                                                    |
| Intermediate language file:                                                                                                    |                                                                                                    |
|                                                                                                    | Firement of intermedians translation file. In most cases this is a translation file provided by developers and is used when creating actual source strings.                                                                                                    |
| Template for new translations:                                                                                                    | Filename of Re used for creating new vanisations. For getters choose pet His.                                                                                                    |
| File format:                                                                                                    | Andreid String Resource 🗸                                                                                                    |
| Locked                                                                                                    |                                                                                                    |
| Locked component will not get an                                                                                                    |                                                                                                    |
| Whether translation updates in or                                                                                                    | ther components will cause automatic translation is this one                                                                                                    |
| Tum on suggestions<br>Whether to allow translation sugg                                                                                                    | perform at #L                                                                                                    |
| Suggistion voting     Whether users can vote for sugge                                                                                                    | N7066.                                                                                                    |
| Autoaccept suggestions:                                                                                                    | B                                                                                                    |
| Translation flags:                                                                                                    | www.memoury.except.suggestions with this number of visites, use D to turn it off.                                                                                                    |
|                                                                                                    |                                                                                                    |
|                                                                                                    |                                                                                                    |
|                                                                                                    |                                                                                                    |
|                                                                                                    | Additional comme separated flags to influence quality checks. Possible values can be found in the documentation.                                                                                                    |
| Enforced checks:                                                                                                    | 9                                                                                                    |
|                                                                                                    |                                                                                                    |
|                                                                                                    |                                                                                                    |
|                                                                                                    | Use of checks which can not be ignored.                                                                                                    |
|                                                                                                    |                                                                                                    |
| Translation license:                                                                                                    | INT License 🗸                                                                                                    |
| Translation losense:<br>Contributor agreement:                                                                                                    | MTLKono v                                                                                                    |
|                                                                                                    | WTLoose v                                                                                                    |
|                                                                                                    | WTLoros v                                                                                                    |
|                                                                                                    | WTLENDER v                                                                                                    |
|                                                                                                    | Will Learned     •       and generational starts to be spaced block and not be dependent to be spaced.       Contract wave learning filth     •                                                                                                    |
| Contributor agreement:                                                                                                    | the symmetric tool must be approximated with a surface too bandwidth the programm.<br>Construction see Surgary for the surface of the surface of the surface o |
| Contributor agreement:                                                                                                    | The general web web to a general failer 4 and the tangener.                                                                                                    |
| Contributor agreement:                                                                                                    | the symmetric tool match to approximate field a sum too bandwidt this programm.<br><b>Constructions suggests for unique</b>                                                                                                    |
| Contributor agreement:<br>Adding new translation:<br>Language code style:<br>Merge style:                                                                                                    | List gewent with such to be general balance and use tabulant the languagest.  Concernent language for any and any and any any and any any any any any any any any any any                                                                                                    |
| Contributor agreement: Adding new translation: Language code style:                                                                                                    | The spectral shall be a prove before a set to the star between the tangenese.                                                                                                    |
| Contributor agreement:<br>Adding new translation:<br>Language code style:<br>Merge style:                                                                                                    | The general shift have be agreent follow a surf test bandwer this tangement.           Contor were larging the         Image: Image: I                         |
| Contributor agreement:<br>Adding new translation:<br>Language code style:<br>Merge style:                                                                                                    | The symmetries have be to specificate share and not handward the surgement.                                                                                                    |
| Contributor agreement:<br>Adding new translation:<br>Language code style:<br>Merge style:                                                                                                    | Lake ageneration hands had a gaar aan aan aan aan aan aan aan aan aan                                                                                                    |
| Contributor agreement: Adding new translation: Language code tigle: Merge style: Control message when translating:                                                                                                    | The symmetries have be to specificate share and not handward the surgement.                                                                                                    |
| Contributor agreement: Adding new translation: Language code tigle: Merge style: Control message when translating:                                                                                                    | Lake ageneral solution tests to la aganesi balane agai su instandar this simplanes.<br>Total balan dan dan dan balan solution tests and an again again                                                                                                    |
| Contributor agreement: Adding new translation: Language code tigle: Merge style: Control message when translating:                                                                                                    | Lake ageneration hands had a gaar aan aan aan aan aan aan aan aan aan                                                                                                    |
| Contribution systematic<br>Addregues theoretices<br>Languages and the contribution<br>Languages and the contribution<br>Meters tagks<br>Control message when<br>Control message when                                                                                                    | The spectrum when the the spectra that is a use in a fund on this support.  The spectrum support  The spectrum support  The spectru    |
| Contributor agreement: Adding new translation: Language code tigle: Merge style: Control message when translating:                                                                                                    | Lake ageneral roket, here is bit aggineral balane again ar iso standard this samplanes.<br>Took have in sugging fut                                                                                                    |
| Contribution systematic<br>Addregues theoretices<br>Languages and the contribution<br>Languages and the contribution<br>Meters tagks<br>Control message when<br>Control message when                                                                                                    | The spectrum when the test angement that the same are to and and the temporate.  The spectrum strength () () () () () () () () () () () () ()                                                                                                    |
| Contribution systematic<br>Addregues theoretices<br>Languages and the contribution<br>Languages and the contribution<br>Meters tagks<br>Control message when<br>Control message when                                                                                                    | The spectrum when the the spectra that is a use in a fund on this support.  The spectrum support  The spectrum support  The spectru    |
| Control data separate at a separate at a sep | In a sprease a star base has be a gause a last star base a star base a last star base a last a last star base a last a last star base a last a last star base a last a last    |
| Contribution systematic<br>Addregues theoretices<br>Languages and the contribution<br>Languages and the contribution<br>Meters tagks<br>Control message when<br>Control message when                                                                                                    | In a server of which will be a grave a base a set a will be a base and a base a base     |
| Control data separate at a separate at a sep | In a sprease a star base has be a gause a last star base a star base a last star base a last a last star base a last a last star base a last a last star base a last a last    |
| Control data separate at a separate at a sep | In a sprease a star base has be a gause a last star base a star base a last star base a last a last star base a last a last star base a last a last star base a last a last    |
| Control data separate at a separate at a sep | In a sprease a star base has be a gause a last star base a star base a last star base a last a last star base a last a last star base a last a last star base a last a last    |
| Control data separate at a separate at a sep | Conservation of the set of the second set of the second set of th    |
| Control Litro representation of the sector of the sector o |                                                                                                    |
| Control Litro representation of the sector of the sector o | Conservation of the set of the second set of the second set of th    |
| Control Litro representation of the sector of the sector o |                                                                                                    |
| Control-Life representations of the second second s | In a species and set in the target and target and an a standard with subject and a standard with subject and a st    |
| Control conception of the sector of the sector of the sect | In a series of each of the set of a set of each of the series of the set of the set of t   |
| Control conception of the sector of the sector of the sect |                                                                                                    |
| Control area sequences and and and and and and and and and and                                                                                                    |                                                                                                    |
| Control area sequences and and and and and and and and and and                                                                                                    |                                                                                                    |
| Controlation sequences and a sequence of a sequence of a s |                                                                                                    |
| Control des reporteriors and and and and and and and and and and                                                                                                    |                                                                                                    |
| Adlagener translation       Adlagener translation       Caratorization       Caratorization                                                                                                    |                                                                                                    |
| Control data sequences and a sequence and a sequence and a sequenc |                                                                                                    |
| Combuter systematics Additioner strendblock Combuter systematics Combuter systematics Combute |                                                                                                    |
| Additions spreaded       Additions spreaded       Additions spreaded       Additions spreaded       Constratements       Constratements    C                                                                                                    |                                                                                                    |
| Control data sequences and a sequence and a sequence and a sequenc |                                                                                                    |
| Control data sequences and a sequence and a sequence and a sequenc |                                                                                                    |

See also:

Component configuration, Bilingual and monolingual formats

# 2.24 Getting support for Weblate

Weblate is copylefted libre software with community support. Subscribers receive priority support at no extra charge. Prepaid help packages are available for everyone. You can find more info about current support offerings at <a href="https://weblate.org/support/">https://weblate.org/support/</a>.

# 2.24.1 Integrating support

New in version 3.8.

Purchased support packages can optionally be integrated into your Weblate subscription management interface, from where you will find a link to it. Basic instance details about your installation are also reported back to Weblate this way.

| 🕐 Weblate Dashboard Projects - Languages - Checks -                                                  | ٩     | + Add -    | <b>→</b> ••• |
|----------------------------------------------------------------------------------------------------|-------|------------|--------------|
| 🔌 Manage                                                                                             |       |            |              |
| Weblate status Backups Translation memory Performance report SSH keys Alerts Repositories            | Users | Appearance |              |
| Tools Billing                                                                                        |       |            |              |
| Weblate support status                                                                               |       |            | Û            |
| Support status Community support                                                                     |       |            |              |
| Purchase support package Donate to Weblate                                                           |       |            |              |
| Activate support package                                                                             |       |            | 0            |
| The support packages include priority e-mail support, or cloud backups of your Weblate installation. |       |            |              |
| Activation token                                                                                     |       |            |              |
| Please enter the activation token obtained when making the subscription.                             |       |            |              |
| Activate Purchase support package                                                                    |       |            |              |

Powered by Weblate 4.4 About Weblate Legal Contact Documentation Donate to Weblate

# 2.24.2 Data submitted to the Weblate

- URL where your Weblate instance is configured
- Your site title
- The Weblate version you are running
- Tallies of some objects in your Weblate database (projects, components, languages, source strings and users)
- The public SSH key of your instance

No other data is submitted.

# 2.24.3 Integration services

- See if your support package is still valid
- Weblate provisioned backup storage

Hint: Purchased support packages are already activated upon purchase, and can be used without integrating them.

# 2.25 Legal documents

**Note:** Herein you will find various legal information you might need to operate Weblate in certain legal jurisdictions. It is provided as a means of guidance, without any warranty of accuracy or correctness. It is ultimately your responsibility to ensure that your use of Weblate complies with all applicable laws and regulations.

# 2.25.1 ITAR and other export controls

Weblate can be run within your own datacenter or virtual private cloud. As such, it can be used to store ITAR or other export-controlled information, however, end users are responsible for ensuring such compliance.

The Hosted Weblate service has not been audited for compliance with ITAR or other export controls, and does not currently offer the ability to restrict translations access by country.

# 2.25.2 US encryption controls

Weblate does not contain any cryptographic code, but might be subject export controls as it uses third party components utilizing cryptography for authentication, data-integrity and -confidentiality.

Most likely Weblate would be classified as ECCN 5D002 or 5D992 and, as publicly available libre software, it should not be subject to EAR (see Encryption items NOT Subject to the EAR).

Software components used by Weblate (listing only components related to cryptographic function):

**Python See** https://wiki.python.org/moin/PythonSoftwareFoundationLicenseFaq#Is\_Python\_subject\_to\_export\_laws.3F

GnuPG Optionally used by Weblate

Git Optionally used by Weblate

curl Used by Git

**OpenSSL** Used by Python and cURL

The strength of encryption keys depends on the configuration of Weblate and the third party components it interacts with, but in any decent setup it will include all export restricted cryptographic functions:

- In excess of 56 bits for a symmetric algorithm
- Factorisation of integers in excess of 512 bits for an asymmetric algorithm
- Computation of discrete logarithms in a multiplicative group of a finite field of size greater than 512 bits for an asymmetric algorithm
- Discrete logarithms in a group different than above in excess of 112 bits for an asymmetric algorithm

Weblate doesn't have any cryptographic activation feature, but it can be configured in a way where no cryptography code would be involved. The cryptographic features include:

• Accessing remote servers using secure protocols (HTTPS)

• Generating signatures for code commits (PGP)

## See also:

Export Controls (EAR) on Open Source Software

# CHAPTER THREE

# **CONTRIBUTOR DOCS**

# 3.1 Contributing to Weblate

There are dozens of ways to contribute in Weblate. Any help is welcomed, be it coding, graphics design, documentation or sponsorship:

- Reporting issues in Weblate
- Starting contributing code to Weblate
- Translating Weblate
- Funding Weblate development

# 3.1.1 Translating Weblate

Weblate is being translated using Weblate itself, feel free to take part in the effort of making Weblate available in as many human languages as possible.

## 3.1.2 Funding Weblate development

You can fund further Weblate development on the donate page. Funds collected there are used to fund gratis hosting for libre software projects, and further development of Weblate. Please check the *donate page* for details, such as funding goals and rewards you can get for being a funder.

### Backers who have funded Weblate

List of Weblate supporters:

- Yashiro Ccs
- Cheng-Chia Tseng
- Timon Reinhard
- · Cassidy James
- · Loic Dachary
- Marozed
- https://freedombox.org/
- GNU Solidario (GNU Health)
- BallotReady

Do you want to be in the list? Please see options on the Donate to Weblate.

# 3.2 Starting contributing code to Weblate

To understand Weblate source code, please first look into Weblate source code, Weblate frontend and Weblate internals.

# 3.2.1 Starting with our codebase

If looking for some bugs to familiarize yourself with the Weblate codebase, look for ones labelled good first issue.

# 3.2.2 Running Weblate locally

The most comfortable approach to get started with Weblate development is to follow *Installing from sources*. It will get you a virtualenv with editable Weblate sources.

1. Clone Weblate source:

```
git clone https://github.com/WeblateOrg/weblate.git
cd weblate
```

### 2. Create an virtualenv:

```
virtualenv .venv
.venv/bin/activate
```

3. Install Weblate (this will need some system deps, see Installing from sources):

```
pip install -e .
```

3. Install all dependencies useful for development:

```
pip install -r requirements-dev.txt
```

4. Start a development server:

weblate runserver

5. Depending on your configuration you might also want to start Celery workers:

./weblate/examples/celery start

### 6. To run test (see *Local testing* for more details):

```
. scripts/test-database
./manage.py test
```

### See also:

Installing from sources

### 3.2.3 Running Weblate locally in Docker

If you have Docker and docker-compose installed, you can spin up the development environment simply by running:

./rundev.sh

It will create development Docker image and start it. Weblate is running on <a href="http://127.0.0.1:8080/">http://127.0.0.1:8080/</a>> and you can sign in with admin user and admin password. The new installation is empty, so you might want to continue with Adding translation projects and components.

The Dockerfile and docker-compose.yml for this are located in dev-docker directory.

The script also accepts some parameters, to execute tests run it with test parameter and then specify any test parameters, for example:

./rundev.sh test --failfast weblate.trans

**Note:** Be careful that your Docker containers are up and running before running the tests. You can check that by running the docker ps command.

To display the logs:

./rundev.sh logs

To stop the background containers run:

./rundev.sh stop

Running the script without args will recreate Docker container and restart it.

**Note:** This is not suitable setup for production, it includes several hacks which are insecure, but make development easier.

### 3.2.4 Coding Weblate with PyCharm

PyCharm is a known IDE for Python, here's some guidelines to help you setup Weblate project in it.

Considering you have just cloned the Github repository, just open the folder in which you cloned it in PyCharm. Once the IDE is open, the first step is to specify the interpreter you want:

|              |                                                                                                    |                           | Weblate        | [/tmp/Weblate]/weblate/celery.py - PyCharm                                                      | ^ _ O X                                    |
|--------------|----------------------------------------------------------------------------------------------------|---------------------------|----------------|-------------------------------------------------------------------------------------------------|--------------------------------------------|
| Eil          | ile <u>E</u> dit <u>V</u> iew <u>N</u> avigate <u>C</u> ode <u>R</u> efactor R <u>u</u> n <u>T</u> ools VC <u>S</u> <u>V</u>                                                                                                    | <u>W</u> indow <u>H</u> e | lp             |                                                                                                 |                                            |
|              | 🖿 Weblate 👌 🖿 weblate 👌 💑 celery.py                                                                                                    |                           |                | Add Configuration                                                                               | ▶ # 5, 6, 5, 8   Git: 🖌 🗸 🕓 🔈 Q            |
| ţ            | Project 👻                                                                                                    | ÷ = -                     | 🐞 celery.py    | ×                                                                                               |                                            |
| T: Project   | ▶ ba api                                                                                                    |                           | Package reg    |                                                                                                 |                                            |
| a,           | 🕨 🕨 auth                                                                                                    |                           |                |                                                                                                 |                                            |
| 10           | 🕨 🕨 billing                                                                                                    |                           | 45             |                                                                                                 | 0 base                                     |
|              | Image: Image: |                           |                | k_failure.connect<br>handle task failure(exception=None, **kwargs):                             |                                            |
|              | examples                                                                                                    |                           |                | handle_task_fallure(exception=None, **kwargs):<br>from weblate.utils.errors import report error | Ⅲ SciView                                  |
|              | Image: Image: |                           | 49             | rom webcate.utits.errors import report_error                                                    | GIV                                        |
|              | Image: Image: |                           |                | report error(                                                                                   | iew i                                      |
|              | Display gitexport                                                                                                    |                           | 51             | exception,                                                                                      |                                            |
|              | 🕨 🖿 lang                                                                                                    |                           | 52             | extra_data=kwargs,                                                                              | _                                          |
|              | 🕨 🛅 langdata                                                                                                    |                           | 53             | prefix='Failure while executing task',                                                          |                                            |
|              | Image: Image: |                           | 54             | skip_sentry=True,                                                                               |                                            |
|              | Iocale                                                                                                    |                           | 55             | print_tb=True,                                                                                  |                                            |
|              | machinery                                                                                                    |                           | 56<br>57       | logger=LOGGER,                                                                                  |                                            |
|              | memory                                                                                                    |                           | 57 8           |                                                                                                 |                                            |
|              | Image: Screenshots                                                                                                    |                           | 59             |                                                                                                 |                                            |
|              | Im static                                                                                                    |                           | 60 (Capp       | .on after configure.connect                                                                     |                                            |
|              | templates                                                                                                    |                           |                | configure error handling(sender, **kargs):                                                      |                                            |
| te           | Image: Image: |                           | 62             | ""Rollbar and Sentry integration                                                                |                                            |
| OVE          | till utils                                                                                                    |                           | 63             |                                                                                                 |                                            |
| 2: Favorites | ► 🖿 vcs                                                                                                    |                           |                | Based on                                                                                        |                                            |
| *            | 🕨 🖿 wladmin                                                                                                    |                           |                | https://www.mattlayman.com/blog/2017/django-celery-rollbar/                                     |                                            |
|              | 💑initpy                                                                                                    |                           | 66 8           | <pre>if not bool(os.environ.get('CELERY WORKER RUNNING', False)):</pre>                         |                                            |
| e la         | 🐇 celery.py                                                                                                    |                           | 68             | return                                                                                          | Project Interpreter                        |
| Structure    | 🐁 logger.py                                                                                                    |                           | 69             |                                                                                                 | 💎 Python 3.8 (weblate-o                    |
|              |                                                                                                    |                           |                | from weblate.utils.errors import init error collection                                          | Python 3.8                                 |
| ÷.           | 💑 models.py                                                                                                    |                           | 71             |                                                                                                 | - /                                        |
|              | 🛃 runner.py                                                                                                    |                           |                |                                                                                                 | Interpreter Settings                       |
|              | 🖾 Terminal 🛛 🖶 Python Console 🛛 🔠 <u>6</u> : TODO                                                                                                    |                           |                |                                                                                                 | Add Interpreter                            |
|              | Dockerfile detection: You may setup Docker deployment run                                                                                                    | n configurat              | ion for the fo | lowing file(s): dev-docker/Dockerfile // Do not ask again (today 13:43) 1:1 LF U                | TF-8 4 spaces Git: master Python 3.8 🍙 👼 🇠 |

| <b>P</b>                 | Ad                                   | d Python Interpreter   |        | ~ X  |  |  |  |
|--------------------------|--------------------------------------|------------------------|--------|------|--|--|--|
| 🚽 Virtualenv Environment | New environmer                       | ıt                     |        |      |  |  |  |
| 🔾 Conda Environment      | Location:                            | /tmp/Weblate/.venv     |        |      |  |  |  |
| ቅ System Interpreter     | Base interprete                      | r: 🔁 /usr/bin/python3  | •      |      |  |  |  |
| Nipenv Environment       | 🗌 Inherit globa                      | al site-packages       |        |      |  |  |  |
| SSH Interpreter          |                                      | ble to all projects    |        |      |  |  |  |
| 💙 Vagrant                | <ul> <li>Existing environ</li> </ul> | O Existing environment |        |      |  |  |  |
| Docker Docker Compose    | Interpreter: <                       | :No interpreter>       | T      | ]    |  |  |  |
|                          | ∟ Make availa                        | ble to all projects    |        |      |  |  |  |
|                          |                                      |                        | ОК Саг | ncel |  |  |  |

You can either choose to let PyCharm create the virtualenv for you, or select an already existing one:

Don't forget to install the dependencies once the interpreter is set: you can do it, either through the console (the console from the IDE will directly use your virtualenv by default), or through the interface when you get a warning about missing dependencies.

The second step is to set the right information to use natively Django inside PyCharm: the idea is to be able to immediately trigger the unit tests in the IDE. For that you need to specify the root path of the Django project and the path to its settings:

| ( <u>e</u> )                 | Settings                                              |                                                                     |      |  |  |  |
|------------------------------|-------------------------------------------------------|---------------------------------------------------------------------|------|--|--|--|
| Qr django ×                  | Languages & Frameworks > Django @ For current project |                                                                     |      |  |  |  |
| Keymap                       | 🗹 Enable Django Support                               |                                                                     |      |  |  |  |
| ▼ Editor                     | Django project root:                                  | /tmp/Weblate/                                                       | -    |  |  |  |
| ▼ General                    | Settings:                                             | weblate/settings test.py                                            |      |  |  |  |
| Smart Keys                   | Do not use Django test runner:                        | ······································                              |      |  |  |  |
| HTML/CSS                     |                                                       |                                                                     |      |  |  |  |
| Color Scheme                 | Manage.py tasks                                       |                                                                     |      |  |  |  |
| Django/Jinja2 Template       | Manage script:                                        | manage.py                                                           |      |  |  |  |
| Inspections                  | Environment variables:                                |                                                                     | Ξ    |  |  |  |
| Live Templates               |                                                       |                                                                     |      |  |  |  |
| Intentions                   | Folder pattern to track files:                        | migrations                                                          |      |  |  |  |
| Build, Execution, Deployment | Show structure                                        | Separate several names with colon. Glob-style wildcards are support | ed   |  |  |  |
| ▼ Console @                  |                                                       |                                                                     |      |  |  |  |
| Django Console 👘             |                                                       |                                                                     |      |  |  |  |
| Languages & Frameworks       |                                                       |                                                                     |      |  |  |  |
| Django 🖻                     |                                                       |                                                                     |      |  |  |  |
|                              |                                                       |                                                                     |      |  |  |  |
|                              |                                                       |                                                                     |      |  |  |  |
|                              |                                                       |                                                                     |      |  |  |  |
|                              |                                                       |                                                                     |      |  |  |  |
|                              |                                                       |                                                                     |      |  |  |  |
|                              |                                                       |                                                                     |      |  |  |  |
|                              |                                                       |                                                                     |      |  |  |  |
|                              |                                                       |                                                                     |      |  |  |  |
|                              |                                                       |                                                                     |      |  |  |  |
|                              |                                                       | OK Cancel Apply                                                     | Help |  |  |  |

Be careful, the *Django project root* is the root of the repository, not the weblate sub-directory. About the settings, I personally use the *settings\_test* from the repository, but you could create your own setting and set it there.

Last step is to be able to run the server and to put breakpoints on the code to be able to debug it. This is done by creating a new *Django Server* configuration:

|             | 🕘 Unnamed 👻                                                                     | ►ă       | <b>G</b> ( |       | Git:       | 2  | <ul> <li></li> </ul> | 5 Q | 2 |
|-------------|---------------------------------------------------------------------------------|----------|------------|-------|------------|----|----------------------|-----|---|
| Edit Confi  | gurations                                                                       |          |            |       |            |    |                      |     |   |
| 🔒 Save 'Tes | Save 'Test: weblate.formats.tests.test_exporters.CSVExporterTest' Configuration |          |            |       |            |    |                      | n   |   |
| ا Unnamed   |                                                                                 |          |            |       |            |    |                      |     |   |
| 🚯 Test: web | late.formats.tests                                                              | .test_ex | porters    | .CSVE | ExporterTe | st |                      |     |   |

|                            |                   | Run/Debug C                                    | Configurations            |                                    | ^                 |
|----------------------------|-------------------|------------------------------------------------|---------------------------|------------------------------------|-------------------|
| F — @ ₽ → ▼ № ↓            | a                 | Name: Unnamed                                  |                           | Share through VCS 🧿                | Allow parallel_ru |
| Add New Configuration      |                   |                                                |                           |                                    |                   |
| 🙆 App Engine server        |                   | Configuration Logs                             |                           |                                    |                   |
| 🚡 Attach to Node.js/Chrome |                   |                                                | localhost                 |                                    |                   |
| B Behave                   | ests.xwiki.test_  | Host:                                          | localhost                 |                                    | Port: 8000        |
| 🖡 Compound                 | ests.xwiki.test_  | Additional options:                            |                           |                                    |                   |
| 🛿 Django server            | ests.test_format  | Additional options.                            |                           |                                    |                   |
| 🖥 Django tests             | ests.test_format  | NONSCI.                                        | http://localhost:8000/    |                                    |                   |
| 🖢 Docker 🛛 🕨               | ests.IntegrationT |                                                |                           |                                    |                   |
| 🖢 Firefox Remote           |                   |                                                | Start JavaScript debugger | automatically when debugging       |                   |
| Elask server               |                   | Custom run command:                            |                           |                                    |                   |
| 🖡 Grunt.js                 |                   | Test server                                    |                           |                                    |                   |
| f Gulp.js                  |                   |                                                |                           |                                    |                   |
| HTTP Request               |                   | 🗹 No reload                                    |                           |                                    |                   |
| 🗟 JavaScript Debug         |                   | <ul> <li>Environment</li> </ul>                |                           |                                    |                   |
| 📕 Jest                     |                   |                                                |                           |                                    |                   |
| Lettuce                    |                   | Environment variables:                         | IONUNBUFFERED=1;DJANG     | O_SETTINGS_MODULE=weblate          | .settings_test    |
| 🖬 npm                      |                   | Python interpreter:                            | Project Default (Python   | 3.8 (weblate)) ~/Github/weblate/.v | env/bin/python    |
| 🕽 NW.js                    |                   | <u>r</u> ychon meerpreten                      |                           |                                    |                   |
| Protractor                 |                   | Interpreter options:                           |                           |                                    |                   |
| 🎗 Pyramid server           |                   |                                                |                           |                                    |                   |
| Python                     |                   | Working directory:                             |                           |                                    | <b>1</b>          |
| 🖻 Python docs 🛛 🕨 🕨        |                   |                                                |                           |                                    |                   |
| 🗄 Python Remote Debug      |                   | Add content roots to PY                        |                           |                                    |                   |
| な Python tests 🛛 🕨 🕨       |                   | Add source roots to PYT                        | HONPATH                   |                                    |                   |
| 🖗 React Native             |                   |                                                |                           |                                    |                   |
| Shell Script               |                   | <ul> <li>Before launch: Activate to</li> </ul> | ool window                |                                    |                   |
| tox                        |                   | + - 2 + -                                      |                           |                                    |                   |
|                            | _                 |                                                |                           |                                    |                   |
|                            |                   |                                                | There are no tasks to r   | un before launch                   |                   |
|                            |                   |                                                |                           |                                    |                   |
|                            |                   |                                                |                           |                                    |                   |
|                            |                   |                                                |                           | OK Cancel                          | Apply Help        |
|                            |                   |                                                |                           | Cancel                             | Арргу Негр        |

**Hint:** Be careful with the property called *No reload*: if you check it, the server live reloads won't happened when you modify files. This allows the existing debugger breakpoints to persist as these would be discarded on reload.

## 3.2.5 Bootstraping your devel instance

You might want to use *import\_demo* to create demo translations and *createadmin* to create admin user.

# 3.3 Weblate source code

Weblate is developed on GitHub. You are welcome to fork the code and open pull requests. Patches in any other form are welcome too.

### See also:

Check out Weblate internals to see how Weblate looks from inside.

# 3.3.1 Security by Design Principles

Any code for Weblate should be written with Security by Design Principles in mind.

# 3.3.2 Coding standard

The code should follow PEP-8 coding guidelines and should be formatted using **black** code formatter.

To check the code quality, you can use **flake8**, the recommended plugins are listed in .pre-commit-config. yaml and its configuration is placed in setup.cfg.

The easiest approach to enforce all this is to install pre-commit. Weblate repository contains configuration for it to verify the committed files are sane. After installing it (it is already included in the requirements-lint.txt) turn it on by running pre-commit install in Weblate checkout. This way all your changes will be automatically checked.

You can also trigger check manually, to check all files run:

```
pre-commit run --all
```

# 3.4 Debugging Weblate

Bugs can behave as application crashes or as misbehavior. You are welcome to collect info on any such issue and submit it to the issue tracker.

## 3.4.1 Debug mode

Turning on debug mode will make the exceptions show in the browser. This is useful to debug issues in the web interface, but not suitable for production environment as it has performance consequences and might leak private data.

### See also:

Disable debug mode

## 3.4.2 Weblate logs

Weblate can produce detailed logs of what is going in the background. In the default configuration it uses syslog and that makes the log appear either in /var/log/messages or /var/log/syslog (depending on your syslog daemon configuration).

The Celery process (see *Background tasks using Celery*) usually produces own logs as well. The example system-wide setups log to several files under /var/log/celery/.

Docker containers log to their output (as usual in the Docker world), so you can look at the logs using dockercompose logs.

#### See also:

Sample configuration contains LOGGING configuration.

# 3.4.3 Not processing background tasks

Lot of things happen in background Celery workers. In case things like sending out e-mails or component removal does not work, there might be some issue with it.

Things to check in that case:

- Check Celery process is running, see Background tasks using Celery
- Check Celery queue status either in *Management interface* or using celery\_queues
- Look into Celery logs for errors (see Weblate logs)

# 3.4.4 Not receiving e-mails from Weblate

You can verify whether outgoing e-mail is working correctly by using the sendtestemail management command (see *Invoking management commands* for instructions on how to invoke it in different environments) or using *Management interface* under the *Tools* tab.

These send e-mail directly, so this verifies that your SMTP configuration is correct (see *Configuring outgoing e-mail*). Most of the e-mails from Weblate are however sent in the background and there might be some issues with Celery involved as well, please see *Not processing background tasks* for debugging that.

# 3.4.5 Analyzing application crashes

In case the application crashes, it is useful to collect as much info about the crash as possible. The easiest way to achieve this is by using third-party services which can collect such info automatically. You can find info on how to set this up in *Collecting error reports*.

# 3.4.6 Silent failures

Lots of tasks are offloaded to Celery for background processing. Failures are not shown in the user interface, but appear in the Celery logs. Configuring *Collecting error reports* helps you to notice such failures easier.

# 3.4.7 Performance issues

In case Weblate performs badly in some situation, please collect the relevant logs showing the issue, and anything that might help figuring out where the code might be improved.

In case some requests take too long without any indication, you might want to install dogslow along with *Collecting error reports* and get pinpointed and detailed tracebacks in the error collection tool.

# 3.5 Weblate internals

Note: This chapter will give you basic overview of Weblate internals.

Weblate derives most of its code structure from, and is based on Django.

## 3.5.1 Directory structure

Quick overview of directory structure of Weblate main repository:

docs Source code for this documentation, which can be built using Sphinx.

dev-docker Docker code to run development server, see Running Weblate locally in Docker.

weblate Source code of Weblate as a Django application, see Weblate internals.

weblate/static Client files (CSS, Javascript and images), see Weblate frontend.

# 3.5.2 Modules

Weblate consists of several Django applications (some optional, see Optional Weblate modules):

accounts

User account, profiles and notifications.

addons

Addons to tweak Weblate behavior, see Addons.

#### api

API based on Django REST framework.

#### auth

Authentication and permissions.

#### billing

The optional Billing module.

#### checks

Translation string Quality checks module.

### fonts

Font rendering checks module.

#### formats

File format abstraction layer based on translate-toolkit.

#### gitexport

The optional *Git exporter* module.

### lang

Module defining language and plural models.

### legal

The optional *Legal* module.

### machinery

Integration of machine translation services.

### memory

Built in translation memory, see Translation Memory.

## screenshots

Screenshots management and OCR module.

### trans

Main module handling translations.

### utils

Various helper utilities.

### VCS

Version control system abstraction.

### wladmin

Django admin interface customization.

# 3.6 Developing addons

Addons are way to customize localization workflow in Weblate.

- class weblate.addons.base.BaseAddon(storage=None)
  - **classmethod can\_install** (*component*, *user*) Check whether addon is compatible with given component.
  - **configure** (*settings*) Save configuration.
  - daily (component) Hook triggered daily.
  - **classmethod get\_add\_form** (*user*, *component*, \*\**kwargs*) Return configuration form for adding new addon.
  - get\_settings\_form (*user*, \*\**kwargs*) Return configuration form for this addon.
  - **post\_add** (*translation*) Hook triggered after new translation is added.
  - post\_commit (component)

Hook triggered after changes are committed to the repository.

post\_push (component)

Hook triggered after repository is pushed upstream.

post\_update (component, previous\_head: str, skip\_push: bool)
Hook triggered after repository is updated from upstream.

#### Parameters

- **previous\_head** (*str*) HEAD of the repository prior to update, can be blank on initial clone.
- **skip\_push** (bool) Whether the addon operation should skip pushing changes upstream. Usually you can pass this to underlying methods as commit\_and\_push or commit\_pending.

#### pre\_commit (translation, author)

Hook triggered before changes are committed to the repository.

### pre\_push(component)

Hook triggered before repository is pushed upstream.

pre\_update(component)

Hook triggered before repository is updated from upstream.

### save\_state()

Save addon state information.

### stay\_on\_create = False

Base class for Weblate addons.

#### store\_post\_load (translation, store)

Hook triggered after a file is parsed.

It receives an instance of a file format class as a argument.

This is useful to modify file format class parameters, for example adjust how the file will be saved.

### unit\_pre\_create(unit)

Hook triggered before new unit is created.

Here is an example addon:

```
# Copyright © 2012 - 2021 Michal Čihař <michal@cihar.com>
# This file is part of Weblate <https://weblate.org/>
# This program is free software: you can redistribute it and/or modify
# it under the terms of the GNU General Public License as published by
# the Free Software Foundation, either version 3 of the License, or
# (at your option) any later version.
# This program is distributed in the hope that it will be useful,
# but WITHOUT ANY WARRANTY; without even the implied warranty of
# MERCHANTABILITY or FITNESS FOR A PARTICULAR PURPOSE. See the
# GNU General Public License for more details.
# You should have received a copy of the GNU General Public License
# along with this program. If not, see <https://www.gnu.org/licenses/>.
#
from django.utils.translation import gettext_lazy as _
from weblate.addons.base import BaseAddon
from weblate.addons.events import EVENT_PRE_COMMIT
class ExampleAddon (BaseAddon) :
    # Filter for compatible components, every key is
    # matched against property of component
   compat = {"file_format": {"po", "po-mono"}}
    # List of events addon should receive
   events = (EVENT PRE COMMIT,)
    # Addon unique identifier
   name = "weblate.example.example"
    # Verbose name shown in the user interface
   verbose = _("Example addon")
    # Detailed addon description
   description = _("This addon does nothing it is just an example.")
    # Callback to implement custom behavior
    def pre_commit(self, translation, author):
       return
```

# 3.7 Weblate frontend

The frontend is currently built using Bootstrap, jQuery and few third party libraries.

## 3.7.1 Supported browsers

Weblate supports the latest, stable releases of all major browsers and platforms.

Alternative browsers which use the latest version of WebKit, Blink, or Gecko, whether directly or via the platform's web view API, are not explicitly supported. However, Weblate should (in most cases) display and function correctly in these browsers as well.

Older browsers might work, but some features might be limited.

### 3.7.2 Dependency management

The yarn package manager is used to update third party libraries. The configuration lives in scripts/yarn and there is a wrapper script scripts/yarn-update to upgrade the libraries, build them and copy to correct locations in weblate/static/vendor, where all third partly frontend code is located.

### 3.7.3 Coding style

Weblate relies on Prettier for the code formatting for both JavaScript and CSS files.

We also use ESLint to check the JavaScript code.

### 3.7.4 Localization

Should you need any user visible text in the frontend code, it should be localizable. In most cases all you need is to wrap your text inside gettext function, but there are more complex features available:

```
document.write(gettext('this is to be translated'));
var object_count = 1 // or 0, or 2, or 3, ...
s = ngettext('literal for the singular case',
            'literal for the plural case', object_count);
fmts = ngettext('There is %s object. Remaining: %s',
            'There are %s objects. Remaining: %s', 11);
s = interpolate(fmts, [11, 20]);
// s is 'There are 11 objects. Remaining: 20'
```

See also:

Translation topic in the Django documentation

### 3.7.5 Icons

Weblate currently uses material design icons. In case you are looking for new symbol, check Material Design Icons or Material Design Resources.

Additionally, there is scripts/optimize-svg to reduce size of the SVG as most of the icons are embedded inside the HTML to allow styling of the paths.

## 3.8 Reporting issues in Weblate

Our issue tracker is hosted at GitHub:

Feel welcome to report any issues with, or suggest improvement of Weblate there. If what you have found is a security issue in Weblate, please consult the "Security issues" section below.

#### 3.8.1 Security issues

In order to give the community time to respond and upgrade you are strongly urged to report all security issues privately. HackerOne is used to handle security issues, and can be reported directly at HackerOne.

Alternatively, report to security@weblate.org, which ends up on HackerOne as well.

If you don't want to use HackerOne, for whatever reason, you can send the report by e-mail to michal@cihar.com. You can choose to encrypt it using this PGP key *3CB 1DF1 EF12 CF2A COEE 5A32 9C27 B313 42B7 511D*. You can also get the PGP key from Keybase.

**Note:** Weblate depends on third party components for many things. In case you find a vulnerability affecting one of those components in general, please report it directly to the respective project.

Some of these are:

- Django
- Django REST framework
- Python Social Auth

### 3.9 Weblate testsuite and continuous integration

Testsuites exist for most of the current code, increase coverage by adding testcases for any new functionality, and verify that it works.

#### 3.9.1 Continuous integration

Current test results can be found on GitHub Actions and coverage is reported on Codecov.

There are several jobs to verify different aspects:

- Unit tests
- · Documentation build and external links
- Migration testing from all supported releases
- · Code linting
- Setup verification (ensures that generated dist files do not miss anything and can be tested)

The configuration for the CI is in .github/workflows directory. It heavily uses helper scripts stored in ci directory. The scripts can be also executed manually, but they require several environment variables, mostly defining Django settings file to use and database connection. The example definition of that is in scripts/test-database:

```
# Simple way to configure test database from environment
# Database backend to use postgresql / mysql / mariadb
export CI_DATABASE=${1:-postgresql}
# Database server configuration
export CI_DB_USER=weblate
export CI_DB_PASSWORD=weblate
export CI_DB_HOST=127.0.0.1
# Django settings module to use
export DJANGO_SETTINGS_MODULE=weblate.settings_test
```

#### The simple execution can look like:

```
. scripts/test-database
./ci/run-migrate
./ci/run-test
./ci/run-docs
./ci/run-setup
```

### 3.9.2 Local testing

To run a testsuite locally, use:

DJANGO\_SETTINGS\_MODULE=weblate.settings\_test ./manage.py test

**Hint:** You will need a database (PostgreSQL) server to be used for tests. By default Django creates separate database to run tests with test\_prefix, so in case your settings is configured to use weblate, the tests will use test\_weblate database. See *Database setup for Weblate* for setup instructions.

The weblate/settings\_test.py is used in CI environment as well (see *Continuous integration*) and can be tuned using environment variables:

```
# Simple way to configure test database from environment
# Database backend to use postgresql / mysql / mariadb
export CI_DATABASE=${1:-postgresql}
# Database server configuration
export CI_DB_USER=weblate
export CI_DB_PASSWORD=weblate
export CI_DB_HOST=127.0.0.1
# Django settings module to use
export DJANGO_SETTINGS_MODULE=weblate.settings_test
```

Prior to running tests you should collect static files as some tests rely on them being present:

DJANGO\_SETTINGS\_MODULE=weblate.settings\_test ./manage.py collectstatic

You can also specify individual tests to run:

DJANGO\_SETTINGS\_MODULE=weblate.settings\_test ./manage.py test weblate.gitexport

Hint: The tests can also be executed inside developer docker container, see Running Weblate locally in Docker.

#### See also:

See Testing in Django for more info on running and writing tests for Django.

# 3.10 Data schemas

Weblate uses JSON Schema to define layout of external JSON files.

### 3.10.1 Weblate Translation Memory Schema

| type        |                              | array                                                    |               |  |  |
|-------------|------------------------------|----------------------------------------------------------|---------------|--|--|
| items       | The Translation Memory Item  |                                                          |               |  |  |
|             | type                         | object                                                   |               |  |  |
|             | properties                   |                                                          |               |  |  |
|             | <ul> <li>category</li> </ul> | The String Category                                      |               |  |  |
|             |                              | 1 is global, 2 is shared, 10000000+ are project specific |               |  |  |
|             |                              | 20000000+ are user specific                              |               |  |  |
|             |                              | type                                                     | integer       |  |  |
|             |                              | examples                                                 | 1             |  |  |
|             |                              | minimum                                                  | 0             |  |  |
|             |                              | default                                                  | 1             |  |  |
|             | origin                       | The String Origin                                        |               |  |  |
|             |                              | Filename or component name                               |               |  |  |
|             |                              | type                                                     | string        |  |  |
|             |                              | examples                                                 | test          |  |  |
|             |                              | default                                                  |               |  |  |
|             | • source                     | The Source String                                        |               |  |  |
|             |                              | type                                                     | string        |  |  |
|             |                              | examples                                                 | Hello         |  |  |
|             |                              | minLength                                                | 1             |  |  |
|             |                              | default                                                  |               |  |  |
|             | source_language              | The Source Language                                      |               |  |  |
|             |                              | ISO 639-1 / ISO 639-2 / IETF BCP 47                      |               |  |  |
|             |                              | type                                                     | string        |  |  |
|             |                              | examples                                                 | en            |  |  |
|             |                              | pattern                                                  | ^[^]+\$       |  |  |
|             |                              | default                                                  | L ] · ¢       |  |  |
|             | target                       | The Target String                                        |               |  |  |
|             | turget                       | type                                                     | string        |  |  |
|             |                              | examples                                                 | Ahoj          |  |  |
|             |                              | minLength                                                | 1             |  |  |
|             |                              | default                                                  | 1             |  |  |
|             | target_language              | The Target Language                                      | 20            |  |  |
|             | taiget_language              | ISO 639-1 / ISO 639-2 / IETF BCP 47                      |               |  |  |
|             |                              | type                                                     | string        |  |  |
|             |                              | examples                                                 | CS String     |  |  |
|             |                              | pattern                                                  | cs<br>^[^]+\$ |  |  |
|             |                              | default                                                  | [ ]Τψ         |  |  |
|             | additionalProperties         | False                                                    |               |  |  |
| definitions | autitionair toperties        | 1 4150                                                   |               |  |  |

#### See also:

Translation Memory, dump\_memory, import\_memory

## 3.10.2 Weblate user data export

| ype                         | rg/schemas/weblate-userdata.schema.json object |                                |                             |  |  |
|-----------------------------|------------------------------------------------|--------------------------------|-----------------------------|--|--|
| properties                  |                                                |                                |                             |  |  |
| • basic                     | Basic                                          |                                |                             |  |  |
|                             | type <i>object</i>                             |                                |                             |  |  |
|                             | properties                                     |                                |                             |  |  |
|                             | • username                                     |                                |                             |  |  |
|                             |                                                | Username<br>type               | string                      |  |  |
|                             |                                                | examples                       | admin                       |  |  |
|                             |                                                | default                        |                             |  |  |
|                             | • full_name                                    | Full name                      |                             |  |  |
|                             | Tun_name                                       | type                           | string                      |  |  |
|                             |                                                | examples                       | Weblate Admin               |  |  |
|                             |                                                | default                        |                             |  |  |
|                             | a amail                                        | <i>E-mail</i>                  |                             |  |  |
|                             | • email                                        |                                |                             |  |  |
|                             |                                                | type                           | string                      |  |  |
|                             |                                                | examples                       | noreply@example.com         |  |  |
|                             |                                                | default                        |                             |  |  |
|                             | <ul> <li>date_joined</li> </ul>                | Date joined                    |                             |  |  |
|                             |                                                | type                           | string                      |  |  |
|                             |                                                | examples                       | 2019-11-18T18:53:54.862Z    |  |  |
|                             |                                                | default                        |                             |  |  |
| <ul> <li>profile</li> </ul> | Profile                                        |                                |                             |  |  |
|                             | type                                           | object                         |                             |  |  |
|                             | properties                                     |                                |                             |  |  |
|                             | language                                       | Language                       |                             |  |  |
|                             |                                                | type                           | string                      |  |  |
|                             |                                                | examples                       | cs                          |  |  |
|                             |                                                | pattern                        | ^.*\$                       |  |  |
|                             |                                                | default                        |                             |  |  |
|                             | suggested                                      | Number of sugges               | sted strings                |  |  |
|                             | Suggesteu                                      | type                           | integer                     |  |  |
|                             |                                                | examples                       | 1                           |  |  |
|                             |                                                | default                        | 0                           |  |  |
|                             | • translated Number of translated strings      |                                |                             |  |  |
|                             |                                                | -                              | -                           |  |  |
|                             |                                                | type                           | integer<br>24               |  |  |
|                             |                                                | examples                       |                             |  |  |
|                             |                                                | default                        | 0<br>ded approved ots       |  |  |
|                             | uploaded                                       | Number of uploaded screenshots |                             |  |  |
|                             |                                                | type                           | integer                     |  |  |
|                             |                                                | examples                       | 1                           |  |  |
|                             |                                                | default                        | 0                           |  |  |
|                             | •                                              |                                | anslations on the dashboard |  |  |
|                             | hide_complet                                   |                                | boolean                     |  |  |
|                             |                                                | examples                       | False                       |  |  |
|                             |                                                | default                        | True                        |  |  |
|                             | •                                              |                                | ranslations in the Zen mode |  |  |
|                             | secondary_in                                   | zteynpe                        | boolean                     |  |  |
|                             |                                                | examples                       | True                        |  |  |
|                             |                                                | default                        | True                        |  |  |
|                             |                                                |                                | econdary translation exists |  |  |
|                             | hide_source_                                   |                                | boolean                     |  |  |
|                             |                                                | examples                       | False                       |  |  |
|                             |                                                | default                        | True                        |  |  |

continues on next page

|               | Table 2 -                     | - continued from prev | vious page              |                       |  |
|---------------|-------------------------------|-----------------------|-------------------------|-----------------------|--|
|               |                               |                       |                         |                       |  |
|               |                               | type                  | string                  |                       |  |
|               |                               | examples              |                         |                       |  |
|               |                               | pattern               | ^.*\$                   |                       |  |
|               |                               | default               |                         |                       |  |
|               | •                             |                       | Translation editor mode |                       |  |
| translate_mod |                               |                       |                         |                       |  |
|               |                               | examples              | 0                       |                       |  |
|               |                               | default               | 0                       |                       |  |
|               | • zen_mode                    | Zen editor mode       |                         |                       |  |
|               | Zen_moue                      |                       | integer                 |                       |  |
|               |                               | type<br>examples      | 0                       |                       |  |
|               |                               | default               | 0                       |                       |  |
|               | •                             | Special characters    | 0                       |                       |  |
|               | -                             | -                     |                         |                       |  |
|               | special_chars                 |                       | string                  |                       |  |
|               |                               | examples              | <u>م بد</u>             |                       |  |
|               |                               | pattern               | ^.*\$                   |                       |  |
|               |                               | default               |                         |                       |  |
|               | •                             | Default dashboard vi  | 1                       |                       |  |
|               | dashboard_vi                  |                       | integer                 |                       |  |
|               |                               | examples              | 1                       |                       |  |
|               |                               | default               | 0                       |                       |  |
|               | •                             | Default component lis |                         |                       |  |
|               | dashboard_co                  |                       | null                    |                       |  |
|               |                               | anyOf                 | type                    | null                  |  |
|               |                               |                       | type                    | integer               |  |
|               | <ul> <li>languages</li> </ul> | Translated languages  |                         |                       |  |
|               |                               | type                  | array                   |                       |  |
|               |                               | default               |                         |                       |  |
|               |                               | items                 | Language code           |                       |  |
|               |                               |                       | type                    | string                |  |
|               |                               |                       | examples                | CS                    |  |
|               |                               |                       | pattern                 | ^.*\$                 |  |
|               |                               |                       | default                 | • Ψ                   |  |
|               | •                             | Secondary languages   |                         |                       |  |
|               | secondary_lar                 |                       |                         |                       |  |
|               | secondar y_iai                |                       | array                   |                       |  |
|               |                               | default               | Language code           |                       |  |
|               |                               | items                 |                         | atuina                |  |
|               |                               |                       | type                    | string                |  |
|               |                               |                       | examples                | sk                    |  |
|               |                               |                       | pattern                 | ^.*\$                 |  |
|               |                               | XX7 . 1 . 1           | default                 |                       |  |
|               | • watched                     | Watched projects      | 1                       |                       |  |
|               |                               | type                  | array                   |                       |  |
|               |                               | default               |                         |                       |  |
|               |                               | items                 | Project slug            |                       |  |
|               |                               |                       | type                    | string                |  |
|               |                               |                       | examples                | weblate               |  |
|               |                               |                       | pattern                 | ^.*\$                 |  |
|               |                               |                       | default                 |                       |  |
| auditlog      | Audit log                     | 1                     | 1                       |                       |  |
| 0             | type                          | array                 |                         |                       |  |
|               | default                       | ~                     |                         |                       |  |
|               | items                         | Items                 | Items                   |                       |  |
|               |                               | type object           |                         |                       |  |
|               |                               | properties            |                         |                       |  |
|               | 1                             | Properties            |                         | ontinuos on novt nogo |  |

Table 2 - continued from previous page

continues on next page

•

|             | address                        | IP address |                      |
|-------------|--------------------------------|------------|----------------------|
|             |                                | type       | string               |
|             |                                | examples   | 127.0.0.1            |
|             |                                | pattern    | ^.*\$                |
|             |                                | default    |                      |
|             | <ul> <li>user_agent</li> </ul> | User agent |                      |
|             |                                | type       | string               |
|             |                                | examples   | PC / Linux / Firefox |
|             |                                |            | 70.0                 |
|             |                                | pattern    | ^.*\$                |
|             |                                | default    |                      |
|             | • timestamp                    | Timestamp  |                      |
|             |                                | type       | string               |
|             |                                | examples   | 2019-11-             |
|             |                                |            | 18T18:58:30.845Z     |
|             |                                | pattern    | ^.*\$                |
|             |                                | default    |                      |
|             | activity                       | Activity   |                      |
|             |                                | type       | string               |
|             |                                | examples   | login                |
|             |                                | pattern    | ^.*\$                |
|             |                                | default    |                      |
| definitions | -                              | 1          | I                    |

#### Table 2 - continued from previous page

#### See also:

User profile, dumpuserdata

## 3.11 Releasing Weblate

#### 3.11.1 Releasing schedule

Weblate has two month release cycle for releases (x.y). These are usually followed by a bunch of bugfix releases to fix issues which slip into them (x.y.z).

The change in the major version indicates that the upgrade process can not skip this version - you always have to upgrade to x.0 before upgrading to higher x.y releases.

#### See also:

Upgrading Weblate

### 3.11.2 Release planning

The features for upcoming releases are collected using GitHub milestones, you can see our roadmap at <a href="https://github.com/WeblateOrg/weblate/milestones">https://github.com/WeblateOrg/weblate/milestones</a>>.

### 3.11.3 Release process

Things to check prior to release:

- 1. Check newly translated languages by ./scripts/list-translated-languages.
- 2. Set final version by ./scripts/prepare-release.
- 3. Make sure screenshots are up to date **make** -C docs update-screenshots.

Perform the release:

4. Create a release ./scripts/create-release --tag (see below for requirements).

Post release manual steps:

- 5. Update Docker image.
- 6. Close GitHub milestone.
- 7. Once the Docker image is tested, add a tag and push it.
- 8. Update Helm chart to new version.
- 9. Include new version in .github/workflows/migrations.yml to cover it in migration testing.
- 10. Increase version in the repository by ./scripts/set-version.

To create tags using the ./scripts/create-release script you will need following:

- GnuPG with private key used to sign the release
- Push access to Weblate git repositories (it pushes tags)
- Configured **hub** tool and access to create releases on the Weblate repo
- SSH access to Weblate download server (the Website downloads are copied there)

### 3.12 About Weblate

#### 3.12.1 Project goals

Web-based continuous localization tool with tight *Version control integration* supporting a wide range of *Supported file formats*, making it easy for translators to contribute.

### 3.12.2 Project name

"Weblate" is a portmanteau of the words "web" and "translate".

#### 3.12.3 Project website

The landing page is <https://weblate.org/> and a cloud hosted service at <https://hosted.weblate.org/>. This documentation can be found on <https://docs.weblate.org/>.

### 3.12.4 Project logos

The project logos and other graphics is available in <https://github.com/WeblateOrg/graphics/> repository.

### 3.12.5 Leadership

This project is maintained by Michal Čihař <michal@cihar.com>.

### 3.12.6 Authors

Weblate was started by Michal Čihař <michal@cihar.com>. Since its inception in 2012, thousands of people have contributed.

# 3.13 License

Copyright (C) 2012 - 2021 Michal Čihař <michal@cihar.com>

This program is free software: you can redistribute it and/or modify it under the terms of the GNU General Public License as published by the Free Software Foundation, either version 3 of the License, or (at your option) any later version.

This program is distributed in the hope that it will be useful, but WITHOUT ANY WARRANTY; without even the implied warranty of MERCHANTABILITY or FITNESS FOR A PARTICULAR PURPOSE. See the GNU General Public License for more details.

You should have received a copy of the GNU General Public License along with this program. If not, see <a href="https://www.gnu.org/licenses/">https://www.gnu.org/licenses/</a>>.

# CHAPTER FOUR

# **CHANGE HISTORY**

## 4.1 Weblate 4.4.1

Released on January 13th 2021.

- Fixed reverting plural changes.
- Fixed displaying help for project settings.
- Improved administration of users.
- Improved handling of context in monolingual PO files.
- Fixed cleanup addon behavior with HTML, ODF, IDML and Windows RC formats.
- Fixed parsing of location from CSV files.
- Use content compression for file downloads.
- Improved user experience on importing from ZIP file.
- Improved detection of file format for uploads.
- Avoid duplicate pull requests on Pagure.
- Improved performance when displaying ghost translations.
- Reimplemented translation editor to use native browser textarea.
- · Fixed cleanup addon breaking adding new strings.
- Added API for addons.

# 4.2 Weblate 4.4

Released on December 15th 2020.

- Improved validation when creating a component.
- Weblate now requires Django 3.1.
- Added support for appearance customization in the management interface.
- Fixed read-only state handling in bulk edit.
- Improved CodeMirror integration.
- Added addon to remove blank strings from translation files.
- The CodeMirror editor is now used for translations.
- Syntax highlighting in translation editor for XML, HTML, Markdown and reStructuredText.
- Highlight placeables in translation editor.

- Improved support for non-standard language codes.
- Added alert when using ambiguous language codes.
- The user is now presented with a filtered list of languages when adding a new translation.
- Extended search capabilities for changes in history.
- Improved billing detail pages and libre hosting workflow.
- Extended translation statistics API.
- Improved "other translations" tab while translating.
- Added tasks API.
- Improved performance of file upload.
- Improved display of user defined special characters.
- Improved performance of auto-translation.
- Several minor improvements in the user interface.
- Improved naming of ZIP downloads.
- Added option for getting notifications on unwatched projects.

### 4.3 Weblate 4.3.2

Released on November 4th 2020.

- Fixed crash on certain component filemasks.
- Improved accuracy of the consecutive duplicated words check.
- Added support for Pagure pull requests.
- Improved error messages for failed registrations.
- Reverted rendering developer comments as Markdown.
- Simplified setup of Git repositories with different default branch than "master".
- Newly created internal repositories now use main as the default branch.
- Reduced false positives rate of unchanged translation while translating reStructuredText.
- Fixed CodeMirror display issues in some situations.
- Renamed Template group to "Sources" to clarify its meaning.
- Fixed GitLab pull requests on repositories with longer paths.

## 4.4 Weblate 4.3.1

Released on October 21st 2020.

- Improved auto-translation performance.
- Fixed session expiry for authenticated users.
- Add support for hiding version information.
- Improve hooks compatibility with Bitbucket Server.
- Improved performance of translation memory updates.
- Reduced memory usage.

- Improved performance of Matrix view.
- Added confirmation before removing a user from a project.

## 4.5 Weblate 4.3

Released on October 15th 2020.

- Include user stats in the API.
- Fixed component ordering on paginated pages.
- Define source language for a glossary.
- Rewritten support for GitHub and GitLab pull requests.
- Fixed stats counts after removing suggestion.
- Extended public user profile.
- Fixed configuration of enforced checks.
- Improve documentation about built-in backups.
- Moved source language attribute from project to a component.
- Add Vue I18n formatting check.
- · Generic placeholders check now supports regular expressions.
- Improved look of Matrix mode.
- Machinery is now called automatic suggestions.
- Added support for interacting with multiple GitLab or GitHub instances.
- Extended API to cover project updates, unit updates and removals and glossaries.
- Unit API now properly handles plural strings.
- Component creation can now handle ZIP file or document upload.
- Consolidated API response status codes.
- Support Markdown in contributor agreement.
- Improved source strings tracking.
- Improved JSON, YAML and CSV formats compatibility.
- Added support for removing strings.
- Improved performance of file downloads.
- Improved repository management view.
- Automatically enable java-format for Android.
- Added support for localized screenshots.
- Added support for Python 3.9.
- Fixed translating HTML files under certain conditions.

## 4.6 Weblate 4.2.2

Released on September 2nd 2020.

- Fixed matching of source strings for JSON formats.
- Fixed login redirect for some authentication configurations.
- Fixed LDAP authentication with group sync.
- Fixed crash in reporting automatic translation progress.
- Fixed Git commit squashing with trailers enabled.
- Fixed creating local VCS components using API.

### 4.7 Weblate 4.2.1

Released on August 21st 2020.

- Fixed saving plurals for some locales in Android resources.
- Fixed crash in the cleanup addon for some XLIFF files.
- Allow setting up localization CDN in Docker image.

## 4.8 Weblate 4.2

Released on August 18th 2020.

- Improved user pages and added listing of users.
- Dropped support for migrating from 3.x releases, migrate through 4.1 or 4.0.
- Added exports into several monolingual formats.
- Improved activity charts.
- Number of displayed nearby strings can be configured.
- Added support for locking components experiencing repository errors.
- Simplified main navigation (replaced buttons with icons).
- Improved language code handling in Google Translate integration.
- The Git squash addon can generate Co-authored-by: trailers.
- Improved query search parser.
- Improved user feedback from format strings checks.
- · Improved performance of bulk state changes.
- · Added compatibility redirects after project or component renaming.
- Added notifications for strings approval, component locking and license change.
- Added support for ModernMT.
- Allow to avoid overwriting approved translations on file upload.
- Dropped support for some compatibility URL redirects.
- Added check for ECMAScript template literals.
- Added option to watch a component.

- Removed leading dot from JSON unit keys.
- Removed separate Celery queue for translation memory.
- Allow translating all components a language at once.
- Allow to configure Content-Security-Policy HTTP headers.
- Added support for aliasing languages at project level.
- New addon to help with HTML or JavaScript localization, see JavaScript localization CDN.
- The Weblate domain is now configured in the settings, see *SITE\_DOMAIN*.
- Add support for searching by component and project.

## 4.9 Weblate 4.1.1

Released on June 19th 2020.

- Fixed changing autofix or addons configuration in Docker.
- Fixed possible crash in "About" page.
- Improved installation of byte-compiled locale files.
- Fixed adding words to glossary.
- Fixed keyboard shortcuts for machinery.
- Removed debugging output causing discarding log events in some setups.
- Fixed lock indication on project listing.
- Fixed listing GPG keys in some setups.
- Added option for which DeepL API version to use.
- Added support for acting as SAML Service Provider, see SAML authentication.

## 4.10 Weblate 4.1

Released on June 15th 2020.

- Added support for creating new translations with included country code.
- Added support for searching source strings with screenshot.
- Extended info available in the stats insights.
- Improved search editing on "Translate" pages.
- · Improve handling of concurrent repository updates.
- Include source language in project creation form.
- Include changes count in credits.
- Fixed UI language selection in some cases.
- Allow to whitelist registration methods with registrations closed.
- Improved lookup of related terms in glossary.
- Improved translation memory matches.
- Group same machinery results.
- Add direct link to edit screenshot from translate page.

- Improved removal confirmation dialog.
- Include templates in ZIP download.
- Add support for Markdown and notification configuration in announcements.
- Extended details in check listings.
- Added support for new file formats: Laravel PHP strings, HTML files, OpenDocument Format, IDML Format, Windows RC files, INI translations, Inno Setup INI translations, GWT properties, go-i18n JSON files, ARB File.
- Consistently use dismissed as state of dismissed checks.
- Add support for configuring default addons to enable.
- Fixed editor keyboard shortcut to dismiss checks.
- Improved machine translation of strings with placeholders.
- · Show ghost translation for user languages to ease starting them.
- Improved language code parsing.
- Show translations in user language first in the list.
- Renamed shapings to more generic name variants.
- Added new quality checks: Multiple unnamed variables, Long untranslated, Consecutive duplicated words.
- Reintroduced support for wiping translation memory.
- Fixed option to ignore source checks.
- Added support for configuring different branch for pushing changes.
- API now reports rate limiting status in the HTTP headers.
- Added support for Google Translate V3 API (Advanced).
- · Added ability to restrict access on component level.
- Added support for whitespace and other special chars in translation flags, see Customizing behavior.
- Always show rendered text check if enabled.
- API now supports filtering of changes.
- Added support for sharing glossaries between projects.

### 4.11 Weblate 4.0.4

Released on May 07th 2020.

- Fixed testsuite execution on some Python 3.8 environments.
- Typo fixes in the documentation.
- Fixed creating components using API in some cases.
- Fixed JavaScript errors breaking mobile navigation.
- Fixed crash on displaying some checks.
- Fixed screenshots listing.
- Fixed monthly digest notifications.
- Fixed intermediate translation behavior with units non existing in translation.

### 4.12 Weblate 4.0.3

Released on May 02nd 2020.

- Fixed possible crash in reports.
- User mentions in comments are now case insensitive.
- Fixed PostgreSQL migration for non superusers.
- Fixed changing the repository URL while creating component.
- Fixed crash when upstream repository is gone.

### 4.13 Weblate 4.0.2

Released on April 27th 2020.

- Improved performance of translation stats.
- Improved performance of changing labels.
- Improved bulk edit performance.
- Improved translation memory performance.
- Fixed possible crash on component deletion.
- Fixed displaying of translation changes in some corner cases.
- Improved warning about too long celery queue.
- Fixed possible false positives in the consistency check.
- Fixed deadlock when changing linked component repository.
- Included edit distance in changes listing and CSV and reports.
- Avoid false positives of punctuation spacing check for Canadian French.
- Fixed XLIFF export with placeholders.
- Fixed false positive with zero width check.
- Improved reporting of configuration errors.
- Fixed bilingual source upload.
- Automatically detect supported languages for DeepL machine translation.
- Fixed progress bar display in some corner cases.
- Fixed some checks triggering on non translated strings.

## 4.14 Weblate 4.0.1

Released on April 16th 2020.

• Fixed package installation from PyPI.

## 4.15 Weblate 4.0

Released on April 16th 2020.

- Weblate now requires Python 3.6 or newer.
- Added management overview of component alerts.
- Added component alert for broken repository browser URLs.
- Improved sign in and registration pages.
- Project access control and workflow configuration integrated to project settings.
- Added check and highlighter for i18next interpolation and nesting.
- Added check and highlighter for percent placeholders.
- Display suggestions failing checks.
- Record source string changes in history.
- Upgraded Microsoft Translator to version 3 API.
- Reimplemented translation memory backend.
- Added support for several is: lookups in Searching.
- Allow to make Unchanged translation avoid internal blacklist.
- Improved comments extraction from monolingual po files.
- Renamed whiteboard messages to announcements.
- Fixed occasional problems with registration mails.
- Improved LINGUAS update addon to handle more syntax variants.
- Fixed editing monolingual XLIFF source file.
- Added support for exact matching in *Searching*.
- Extended API to cover screenshots, users, groups, componentlists and extended creating projects.
- Add support for source upload on bilingual translations.
- Added support for intermediate language from developers.
- Added support for source strings review.
- Extended download options for platform wide translation memory.

### 4.16 Weblate 3.x series

#### 4.16.1 Weblate 3.11.3

Released on March 11th 2020.

- Fixed searching for fields with certain priority.
- Fixed predefined query for recently added strings.
- Fixed searching returning duplicate matches.
- Fixed notifications rendering in Gmail.
- Fixed reverting changes from the history.
- Added links to events in digest notifications.
- Fixed email for account removal confirmation.

- Added support for Slack authentication in Docker container.
- Avoid sending notifications for not subscribed languages.
- Include Celery queues in performance overview.
- Fixed documentation links for addons.
- Reduced false negatives for unchanged translation check.
- Raised bleach dependency to address CVE-2020-6802.
- Fixed listing project level changes in history.
- Fixed stats invalidation in some corner cases.
- Fixed searching for certain string states.
- Improved format string checks behavior on missing percent.
- Fixed authentication using some third party providers.

#### 4.16.2 Weblate 3.11.2

Released on February 22nd 2020.

- Fixed rendering of suggestions.
- Fixed some strings wrongly reported as having no words.

#### 4.16.3 Weblate 3.11.1

Released on February 20th 2020.

- Documented Celery setup changes.
- Improved filename validation on component creation.
- Fixed minimal versions of some dependencies.
- Fixed adding groups with certain Django versions.
- Fixed manual pushing to upstream repository.
- · Improved glossary matching.

#### 4.16.4 Weblate 3.11

Released on February 17th 2020.

- Allow using VCS push URL during component creation via API.
- Rendered width check now shows image with the render.
- Fixed links in notifications e-mails.
- Improved look of plaintext e-mails.
- · Display ignored checks and allow to make them active again.
- Display nearby keys on monolingual translations.
- Added support for grouping string shapings.
- Recommend upgrade to new Weblate versions in the system checks.
- Provide more detailed analysis for duplicate language alert.
- Include more detailed license info on the project pages.

- Automatically unshallow local copies if needed.
- Fixed download of strings needing action.
- New alert to warn about using the same filemask twice.
- Improve XML placeables extraction.
- The *SINGLE\_PROJECT* can now enforce redirection to chosen project.
- Added option to resolve comments.
- Added bulk editing of flags.
- Added support for labels.
- Added bulk edit addon.
- Added option for *Enforcing checks*.
- Increased default validity of confirmation links.
- Improved Matomo integration.
- Fixed *Has been translated* to correctly handle source string change.
- Extended automatic updates configuration by *AUTO\_UPDATE*.
- LINGUAS addons now do full sync of translations in Weblate.

#### 4.16.5 Weblate 3.10.3

Released on January 18th 2020.

• Support for translate-toolkit 2.5.0.

#### 4.16.6 Weblate 3.10.2

Released on January 18th 2020.

- Add lock indication to projects.
- Fixed CSS bug causing flickering in some web browsers.
- Fixed searching on systems with non-English locales.
- Improved repository matching for GitHub and Bitbucket hooks.
- Fixed data migration on some Python 2.7 installations.
- Allow configuration of Git shallow cloning.
- Improved background notification processing.
- Fixed broken form submission when navigating back in web browser.
- New addon to configure YAML formatting.
- Fixed same plurals check to not fire on single plural form languages.
- Fixed regex search on some fields.

#### 4.16.7 Weblate 3.10.1

Released on January 9th 2020.

- Extended API with translation creation.
- Fixed several corner cases in data migrations.
- Compatibility with Django 3.0.
- Improved data clean-up performance.
- Added support for customizable security.txt.
- Improved breadcrumbs in changelog.
- Improved translations listing on dashboard.
- Improved HTTP responses for webhooks.
- Added support for GitLab merge requests in Docker container.

#### 4.16.8 Weblate 3.10

Released on December 20th 2019.

- Improved application user interface.
- Added doublespace check.
- Fixed creating new languages.
- Avoid sending auditlog notifications to deleted e-mails.
- Added support for read only strings.
- Added support for Markdown in comments.
- Allow placing translation instruction text in project info.
- Add copy to clipboard for secondary languages.
- Improved support for Mercurial.
- Improved Git repository fetching performance.
- · Add search lookup for age of string.
- Show source language for all translations.
- Show context for nearby strings.
- Added support for notifications on repository operations.
- Improved translation listings.
- Extended search capabilities.
- Added support for automatic translation strings marked for editing.
- Avoid sending duplicate notifications for linked component alerts.
- Improve default merge request message.
- Better indicate string state in Zen mode.
- Added support for more languages in Yandex Translate.
- Improved look of notification e-mails.
- Provide choice for translation license.

#### 4.16.9 Weblate 3.9.1

Released on October 28th 2019.

- Remove some unneeded files from backups.
- Fixed potential crash in reports.
- Fixed cross database migration failure.
- Added support for force pushing Git repositories.
- Reduced risk of registration token invalidation.
- Fixed account removal hitting rate limiter.
- Added search based on priority.
- Fixed possible crash on adding strings to JSON file.
- Safe HTML check and fixup now honor source string markup.
- Avoid sending notifications to invited and deleted users.
- Fix SSL connection to redis in Celery in Docker container.

#### 4.16.10 Weblate 3.9

Released on October 15th 2019.

- Include Weblate metadata in downloaded files.
- Improved UI for failing checks.
- Indicate missing strings in format checks.
- · Separate check for French punctuation spacing.
- Add support for fixing some of quality checks errors.
- Add separate permission to create new projects.
- Extend stats for char counts.
- Improve support for Java style language codes.
- Added new generic check for placeholders.
- Added support for WebExtension JSON placeholders.
- Added support for flat XML format.
- Extended API with project, component and translation removal and creation.
- Added support for Gitea and Gitee webhooks.
- Added new custom regex based check.
- Allow to configure contributing to shared translation memory.
- Added ZIP download for more translation files.
- Make XLIFF standard compliant parsing of maxwidth and font.
- Added new check and fixer for safe HTML markup for translating web applications.
- Add component alert on unsupported configuration.
- Added automatic translation addon to bootstrap translations.
- Extend automatic translation to add suggestions.
- Display addon parameters on overview.

- Sentry is now supported through modern Sentry SDK instead of Raven.
- Changed example settings to be better fit for production environment.
- Added automated backups using BorgBackup.
- Split cleanup addon for RESX to avoid unwanted file updates.
- Added advanced search capabilities.
- Allow users to download their own reports.
- Added localization guide to help configuring components.
- Added support for GitLab merge requests.
- Improved display of repository status.
- Perform automated translation in the background.

#### 4.16.11 Weblate 3.8

Released on August 15th 2019.

- Added support for simplified creating of similar components.
- Added support for parsing translation flags from the XML based file formats.
- Log exceptions into Celery log.
- Improve performance of repository scoped addons.
- Improved look of notification e-mails.
- Fixed password reset behavior.
- Improved performance on most of translation pages.
- Fixed listing of languages not known to Weblate.
- Add support for cloning addons to discovered components.
- Add support for replacing file content with uploaded.
- Add support for translating non VCS based content.
- Added OpenGraph widget image to use on social networks.
- · Added support for animated screenshots.
- Improved handling of monolingual XLIFF files.
- Avoid sending multiple notifications for single event.
- Add support for filtering changes.
- Extended predefined periods for reporting.
- Added webhook support for Azure Repos.
- New opt-in notifications on pending suggestions or untranslated strings.
- Add one click unsubscribe link to notification e-mails.
- Fixed false positives with Has been translated check.
- New management interface for admins.
- String priority can now be specified using flags.
- · Added language management views.
- Add checks for Qt library and Ruby format strings.
- Added configuration to better fit single project installations.

- Notify about new string on source string change on monolingual translations.
- Added separate view for translation memory with search capability.

#### 4.16.12 Weblate 3.7.1

Released on June 28th 2019.

- Documentation updates.
- Fixed some requirements constraints.
- Updated language database.
- Localization updates.
- Various user interface tweaks.
- Improved handling of unsupported but discovered translation files.
- More verbosely report missing file format requirements.

### 4.16.13 Weblate 3.7

Released on June 21st 2019.

- Added separate Celery queue for notifications.
- Use consistent look with application for API browsing.
- Include approved stats in the reports.
- Report progress when updating translation component.
- Allow to abort running background component update.
- Extend template language for filename manipulations.
- Use templates for editor link and repository browser URL.
- Indicate max length and current characters count when editing translation.
- Improved handling of abbreviations in unchanged translation check.
- Refreshed landing page for new contributors.
- Add support for configuring msgmerge addon.
- Delay opening SMTP connection when sending notifications.
- Improved error logging.
- Allow custom location in MO generating addon.
- Added addons to cleanup old suggestions or comments.
- Added option to enable horizontal mode in the Zen editor.
- Improved import performance with many linked components.
- Fixed examples installation in some cases.
- Improved rendering of alerts in changes.
- Added new horizontal stats widget.
- Improved format strings check on plurals.
- Added font management tool.
- New check for rendered text dimensions.

- Added support for subtitle formats.
- Include overall completion stats for languages.
- Added reporting at project and global scope.
- Improved user interface when showing translation status.
- New Weblate logo and color scheme.
- New look of bitmap badges.

#### 4.16.14 Weblate 3.6.1

Released on April 26th 2019.

- Improved handling of monolingual XLIFF files.
- · Fixed digest notifications in some corner cases.
- Fixed addon script error alert.
- Fixed generating MO file for monolingual PO files.
- Fixed display of uninstalled checks.
- Indicate administered projects on project listing.
- Allow update to recover from missing VCS repository.

#### 4.16.15 Weblate 3.6

Released on April 20th 2019.

- Add support for downloading user data.
- Addons are now automatically triggered upon installation.
- Improved instructions for resolving merge conflicts.
- Cleanup addon is now compatible with app store metadata translations.
- Configurable language code syntax when adding new translations.
- Warn about using Python 2 with planned termination of support in April 2020.
- Extract special characters from the source string for visual keyboard.
- Extended contributor stats to reflect both source and target counts.
- Admins and consistency addons can now add translations even if disabled for users.
- Fixed description of toggle disabling Language-Team header manipulation.
- Notify users mentioned in comments.
- Removed file format autodetection from component setup.
- Fixed generating MO file for monolingual PO files.
- Added digest notifications.
- Added support for muting component notifications.
- Added notifications for new alerts, whiteboard messages or components.
- · Notifications for administered projects can now be configured.
- Improved handling of three letter language codes.

#### 4.16.16 Weblate 3.5.1

Released on March 10th 2019.

- Fixed Celery systemd unit example.
- Fixed notifications from HTTP repositories with login.
- Fixed race condition in editing source string for monolingual translations.
- Include output of failed addon execution in the logs.
- Improved validation of choices for adding new language.
- Allow to edit file format in component settings.
- Update installation instructions to prefer Python 3.
- Performance and consistency improvements for loading translations.
- Make Microsoft Terminology service compatible with current Zeep releases.
- · Localization updates.

### 4.16.17 Weblate 3.5

Released on March 3rd 2019.

- Improved performance of built-in translation memory.
- Added interface to manage global translation memory.
- Improved alerting on bad component state.
- Added user interface to manage whiteboard messages.
- Addon commit message now can be configured.
- Reduce number of commits when updating upstream repository.
- Fixed possible metadata loss when moving component between projects.
- Improved navigation in the Zen mode.
- Added several new quality checks (Markdown related and URL).
- Added support for app store metadata files.
- Added support for toggling GitHub or Gerrit integration.
- Added check for Kashida letters.
- Added option to squash commits based on authors.
- Improved support for XLSX file format.
- Compatibility with Tesseract 4.0.
- Billing addon now removes projects for unpaid billings after 45 days.

#### 4.16.18 Weblate 3.4

Released on January 22nd 2019.

- Added support for XLIFF placeholders.
- Celery can now utilize multiple task queues.
- Added support for renaming and moving projects and components.
- Include characters counts in reports.
- · Added guided adding of translation components with automatic detection of translation files.
- · Customizable merge commit messages for Git.
- Added visual indication of component alerts in navigation.
- Improved performance of loading translation files.
- New addon to squash commits prior to push.
- Improved displaying of translation changes.
- Changed default merge style to rebase and made that configurable.
- Better handle private use subtags in language code.
- Improved performance of fulltext index updates.
- Extended file upload API to support more parameters.

#### 4.16.19 Weblate 3.3

Released on November 30th 2018.

- Added support for component and project removal.
- Improved performance for some monolingual translations.
- Added translation component alerts to highlight problems with a translation.
- Expose XLIFF string resname as context when available.
- Added support for XLIFF states.
- Added check for non writable files in DATA\_DIR.
- Improved CSV export for changes.

#### 4.16.20 Weblate 3.2.2

Released on October 20th 2018.

- Remove no longer needed Babel dependency.
- Updated language definitions.
- Improve documentation for addons, LDAP and Celery.
- Fixed enabling new dos-eol and auto-java-messageformat flags.
- Fixed running setup.py test from PyPI package.
- Improved plurals handling.
- Fixed translation upload API failure in some corner cases.
- Fixed updating Git configuration in case it was changed manually.

#### 4.16.21 Weblate 3.2.1

Released on October 10th 2018.

- Document dependency on backports.csv on Python 2.7.
- Fix running tests under root.
- Improved error handling in gitexport module.
- Fixed progress reporting for newly added languages.
- Correctly report Celery worker errors to Sentry.
- Fixed creating new translations with Qt Linguist.
- Fixed occasional fulltext index update failures.
- Improved validation when creating new components.
- Added support for cleanup of old suggestions.

#### 4.16.22 Weblate 3.2

Released on October 6th 2018.

- Add install\_addon management command for automated addon installation.
- Allow more fine grained ratelimit settings.
- Added support for export and import of Excel files.
- Improve component cleanup in case of multiple component discovery addons.
- Rewritten Microsoft Terminology machine translation backend.
- Weblate now uses Celery to offload some processing.
- Improved search capabilities and added regular expression search.
- Added support for Youdao Zhiyun API machine translation.
- Added support for Baidu API machine translation.
- Integrated maintenance and cleanup tasks using Celery.
- Improved performance of loading translations by almost 25%.
- Removed support for merging headers on upload.
- Removed support for custom commit messages.
- Configurable editing mode (zen/full).
- Added support for error reporting to Sentry.
- Added support for automated daily update of repositories.
- Added support for creating projects and components by users.
- Built in translation memory now automatically stores translations done.
- Users and projects can import their existing translation memories.
- Better management of related strings for screenshots.
- Added support for checking Java MessageFormat.

See 3.2 milestone on GitHub for detailed list of addressed issues.

#### 4.16.23 Weblate 3.1.1

Released on July 27th 2018.

• Fix testsuite failure on some setups.

#### 4.16.24 Weblate 3.1

Released on July 27th 2018.

- Upgrades from older version than 3.0.1 are not supported.
- Allow to override default commit messages from settings.
- Improve webhooks compatibility with self hosted environments.
- Added support for Amazon Translate.
- Compatibility with Django 2.1.
- Django system checks are now used to diagnose problems with installation.
- Removed support for soon shutdown libravatar service.
- New addon to mark unchanged translations as needing edit.
- Add support for jumping to specific location while translating.
- Downloaded translations can now be customized.
- Improved calculation of string similarity in translation memory matches.
- Added support by signing Git commits by GnuPG.

#### 4.16.25 Weblate 3.0.1

Released on June 10th 2018.

- Fixed possible migration issue from 2.20.
- Localization updates.
- Removed obsolete hook examples.
- Improved caching documentation.
- Fixed displaying of admin documentation.
- Improved handling of long language names.

#### 4.16.26 Weblate 3.0

Released on June 1st 2018.

- Rewritten access control.
- Several code cleanups that lead to moved and renamed modules.
- New addon for automatic component discovery.
- The import\_project management command has now slightly different parameters.
- · Added basic support for Windows RC files.
- New addon to store contributor names in PO file headers.
- The per component hook scripts are removed, use addons instead.
- Add support for collecting contributor agreements.

- Access control changes are now tracked in history.
- New addon to ensure all components in a project have same translations.
- Support for more variables in commit message templates.
- Add support for providing additional textual context.

## 4.17 Weblate 2.x series

### 4.17.1 Weblate 2.20

Released on April 4th 2018.

- Improved speed of cloning subversion repositories.
- Changed repository locking to use third party library.
- · Added support for downloading only strings needing action.
- Added support for searching in several languages at once.
- New addon to configure gettext output wrapping.
- New addon to configure JSON formatting.
- Added support for authentication in API using RFC 6750 compatible Bearer authentication.
- Added support for automatic translation using machine translation services.
- Added support for HTML markup in whiteboard messages.
- Added support for mass changing state of strings.
- Translate-toolkit at least 2.3.0 is now required, older versions are no longer supported.
- Added built in translation memory.
- Added componentlists overview to dashboard and per component list overview pages.
- Added support for DeepL machine translation service.
- Machine translation results are now cached inside Weblate.
- · Added support for reordering committed changes.

### 4.17.2 Weblate 2.19.1

Released on February 20th 2018.

- Fixed migration issue on upgrade from 2.18.
- Improved file upload API validation.

#### 4.17.3 Weblate 2.19

Released on February 15th 2018.

- Fixed imports across some file formats.
- Display human friendly browser information in audit log.
- Added TMX exporter for files.
- · Various performance improvements for loading translation files.
- Added option to disable access management in Weblate in favor of Django one.

- Improved glossary lookup speed for large strings.
- Compatibility with django\_auth\_ldap 1.3.0.
- Configuration errors are now stored and reported persistently.
- Honor ignore flags in whitespace autofixer.
- Improved compatibility with some Subversion setups.
- Improved built in machine translation service.
- Added support for SAP Translation Hub service.
- Added support for Microsoft Terminology service.
- Removed support for advertisement in notification e-mails.
- Improved translation progress reporting at language level.
- Improved support for different plural formulas.
- Added support for Subversion repositories not using stdlayout.
- Added addons to customize translation workflows.

#### 4.17.4 Weblate 2.18

Released on December 15th 2017.

- Extended contributor stats.
- Improved configuration of special characters virtual keyboard.
- Added support for DTD file format.
- Changed keyboard shortcuts to less likely collide with browser/system ones.
- Improved support for approved flag in XLIFF files.
- Added support for not wrapping long strings in gettext PO files.
- Added button to copy permalink for current translation.
- Dropped support for Django 1.10 and added support for Django 2.0.
- Removed locking of translations while translating.
- Added support for adding new strings to monolingual translations.
- Added support for translation workflows with dedicated reviewers.

#### 4.17.5 Weblate 2.17.1

Released on October 13th 2017.

- Fixed running testsuite in some specific situations.
- · Locales updates.

### 4.17.6 Weblate 2.17

Released on October 13th 2017.

- Weblate by default does shallow Git clones now.
- Improved performance when updating large translation files.
- · Added support for blocking certain e-mails from registration.
- Users can now delete their own comments.
- Added preview step to search and replace feature.
- Client side persistence of settings in search and upload forms.
- Extended search capabilities.
- More fine grained per project ACL configuration.
- Default value of BASE\_DIR has been changed.
- Added two step account removal to prevent accidental removal.
- Project access control settings is now editable.
- Added optional spam protection for suggestions using Akismet.

### 4.17.7 Weblate 2.16

Released on August 11th 2017.

- Various performance improvements.
- Added support for nested JSON format.
- Added support for WebExtension JSON format.
- Fixed git exporter authentication.
- Improved CSV import in certain situations.
- Improved look of Other translations widget.
- The max-length checks is now enforcing length of text in form.
- Make the commit\_pending age configurable per component.
- Various user interface cleanups.
- Fixed component/project/site wide search for translations.

### 4.17.8 Weblate 2.15

Released on June 30th 2017.

- Show more related translations in other translations.
- Add option to see translations of current string to other languages.
- Use 4 plural forms for Lithuanian by default.
- Fixed upload for monolingual files of different format.
- Improved error messages on failed authentication.
- Keep page state when removing word from glossary.
- Added direct link to edit secondary language translation.
- Added Perl format quality check.

- Added support for rejecting reused passwords.
- Extended toolbar for editing RTL languages.

#### 4.17.9 Weblate 2.14.1

Released on May 24th 2017.

- · Fixed possible error when paginating search results.
- Fixed migrations from older versions in some corner cases.
- Fixed possible CSRF on project watch and unwatch.
- The password reset no longer authenticates user.
- Fixed possible CAPTCHA bypass on forgotten password.

#### 4.17.10 Weblate 2.14

Released on May 17th 2017.

- Add glossary entries using AJAX.
- The logout now uses POST to avoid CSRF.
- The API key token reset now uses POST to avoid CSRF.
- Weblate sets Content-Security-Policy by default.
- The local editor URL is validated to avoid self-XSS.
- · The password is now validated against common flaws by default.
- Notify users about important activity with their account such as password change.
- The CSV exports now escape potential formulas.
- Various minor improvements in security.
- The authentication attempts are now rate limited.
- Suggestion content is stored in the history.
- Store important account activity in audit log.
- Ask for password confirmation when removing account or adding new associations.
- Show time when suggestion has been made.
- There is new quality check for trailing semicolon.
- Ensure that search links can be shared.
- Included source string information and screenshots in the API.
- Allow to overwrite translations through API upload.

#### 4.17.11 Weblate 2.13.1

Released on Apr 12th 2017.

- Fixed listing of managed projects in profile.
- · Fixed migration issue where some permissions were missing.
- Fixed listing of current file format in translation download.
- Return HTTP 404 when trying to access project where user lacks privileges.

#### 4.17.12 Weblate 2.13

Released on Apr 12th 2017.

- Fixed quality checks on translation templates.
- Added quality check to trigger on losing translation.
- Add option to view pending suggestions from user.
- Add option to automatically build component lists.
- Default dashboard for unauthenticated users can be configured.
- Add option to browse 25 random strings for review.
- History now indicates string change.
- Better error reporting when adding new translation.
- Added per language search within project.
- Group ACLs can now be limited to certain permissions.
- The per project ALCs are now implemented using Group ACL.
- Added more fine grained privileges control.
- Various minor UI improvements.

#### 4.17.13 Weblate 2.12

Released on Mar 3rd 2017.

- Improved admin interface for groups.
- Added support for Yandex Translate API.
- Improved speed of site wide search.
- Added project and component wide search.
- Added project and component wide search and replace.
- Improved rendering of inconsistent translations.
- Added support for opening source files in local editor.
- Added support for configuring visual keyboard with special characters.
- Improved screenshot management with OCR support for matching source strings.
- Default commit message now includes translation information and URL.
- Added support for Joomla translation format.
- · Improved reliability of import across file formats.

### 4.17.14 Weblate 2.11

Released on Jan 31st 2017.

- Include language detailed information on language page.
- Mercurial backend improvements.
- Added option to specify translation component priority.
- More consistent usage of Group ACL even with less used permissions.
- Added WL\_BRANCH variable to hook scripts.
- Improved developer documentation.
- Better compatibility with various Git versions in Git exporter addon.
- Included per project and component stats.
- Added language code mapping for better support of Microsoft Translate API.
- Moved fulltext cleanup to background job to make translation removal faster.
- Fixed displaying of plural source for languages with single plural form.
- Improved error handling in import\_project.
- Various performance improvements.

#### 4.17.15 Weblate 2.10.1

Released on Jan 20th 2017.

• Do not leak account existence on password reset form (CVE-2017-5537).

### 4.17.16 Weblate 2.10

Released on Dec 15th 2016.

- Added quality check to check whether plurals are translated differently.
- Fixed GitHub hooks for repositories with authentication.
- Added optional Git exporter module.
- Support for Microsoft Cognitive Services Translator API.
- Simplified project and component user interface.
- Added automatic fix to remove control characters.
- Added per language overview to project.
- Added support for CSV export.
- Added CSV download for stats.
- Added matrix view for quick overview of all translations.
- Added basic API for changes and strings.
- Added support for Apertium APy server for machine translations.

#### 4.17.17 Weblate 2.9

Released on Nov 4th 2016.

- Extended parameters for createadmin management command.
- Extended import\_json to be able to handle with existing components.
- Added support for YAML files.
- Project owners can now configure translation component and project details.
- Use "Watched" instead of "Subscribed" projects.
- Projects can be watched directly from project page.
- Added multi language status widget.
- Highlight secondary language if not showing source.
- Record suggestion deletion in history.
- Improved UX of languages selection in profile.
- Fixed showing whiteboard messages for component.
- Keep preferences tab selected after saving.
- Show source string comment more prominently.
- Automatically install Gettext PO merge driver for Git repositories.
- Added search and replace feature.
- Added support for uploading visual context (screenshots) for translations.

### 4.17.18 Weblate 2.8

Released on Aug 31st 2016.

- Documentation improvements.
- Translations.
- Updated bundled javascript libraries.
- Added list\_translators management command.
- Django 1.8 is no longer supported.
- Fixed compatibility with Django 1.10.
- Added Subversion support.
- Separated XML validity check from XML mismatched tags.
- Fixed API to honor HIDE\_REPO\_CREDENTIALS settings.
- Show source change in Zen mode.
- Alt+PageUp/PageDown/Home/End now works in Zen mode as well.
- Add tooltip showing exact time of changes.
- Add option to select filters and search from translation page.
- Added UI for translation removal.
- · Improved behavior when inserting placeables.
- Fixed auto locking issues in Zen mode.

#### 4.17.19 Weblate 2.7

Released on Jul 10th 2016.

- Removed Google web translate machine translation.
- Improved commit message when adding translation.
- Fixed Google Translate API for Hebrew language.
- Compatibility with Mercurial 3.8.
- Added import\_json management command.
- Correct ordering of listed translations.
- Show full suggestion text, not only a diff.
- Extend API (detailed repository status, statistics, ...).
- Testsuite no longer requires network access to test repositories.

#### 4.17.20 Weblate 2.6

Released on Apr 28th 2016.

- Fixed validation of components with language filter.
- Improved support for XLIFF files.
- Fixed machine translation for non English sources.
- Added REST API.
- Django 1.10 compatibility.
- Added categories to whiteboard messages.

### 4.17.21 Weblate 2.5

Released on Mar 10th 2016.

- Fixed automatic translation for project owners.
- Improved performance of commit and push operations.
- New management command to add suggestions from command line.
- Added support for merging comments on file upload.
- Added support for some GNU extensions to C printf format.
- Documentation improvements.
- · Added support for generating translator credits.
- Added support for generating contributor stats.
- Site wide search can search only in one language.
- Improve quality checks for Armenian.
- Support for starting translation components without existing translations.
- Support for adding new translations in Qt TS.
- Improved support for translating PHP files.
- Performance improvements for quality checks.
- Fixed site wide search for failing checks.

- Added option to specify source language.
- Improved support for XLIFF files.
- Extended list of options for import\_project.
- Improved targeting for whiteboard messages.
- Support for automatic translation across projects.
- Optimized fulltext search index.
- Added management command for auto translation.
- Added placeables highlighting.
- Added keyboard shortcuts for placeables, checks and machine translations.
- Improved translation locking.
- Added quality check for AngularJS interpolation.
- Added extensive group based ACLs.
- Clarified terminology on strings needing edit (formerly fuzzy).
- Clarified terminology on strings needing action and not translated strings.
- Support for Python 3.
- Dropped support for Django 1.7.
- Dropped dependency on msginit for creating new gettext PO files.
- Added configurable dashboard views.
- Improved notifications on parse errors.
- Added option to import components with duplicate name to import\_project.
- Improved support for translating PHP files.
- Added XLIFF export for dictionary.
- Added XLIFF and gettext PO export for all translations.
- Documentation improvements.
- Added support for configurable automatic group assignments.
- · Improved adding of new translations.

#### 4.17.22 Weblate 2.4

Released on Sep 20th 2015.

- Improved support for PHP files.
- Ability to add ACL to anonymous user.
- Improved configurability of import\_project command.
- Added CSV dump of history.
- Avoid copy/paste errors with whitespace characters.
- Added support for Bitbucket webhooks.
- Tighter control on fuzzy strings on translation upload.
- Several URLs have changed, you might have to update your bookmarks.
- Hook scripts are executed with VCS root as current directory.
- · Hook scripts are executed with environment variables describing current component.

- Add management command to optimize fulltext index.
- Added support for error reporting to Rollbar.
- Projects now can have multiple owners.
- Project owners can manage themselves.
- Added support for javascript-format used in gettext PO.
- Support for adding new translations in XLIFF.
- Improved file format autodetection.
- Extended keyboard shortcuts.
- Improved dictionary matching for several languages.
- Improved layout of most of pages.
- Support for adding words to dictionary while translating.
- Added support for filtering languages to be managed by Weblate.
- Added support for translating and importing CSV files.
- Rewritten handling of static files.
- Direct login/registration links to third-party service if that's the only one.
- Commit pending changes on account removal.
- Add management command to change site name.
- Add option to configure default committer.
- Add hook after adding new translation.
- Add option to specify multiple files to add to commit.

#### 4.17.23 Weblate 2.3

Released on May 22nd 2015.

- Dropped support for Django 1.6 and South migrations.
- Support for adding new translations when using Java Property files.
- Allow to accept suggestion without editing.
- Improved support for Google OAuth 2.0.
- Added support for Microsoft .resx files.
- Tuned default robots.txt to disallow big crawling of translations.
- Simplified workflow for accepting suggestions.
- Added project owners who always receive important notifications.
- Allow to disable editing of monolingual template.
- More detailed repository status view.
- Direct link for editing template when changing translation.
- Allow to add more permissions to project owners.
- Allow to show secondary language in Zen mode.
- Support for hiding source string in favor of secondary language.

#### 4.17.24 Weblate 2.2

Released on Feb 19th 2015.

- Performance improvements.
- Fulltext search on location and comments fields.
- New SVG/javascript based activity charts.
- Support for Django 1.8.
- Support for deleting comments.
- Added own SVG badge.
- Added support for Google Analytics.
- Improved handling of translation filenames.
- Added support for monolingual JSON translations.
- Record component locking in a history.
- Support for editing source (template) language for monolingual translations.
- Added basic support for Gerrit.

#### 4.17.25 Weblate 2.1

Released on Dec 5th 2014.

- Added support for Mercurial repositories.
- Replaced Glyphicon font by Awesome.
- Added icons for social authentication services.
- Better consistency of button colors and icons.
- Documentation improvements.
- Various bugfixes.
- Automatic hiding of columns in translation listing for small screens.
- Changed configuration of filesystem paths.
- Improved SSH keys handling and storage.
- Improved repository locking.
- Customizable quality checks per source string.
- Allow to hide completed translations from dashboard.

### 4.17.26 Weblate 2.0

Released on Nov 6th 2014.

- New responsive UI using Bootstrap.
- Rewritten VCS backend.
- Documentation improvements.
- Added whiteboard for site wide messages.
- Configurable strings priority.
- Added support for JSON file format.

- Fixed generating mo files in certain cases.
- Added support for GitLab notifications.
- Added support for disabling translation suggestions.
- Django 1.7 support.
- · ACL projects now have user management.
- Extended search possibilities.
- Give more hints to translators about plurals.
- Fixed Git repository locking.
- Compatibility with older Git versions.
- Improved ACL support.
- Added buttons for per language quotes and other special characters.
- Support for exporting stats as JSONP.

## 4.18 Weblate 1.x series

#### 4.18.1 Weblate 1.9

Released on May 6th 2014.

- Django 1.6 compatibility.
- No longer maintained compatibility with Django 1.4.
- Management commands for locking/unlocking translations.
- Improved support for Qt TS files.
- Users can now delete their account.
- Avatars can be disabled.
- Merged first and last name attributes.
- Avatars are now fetched and cached server side.
- Added support for shields.io badge.

#### 4.18.2 Weblate 1.8

Released on November 7th 2013.

- Please check manual for upgrade instructions.
- Nicer listing of project summary.
- Better visible options for sharing.
- More control over anonymous users privileges.
- Supports login using third party services, check manual for more details.
- · Users can login by e-mail instead of username.
- Documentation improvements.
- Improved source strings review.
- Searching across all strings.

- Better tracking of source strings.
- Captcha protection for registration.

#### 4.18.3 Weblate 1.7

Released on October 7th 2013.

- Please check manual for upgrade instructions.
- Support for checking Python brace format string.
- Per component customization of quality checks.
- Detailed per translation stats.
- Changed way of linking suggestions, checks and comments to strings.
- Users can now add text to commit message.
- Support for subscribing on new language requests.
- Support for adding new translations.
- Widgets and charts are now rendered using Pillow instead of Pango + Cairo.
- Add status badge widget.
- Dropped invalid text direction check.
- Changes in dictionary are now logged in history.
- Performance improvements for translating view.

#### 4.18.4 Weblate 1.6

Released on July 25th 2013.

- Nicer error handling on registration.
- Browsing of changes.
- Fixed sorting of machine translation suggestions.
- Improved support for MyMemory machine translation.
- Added support for Amagama machine translation.
- Various optimizations on frequently used pages.
- Highlights searched phrase in search results.
- Support for automatic fixups while saving the message.
- Tracking of translation history and option to revert it.
- Added support for Google Translate API.
- Added support for managing SSH host keys.
- Various form validation improvements.
- Various quality checks improvements.
- Performance improvements for import.
- Added support for voting on suggestions.
- Cleanup of admin interface.

#### 4.18.5 Weblate 1.5

Released on April 16th 2013.

- Please check manual for upgrade instructions.
- Added public user pages.
- Better naming of plural forms.
- Added support for TBX export of glossary.
- · Added support for Bitbucket notifications.
- Activity charts are now available for each translation, language or user.
- Extended options of import\_project admin command.
- Compatible with Django 1.5.
- Avatars are now shown using libravatar.
- Added possibility to pretty print JSON export.
- Various performance improvements.
- Indicate failing checks or fuzzy strings in progress bars for projects or languages as well.
- Added support for custom pre-commit hooks and committing additional files.
- Rewritten search for better performance and user experience.
- New interface for machine translations.
- Added support for monolingual po files.
- Extend amount of cached metadata to improve speed of various searches.
- · Now shows word counts as well.

#### 4.18.6 Weblate 1.4

Released on January 23rd 2013.

- Fixed deleting of checks/comments on string deletion.
- Added option to disable automatic propagation of translations.
- Added option to subscribe for merge failures.
- Correctly import on projects which needs custom ttkit loader.
- Added sitemaps to allow easier access by crawlers.
- Provide direct links to string in notification e-mails or feeds.
- Various improvements to admin interface.
- Provide hints for production setup in admin interface.
- Added per language widgets and engage page.
- Improved translation locking handling.
- Show code snippets for widgets in more variants.
- Indicate failing checks or fuzzy strings in progress bars.
- More options for formatting commit message.
- Fixed error handling with machine translation services.
- Improved automatic translation locking behaviour.

- Support for showing changes from previous source string.
- Added support for substring search.
- Various quality checks improvements.
- Support for per project ACL.
- Basic code coverage by unit tests.

#### 4.18.7 Weblate 1.3

Released on November 16th 2012.

- Compatibility with PostgreSQL database backend.
- Removes languages removed in upstream git repository.
- Improved quality checks processing.
- Added new checks (BB code, XML markup and newlines).
- Support for optional rebasing instead of merge.
- Possibility to relocate Weblate (for example to run it under /weblate path).
- Support for manually choosing file type in case autodetection fails.
- Better support for Android resources.
- Support for generating SSH key from web interface.
- More visible data exports.
- New buttons to enter some special characters.
- Support for exporting dictionary.
- Support for locking down whole Weblate installation.
- Checks for source strings and support for source strings review.
- Support for user comments for both translations and source strings.
- Better changes log tracking.
- Changes can now be monitored using RSS.
- Improved support for RTL languages.

## 4.18.8 Weblate 1.2

Released on August 14th 2012.

- Weblate now uses South for database migration, please check upgrade instructions if you are upgrading.
- Fixed minor issues with linked git repos.
- New introduction page for engaging people with translating using Weblate.
- Added widgets which can be used for promoting translation projects.
- Added option to reset repository to origin (for privileged users).
- Project or component can now be locked for translations.
- Possibility to disable some translations.
- Configurable options for adding new translations.
- Configuration of git commits per project.

- Simple antispam protection.
- Better layout of main page.
- Support for automatically pushing changes on every commit.
- Support for e-mail notifications of translators.
- List only used languages in preferences.
- Improved handling of not known languages when importing project.
- Support for locking translation by translator.
- Optionally maintain Language-Team header in po file.
- Include some statistics in about page.
- Supports (and requires) django-registration 0.8.
- Caching counts of strings with failing checks.
- Checking of requirements during setup.
- Documentation improvements.

#### 4.18.9 Weblate 1.1

Released on July 4th 2012.

- Improved several translations.
- Better validation while creating component.
- · Added support for shared git repositories across components.
- Do not necessary commit on every attempt to pull remote repo.
- · Added support for offloading indexing.

#### 4.18.10 Weblate 1.0

Released on May 10th 2012.

- · Improved validation while adding/saving component.
- Experimental support for Android component files (needs patched ttkit).
- Updates from hooks are run in background.
- Improved installation instructions.
- Improved navigation in dictionary.

## 4.19 Weblate 0.x series

#### 4.19.1 Weblate 0.9

Released on April 18th 2012.

- · Fixed import of unknown languages.
- Improved listing of nearby messages.
- Improved several checks.
- Documentation updates.

- Added definition for several more languages.
- Various code cleanups.
- Documentation improvements.
- Changed file layout.
- Update helper scripts to Django 1.4.
- Improved navigation while translating.
- Better handling of po file renames.
- Better validation while creating component.
- Integrated full setup into syncdb.
- Added list of recent changes to all translation pages.
- Check for not translated strings ignores format string only messages.

#### 4.19.2 Weblate 0.8

Released on April 3rd 2012.

- Replaced own full text search with Whoosh.
- Various fixes and improvements to checks.
- New command updatechecks.
- Lot of translation updates.
- Added dictionary for storing most frequently used terms.
- Added /admin/report/ for overview of repositories status.
- Machine translation services no longer block page loading.
- Management interface now contains also useful actions to update data.
- Records log of changes made by users.
- Ability to postpone commit to Git to generate less commits from single user.
- Possibility to browse failing checks.
- Automatic translation using already translated strings.
- New about page showing used versions.
- Django 1.4 compatibility.
- Ability to push changes to remote repo from web interface.
- Added review of translations done by others.

#### 4.19.3 Weblate 0.7

Released on February 16th 2012.

- Direct support for GitHub notifications.
- Added support for cleaning up orphaned checks and translations.
- Displays nearby strings while translating.
- Displays similar strings while translating.
- Improved searching for string.

#### 4.19.4 Weblate 0.6

Released on February 14th 2012.

- Added various checks for translated messages.
- Tunable access control.
- Improved handling of translations with new lines.
- Added client side sorting of tables.
- Please check upgrading instructions in case you are upgrading.

#### 4.19.5 Weblate 0.5

Released on February 12th 2012.

- Support for machine translation using following online services:
  - Apertium
  - Microsoft Translator
  - MyMemory
- Several new translations.
- Improved merging of upstream changes.
- Better handle concurrent git pull and translation.
- Propagating works for fuzzy changes as well.
- Propagating works also for file upload.
- Fixed file downloads while using FastCGI (and possibly others).

#### 4.19.6 Weblate 0.4

Released on February 8th 2012.

- Added usage guide to documentation.
- Fixed API hooks not to require CSRF protection.

#### 4.19.7 Weblate 0.3

Released on February 8th 2012.

- Better display of source for plural translations.
- New documentation in Sphinx format.
- Displays secondary languages while translating.
- Improved error page to give list of existing projects.
- New per language stats.

## 4.19.8 Weblate 0.2

Released on February 7th 2012.

- Improved validation of several forms.
- Warn users on profile upgrade.
- Remember URL for login.
- Naming of text areas while entering plural forms.
- Automatic expanding of translation area.

### 4.19.9 Weblate 0.1

Released on February 6th 2012.

• Initial release.

## **PYTHON MODULE INDEX**

### w

wlc,126 wlc.config,127 wlc.main,127

## HTTP ROUTING TABLE

ANY /,76

## /api

GET /api/,78

## /api/addons

GET /api/addons/,112 GET /api/addons/(int:id)/,112 PUT /api/addons/(int:id)/,112 DELETE /api/addons/(int:id)/,113 PATCH /api/addons/(int:id)/,112

## /api/changes

GET /api/changes/,109 GET /api/changes/(int:id)/,109

## /api/component-lists

```
GET /api/component-lists/,113
    /api/component-lists/(str:slug)/,
GET
       113
POST
                       /api/component-
       lists/(str:slug)/components/,
       114
PUT /api/component-lists/(str:slug)/,
       113
DELETE
                       /api/component-
       lists/(str:slug)/,114
DELETE
                       /api/component-
       114
PATCH
                       /api/component-
       lists/(str:slug)/,113
```

## /api/components

93

97

97

99

100

| GET /api/components/(string:project)/(string:comp<br>98             |
|---------------------------------------------------------------------|
| <pre>GET /api/components/(string:project)/(string:comp<br/>97</pre> |
| GET /api/components/(string:project)/(string:comp<br>101            |
| GET /api/components/(string:project)/(string:comp<br>100            |
| POST /api/components/(string:project)/(string:com<br>112            |
| <pre>POST /api/components/(string:project)/(string:com<br/>98</pre> |
| <pre>POST /api/components/(string:project)/(string:com<br/>99</pre> |
| POST /api/components/(string:project)/(string:com<br>100            |
| PUT /api/components/(string:project)/(string:comp<br>96             |
| DELETE /api/components/(string:project)/(string:<br>97              |
| PATCH /api/components/(string:project)/(string:co<br>95             |

## /api/glossary

```
GET /api/glossary/,114
                                          GET /api/glossary/(int:id)/,114
                                          GET /api/glossary/(int:id)/projects/,
                                                 116
                                          GET /api/glossary/(int:id)/terms/,116
       /api/component- GET /api/glossary/(int:id)/terms/(int:term_id)/,
lists/(str:slug)/components/(str:component_slug),
                                          POST /api/glossary/(int:id)/projects/,
                                                  116
                                          POST /api/glossary/(int:id)/terms/,116
                                          PUT /api/glossary/(int:id)/,115
                                          PUT /api/glossary/(int:id)/terms/(int:term_id)/,
GET /api/components/,93
                                                  117
GET /api/components/(string:project)/(stillegecomponents/string:),116
                                          DELETE /api/glossary/(int:id)/projects/,
GET /api/components/(string:project)/(string:opmponent)/changes/,
97 DELETE /api/glossary/(int:id)/terms/(int:term_id)
GET /api/components/(string:project)/(string:component)/lock/,
                                          PATCH /api/glossary/(int:id)/,116
GET /api/components/(string:project)/(string:components/monolingual/terms/(int:term_id)/
                                                  117
GET /api/components/(string:project)/(string:component)/new_template/,
```

#### /api/groups PUT /api/projects/(string:project)/, 89 GET /api/groups/,82 DELETE /api/projects/(string:project)/, GET /api/groups/(int:id)/,82 89 POST /api/groups/,82 POST /api/groups/(int:id)/componentlister, / api/projects/(string:project)/, 89 84 POST /api/groups/(int:id)/components/, /api/roles 83 GET /api/roles/,85 POST /api/groups/(int:id)/languages/, GET /api/roles/(int:id)/,85 84 POST /api/roles/,85 POST /api/groups/(int:id)/projects/, PUT /api/roles/(int:id)/,85 84 DELETE /api/roles/(int:id)/,86 POST /api/groups/(int:id)/roles/,83 PATCH /api/roles/(int:id)/,85 PUT /api/groups/(int:id)/,83 DELETE /api/groups/(int:id)/,83 DELETE /api/groups/(int:id)/componentlist / Api/Screenshots\_list\_id), 84 GET /api/screenshots/,110 DELETE /api/groups/(int:id)/components/GETt/apmponentenstdots/(int:id)/,110 84 GET /api/screenshots/(int:id)/file/, DELETE /api/groups/(int:id)/languages/(string:ll@nguage\_code), 84 POST /api/screenshots/,111 DELETE /api/groups/(int:id)/projects/(into: file/, into: file/, 84 110 PATCH /api/groups/(int:id)/,83 POST /api/screenshots/(int:id)/units/, 110 /api/languages PUT /api/screenshots/(int:id)/,111 DELETE /api/screenshots/(int:id)/,112 GET /api/languages/,86 DELETE /api/screenshots/(int:id)/units/(int:unit\_ GET /api/languages/(string:language)/, 111 86 GET /api/languages/(string:language)/stBAISHicapi/screenshots/(int:id)/,111 87 /api/tasks POST /api/languages/,86 PUT /api/languages/(string:language)/, GET /api/tasks/,117 87 GET /api/tasks/(str:uuid)/,117 DELETE /api/languages/(string:language) /api/translations 87 PATCH /api/languages/(string:language)/GET /api/translations/,102 87 GET /api/translations/(string:project)/(string:com 102 /api/projects GET /api/translations/(string:project)/(string:com GET /api/projects/,88 104 /api/projects/(string:project)/, GET /api/translations/(string:project)/(string:com GET 88 105GET /api/projects/(string:project)/changer//api/translations/(string:project)/(string:com 89 106 GET /api/projects/(string:project)/componentapi/translations/(string:project)/(string:com 90 106 GET /api/projects/(string:project)/lang@Ege/sa/pi/translations/(string:project)/(string:com 92 104 GET /api/projects/(string:project)/repoposorm/pi/translations/(string:project)/(string:co 89 105 GET /api/projects/(string:project)/statposic/api/translations/(string:project)/(string:c 93 105 POST /api/projects/,88 POST /api/translations/(string:project)/(string:c POST /api/projects/(string:project)/components/06 90 POST /api/translations/(string:project)/(string:c POST /api/projects/(string:project)/repository/04 90

## /api/units

```
GET /api/units/,107
GET /api/units/(int:id)/,107
PUT /api/units/(int:id)/,108
DELETE /api/units/(int:id)/,109
PATCH /api/units/(int:id)/,108
```

## /api/users

```
GET /api/users/,79
GET /api/users/(str:username)/,79
GET /api/users/(str:username)/notifications/,
      81
GET /api/users/(str:username)/notifications/(int:subscription_id)/,
      81
GET /api/users/(str:username)/statistics/,
      80
POST /api/users/,79
POST /api/users/(str:username)/groups/,
      80
POST /api/users/(str:username)/notifications/,
      81
PUT /api/users/(str:username)/,80
PUT /api/users/(str:username)/notifications/(int:subscription_id)/,
      81
DELETE /api/users/(str:username)/,80
DELETE /api/users/(str:username)/notifications/(int:subscription_id)/,
      82
PATCH /api/users/(str:username)/,80
PATCH /api/users/(str:username)/notifications/(int:subscription_id)/,
      81
```

## /exports

## /hooks

## INDEX

## Symbols

.XML resource file file format, 64 --add auto\_translate command line option, 317 --addon ADDON install\_addon command line option, 323 --age HOURS commit\_pending command line option, 318 --author USER@EXAMPLE.COM add\_suggestions command line option, 317 --base-file-template TEMPLATE import\_project command line option, 321 --check importusers command line option, 323 --config PATH wlc command line option, 123 --config-section SECTION wlc command line option, 123 --configuration CONFIG install\_addon command line option, 323 --convert wlc command line option, 124 --email USER@EXAMPLE.COM createadmin command line option, 319--file-format FORMAT import\_project command line option, 321 --force loadpo command line option, 324 --force-commit pushgit command line option, 325 --format {csv,json,text,html} wlc command line option, 123 --ignore import\_json command line option, 320 --inconsistent auto\_translate command line option, 317 --input

wlc command line option, 124 --key KEY wlc command line option, 123 --lang LANGUAGE loadpo command line option, 324 --language-code list\_translators command line option, 324 --language-map LANGMAP import\_memory command line option, 320 --language-regex REGEX import\_project command line option, 321 --license NAME import\_project command line option, 321 --license-url URL import\_project command line option, 321 --main-component import\_project command line option, 321 --main-component COMPONENT import\_json command line option, 320 --mt MT auto\_translate command line option, 317 --name createadmin command line option, 319 --name-template TEMPLATE import\_project command line option, 321 --new-base-template TEMPLATE import\_project command line option, 321 --no-password createadmin command line option, 319--no-privs-update setupgroups command line option, 325 --no-projects-update setupgroups command line option, 325 --no-update setuplang command line option, 326 --output wlc command line option, 124

--overwrite auto\_translate command line option, 317 wlc command line option, 124 --password PASSWORD createadmin command line option, 319 --project PROJECT import\_json command line option, 320 --source PROJECT/COMPONENT auto\_translate command line option, 317 --threshold THRESHOLD auto\_translate command line option, 317 --update createadmin command line option, 319 import\_json command line option, 320 install\_addon command line option, 323 --url URL wlc command line option, 123 --user USERNAME auto\_translate command line option, 317 --username USERNAME createadmin command line option, 319 --vcs NAME import\_project command line option, 321

## Α

add\_suggestions weblate admin command, 317 add\_suggestions command line option --author USER@EXAMPLE.COM, 317 ADMINS setting, 167 AKISMET\_API\_KEY setting, 274 ALLOWED\_HOSTS setting, 167 Android file format, 59 ANONYMOUS\_USER\_NAME setting, 275 API, 76, 121, 126 Apple strings file format, 60 ARB file format, 63 AUDITLOG\_EXPIRY setting, 275 AUTH\_LOCK\_ATTEMPTS setting, 275 AUTH\_TOKEN\_VALID setting, 276 auto\_translate weblate admin command, 317

auto\_translate command line option --add, 317 --inconsistent, 317 --mt MT, 317 --overwrite, 317 --source PROJECT/COMPONENT, 317 --threshold THRESHOLD, 317 --user USERNAME, 317 AUTO\_UPDATE setting, 275 AUTOFIX\_LIST setting, 276 AVATAR\_URL\_PREFIX setting, 276

## В

BASE\_DIR
 setting, 277
BaseAddon (class in weblate.addons.base), 356
BASIC\_LANGUAGES
 setting, 277
bilingual
 translation, 52

## С

can\_install() (weblate.addons.base.BaseAddon class method), 356 celery\_queues weblate admin command, 318 changes wlc command line option, 124 CHECK\_LIST setting, 277 checkgit weblate admin command, 318 cleanup wlc command line option, 124 cleanuptrans weblate admin command, 318 Comma separated values file format, 64 Command (class in wlc.main), 127 COMMENT\_CLEANUP\_DAYS setting, 278 commit wlc command line option, 123 commit\_pending weblate admin command, 318 commit\_pending command line option --age HOURS, 318 COMMIT\_PENDING\_HOURS setting, 278 commitgit weblate admin command, 318 (weblate.addons.base.BaseAddon configure() method), 356 createadmin weblate admin command, 319

createadmin command line option --email USER@EXAMPLE.COM, 319 --name, 319 --no-password, 319 --password PASSWORD, 319 --update, 319 --username USERNAME, 319 CSP CONNECT SRC setting, 277 CSP\_FONT\_SRC setting, 277 CSP\_IMG\_SRC setting, 277 CSP\_SCRIPT\_SRC setting, 277 CSP\_STYLE\_SRC setting, 277 CSV file format, 64

## D

daily() (weblate.addons.base.BaseAddon method), 356 DATA\_DIR setting, 278 DATABASE BACKUP setting, 279 DATABASES setting, 167 DEBUG setting, 167 DEFAULT\_ACCESS\_CONTROL setting, 279 DEFAULT\_ADD\_MESSAGE setting, 280 DEFAULT\_ADDON\_MESSAGE setting, 280 DEFAULT\_ADDONS setting, 280 DEFAULT\_COMMIT\_MESSAGE setting, 280 DEFAULT\_COMMITER\_EMAIL setting, 280 DEFAULT\_COMMITER\_NAME setting, 280 DEFAULT\_DELETE\_MESSAGE setting, 280 DEFAULT FROM EMAIL setting, 167 DEFAULT LANGUAGE setting, 281 DEFAULT\_MERGE\_MESSAGE setting, 280 DEFAULT\_MERGE\_STYLE setting, 281 DEFAULT\_PULL\_MESSAGE setting, 281 DEFAULT\_RESTRICTED\_COMPONENT

setting, 279 DEFAULT\_TRANSLATION\_PROPAGATION setting, 281 download wlc command line option, 124 DTD file format, 66 dump memory weblate admin command, 319 dumpuserdata weblate admin command, 319

## F

ENABLE\_AVATARS setting, 281 ENABLE\_HOOKS setting, 281 ENABLE\_HTTPS setting, 282 ENABLE\_SHARING setting, 282 environment variable CELERY\_BACKUP\_OPTIONS, 144 CELERY\_BEAT\_OPTIONS, 144 CELERY\_MAIN\_OPTIONS, 144 CELERY MEMORY OPTIONS, 144 CELERY NOTIFY OPTIONS, 144 CELERY\_TRANSLATE\_OPTIONS, 144 POSTGRES ALTER ROLE, 140 POSTGRES\_DATABASE, 140 POSTGRES\_HOST, 140 POSTGRES\_PASSWORD, 140 POSTGRES\_PORT, 140 POSTGRES\_SSL\_MODE, 140 POSTGRES\_USER, 140 REDIS\_DB, 141 REDIS\_HOST, 141 REDIS\_PASSWORD, 141 REDIS\_PORT, 141 REDIS\_TLS, 141 REDIS\_VERIFY\_SSL, 141 ROLLBAR\_ENVIRONMENT, 142 ROLLBAR\_KEY, 142 SENTRY\_DSN, 142 SENTRY\_ENVIRONMENT, 142 SOCIAL\_AUTH\_SLACK\_SECRET, 140 UWSGI\_WORKERS, 144 WEBLATE ADD ADDONS, 143 WEBLATE ADD APPS, 143 WEBLATE ADD AUTOFIX, 143 WEBLATE\_ADD\_CHECK, 143 WEBLATE\_ADD\_LOGIN\_REQUIRED\_URLS\_EXCEPTIONS, 134 WEBLATE\_ADMIN\_EMAIL, 131, 132, 136 WEBLATE\_ADMIN\_NAME, 131, 132 WEBLATE\_ADMIN\_PASSWORD, 129, 131, 132 WEBLATE\_AKISMET\_API\_KEY, 135

WEBLATE\_ALLOWED\_HOSTS, 132, 167, 171, WEBLATE\_MT\_AWS\_ACCESS\_KEY\_ID, 136 172.297 WEBLATE\_MT\_AWS\_REGION, 136 WEBLATE\_AUTH\_LDAP\_BIND\_DN, 137 WEBLATE\_MT\_AWS\_SECRET\_ACCESS\_KEY, WEBLATE\_AUTH\_LDAP\_BIND\_PASSWORD, 136 WEBLATE MT DEEPL API VERSION, 136 137 WEBLATE AUTH LDAP CONNECTION OPTION REFMENTATISE MT DEEPL KEY, 136 WEBLATE MT GLOSBE ENABLED, 136 137 WEBLATE AUTH LDAP SERVER URI, 137 WEBLATE MT GOOGLE KEY, 136 WEBLATE AUTH LDAP USER ATTR MAP, WEBLATE\_MT\_MICROSOFT\_BASE\_URL, 136 137 WEBLATE\_MT\_MICROSOFT\_COGNITIVE\_KEY, WEBLATE\_AUTH\_LDAP\_USER\_DN\_TEMPLATE, 136 137 WEBLATE\_MT\_MICROSOFT\_ENDPOINT\_URL, WEBLATE\_AUTH\_LDAP\_USER\_SEARCH, 137 136 WEBLATE\_AUTH\_LDAP\_USER\_SEARCH\_FILTER, WEBLATE\_MT\_MICROSOFT\_REGION, 136 WEBLATE\_MT\_MICROSOFT\_TERMINOLOGY\_ENABLED, 137 WEBLATE\_AUTH\_LDAP\_USER\_SEARCH\_UNION, 136 WEBLATE\_MT\_MODERNMT\_KEY, 136 137 WEBLATE\_MT\_SAP\_BASE\_URL, 137 137 WEBLATE\_BASIC\_LANGUAGES, 136 WEBLATE\_MT\_SAP\_PASSWORD, 137 WEBLATE\_CSP\_CONNECT\_SRC, 135 WEBLATE\_MT\_SAP\_SANDBOX\_APIKEY, 137 WEBLATE\_CSP\_FONT\_SRC, 135 WEBLATE\_MT\_SAP\_USE\_MT, 137 WEBLATE\_MT\_SAP\_USERNAME, 137 WEBLATE\_CSP\_IMG\_SRC, 135 WEBLATE\_CSP\_SCRIPT\_SRC, 135 WEBLATE\_NO\_EMAIL\_AUTH, 140 WEBLATE\_CSP\_STYLE\_SRC, 135 WEBLATE\_PAGURE\_TOKEN, 135 WEBLATE\_DATABASE\_BACKUP, 141 WEBLATE\_PAGURE\_USERNAME, 135 WEBLATE DEBUG, 131 WEBLATE REGISTRATION ALLOW BACKENDS, WEBLATE DEFAULT ACCESS CONTROL, 135 133 WEBLATE\_DEFAULT\_COMMITER\_EMAIL, 135 WEBLATE\_REGISTRATION\_OPEN, 133 WEBLATE\_DEFAULT\_COMMITER\_NAME, 135 WEBLATE REMOVE ADDONS, 143 WEBLATE\_DEFAULT\_FROM\_EMAIL, 132 WEBLATE\_REMOVE\_APPS, 143 WEBLATE\_DEFAULT\_RESTRICTED\_COMPONENT, WEBLATE\_REMOVE\_AUTOFIX, 143 WEBLATE\_REMOVE\_CHECK, 143 135 WEBLATE\_DEFAULT\_TRANSLATION\_PROPAGATION/EBLATE\_REMOVE\_LOGIN\_REQUIRED\_URLS\_EXCEPTIONS, 135 134 WEBLATE\_REQUIRE\_LOGIN, 134, 296 WEBLATE\_EMAIL\_BACKEND, 142 WEBLATE\_EMAIL\_HOST, 141 WEBLATE\_SAML\_IDP\_ENTITY\_ID, 140 WEBLATE\_SAML\_IDP\_URL, 140 WEBLATE\_EMAIL\_HOST\_PASSWORD, 142 WEBLATE\_EMAIL\_HOST\_USER, 142 WEBLATE\_SAML\_IDP\_X509CERT, 140 WEBLATE\_SECURE\_PROXY\_SSL\_HEADER, WEBLATE\_EMAIL\_PORT, 142 WEBLATE\_EMAIL\_USE\_SSL, 142 133, 134 WEBLATE\_EMAIL\_USE\_TLS, 142 WEBLATE\_SERVER\_EMAIL, 132 WEBLATE ENABLE HTTPS, 133 WEBLATE\_SILENCED\_SYSTEM\_CHECKS, WEBLATE\_GITHUB\_TOKEN, 134 135, 193 WEBLATE\_GITHUB\_USERNAME, 134 WEBLATE\_SIMPLIFY\_LANGUAGES, 135 WEBLATE\_GITLAB\_TOKEN, 134 WEBLATE\_SITE\_DOMAIN, 131, 169, 187, 297 WEBLATE\_GITLAB\_USERNAME, 134 WEBLATE SITE TITLE, 131 WEBLATE GOOGLE ANALYTICS ID, 134 WEBLATE SOCIAL AUTH AZUREAD OAUTH2 KEY, WEBLATE GPG IDENTITY, 135 139 WEBLATE\_HIDE\_VERSION, 136 WEBLATE\_SOCIAL\_AUTH\_AZUREAD\_OAUTH2\_SECRET, WEBLATE\_IP\_PROXY\_HEADER, 133 139 WEBLATE\_LICENSE\_FILTER, 135 WEBLATE\_SOCIAL\_AUTH\_AZUREAD\_TENANT\_OAUTH2\_KEY, WEBLATE\_LOCALIZE\_CDN\_PATH, 143 139 WEBLATE\_LOCALIZE\_CDN\_URL, 143 WEBLATE\_SOCIAL\_AUTH\_AZUREAD\_TENANT\_OAUTH2\_SECH WEBLATE\_LOGIN\_REQUIRED\_URLS\_EXCEPTIONS, 139 134 WEBLATE\_SOCIAL\_AUTH\_AZUREAD\_TENANT\_OAUTH2\_TENA WEBLATE\_LOGLEVEL, 131 139 WEBLATE\_MT\_APERTIUM\_APY, 136

weblate\_social\_auth\_bitbucket key.  $\mathsf{F}$ 138 file format WEBLATE\_SOCIAL\_AUTH\_BITBUCKET\_SECRET, .XML resource file, 64 138 Android, 59 WEBLATE\_SOCIAL\_AUTH\_FACEBOOK\_KEY, Apple strings, 60 138 ARB, 63 WEBLATE SOCIAL AUTH FACEBOOK SECRET, Comma separated values, 64 138 CSV, 64 WEBLATE\_SOCIAL\_AUTH\_FEDORA, 139 DTD, 66 WEBLATE\_SOCIAL\_AUTH\_GITHUB\_KEY, 138 gettext, 54 WEBLATE\_SOCIAL\_AUTH\_GITHUB\_SECRET, go-i18n, 62 138 GWT properties, 57 WEBLATE\_SOCIAL\_AUTH\_GITLAB\_API\_URL, i18next, 62 139 INI translations, 57, 58 WEBLATE\_SOCIAL\_AUTH\_GITLAB\_KEY, 139 Java properties, 57 WEBLATE\_SOCIAL\_AUTH\_GITLAB\_SECRET, Joomla translations, 58 139 JSON, 61 WEBLATE\_SOCIAL\_AUTH\_GOOGLE\_OAUTH2\_KEY, PHP strings, 60 138 PO, 54 WEBLATE\_SOCIAL\_AUTH\_GOOGLE\_OAUTH2\_SECRET, 59 138 RC, 66 WEBLATE\_SOCIAL\_AUTH\_GOOGLE\_OAUTH2\_WHITELESTED\_DOMAINS, 138 Ruby YAML, 65 WEBLATE\_SOCIAL\_AUTH\_GOOGLE\_OAUTH2\_WHITERUSY FAME ALLS'T MARKUP Language,65 138 string resources, 59 WEBLATE\_SOCIAL\_AUTH\_KEYCLOAK\_ACCESS\_TOKEN, JURL, 139 XLIFF, 55 WEBLATE\_SOCIAL\_AUTH\_KEYCLOAK\_ALGORITHM, XML, 66 139 YAML, 65WEBLATE\_SOCIAL\_AUTH\_KEYCLOAK\_AUTHORIZATIAN\_URL 'Markup Language, 65 139 WEBLATE\_SOCIAL\_AUTH\_KEYCLOAK\_KEY, G 139 get() (wlc.Weblate method), 126
KEY
get\_add\_form() (weblate.addons.base.BaseAddon WEBLATE\_SOCIAL\_AUTH\_KEYCLOAK\_PUBLIC 139 WEBLATE\_SOCIAL\_AUTH\_KEYCLOAK\_SECRET, get\_settings\_form() class method), 356 (we-139 blate.addons.base.BaseAddon method), WEBLATE\_SOCIAL\_AUTH\_OPENSUSE, 139 356 WEBLATE\_SOCIAL\_AUTH\_SLACK\_KEY, 140 gettext WEBLATE\_SOCIAL\_AUTH\_UBUNTU, 139 file format, 54 WEBLATE\_TIME\_ZONE, 133 GITHUB\_CREDENTIALS WEBLATE\_URL\_PREFIX, 135 setting, 283 WL BRANCH, 271 GITHUB\_TOKEN WL\_COMPONENT\_NAME, 272 setting, 283 WL\_COMPONENT\_SLUG, 272 GITHUB\_USERNAME WL\_COMPONENT\_URL, 272 setting, 283 WL\_ENGAGE\_URL, 272 GITLAB\_CREDENTIALS WL FILE FORMAT, 272 setting, 282 WL FILEMASK, 272 GITLAB\_TOKEN WL\_LANGUAGE, 272 setting, 283 WL\_NEW\_BASE, 272 GITLAB\_USERNAME WL\_PATH, 271 setting, 282 WL\_PREVIOUS\_HEAD, 272 qo-i18n WL\_PROJECT\_NAME, 272 file format, 62 WL\_PROJECT\_SLUG, 272 GOOGLE\_ANALYTICS\_ID WL\_REPO, 271 setting, 283 WL\_TEMPLATE, 272 GWT properties WL\_VCS, 271 file format, 57

## Η

HIDE\_REPO\_CREDENTIALS setting,284 HIDE\_VERSION setting,284

## I

i18next file format, 62 import\_demo weblate admin command, 319 import json weblate admin command, 320 import\_json command line option --ignore, 320 --main-component COMPONENT, 320 --project PROJECT, 320 --update, 320 import\_memory weblate admin command, 320 import\_memory command line option --language-map LANGMAP, 320 import\_project weblate admin command, 321 import\_project command line option --base-file-template TEMPLATE, 321 --file-format FORMAT, 321 --language-regex REGEX, 321 --license NAME, 321 --license-url URL, 321 --main-component, 321 --name-template TEMPLATE, 321 --new-base-template TEMPLATE, 321 --vcs NAME, 321 importuserdata weblate admin command, 323 importusers weblate admin command, 323 importusers command line option --check, 323 INI translations file format, 57, 58 install addon weblate admin command, 323 install\_addon command line option --addon ADDON, 323 --configuration CONFIG, 323 --update, 323 IP\_BEHIND\_REVERSE\_PROXY setting, 284 IP\_PROXY\_HEADER setting, 284 IP PROXY OFFSET setting, 285 iPad translation, 60 iPhone translation, 60

## J

```
Java properties
file format,57
Joomla translations
file format,58
JSON
file format,61
```

## L

LEGAL\_URL setting, 285 LICENSE\_EXTRA setting, 285 LICENSE FILTER setting, 286 LICENSE\_REQUIRED setting, 286 LIMIT\_TRANSLATION\_LENGTH\_BY\_SOURCE\_LENGTH setting, 286 list\_languages weblate admin command, 323 list translators weblate admin command, 324 list\_translators command line option --language-code, 324 list\_versions weblate admin command, 324 list-components wlc command line option, 123 list-languages wlc command line option, 123 list-projects wlc command line option, 123 list-translations wlc command line option, 123 load() (wlc.config.WeblateConfig method), 127 loadpo weblate admin command, 324 loadpo command line option --force, 324 --lang LANGUAGE, 324 LOCALIZE\_CDN\_PATH setting, 286 LOCALIZE\_CDN\_URL setting, 286 lock wlc command line option, 124 lock\_translation weblate admin command, 324 lock-status wlc command line option, 124 LOGIN\_REQUIRED\_URLS setting, 287 LOGIN\_REQUIRED\_URLS\_EXCEPTIONS setting, 287 ls wlc command line option, 123

## Μ

MACHINE\_TRANSLATION\_SERVICES setting, 288 main() (in module wlc.main), 127 MATOMO\_SITE\_ID setting, 287 MATOMO\_URL setting, 288 module wlc, 126 wlc.config, 127 wlc.main, 127 monolingual translation, 52 move language weblate admin command, 325 MT\_APERTIUM\_APY setting, 288 MT\_AWS\_ACCESS\_KEY\_ID setting, 289 MT\_AWS\_REGION setting, 289 MT\_AWS\_SECRET\_ACCESS\_KEY setting, 289MT\_BAIDU\_ID setting, 289 MT\_BAIDU\_SECRET setting, 289 MT\_DEEPL\_API\_VERSION setting, 289 MT\_DEEPL\_KEY setting, 290 MT\_GOOGLE\_CREDENTIALS setting, 290 MT GOOGLE KEY setting, 290 MT\_GOOGLE\_LOCATION setting, 290 MT\_GOOGLE\_PROJECT setting, 290 MT\_MICROSOFT\_BASE\_URL setting, 290 MT\_MICROSOFT\_COGNITIVE\_KEY setting, 290 MT\_MICROSOFT\_ENDPOINT\_URL setting, 291 MT\_MICROSOFT\_REGION setting, 291 MT\_MODERNMT\_KEY setting, 291 MT\_MODERNMT\_URL setting, 291 MT\_MYMEMORY\_EMAIL setting, 291 MT\_MYMEMORY\_KEY setting, 291 MT MYMEMORY USER setting, 291

MT\_NETEASE\_KEY setting, 292 MT\_NETEASE\_SECRET setting, 292 MT\_SAP\_BASE\_URL setting, 292 MT\_SAP\_PASSWORD setting, 293 MT\_SAP\_SANDBOX\_APIKEY setting, 293 MT\_SAP\_USE\_MT setting, 293 MT\_SAP\_USERNAME setting, 293 MT\_SERVICES setting, 288 MT\_TMSERVER setting, 292 MT\_YANDEX\_KEY setting, 292 MT\_YOUDAO\_ID setting, 292 MT\_YOUDAO\_SECRET setting, 292

## Ν

NEARBY\_MESSAGES setting, 293

## Ρ

PAGURE\_CREDENTIALS setting, 293 PAGURE\_TOKEN setting, 294 PAGURE\_USERNAME setting, 294 PHP strings file format, 60 PIWIK\_SITE\_ID setting, 287 PIWIK\_URL setting, 288 ΡO file format, 54 post () (wlc. Weblate method), 127 post\_add() (weblate.addons.base.BaseAddon method), 356 post\_commit() (weblate.addons.base.BaseAddon method), 356 (weblate.addons.base.BaseAddon post\_push() method), 356 post\_update() (weblate.addons.base.BaseAddon *method*), 356 (weblate.addons.base.BaseAddon pre\_commit() method), 356 pre\_push() (weblate.addons.base.BaseAddon method), 356

### Q Ot

file format,59

## R

```
RATELIMIT_ATTEMPTS
   setting, 294
RATELIMIT_LOCKOUT
   setting, 294
RATELIMIT_WINDOW
   setting, 294
RC
   file format, 66
register_command() (in module wlc.main), 127
REGISTRATION ALLOW BACKENDS
   setting, 295
REGISTRATION_CAPTCHA
   setting, 295
REGISTRATION_EMAIL_MATCH
   setting, 295
REGISTRATION_OPEN
   setting, 295
repo
   wlc command line option, 124
REPOSITORY_ALERT_THRESHOLD
   setting, 296
REQUIRE_LOGIN
   setting, 296
reset
   wlc command line option, 124
REST, 76
RESX
   file format, 64
RFC
  RFC 4646,52
Ruby YAML
  file format, 65
Ruby YAML Ain't Markup Language
   file format, 65
```

## S

setting, 296 SERVER\_EMAIL setting, 168 SESSION\_COOKIE\_AGE\_AUTHENTICATED setting, 296 SESSION\_ENGINE setting, 167 setting ADMINS, 167 AKISMET\_API\_KEY, 274 ALLOWED\_HOSTS, 167 ANONYMOUS\_USER\_NAME, 275 AUDITLOG\_EXPIRY, 275 AUTH\_LOCK\_ATTEMPTS, 275 AUTH\_TOKEN\_VALID, 276 AUTO\_UPDATE, 275 AUTOFIX\_LIST, 276 AVATAR\_URL\_PREFIX, 276 BASE\_DIR, 277 BASIC\_LANGUAGES, 277 CHECK\_LIST, 277 COMMENT\_CLEANUP\_DAYS, 278 COMMIT\_PENDING\_HOURS, 278 CSP\_CONNECT\_SRC, 277 CSP\_FONT\_SRC, 277 CSP\_IMG\_SRC, 277 CSP SCRIPT SRC, 277 CSP STYLE SRC, 277 DATA\_DIR, 278 DATABASE BACKUP, 279 DATABASES, 167 DEBUG, 167 DEFAULT\_ACCESS\_CONTROL, 279 DEFAULT\_ADD\_MESSAGE, 280 DEFAULT\_ADDON\_MESSAGE, 280 DEFAULT\_ADDONS, 280 DEFAULT\_COMMIT\_MESSAGE, 280 DEFAULT\_COMMITER\_EMAIL, 280 DEFAULT\_COMMITER\_NAME, 280 DEFAULT\_DELETE\_MESSAGE, 280 DEFAULT\_FROM\_EMAIL, 167 DEFAULT\_LANGUAGE, 281 DEFAULT MERGE MESSAGE, 280 DEFAULT\_MERGE\_STYLE, 281 DEFAULT\_PULL\_MESSAGE, 281 DEFAULT\_RESTRICTED\_COMPONENT, 279 DEFAULT\_TRANSLATION\_PROPAGATION, 281 ENABLE AVATARS, 281 ENABLE\_HOOKS, 281 ENABLE\_HTTPS, 282 ENABLE\_SHARING, 282 GITHUB\_CREDENTIALS, 283 GITHUB\_TOKEN, 283 GITHUB\_USERNAME, 283 GITLAB\_CREDENTIALS, 282 GITLAB\_TOKEN, 283 GITLAB\_USERNAME, 282

GOOGLE\_ANALYTICS\_ID, 283 HIDE\_REPO\_CREDENTIALS, 284 HIDE\_VERSION, 284 IP\_BEHIND\_REVERSE\_PROXY, 284 IP PROXY HEADER, 284 IP\_PROXY\_OFFSET, 285 LEGAL URL, 285 LICENSE EXTRA, 285 LICENSE\_FILTER, 286 LICENSE\_REQUIRED, 286 LIMIT\_TRANSLATION\_LENGTH\_BY\_SOURCE\_LENGSENTRY\_DSN, 296 286 LOCALIZE\_CDN\_PATH, 286 LOCALIZE\_CDN\_URL, 286 LOGIN\_REQUIRED\_URLS, 287 LOGIN\_REQUIRED\_URLS\_EXCEPTIONS, 287 MACHINE\_TRANSLATION\_SERVICES, 288 MATOMO\_SITE\_ID, 287 MATOMO\_URL, 288 MT\_APERTIUM\_APY, 288 MT\_AWS\_ACCESS\_KEY\_ID, 289 MT\_AWS\_REGION, 289 MT\_AWS\_SECRET\_ACCESS\_KEY, 289 MT\_BAIDU\_ID, 289 MT\_BAIDU\_SECRET, 289 MT\_DEEPL\_API\_VERSION, 289 MT DEEPL KEY, 290 MT GOOGLE CREDENTIALS, 290 MT\_GOOGLE\_KEY, 290 MT GOOGLE LOCATION, 290 MT\_GOOGLE\_PROJECT, 290 MT\_MICROSOFT\_BASE\_URL, 290 MT\_MICROSOFT\_COGNITIVE\_KEY, 290 MT\_MICROSOFT\_ENDPOINT\_URL, 291 MT\_MICROSOFT\_REGION, 291 MT\_MODERNMT\_KEY, 291 MT\_MODERNMT\_URL, 291 MT\_MYMEMORY\_EMAIL, 291 MT\_MYMEMORY\_KEY, 291 MT\_MYMEMORY\_USER, 291 MT\_NETEASE\_KEY, 292 MT\_NETEASE\_SECRET, 292 MT SAP BASE URL, 292 MT\_SAP\_PASSWORD, 293 MT\_SAP\_SANDBOX\_APIKEY, 293 MT\_SAP\_USE\_MT, 293 MT\_SAP\_USERNAME, 293 MT SERVICES, 288 MT TMSERVER, 292 MT\_YANDEX\_KEY, 292 MT\_YOUDAO\_ID, 292 MT\_YOUDAO\_SECRET, 292 NEARBY\_MESSAGES, 293 PAGURE\_CREDENTIALS, 293 PAGURE\_TOKEN, 294 PAGURE\_USERNAME, 294 PIWIK\_SITE\_ID, 287 PIWIK\_URL, 288

RATELIMIT\_ATTEMPTS, 294 RATELIMIT\_LOCKOUT, 294 RATELIMIT\_WINDOW, 294 REGISTRATION\_ALLOW\_BACKENDS, 295 **REGISTRATION CAPTCHA**, 295 REGISTRATION EMAIL MATCH, 295 **REGISTRATION OPEN, 295** REPOSITORY ALERT THRESHOLD, 296 REQUIRE LOGIN, 296 SECRET\_KEY, 167 SERVER\_EMAIL, 168 SESSION\_COOKIE\_AGE\_AUTHENTICATED, 296 SESSION\_ENGINE, 167 SIMPLIFY\_LANGUAGES, 296 SINGLE\_PROJECT, 297 SITE\_DOMAIN, 297 SITE\_TITLE, 297 SPECIAL\_CHARS, 297 STATUS\_URL, 298 SUGGESTION\_CLEANUP\_DAYS, 298 UPDATE\_LANGUAGES, 298 URL\_PREFIX, 298 VCS\_BACKENDS, 298 VCS\_CLONE\_DEPTH, 299 WEBLATE ADDONS, 299 WEBLATE EXPORTERS, 300 WEBLATE\_FORMATS, 300 WEBLATE\_GPG\_IDENTITY, 300 setupgroups weblate admin command, 325 setupgroups command line option --no-privs-update, 325 --no-projects-update, 325 setuplang weblate admin command, 326 setuplang command line option --no-update, 326 show wlc command line option, 123 SIMPLIFY\_LANGUAGES setting, 296 SINGLE\_PROJECT setting, 297 SITE\_DOMAIN setting, 297 SITE TITLE setting, 297 SPECIAL\_CHARS setting, 297 statistics wlc command line option, 124 STATUS\_URL setting, 298 stay\_on\_create (weblate.addons.base.BaseAddon attribute), 356

## Т

```
translation
   bilingual, 52
   iPad, 60
   iPhone, 60
   monolingual, 52
TS
   file format, 59
```

## U

unit\_pre\_create() (weblate.addons.base.BaseAddon *method*), 356 unlock wlc command line option, 124 unlock\_translation weblate admin command, 325 UPDATE\_LANGUAGES setting, 298 updatechecks weblate admin command, 326 updategit weblate admin command, 326 upload wlc command line option, 124URL\_PREFIX setting, 298

## V

```
VCS_BACKENDS
   setting, 298
VCS_CLONE_DEPTH
   setting, 299
version
   wlc command line option, 123
```

## W

```
Weblate (class in wlc), 126
weblate admin command
add_suggestions, 317
auto_translate, 317
celery_queues, 318
checkgit, 318
cleanuptrans, 318
commit_pending, 318
commitgit, 318
createadmin, 319
dump_memory, 319
dumpuserdata, 319
import_demo, 319
```

import\_json, 320 import\_memory, 320 import\_project, 321 importuserdata, 323 importusers, 323 install\_addon, 323 list languages, 323 list translators, 324 list\_versions, 324 loadpo, 324 lock\_translation, 324 move\_language, 325 pushgit, 325 setupgroups, 325 setuplang, 326 unlock\_translation, 325 updatechecks, 326 updategit, 326 WEBLATE\_ADDONS setting, 299 WEBLATE\_ADMIN\_EMAIL, 131, 132, 136 WEBLATE\_ADMIN\_NAME, 131, 132 WEBLATE\_ADMIN\_PASSWORD, 129, 131, 132 WEBLATE\_ALLOWED\_HOSTS, 132, 167, 171, 172, 297 WEBLATE\_EMAIL\_PORT, 142 WEBLATE EMAIL USE SSL, 142 WEBLATE EMAIL USE TLS, 142 WEBLATE\_EXPORTERS setting, 300 WEBLATE\_FORMATS setting, 300 WEBLATE\_GPG\_IDENTITY setting, 300 WEBLATE\_LOCALIZE\_CDN\_PATH, 143 WEBLATE\_REQUIRE\_LOGIN, 296 WEBLATE\_SECURE\_PROXY\_SSL\_HEADER, 133 WEBLATE\_SILENCED\_SYSTEM\_CHECKS, 193 WEBLATE\_SITE\_DOMAIN, 169, 187, 297 WeblateConfig (class in wlc.config), 127 WeblateException, 126 wlc, 121 module, 126 wlc command line option --config PATH, 123 --config-section SECTION, 123 --convert, 124 --format {csv, json, text, html}, 123 --input, 124 --key KEY, 123 --output, 124 --overwrite, 124 --url URL, 123 changes, 124 cleanup, 124 commit, 123 download, 124 list-components, 123

list-languages, 123 list-projects, 123 list-translations, 123 lock, 124 lock-status, 124 ls,123 pull, 123 push, 124 repo, 124 reset, 124 show, 123 statistics, 124unlock, 124 upload, 124 version, 123 wlc.config module, 127 wlc.main module, 127

## Х

XLIFF file format,55 XML file format,66

# Y

YAML file format,65 YAML Ain't Markup Language file format,65